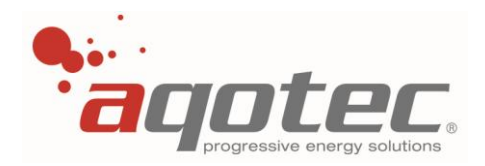

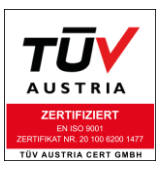

# "2.Vorab"-Reglerdokumentation aqotec RM01 1.9514 aqotec RM02 11.9514

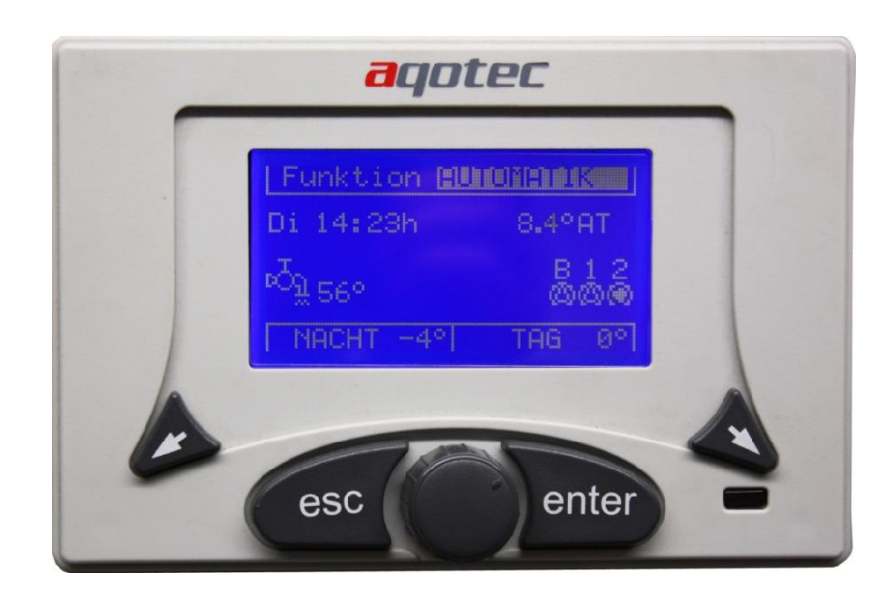

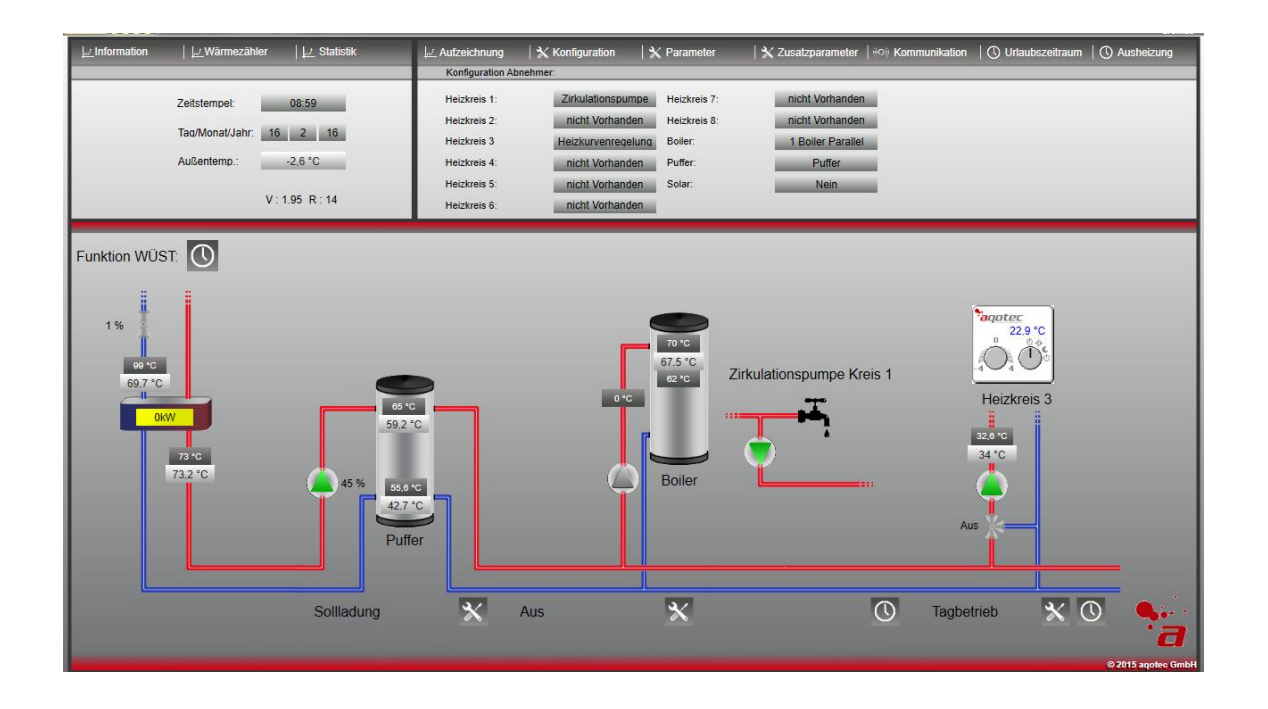

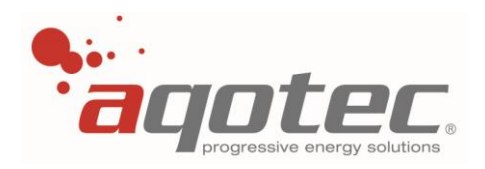

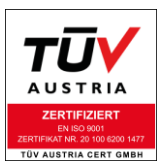

# Inhaltsverzeichnis

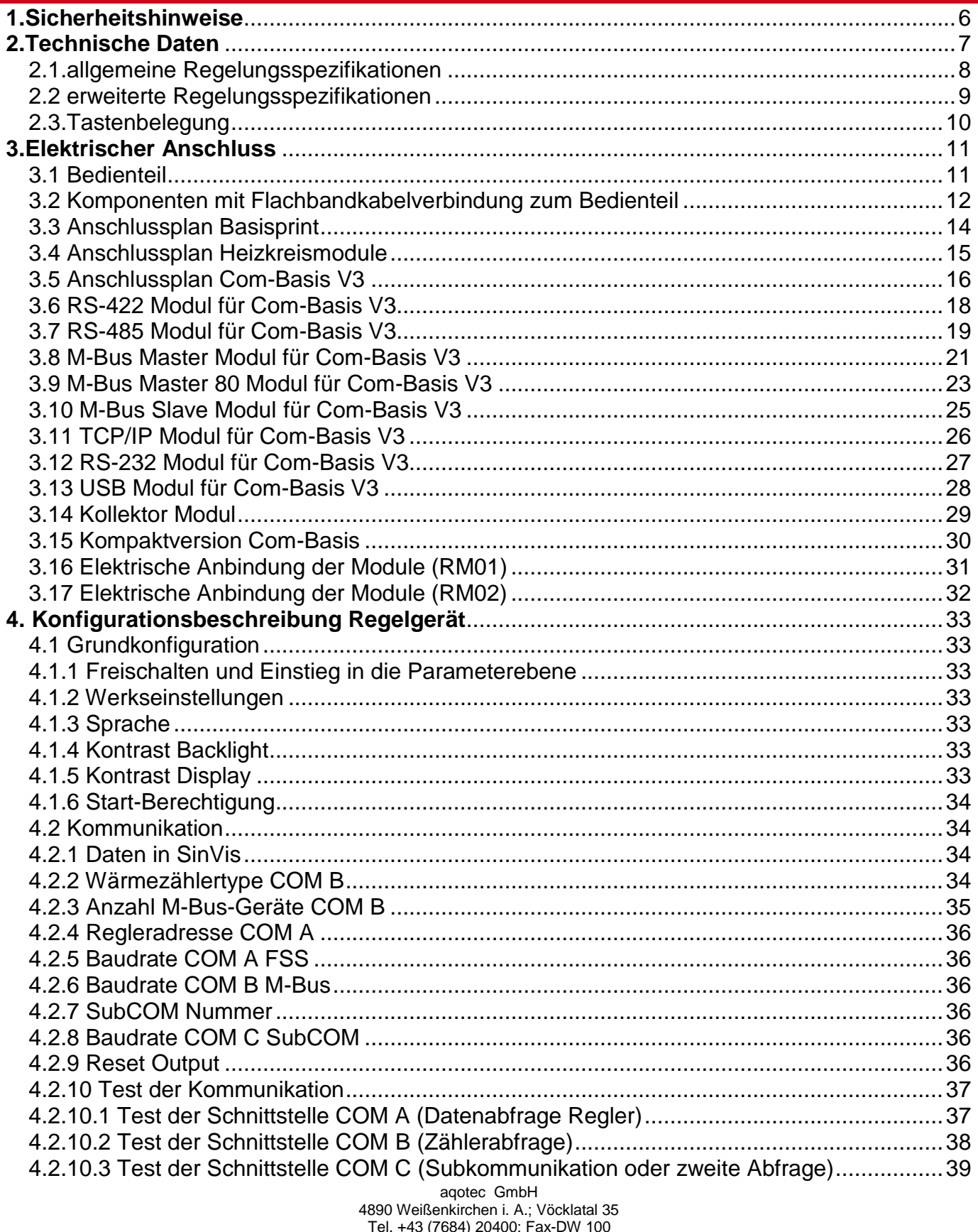

E-Mail: office@aqotec.com ; www.aqotec.com

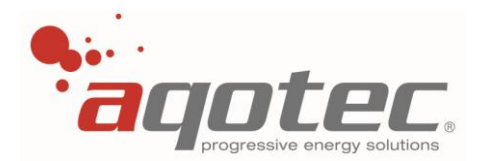

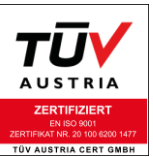

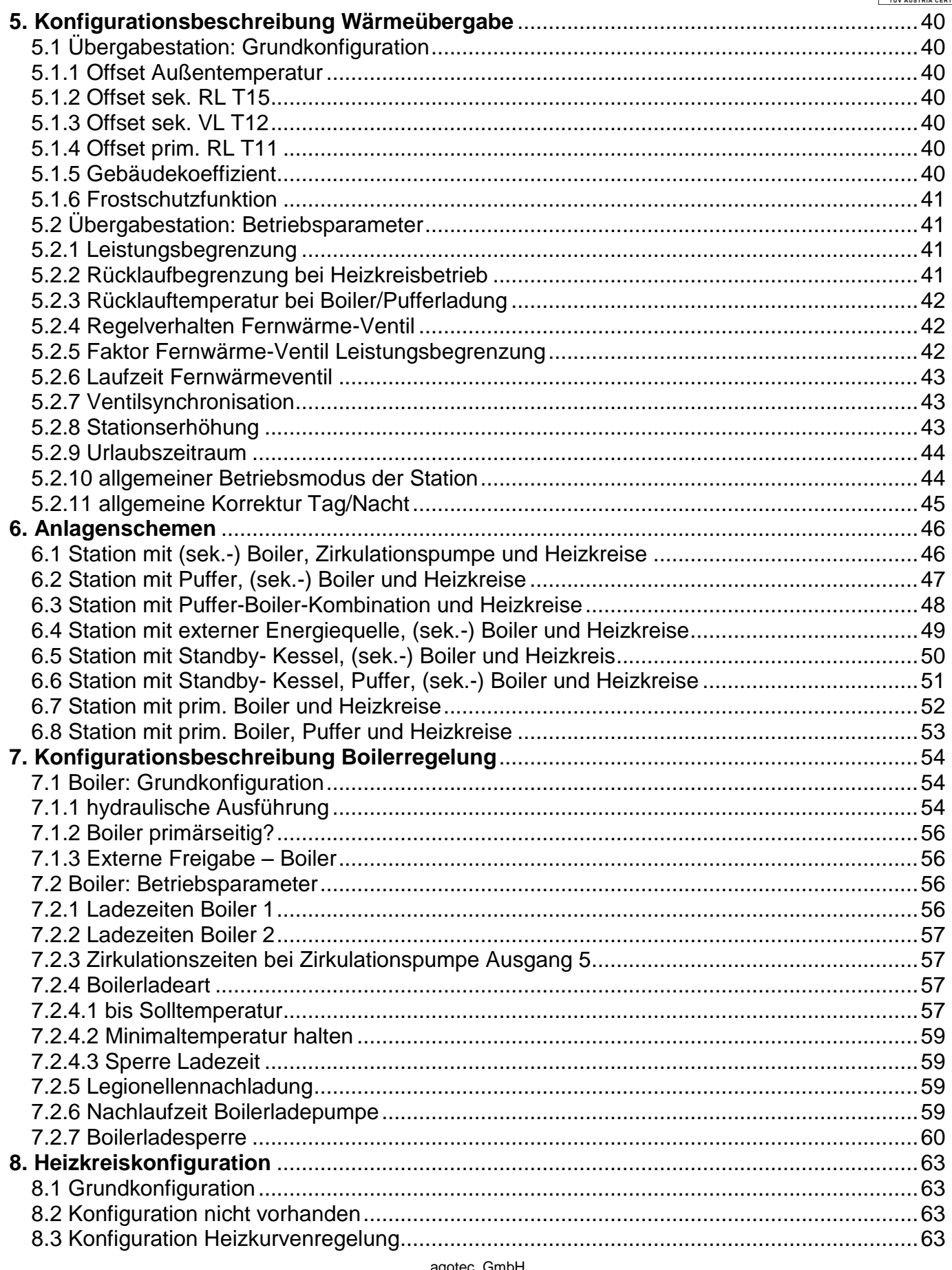

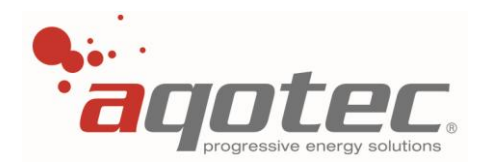

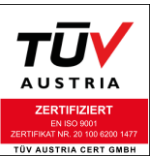

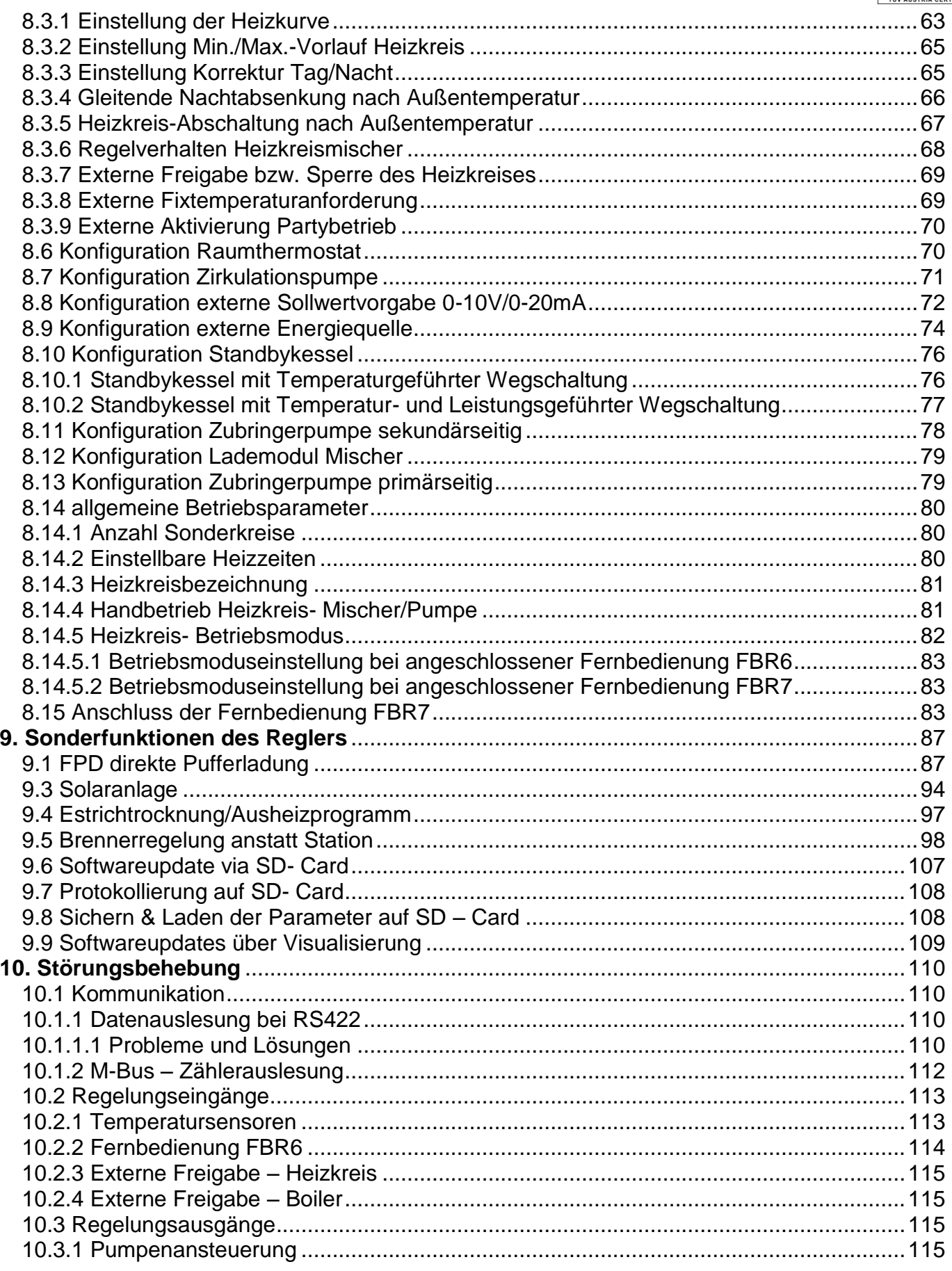

aqotec GmbH

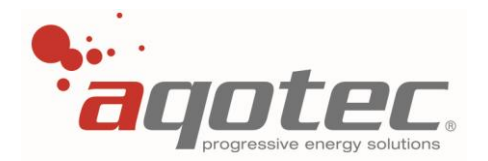

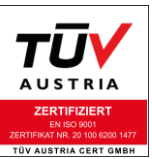

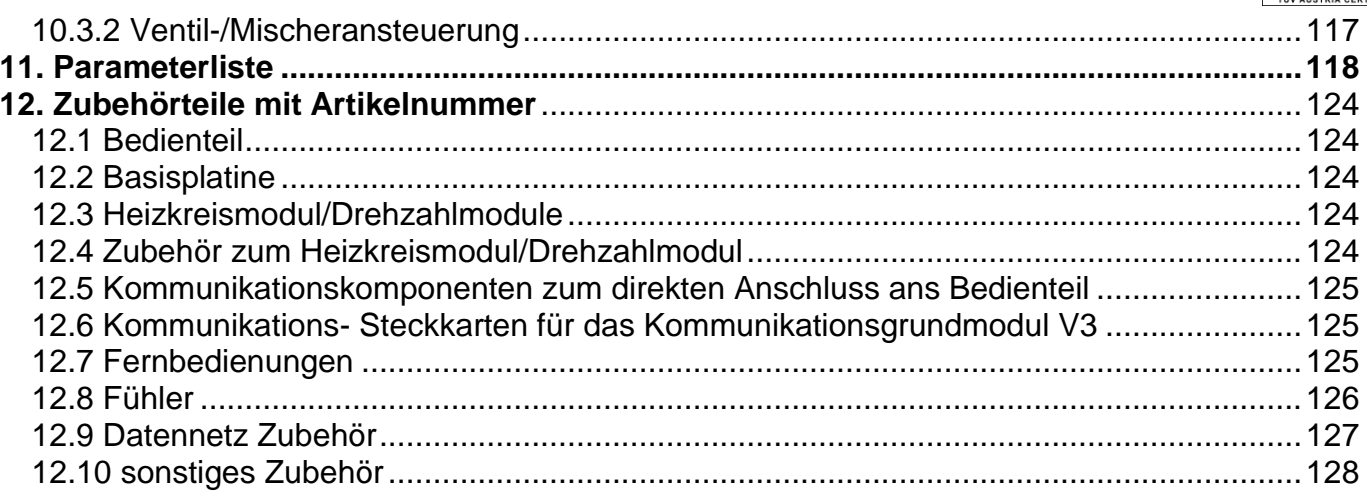

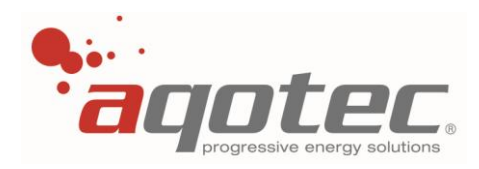

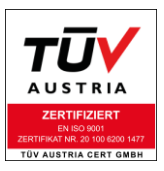

## **1.Sicherheitshinweise**

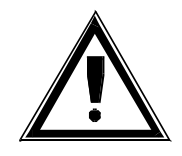

### **Verbrühungsgefahr:**

Beachten Sie, dass Einstellungen getroffen werden können, die zu Temperaturen von über 55 °C (Verbrennungsschwellen siehe z.B. EN 563) führen können. Weisen Sie die Personen, die die Anlage benutzen oder betreuen auf eventuell vorhandene Gefahrenstellen hin (z.B. berührbare Flächen, hohe Brauchwassertemperaturen).

### **Legionellenheizung:**

**!ACHTUNG!** Wenn Sie diese Funktion aktivieren, wird das Brauchwasser zum Abtöten von Legionellen wahlweise einmal wöchentlich oder täglich auf 65°C aufgeheizt-Verbrühungsgefahr!

### **Zulässige Temperaturen:**

Stellen Sie anhand der Einstellungen sicher, dass die zulässigen Temperaturen der hydraulischen Anlage auch bei tiefen Außentemperaturen nicht überschritten werden (z.B. Fußbodenheizungen, Kunststoffleitungen usw. können bei zu hohen Temperaturen Schaden nehmen).

### **Einfrierungsgefahr:**

Stellen Sie sicher, dass die Station nicht stromlos ist bzw. auch die Kugelhähne primär und sekundär geöffnet sind. Andernfalls kann die Heizung bzw. Boilerzuleitungen einfrieren.

Stromlos: Es erfolgt keine Frostschutzüberwachung!

### **ACHTUNG:**

- **Um das Gerät vom Netz zu trennen, bauseitigen, allpoligen Hauptschalter betätigen.**
- **Das Gerät darf nur von einem Fachmann geöffnet werden.**
- **Bei Verwendung von Hocheffizienzpumpen ist aufgrund erhöhter Einschaltströme, ein ausreichend dimensioniertes Relais vorzusehen. Nähere Informationen hierzu erhalten Sie beim Pumpenhersteller.**

Es ist Sorge zu tragen, dass gemäß den nationalen und örtlichen Vorschriften eine geeignete Erdung sowie ein Leitungsschutz für die Einspeisung bestehen.

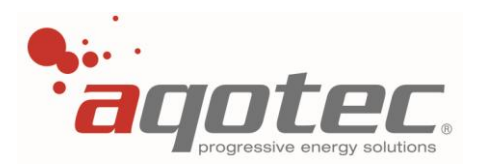

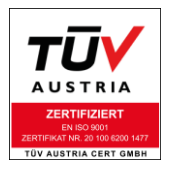

## **2.Technische Daten**

Elektronisches Regelgerät zur Einbau- Montage

- Fabrikat Aqotec
- Type RM-01 / Type RM-02
- Betriebsspannung 230V~
- Leistungsaufnahme des Reglers 9VA
- Ausgangsspannung Leistungsausgänge 230V~
- Max. Nennstrom "A1" 2A
- **Max. Nennstrom "A2" 2A**
- Max. Nennstrom Gesamt 3,15A (Summe aller Ausgänge)
- **Max. Nennstrom pro Ausgang 1A**
- Lebensdauer Relaisausgang 500.000 Schaltvorgänge
- Anschlussart Federzugklemmen, Betätigung ohne Spezialwerkzeug Abisolierlänge von 5mm bis 6mm
- Anschlusstechnik CAGE CLAMP® , Aderendhülsen nicht notwendig
- Leitungsquerschnitt min. 0,5mm² max. 2,5mm²
- Schutzgrad Gehäuse IP20
- Montageart Modulbauweise in DIN-Rail Gehäuse
- Umgebungstemperatur 0°C bis + 40°C
- Betriebsdauer Dauerbetrieb 100%
- Verschmutzungsgrad 2
- Bemessungs-Stoßspannung 1500V
- Sensortype Temperaturfühler PT 1000

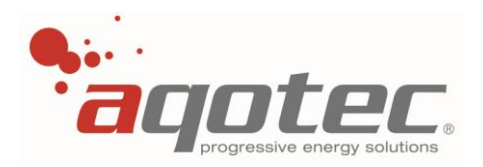

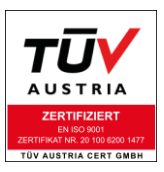

### **2.1.allgemeine Regelungsspezifikationen**

- Leistungsbegrenzte Wärmeübergabe bei eingebauter Wärmezählerkommunikation
- außentemperaturabhängige Wärmeübergabe
- außentemperaturabhängige Rücklaufbegrenzung
- Anschlussmöglichkeit von sechs Heizkreismodulen (RM01)
- Anschlussmöglichkeit von einem Heizkreismodul (RM02)
- Regelung von einem Direktheizkreis und 7 Direkt- oder Mischer-Heizkreisen (RM01)
- Regelung von einem Direktheizkreis und 2 Direkt- oder Mischer-Heizkreisen (RM02)
- außentemperaturabhängige Heizkurvenregelung
- außentemperaturabhängige Pumpenabschaltung
- raumtemperaturabhängige Pumpenabschaltung
- drei tägliche Heizzeiten pro Heizkreis
- einstellbar, ob Heizzeiten, Absenkzeiten oder Sperrzeiten eingegeben werden
- Außentemperaturmittelung bis zu 96 Stunden mittels Gebäudekoeffizient (=Gebäudespeicherkapazität)
- Optimierung der Ein/Aus Zeiten mit Raumfühler
- Regelung über Raumfühler
- Regelung über einstellbaren Raumeinfluss
- Raumregelung über Thermostatfunktion
- Fernbedienung für jeden Heizkreis
- Zwei externe 0-10V/0-20mA Sollwertvorgaben bezogen auf einen Heizkreis
- Regelung von Boilerkreisen in verschiedensten Ausführungen
- Boilervorrangschaltung/Boilerparallelbetrieb
- verschiedene Boilerhydraulikvarianten wie Lademodul/mit Mischer/primär etc.
- verschiedene Boilerladekriterien wie Zeiträume/Minimaltemperatur/Sollwertladung etc.
- verschiedene Boilerabschaltkriterien wie Sollwert oben/Sollwert unten/ Ladezeit etc.
- Boilerladesperren nach Temperatur/Nichterreichen von Sollwerten
- Regelung einer direkten Pufferladung mit Heizkreisanforderung an Puffer
- Regelung von Boiler/Puffer Kombinationen

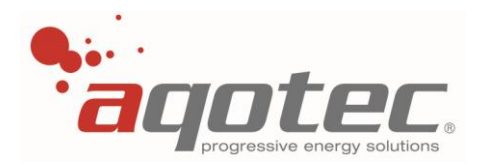

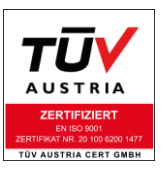

### **2.2 erweiterte Regelungsspezifikationen**

- Einbindung eines Holzkessels/sonstige Energiequelle als Alternativerzeuger
- Einbindung eines Ölkessels/sonstige Energiequelle als Zusatzerzeuger (Standby)
- Regelung einer Solaranlage mit einem Kollektorfühler bzw. Vorlauffühler
- Regelung mehrerer unabhängiger Zirkulationspumpen mit Fühler/Zeitregelung
- Regelung von Zubringerpumpen, sowohl primär als auch sekundär
- 0-5V Anforderung und Mischer/Rücklaufanhebungsregelung einer Gastherme etc. anstatt der Station (mit Konverter 0-10V Anforderung möglich)
- Drehzahlregelung der Pufferladepumpe über das Drehzahlmodul
- Drehzahlregelung der Solarpumpe über das Drehzahlmodul
- Auslesung von bis zu 8 Wärmezählern mit der M-Bus-Master- Steckkarte
- Auslesung von bis zu 80 Wärmezählern mit der M-Bus-Master 80- Steckkarte und externem Netzteil
- Datenabfrage des Reglers und aller angeschlossenen Zähler über u.a. Modbus RTU (physikalische Schnittstelle RS485 oder TCPIP)
- Datenabfrage über Schneid Datennetzsysteme z.B. über RS422, TCPIP, RS485, M-Bus, RS232,…
- Kommunikation Regler zu Regler über Kommunikationsgrundmodul und Schnittstelle COM C zur Erweiterung der Regelung (nur RM01) möglich
- Bei keiner Regler zu Regler Kommunikation und keiner FBR7 Fernbedienung ist eine zweite Abfrage des Reglers via u.a. Modbus RTU (nur RM01, physikalische Schnittstelle RS485 oder TCPIP) möglich

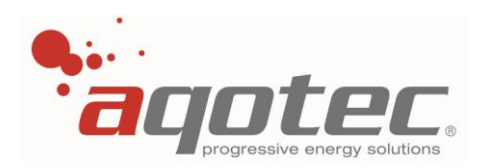

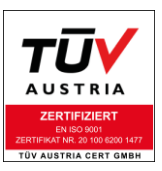

### **2.3.Tastenbelegung**

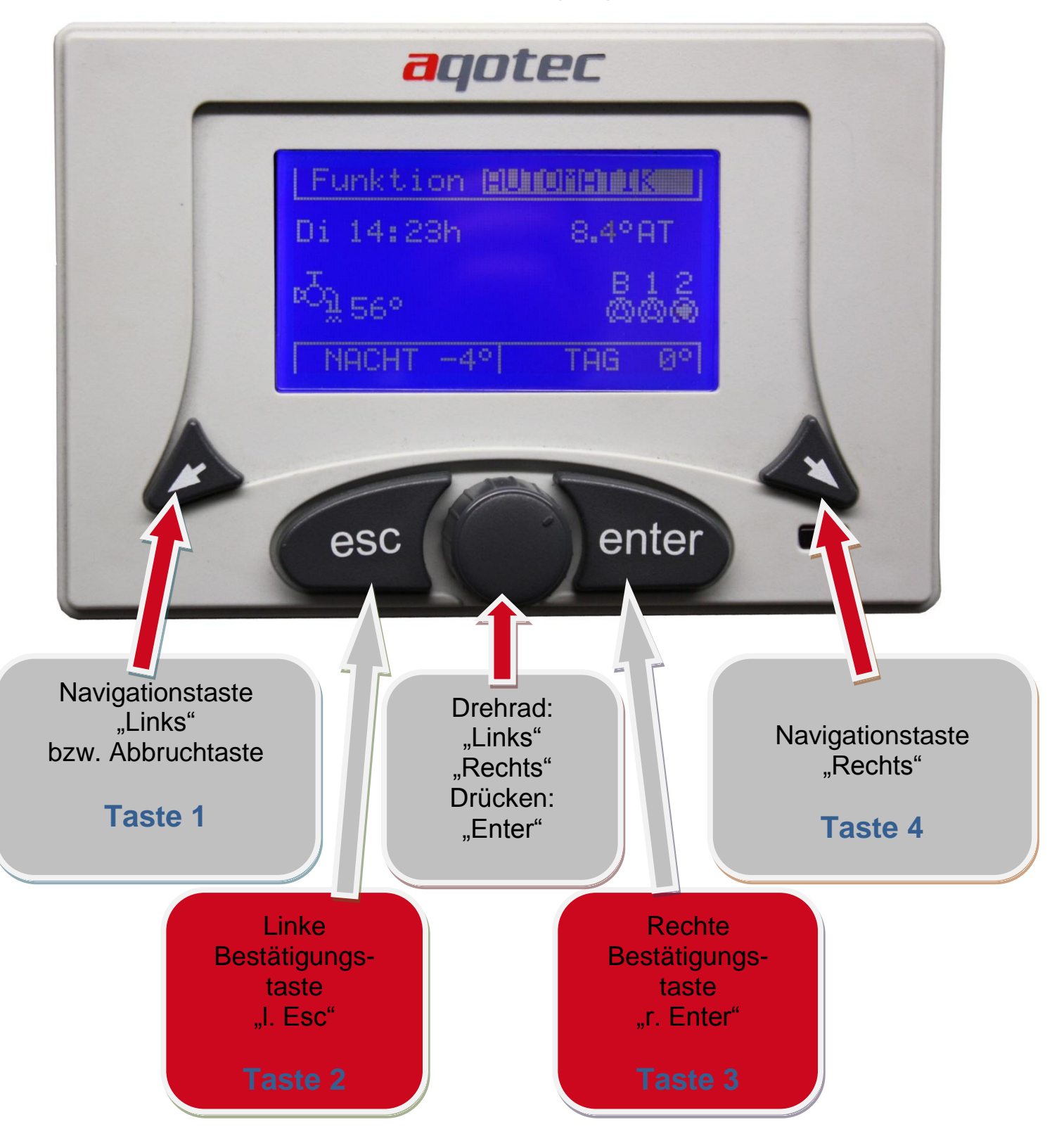

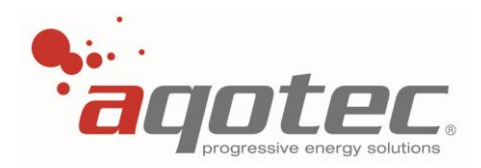

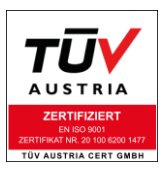

## **3.Elektrischer Anschluss**

### **3.1 Bedienteil**

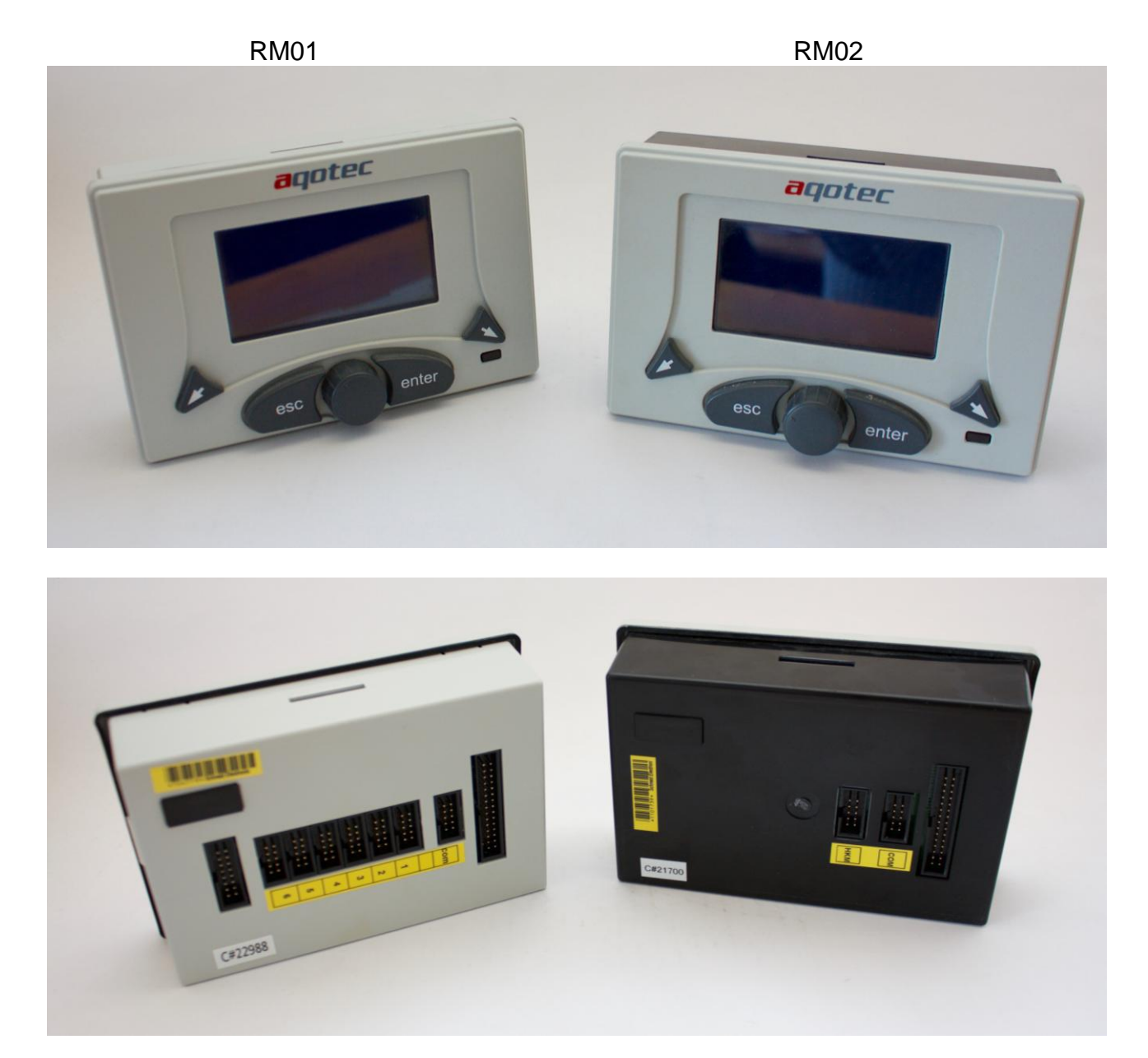

An den auf der Rückseite befindlichen Ports können sämtliche bei "**3.2 [Komponenten mit](#page-11-0)  [Flachbandkabelverbindung zum Bedienteil](#page-11-0)**" angeführte Komponenten angeschlossen werden. Das Bedienteil stellt die zentrale Rechen- und Bedieneinheit dar, ist daher zwingend für die Funktion notwendig.

Eine genauere Beschreibung ist in folgenden Kapiteln angeführt: **"3.16 [Elektrische Anbindung der Module](#page-30-0) (RM01)" "3.17 [Elektrische Anbindung der Module](#page-31-0) (RM02)"**

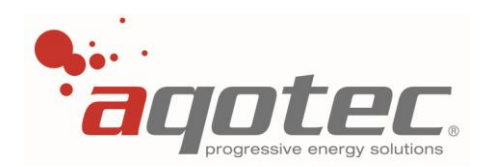

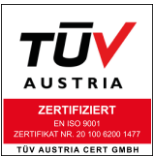

### **3.2 Komponenten mit Flachbandkabelverbindung zum Bedienteil**

<span id="page-11-0"></span>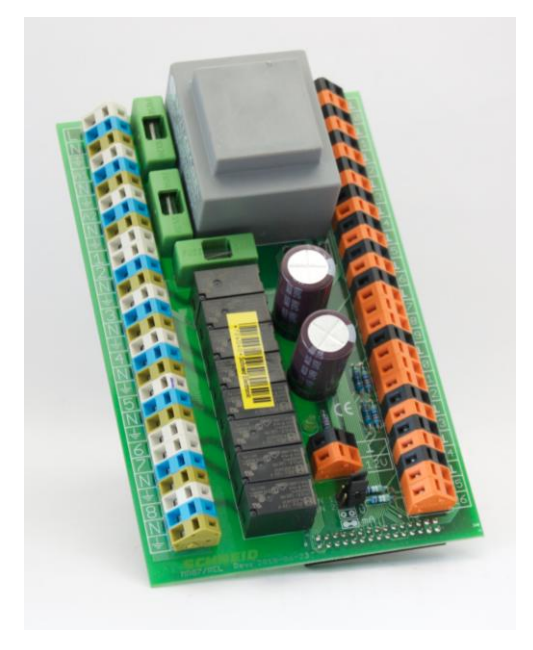

### **Basisprint/Basisplatine**

- 3-Punkt-Primärventilansteuerung oder Mischer zum Heizkreis 1 (wenn Subregler)
- 1x Heizkreis ungemischt
- 1x Heizkreis gemischt
- 2x Boiler oder 1x Boiler + 1x Puffer
- 2x Analogeingang 0-10V oder 0-20mA

An jedem Heizkreis ist der Anschluss der Fernbedienung FBR6 direkt möglich, die Steuerung mittels FBR7 ist über die Kommunikation ebenfalls möglich.

Über diese Platine wird das Bedienteil mit Spannung versorgt, sie ist daher zwingend für die Funktion notwendig.

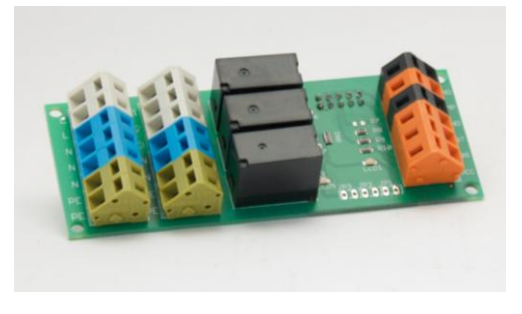

### **Heizkreismodul**

Ein Heizkreis mit 3-Punkt-Mischerausgang und Pumpenausgang.

Anschluss der Fernbedienung FBR6 direkt möglich, eine Steuerung mittels FBR7 ist über die Kommunikation ebenfalls möglich.

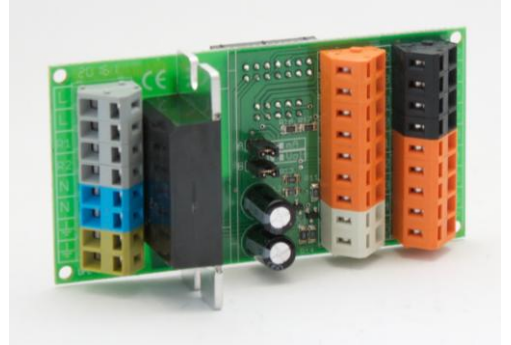

### **Drehzahlregelmodul 1x230V PWM**

1x 230V PWM und/oder 0-5V Analogausgang zur Drehzahlregelung der Pufferladepumpe

0-5V Analogausgang zur Drehzahlregelung der Solarpumpe

0-5V Temperaturanforderung bei Gasthermensteuerung (kein Puffer möglich)

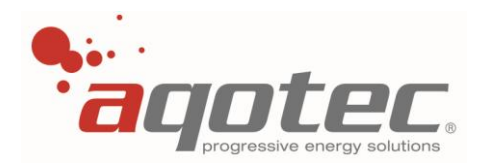

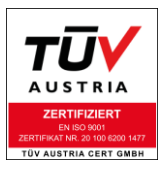

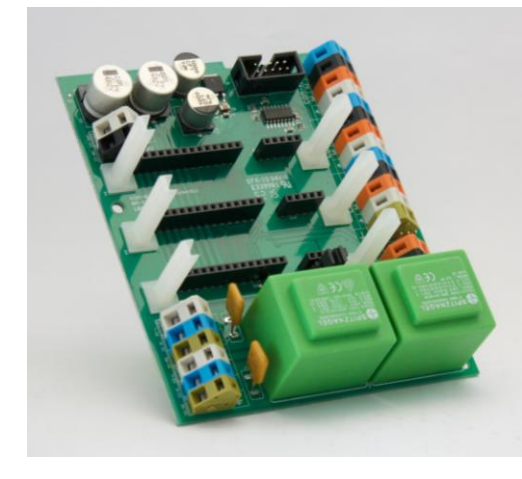

### **Kommunikationsgrundmodul V3**

3 Stk. Kommunikationsports zur Datenabfrage, Zählerauslesung, Subkommunikation und Einbindung der Fernbedienung FBR7. Eine genauere Beschreibung ist unter "**[3.5 Anschlussplan](#page-15-0)  [Com-Basis](#page-15-0) V3**" angeführt, sämtliche Kommunikationsmodule sind ab "**3.6 [RS-422](#page-17-0) Modul**" genauer beschrieben.

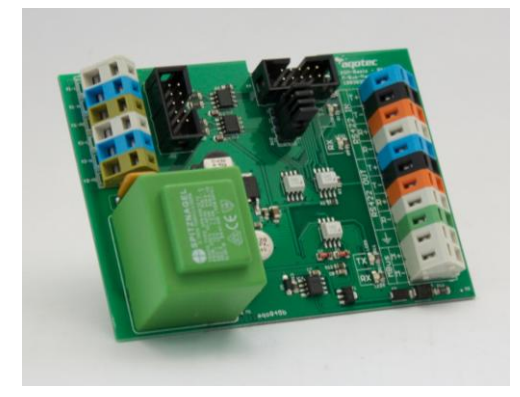

### **Kompakt-Kommunikationsmodul RS422/M-Bus**

2 Stk. Kommunikationsports zur Datenabfrage und Zählerauslesung. Eine genauere Beschreibung ist unter "**3.15 [Kompaktversion](#page-29-0)  [Com-Basis](#page-29-0)**" angeführt. Keine Einbindung der FBR7 und Subkommunikation möglich.

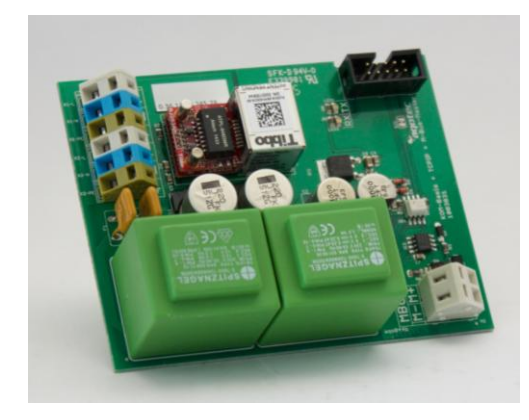

### **Kompakt-Kommunikationsmodul TCPIP/M-Bus**

2 Stk. Kommunikationsports zur Datenabfrage und Zählerauslesung. Eine genauere Beschreibung ist unter "**3.15 [Kompaktversion](#page-29-0)  [Com-Basis](#page-29-0)**" angeführt. Keine Einbindung der FBR7 und Subkommunikation möglich.

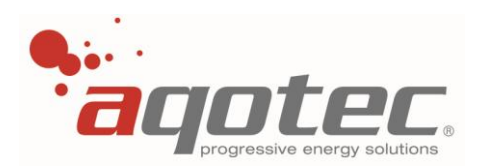

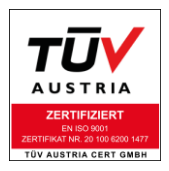

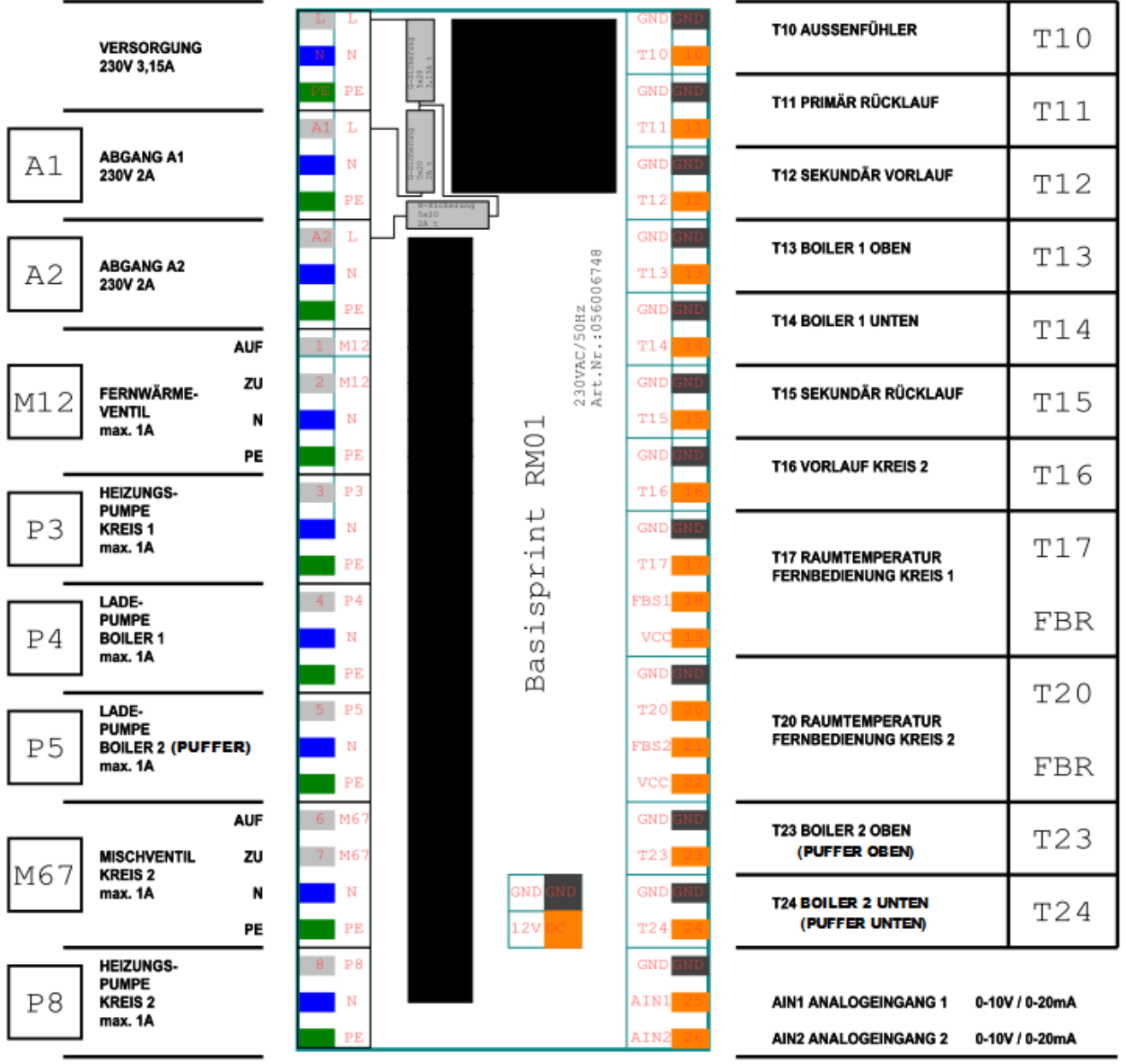

## **3.3 Anschlussplan Basisprint**

Die Analogeingänge AIN1 sowie AIN2 können je nach Bedarf mit 0-10V bzw. 0-20mA gespeist werden. Die Signalauswahl erfolgt über die beiden Jumper neben den Klemmen: Ein gesteckter Jumper konfiguriert den Eingang für 0-20mA, ein offener für 0-10V.

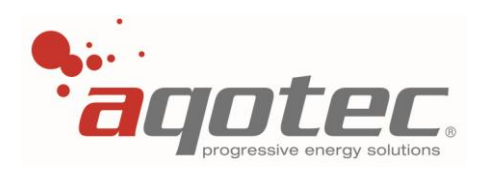

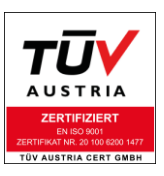

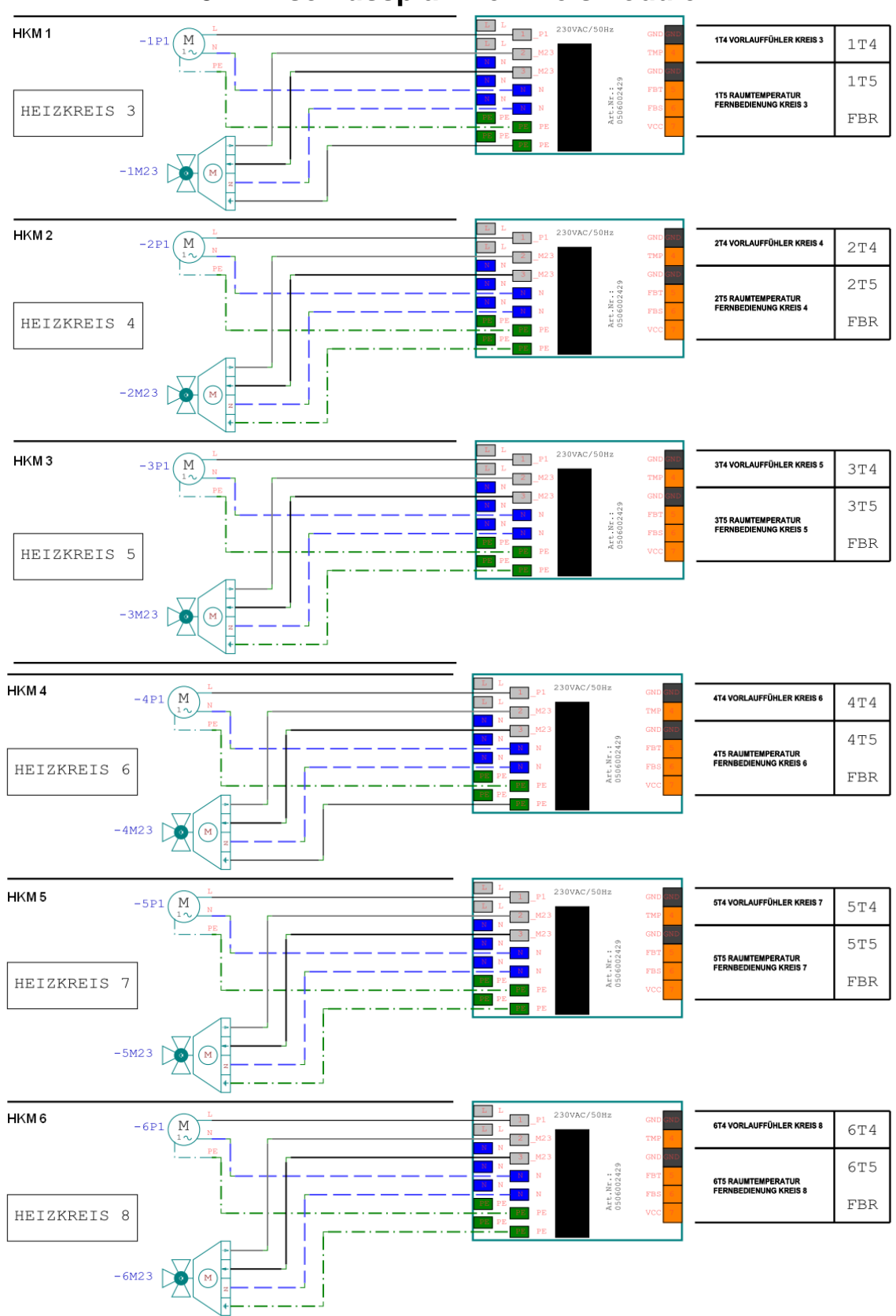

### **3.4 Anschlussplan Heizkreismodule**

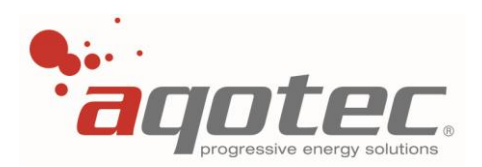

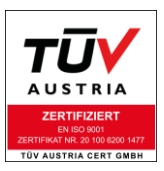

### **3.5 Anschlussplan Com-Basis V3**

<span id="page-15-0"></span>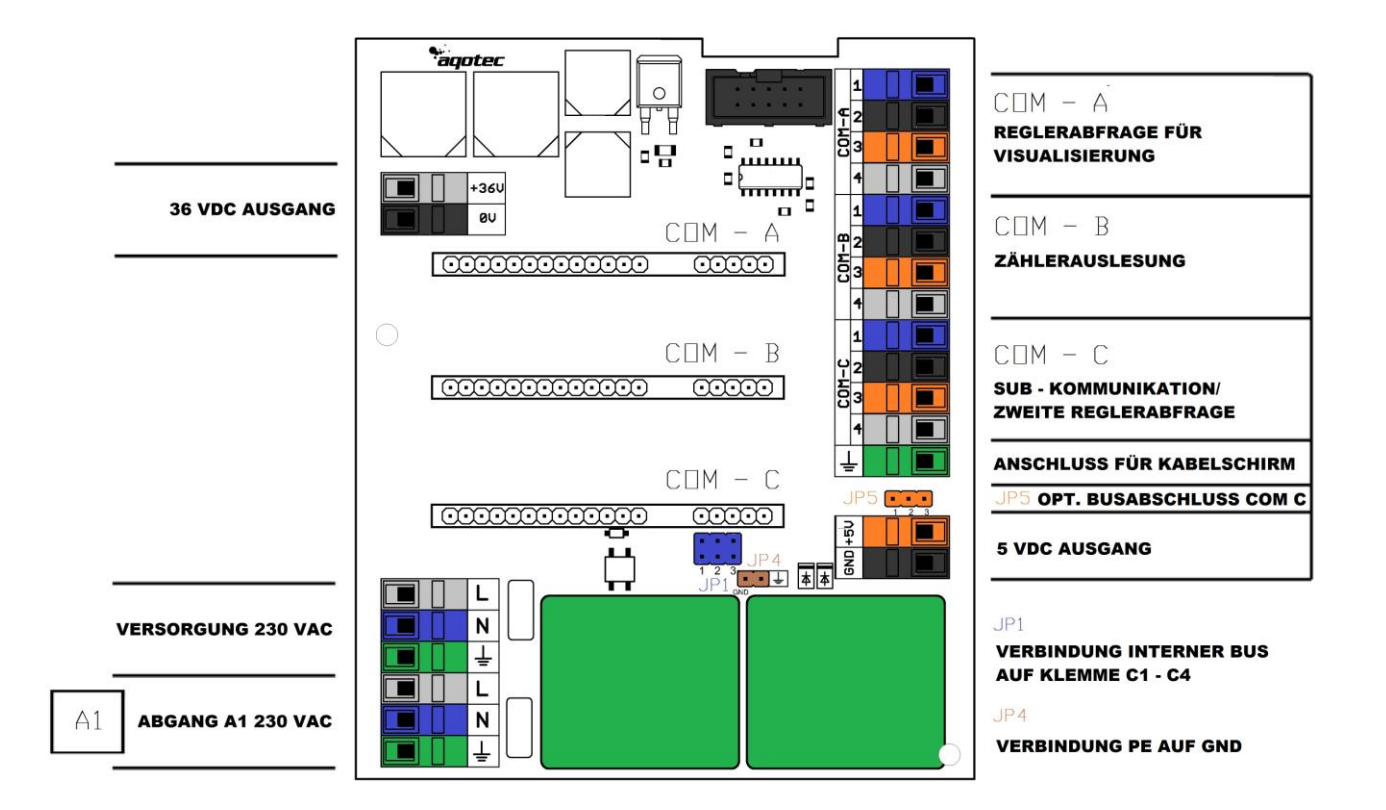

Die Belegung der Klemmen A1-A4, B1-B4 und C1-C4 variiert je nach gestecktem Kommunikationsmodul, bzw. kann die Verkabelung bei manchen Modulen auch direkt an der Steckkarte erfolgen (z.B. USB/RS232 oder TCP/IP- Modul).

Port A ist für die Datenauslesung des Reglers über ein Fernleitsystem vorgesehen. Port B ist für die Datenauslesung der Wärmezähler via M-Bus vorgesehen. Port C ist für eine Regler-zu-Regler-Verbindung (=Subkommunikation) bzw. den Anschluss der Fernbedienung FBR7 oder auch für eine zweite Datenabfrage vorgesehen.

Die Subkommunikation zu Erweiterungsreglern kann ohne Bus-Modul erfolgen, wenn die drei Jumper JP1 vorhanden sind. Die Verdrahtung erfolgt über die Klemmen C1-C3, wobei C3 zu allen Subreglern direkt verbunden wird, C1 und C2 werden am Abgang vom Masterregler einmal ausgekreuzt.

Ist die Entfernung zu Subreglern länger als 1-2m, muss ein Bus-Modul (z.B. RS485) zu diesem Zweck verwendet werden- hierfür müssen die drei Jumper JP1 entfernt werden! Die Stiftleiste JP5 ist für einen Busabschluss auf COM C vorgesehen, hierfür wird das

Busabschlussmodul der Fa. Schneid benötigt.

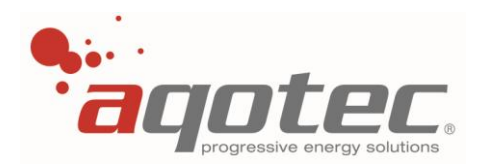

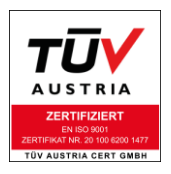

Die Versorgungsklemmen 36VDC können dazu verwendet werden um kleine Spannungsversorgungen abzudecken.

Wird die Versorgung als solche genutzt darf ein Ausgangsstrom je nach Anzahl der angeschlossenen M-Bus-Teilnehmer nicht überschritten werden:

0 M-Bus Slave Geräte: 180mA 1 M-Bus Slave Geräte: 150mA 2 M-Bus Slave Geräte: 120mA 3 M-Bus Slave Geräte: 90mA 4 M-Bus Slave Geräte: 60mA 5 M-Bus Slave Geräte: 30mA 6 M-Bus Slave Geräte: 0mA

**!ACHTUNG!** Gegen Kurzschluss und Überströme des Ausgangs ist bauseits zu sorgen! – andernfalls kann das Modul beschädigt oder zerstört werden.

<span id="page-17-0"></span>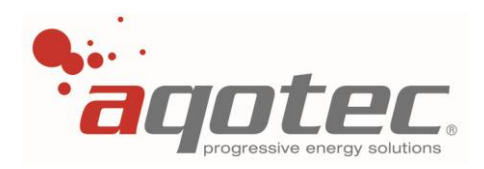

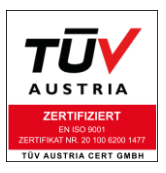

### **3.6 RS-422 Modul für Com-Basis V3**

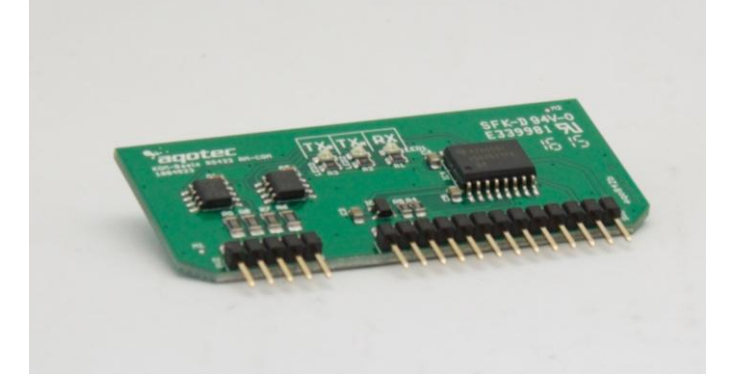

### **Bestückt an Steckplatz COM A:**

Diese Bestückung ermöglicht eine Kommunikation mit dem Regler über RS422.

### **Bestückt an Steckplatz COM B:**

Zähleinrichtungen die mit einer RS422-Schnittstelle ausgestattet sind, können mit diesem Modul ausgelesen werden.

#### **Bestückt an Steckplatz COM C:**

Subkommunikation:

Dieses Modul erlaubt es dem Hauptregler mit bis zu 25 Subreglern zu kommunizieren.

Zweite Reglerabfrage:

Diese Karte erlaubt eine zweite Abfrage des Reglers von einem übergeordneten Leitsystem mit RS422 Anbindung

### **Verkabelung:**

Die Verkabelung erfolgt direkt an den Klemmen.

Bei Verwendung zur Datenabfrage (COM A oder COM C) ist ein Auskreuzen der Tx- und Rx- Pfade nicht notwendig.

Bei Verwendung für eine Subkommunikation ist der Master zu den Subreglern auszukreuzen:

- Tx+ an allen Subreglern wird an Rx+ am Masterregler angeschlossen
- Tx- an allen Subreglern wird an Rx- am Masterregler angeschlossen
- Rx+ an allen Subreglern wird an Tx+ am Masterregler angeschlossen
- Rx- an allen Subreglern wird an Tx- am Masterregler angeschlossen

Ein Kabelschirm ist in jedem Fall unbedingt zu empfehlen und wird an die PE-Klemme angeschlossen. Der Kabelschirm ist allerdings nur wirksam, wenn an die COM- Basis versorgungsseitig ein funktionsfähiger PE Leiter angeschlossen ist!

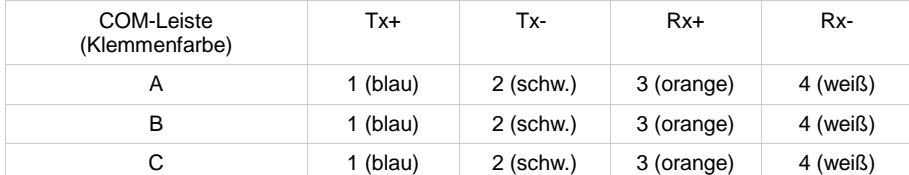

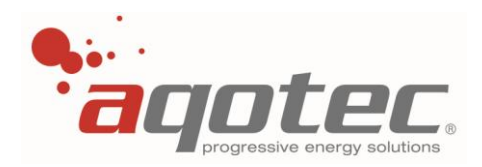

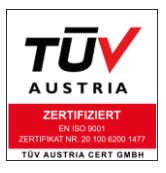

### **3.7 RS-485 Modul für Com-Basis V3**

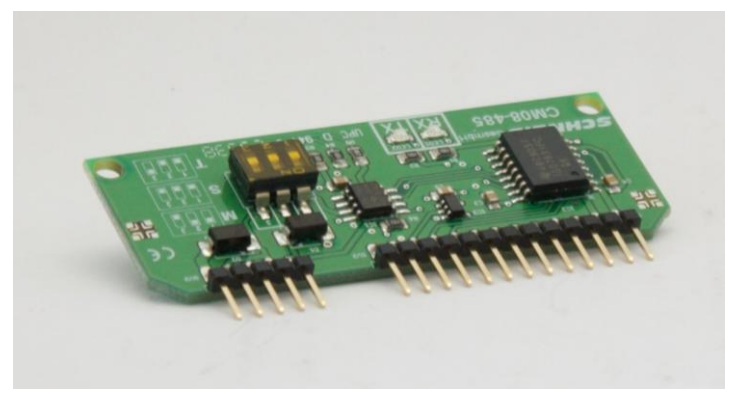

### **Bestückt an Steckplatz COM A:**

Diese Bestückung ermöglicht eine Kommunikation mit dem Regler über RS485.

### **Bestückt an Steckplatz COM B:**

Zähleinrichtungen die mit einer RS485-Schnittstelle ausgestattet sind, können mit diesem Modul ausgelesen werden.

#### **Bestückt an Steckplatz COM C:**

Subkommunikation:

Dieses Modul erlaubt es dem Hauptregler mit bis zu 25 Subreglern zu kommunizieren.

Zweite Reglerabfrage:

Diese Karte erlaubt eine zweite Abfrage des Reglers von einem übergeordneten Leitsystem mit RS485 Anbindung.

#### **Verkabelung:**

Die Verkabelung erfolgt direkt an den Klemmen. Ein Auskreuzen des D+ und D- Pfades ist nicht notwendig.

Ein Kabelschirm ist in jedem Fall unbedingt zu empfehlen und wird an die PE-Klemme angeschlossen. Der Kabelschirm ist allerdings nur wirksam, wenn an die COM- Basis versorgungsseitig ein funktionsfähiger PE Leiter angeschlossen ist!

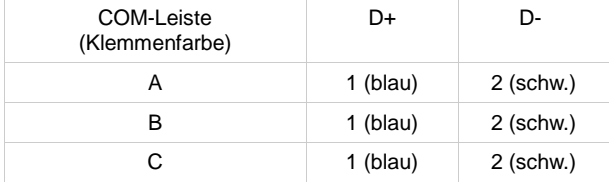

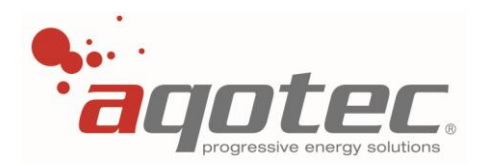

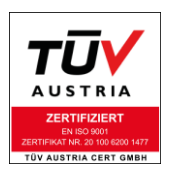

### **Einstellung am DIP- Switch:**

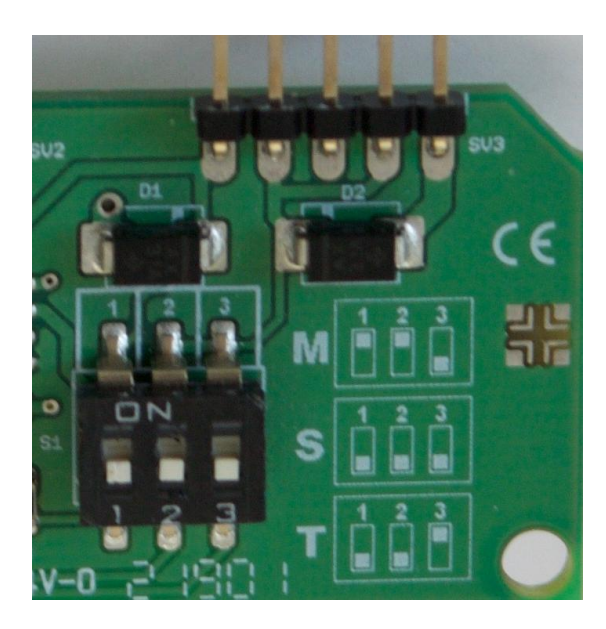

Mit der Einstellung des DIP-Switches (die drei Schalter an der Steckkarte) wird angegeben, ob das Gerät Master oder Slave im System ist. Weiters kann dadurch auch die Netztopologie festgelegt werden.

Eine an COM A gesteckt Karte muss prinzipiell auf "**S**lave" gestellt werden (alle drei Schalter in Richtung LEDs) sofern eine Sterntopologie verwendet wird (Regelfall).

Eine an COM B gesteckte Karte muss prinzipiell auf "Master" gestellt werden (Schalter 1 und 2 in Richtung Stiftleiste, Schalter 3 in Richtung LEDs) sofern eine Sterntopologie verwendet wird (Regelfall).

Bei einer an COM C gesteckten Karte müssen folgende Fälle unterschieden werden (Sterntopologie):

- Verwendung zur zweiten Datenabfrage: **S**lave
- Verwendung für Subkommunikation (Hauptregler): **M**aster
- Verwendung für Subkommunikation (Subregler): **S**lave

Sollte im RS485 Netz eine reine Linientopologie umgesetzt werden, muss der erste und letzte Teilnehmer "**T**erminierung" (Abschlusswiderstand 120 Ohm) gestellt werden (Schalter 1 und 2 in Richtung LEDs, Schalter 3 in Richtung Stiftleiste). Alle dazwischenliegenden Geräte müssen auf "Slave" gestellt werden.

Genaueres kann aus dem Datenblatt der RS485 Karte entnommen werden, sollten Sie dieses benötigen, können wir es Ihnen bei Anfrage auf [service.request@aqotec.com](mailto:service.request@aqotec.com) gerne zukommen lassen.

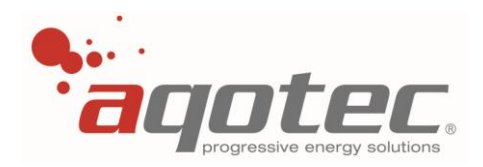

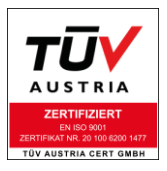

### **3.8 M-Bus Master Modul für Com-Basis V3**

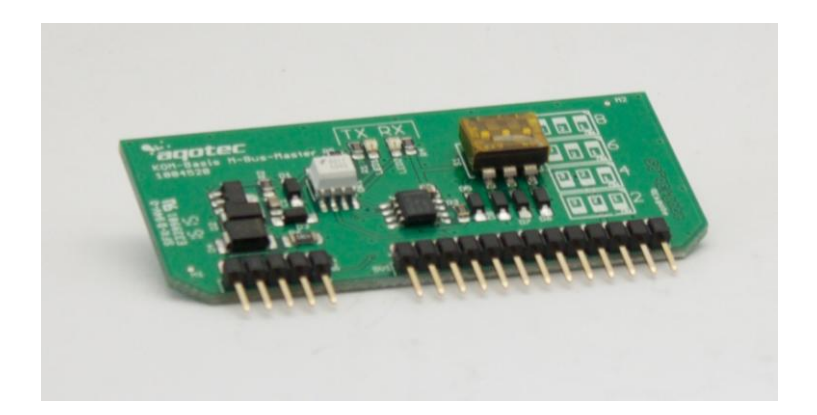

### **Bestückt an Steckplatz COM A:**

Dieser Steckplatz wird von diesem Modul nicht unterstützt.

### **Bestückt an Steckplatz COM B:**

Zähleinrichtungen die mit einer M-Bus-Slave-Schnittstelle ausgestattet sind, können mit diesem Modul ausgelesen werden. Die Anzahl der M-Bus-Slave-Zähler ist mit diesem Modul auf 8 begrenzt. (je nach Kabellänge und Zählertyp auch weniger)

### **Bestückt an Steckplatz COM C:**

Dieses Modul erlaubt es dem Hauptregler mit bis zu 25 Subreglern zu kommunizieren. Die Subregler müssen dafür mit einem M-Bus-Slave Modul bestückt werden. Die Baudrate muss bei dieser Anwendung auf 1200baud gestellt werden.

### **Verkabelung:**

Die Verkabelung erfolgt direkt an den Klemmen.

Ein Auskreuzen der logischen "Plus" und "Minus"-Pfade ist nicht notwendig, es soll allerdings bei mehreren Zählern darauf geachtet werden, die logischen "Plus" und "Minus"-Pfade zumindest zwischen den Zählern nicht auszukreuzen.

Ein Kabelschirm ist unbedingt zu empfehlen und wird an die PE-Klemme angeschlossen. Der Kabelschirm ist allerdings nur wirksam, wenn an die COM- Basis versorgungsseitig ein funktionsfähiger PE Leiter angeschlossen ist!

**!ACHTUNG!** Sollte bei aktiver Karte ein Kurzschluss zwischen MBus+ und MBus- entstehen, führt dies in den meisten Fällen zur Zerstörung der Karte.

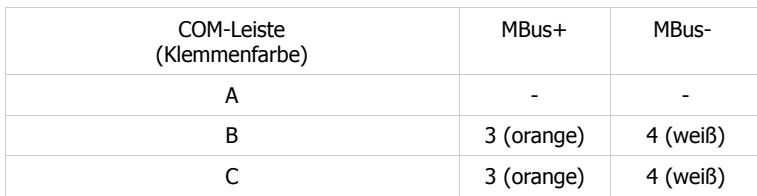

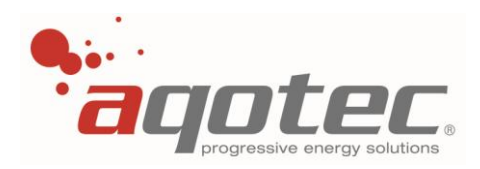

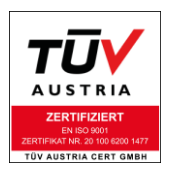

### **Einstellung am DIP- Switch:**

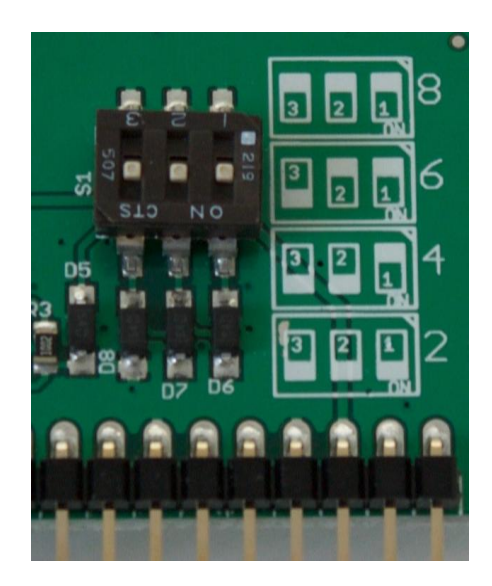

Je nach Bauart/Release kann sich an der Karte ein DIP-Switch befinden.

Mit der Einstellung des DIP-Switches (die drei Schalter an der Steckkarte) muss die Anzahl der angeschlossenen M-Bus-Teilnehmer eingestellt werden.

- Für den Anschluss von 1 oder 2 M-Bus-Slave Geräte muss der Switch wie auf der Karte abgebildet auf die Position "2" gestellt werden (alle drei Schalter in Richtung der Stifte der Karte)
- Für den Anschluss von 3 oder 4 M-Bus-Slave Geräte muss der Switch wie auf der Karte abgebildet auf die Position "4" gestellt werden (Schalter 1 in Richtung LEDs, Schalter 2 und 3 in Richtung der Stifte)
- Für den Anschluss von 5 oder 6 M-Bus-Slave Geräte muss der Switch wie auf der Karte abgebildet auf Position "6" gestellt werden (Schalter 1 und 2 in Richtung der LEDs, Schalter 3 in Richtung der Stifte)
- Für den Anschluss von 7 oder 8 M-Bus-Slave Geräte muss der Switch wie auf der Karte abgebildet auf Position "8" gestellt werden (alle drei Schalter in Richtung der LEDs)

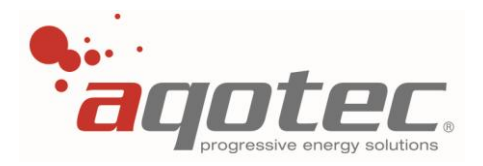

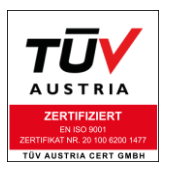

**!ACHTUNG!** Bei älteren Modellen dieser Karte kann es spez. bei neueren Wärmezählern zu Ausleseproblemen kommen.

Der Grund dafür sind die längeren Antwortprotokolle der Wärmezähler, welche diese Karte nicht mehr unterstützt.

Erkennbar ist das betroffene Modell an den aufgelöteten Kondensatoren: Haben beide Kondensatoren die Selbe Höhe, handelt es sich um dieses Modell.

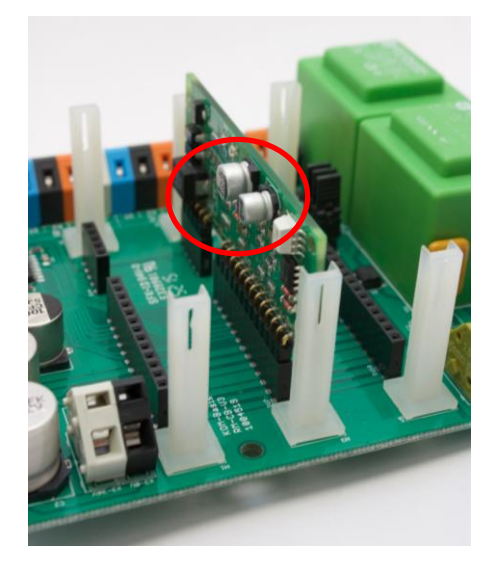

### **3.9 M-Bus Master 80 Modul für Com-Basis V3**

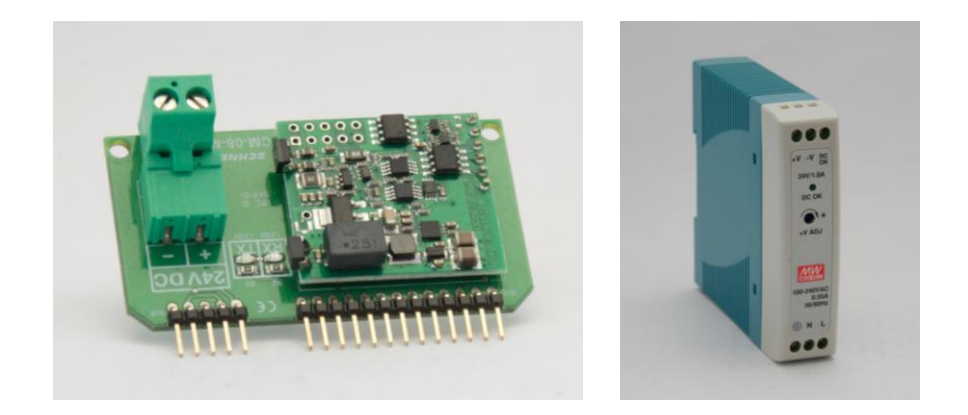

### **Bestückt an Steckplatz COM A:**

Dieser Steckplatz wird von diesem Modul nicht unterstützt.

### **Bestückt an Steckplatz COM B:**

Zähleinrichtungen die mit einer M-Bus-Slave-Schnittstelle ausgestattet sind, können mit diesem Modul ausgelesen werden. Die Anzahl der M-Bus-Slave-Zähler ist mit diesem Modul auf 80 begrenzt.

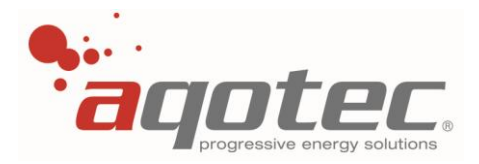

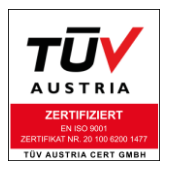

### **Bestückt an Steckplatz COM C:**

Dieses Modul erlaubt es dem Hauptregler mit bis zu 25 Subreglern zu kommunizieren. Die Subregler müssen dafür mit einem M-Bus-Slave Modul bestückt werden. Die Baudrate muss bei dieser Anwendung auf 1200baud gestellt werden.

#### **Verkabelung:**

Die Bus-Verkabelung erfolgt direkt an den Klemmen.

Ein Auskreuzen der logischen "Plus" und "Minus"-Pfade ist nicht notwendig, es soll allerdings bei mehreren Zählern darauf geachtet werden, die logischen "Plus" und "Minus"-Pfade zumindest zwischen den Zählern nicht auszukreuzen.

Um die Funktion der Karte zu gewährleisten ist eine externe Versorgung der Karte mit 24V und mindestens 10W an den Klemmen der Steckkarte notwendig (siehe z.B. Netzteil am rechten Bild).

Ein Kabelschirm ist unbedingt zu empfehlen und wird an die PE-Klemme angeschlossen. Der Kabelschirm ist allerdings nur wirksam, wenn an die COM- Basis versorgungsseitig ein funktionsfähiger PE Leiter angeschlossen ist!

**!ACHTUNG!** Sollte bei aktiver Karte ein Kurzschluss zwischen MBus+ und MBus- entstehen, führt dies in den meisten Fällen zur Zerstörung der Karte.

**!ACHTUNG!** Die bloße Berührung der aufgelöteten Bauteile kann zum Defekt der Karte führen.

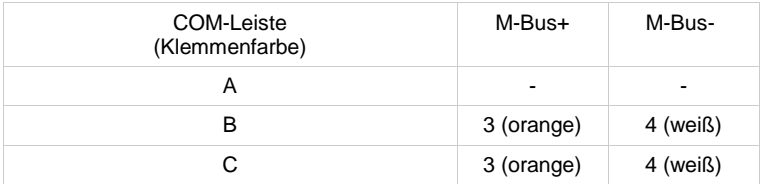

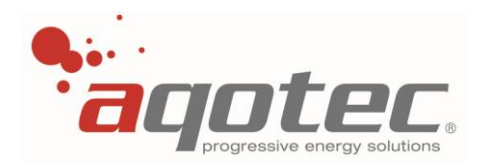

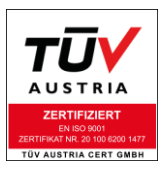

### **3.10 M-Bus Slave Modul für Com-Basis V3**

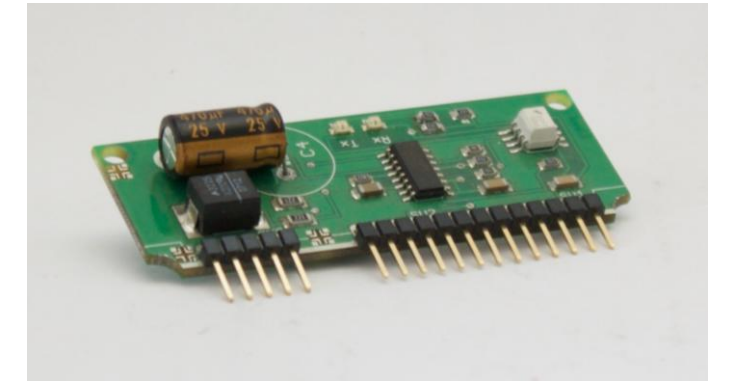

### **Bestückt an Steckplatz COM A:**

Diese Bestückung ermöglicht die Kommunikation mit dem Regler über M-Bus. Zur Auslesung dieses Signals von einem Visualisierungsrechner muss ein Schneid-M-Bus Master verwendet werden.

### **Bestückt an Steckplatz COM B:**

Dieser Steckplatz wird von diesem Modul nicht unterstützt.

### **Bestückt an Steckplatz COM C:**

Ermöglicht die Kommunikation mit einem Hauptregler, der mit einem M-Bus-Master Modul bestückt ist.

### **Verkabelung:**

Die Verkabelung erfolgt direkt an den Klemmen. Ein Auskreuzen der logischen "Plus" und "Minus-Pfade ist nicht notwendig.

Ein Kabelschirm ist unbedingt zu empfehlen und wird an die PE-Klemme angeschlossen. Der Kabelschirm ist allerdings nur wirksam, wenn an die COM- Basis versorgungsseitig ein funktionsfähiger PE Leiter angeschlossen ist!

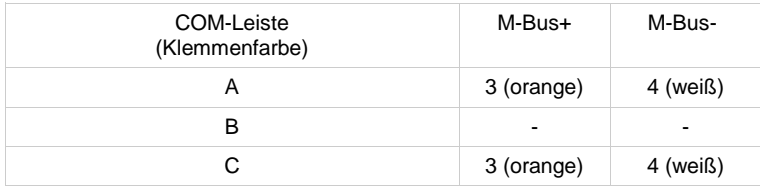

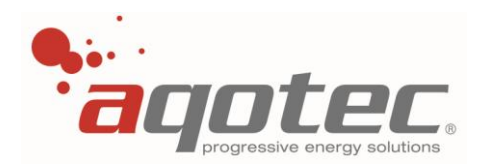

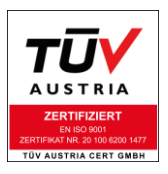

### **3.11 TCP/IP Modul für Com-Basis V3**

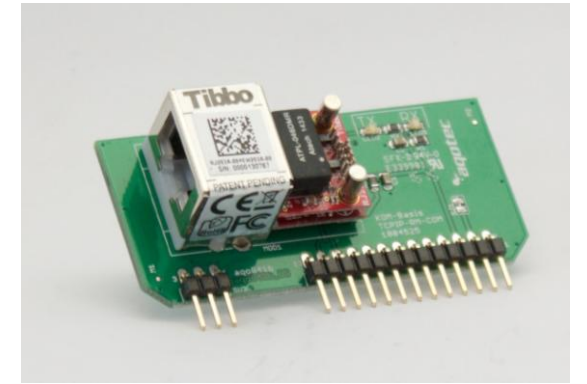

### **Bestückt an Steckplatz COM A:**

Das TCP/IP Modul wird an COM A bestückt wenn zwischen dem Regelgerät und dem Visualisierungsrechner ein autarkes Netzwerk als Übertragungsmedium besteht (meist LWL). Sollte kein autarkes Netzwerk möglich sein, müssen an den Routern bzw. CPEs gewisse Vorkehrungen und Einstellungen getroffen werden.

Die Konfiguration dieses Moduls kann über den DS- Manager von TIBBO erfolgen.

Sollten Sie hier mehr Informationen benötigen, kann Ihnen ein Servicetechniker von **aqotec** Auskunft geben.

### **Bestückt an Steckplatz COM B:**

Dieser Steckplatz wird von diesem Modul nicht unterstützt.

### **Bestückt an Steckplatz COM C:**

Das TCP/IP Modul wird an COM C bestückt wenn zwischen dem Regelgerät und den Subreglern ein Netzwerk als Übertragungsmedium besteht.

**!ACHTUNG!** Mit dem TCP/IP Modul ist nur die Anbindung **eines** Subreglers möglich, da zwischen den Modulen eine Peer-to-Peer Verbindung hergestellt werden muss (Konfiguration mittels TIBBO DS-Manager)

### **Oder** zweite Reglerabfrage:

Diese Karte erlaubt eine zweite Abfrage des Reglers von einem übergeordneten Leitsystem mit RJ45 Anbindung.

### **Verkabelung:**

Die Verkabelung erfolgt ausschließlich über Netzwerkkabel.

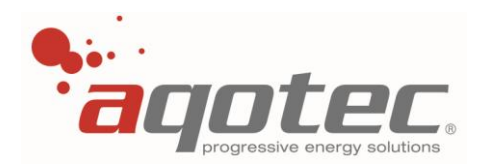

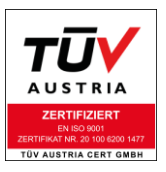

### **3.12 RS-232 Modul für Com-Basis V3**

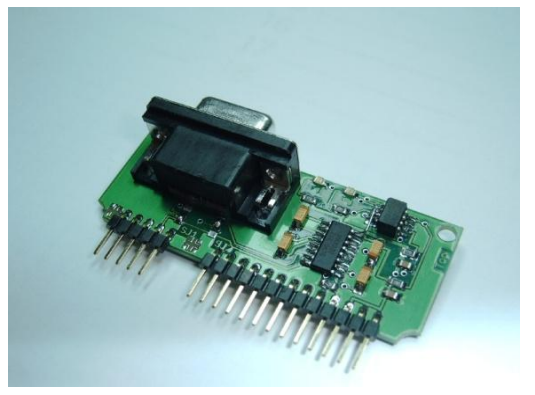

### **Bestückt an Steckplatz COM A:**

Diese Bestückung ermöglicht eine Kommunikation mit dem Regler über RS232. Dazu wird ein serielles Schnittstellenkabel mit der Schnittstelle am PC verbunden.

### **Bestückt an Steckplatz COM B:**

Zähleinrichtungen die mit einer RS232-Schnittstelle ausgestattet sind, können mit diesem Modul ausgelesen werden. Verfügt der Zähler über einen Gegenstecker für das serielle Kabel, kann die Verbindung damit hergestellt werden, andernfalls wird die RS232-Schnittstelle von den Klemmen B1-B3 verdrahtet.

### **Bestückt an Steckplatz COM C:**

Bei dieser Bestückung kann mit einem Subregler über RS-232 kommuniziert werden. Dazu wird das RS232-Modul mit dem des Subreglers über das serielle Kabel oder direkt an den Klemmen C1-C3 verbunden. Die maximale Anzahl der Subregler ist bei dieser Schnittstelle auf einen begrenzt.

#### **Verkabelung:**

Die Verkabelung kann über ein serielles Schnittstellenkabel ausgeführt werden, oder über direkten Anschluss an den Klemmen. Ein Kabelschirm ist bei direkter Verdrahtung unbedingt zu empfehlen und wird an die PE-Klemme angeschlossen, weiters müssen die Datenleitungen Rx und Tx zwischen den Busteilnehmern ausgekreuzt werden.

Der Kabelschirm ist allerdings nur wirksam, wenn an die COM- Basis versorgungsseitig ein funktionsfähiger PE Leiter angeschlossen ist!

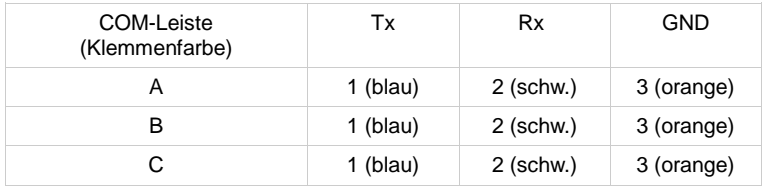

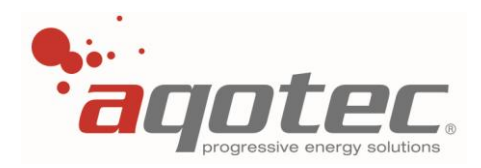

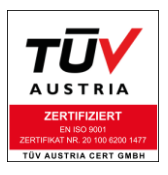

### **3.13 USB Modul für Com-Basis V3**

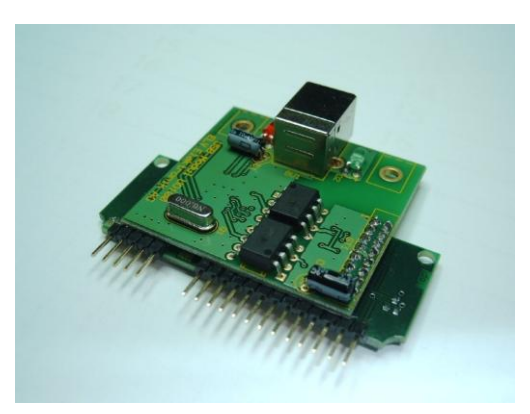

### **Bestückt an Steckplatz COM A:**

Diese Bestückung ermöglicht eine Kommunikation mit dem Regler über USB. Um das USB Gerät am PC zu erkennen, muss der Schneid- Treiber für den Schnittstellenumsetzer installiert sein.

### **Bestückt an Steckplatz COM B:**

Dieser Steckplatz wird von diesem Modul nicht unterstützt.

### **Bestückt an Steckplatz COM C:**

Dieser Steckplatz wird von diesem Modul nicht unterstützt.

### **Verkabelung:**

Die Verkabelung erfolgt ausschließlich über USB – Kabel. Zu beachten ist eine maximale Leitungslänge von 10m!

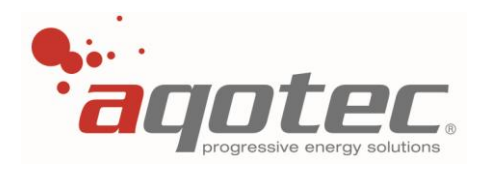

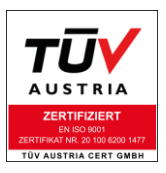

### **3.14 Kollektor Modul**

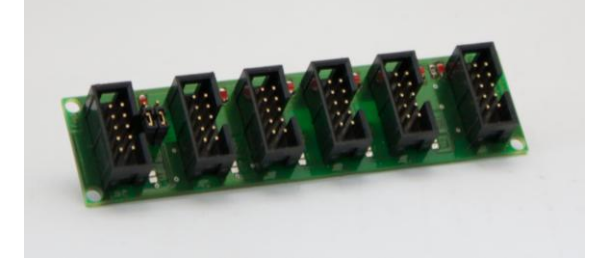

### **Funktion:**

Die Platine ermöglicht die Datenabfrage mehrerer Regler über eine Kommunikationsplatine (COM-Basis oder Kompakt). Der Anschluss der Regler an das Kollektormodul erfolgt über Flachbandkabel/interner Bus, deshalb ist es zwingend notwendig, die Regler unmittelbar nebeneinander zu verbauen. Für die Datenauslesung ist die Anbindung jedes kompatiblen Reglers von Schneid (MR06, MR08) zusätzlich zum RM01/RM02 möglich.

Zusätzlich zur Datenabfrage kann auch eine Subkommunikation der Regler untereinander aufgebaut werden, dazu muss der Master am ersten Port (am Bild ganz rechts) angeschlossen und die Jumper auf Position M stehen. Sollen mehr als 5 Regler miteinander über eine Kommunikationsplatine angebunden werden, verbindet man 2 dieser Platinen und steckt die Jumper des zweiten Moduls auf "Slave". An der zweiten Platine muss der "OUT" Steckplatz frei bleiben.

Bzgl. Subkommunikation mit anderen Reglern von Schneid siehe im Kapitel "Subregler".

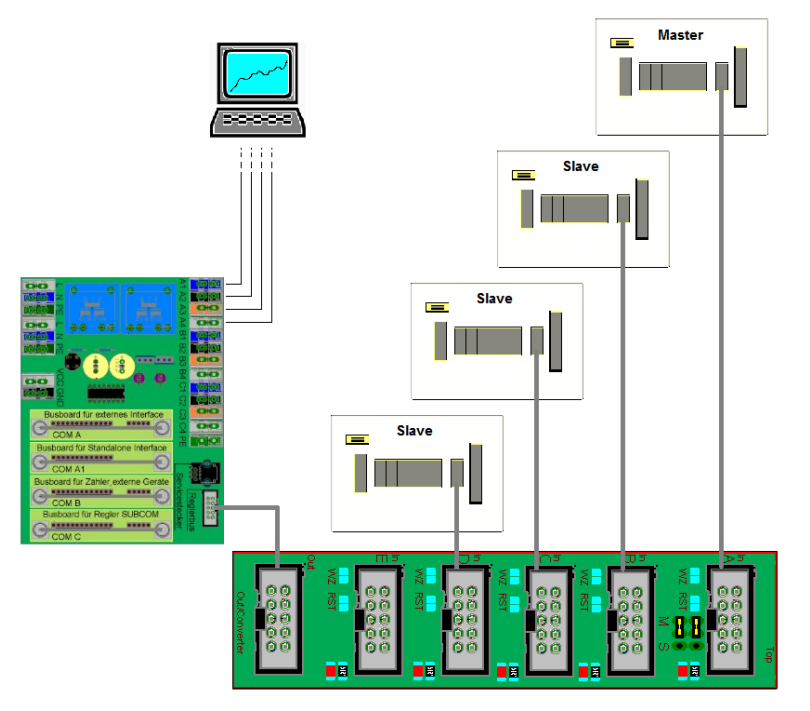

**!ACHTUNG!** Bei Verwendung dieses Moduls ist die Abfrage eines Wärmezählers bzw. der Anschluss der Fernbedienung FBR7 nicht mehr möglich.

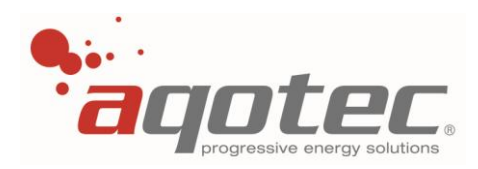

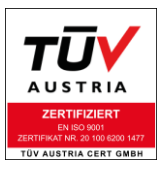

### **3.15 Kompaktversion Com-Basis**

<span id="page-29-0"></span>Diese Platinen sind eine vereinfachte Version der Com-Basis, können aber trotzdem mit einem Rechner und einem Wärmemengenzähler kommunizieren. Eine Subkommunikation mit einem anderen Regler bzw. der Anschluss einer FBR7 kann hier nicht realisiert werden.

Die Kompaktversion gibt es in zwei Ausführungen:

### **TCP/IP-Version**

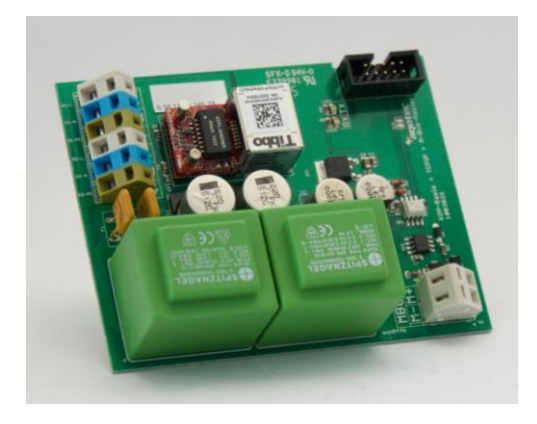

Bei dieser Version sind links die Klemmen für Versorgung der Platine und einen 230V Abgang. In der Mitte der Platine befindet sich die TCP/IP Steckbuchse. Auf der rechten Seite ist der M-Bus anzuschließen über den die Auslesung des Wärmemengenzählers erfolgt. Mit dieser Kommunikationsplatine kann nur **ein** Wärmemengenzähler ausgelesen werden.

### **RS422-Version**

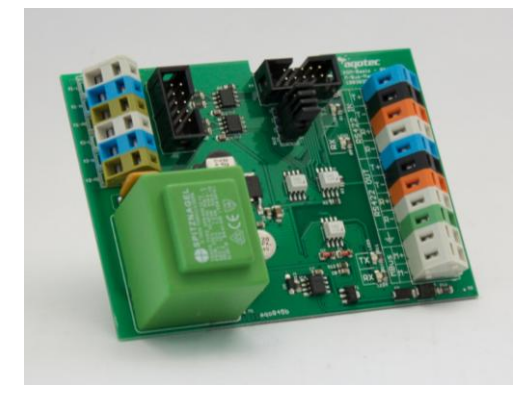

Bei dieser Version sind links die Klemmen für Versorgung der Platine und einen 230V Abgang. In der Mitte befindet sich ein Überspannungsableiter (Blitzschutz), welcher verhindern soll, dass bei einer Überspannung am Regler Beschädigungen auftreten.

**!ACHTUNG!** Bei gezogenem Überspannungsableiter ist keine Kommunikation zum Regler möglich.

Auf der rechten Seite befinden sich die Klemmen für die Datenübertragung zum Heizwerk und zu anderen Reglern, bzw. dem M-Bus.

Die ersten 4 Klemmen sind die Übertragung zwischen Regler und Heizwerk, über die nächsten 4 kann ein weiterer Regler mit

dem Datennetz verbunden werden (dazu müssen die vier Jumper zwischen den Anschlüssen gesteckt sein, bei gezogenen Jumpern ist der zweite Abgang getrennt). An den letzten zwei Klemmen ist der M-Bus anzuschließen über den die Auslesung des Wärmemengenzählers erfolgt. Wie bei der TCP/IP-Version kann auch hier nur **ein** Zähler ausgelesen werden.

Die einzelne grüne Klemme ist der Erdungsanschluss. Der Überspannungsableiter ist nur wirksam, wenn an die COM- Basis versorgungsseitig ein funktionsfähiger PE Leiter angeschlossen ist!

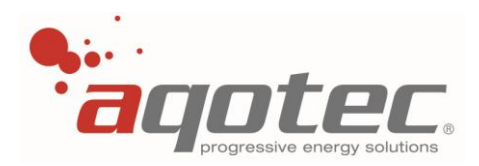

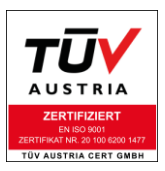

### **3.16 Elektrische Anbindung der Module (RM01)**

<span id="page-30-0"></span>Die Anbindung der Module an den Regler erfolgt über Flachbandkabel, diese werden je nach Verwendung in die entsprechenden Buchsen auf der Rückseite des Reglers gesteckt. Ganz rechts am Steckplatz "BASIS" wird der Basisprint, auf der sich die Klemmen für 2 Boiler bzw. Boiler + Puffer und 2 Heizkreise befinden, angeschlossen. Am Port "BUS" wird die Kommunikationsplatine, wenn vorhanden, angeschlossen. Die darauf folgenden Buchsen sind die Heizkreise 3 – 8. Der erste Port "HKM1" stellt Heizkreis 3 dar usw. Am Port HKM6 kann statt einem Heizkreismodul das Drehzahlmodul angeschlossen werden, über jenes eine Drehzahlregelung der Pufferladepumpe bzw. Solarpumpe realisiert werden kann.

**!ACHTUNG!** Bei konfiguriertem Puffer kann über ein zusätzliches Heizkreismodul an Port HKM6 kein weiterer Heizkreis mehr eingebunden werden, Heizkreis 8 entfällt! (ausgenommen Solarregelung)

Die letzte Buchse ist für die Auslesung des Reglers und ist nur für einen Servicetechniker von Belang. Das hier blau dargestellte soll die SD Karte darstellen, auf welcher sich ein Backup der Software und bei Speicherung auch die eingestellten Parameter befinden.

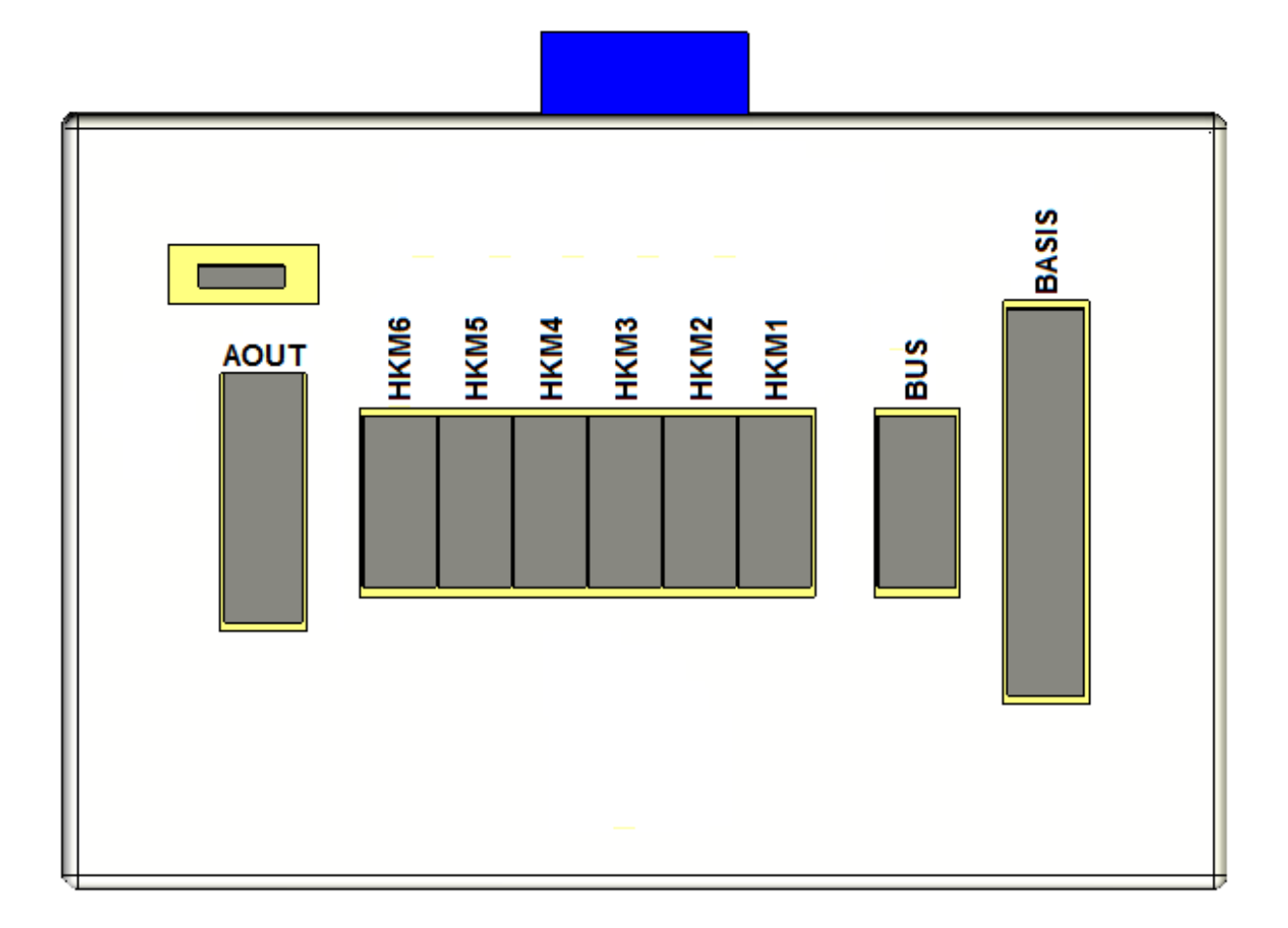

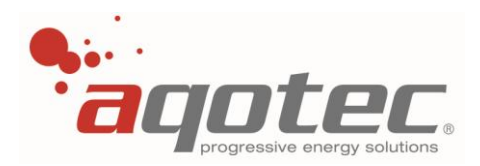

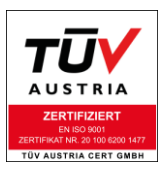

### **3.17 Elektrische Anbindung der Module (RM02)**

<span id="page-31-0"></span>Die Anbindung der Module an den Regler erfolgt über Flachbandkabel, diese werden je nach Verwendung in die entsprechenden Buchsen auf der Rückseite des Reglers gesteckt. Ganz rechts am Steckplatz "BASIS" wird der Basisprint, auf der sich die Klemmen für 2 Boiler bzw. Boiler + Puffer und 2 Heizkreise befinden, angeschlossen. Am Port "BUS" wird die Kommunikationsplatine, wenn vorhanden, angeschlossen. Die darauf folgende Buchse "HKM" ist zur Anbindung eines Heizkreismoduls für einen weiteren Heizkreis vorgesehen (Heizkreis 3). An diesem Port kann statt einem Heizkreismodul auch das Drehzahlmodul angeschlossen werden, über jenes eine Drehzahlregelung der Pufferladepumpe bzw. Solarpumpe realisiert werden kann.

**!ACHTUNG!** Bei konfiguriertem Puffer kann über ein zusätzliches Heizkreismodul kein weiterer Heizkreis mehr eingebunden werden, Heizkreis 3 entfällt! (ausgenommen Solarregelung).

Das hier blau dargestellte soll die SD Karte darstellen, auf welcher sich ein Backup der Software und bei Speicherung auch die eingestellten Parameter befinden.

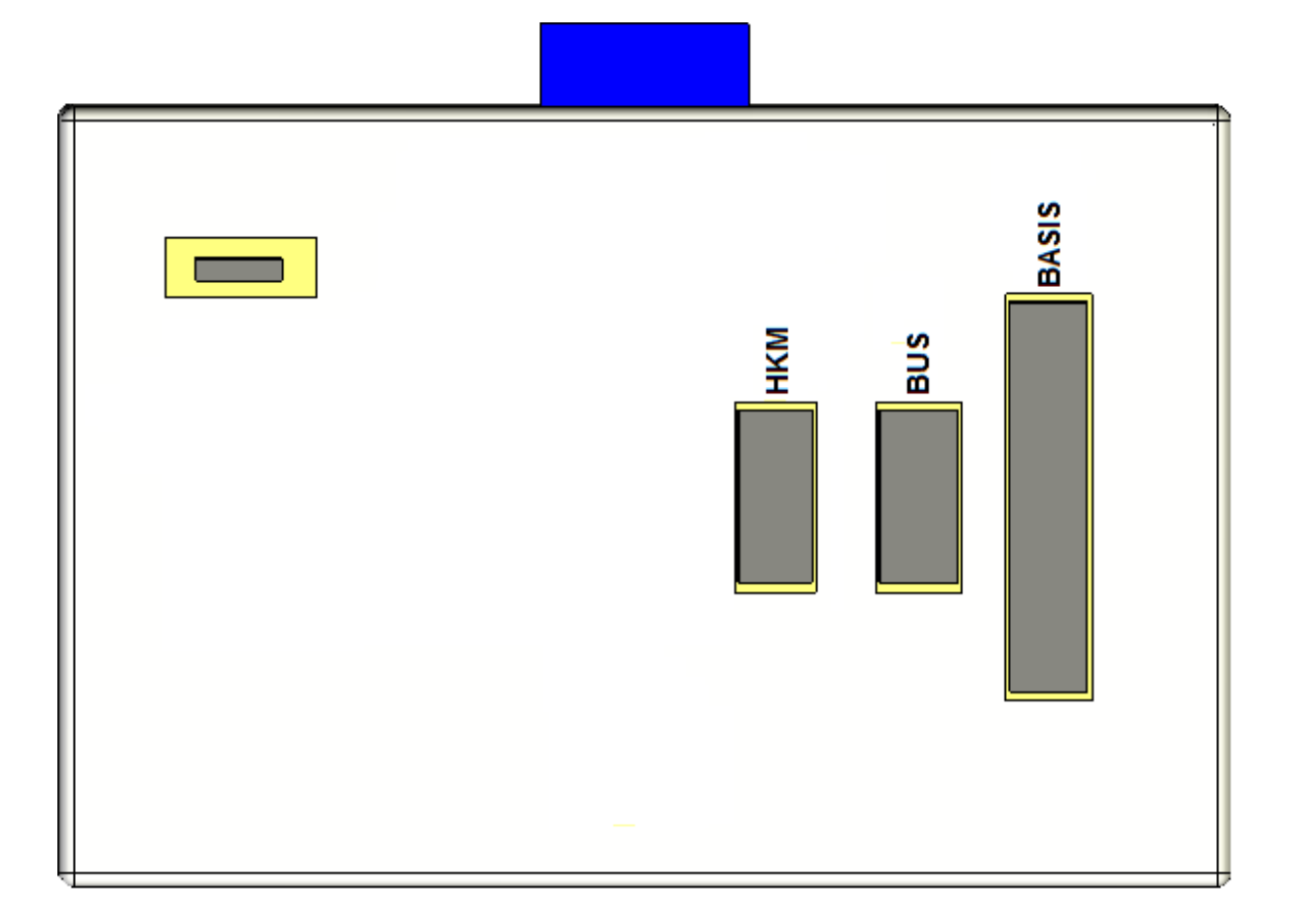

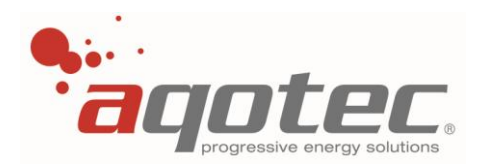

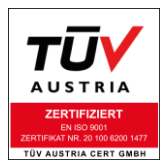

## **4. Konfigurationsbeschreibung Regelgerät**

### **4.1 Grundkonfiguration**

### **4.1.1 Freischalten und Einstieg in die Parameterebene**

- Taste 4 betätigen bis "Serviceebene" am Display erscheint
- Zur Codeeingabe Taste 2 betätigen und den Servicecode eingeben
- Die Parameterebene ist jetzt freigegeben
- Einwahl in die Serviceebene über Taste 3
- **P** In der Serviceebene "Serviceparameter" wählen

Der Servicecode kann bei Mitarbeitern der Fa. **aqotec** nachgefragt werden.

Prinzipiell dürfen nur Einstellungsänderungen von fachkundigen Personen vorgenommen werden. Jegliche Schäden der Anlage die durch Parameterverstellung Dritter verursacht wurden sind durch jener Person zu verantworten und die dadurch anfallenden Kosten zu tragen!

### **4.1.2 Werkseinstellungen**

Einstellbar mit Parameter **80**

Eine Eingabe von "JA" stellt die Werkseinstellungen wieder her. Um zu gewährleisten, dass die Werksparameter wirklich wieder hergestellt wurden, ist eine mehrmalige Durchführung der Werkseinstellungen zu empfehlen. (min. 3mal)

**!ACHTUNG!** Vor der Inbetriebnahme des Reglers ist dieser Werksreset durchzuführen! Sollte der Werksreset nicht durchgeführt werden kann ein undefinierbares Regelverhalten an der Anlage auftreten.

### **4.1.3 Sprache**

Einstellbar mit Parameter **68** Legt die Sprache fest in der die Reglertexte angezeigt werden.

### **4.1.4 Kontrast Backlight**

Einstellbar mit Parameter **69** Verändert das Kontrastverhältnis der Displaybeleuchtung.

### **4.1.5 Kontrast Display**

Einstellbar mit Parameter **70** Verändert das Kontrastverhältnis des Displayvordergrunds.

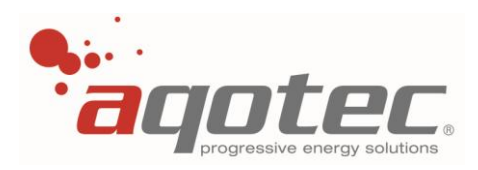

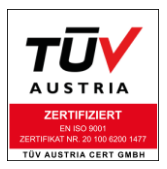

### **4.1.6 Start-Berechtigung**

### Einstellbar mit Parameter **63**

Die Bedienung ist in 5 verschiedenen Benutzerebenen unterteilt. Die aktuelle Bedienerebene wird in der Serviceebene als Zahl in der Kopfzeile rechts neben dem Wort "Serviceebene" angezeigt. Der Parameter gibt an, in welcher Stufe sich der Regler automatisch nach einem Neustart befindet. Durch die Einstellung eines entsprechenden Codes in der Serviceebene kann die Berechtigungsstufe erhöht werden. Wird der Regler 10 Minuten nicht bedient, wird die Berechtigungsstufe auf die hier eingestellte Stufe zurückgestellt.

Nach Auslieferung bzw. Werkseinstellungen startet der Regler mit der Berechtigungsstufe 1.

- 0.. keine Verstellung außer Uhrzeit und Datum möglich.
- 1.. nur Basiseinstellungen veränderbar.

FUNKTION des Reglers im Hauptbild Veränderung der Absenktemperatur und der Heizkurvenkorrektur im Hauptbild Boiler: Boilersoll- bzw. Minimaltemperatur und Boilerladezeiten Heizung: Abschaltwerte nach Außentemperatur und Raumsolltemperatur

- 2.. Temperaturgrundeinstellungen für Übergabestation, Boiler und Heizkreise.
- 3.. Anzeige sämtlicher Parameter außer Solaranlagenkonfiguration.
- 4.. Supervisor- Ebene, sämtliche Änderungen am Regelgerät möglich

### **4.2 Kommunikation**

- Taste 4 betätigen bis "Serviceebene" am Display erscheint
- Zur Codeeingabe Taste 2 betätigen und den Servicecode eingeben
- Die Parameterebene ist jetzt freigegeben
- Einwahl in die Serviceebene über Taste 3
- **P** In der Serviceebene "Serviceparameter" wählen

### **4.2.1 Daten in SinVis**

Einstellbar mit Parameter **72**

Legt fest ob der Regler seine Daten an die SinVis Datenbanken schicken soll oder nicht. Wird die Funktion aktiviert, werden minütlich Daten als ASCII-String an die Schnittstelle Com - A ausgegeben.

**!ACHTUNG!** Nur bei Absprache und Freigabe der Firma **aqotec** einstellen.

Bei herkömmlichen Datennetzen darf dieser Parameter nicht aktiviert werden, hier kann unter Umständen ein Regler mit dieser Einstellung das gesamte Datennetz lahmlegen!

### **4.2.2 Wärmezählertype COM B**

Einstellbar mit Parameter **73**

Legt die Wärmezählertype fest, so dass das eventuell vom Standard abweichende M-Bus-Protokoll gelesen werden kann.

**!ACHTUNG!** Nur mit der Einstellung "Siemens Clockset" wird die Uhrzeit vom Regler in den Zähler übertragen, damit auch der Zähler selbst die korrekte Uhrzeit hat. Bei anderen Einstellungen bzw. Zählern ist die Uhrzeitübertragung nicht möglich.

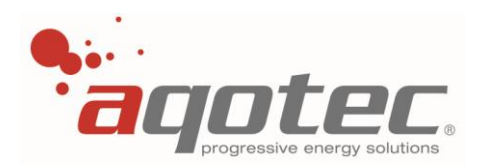

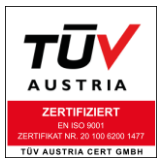

Bei einem Visualisierungs- bzw. Abrechnungsprogramm von **aqotec** wird für die Abrechnung bei Empfang der Daten die Uhrzeit des Visualisierungsrechners verwendet, daher ist eine korrekte Uhrzeit des Zählers nicht zwingend notwendig.

### **4.2.3 Anzahl M-Bus-Geräte COM B**

Einstellbar mit Parameter **74**

Legt die Anzahl der auszulesenden M-Bus- Geräte (Wärmezähler, Stromzähler, etc.), angeschlossen an COM B, fest.

Ist nur ein M-Bus-Gerät angeschlossen, kann dieses unabhängig von der am M-Bus-Gerät eingestellten Primäradresse ausgelesen werden (Abfrage mit der Nr. 254, Zähler antwortet unabhängig zur Primäradresse).

Bei mehreren Geräten ist eine Primär-Adressierung vorzunehmen, dabei muss dem Wärmezähler an der Station die Adresse 1 vergeben werden. Alle weiteren Zähler erhalten eine aufsteigende Primäradresse.

**!ACHTUNG!** Sollte mehr als ein M-Bus-Slave Gerät am Regler angeschlossen und die Anzahl bei P74 auf 1 gestellt sein, antworten alle M-Bus-Slave-Geräte zugleich, was einen Defekt der M-Bus-Karte herbeiführen kann (zu hohe Strombelastung)!

Die Auslesung des Wärmezählers erfolgt permanent:

Bei einem angeschlossenen Wärmezähler wird der Zähler mit einer Zykluszeit von 12s (Frage+ Antwort) und anschließendem Delay von 3s ausgelesen.

Bei mehreren angeschlossenen Wärmezählern wird jeder Zähler mit einer Zykluszeit von 12s (angefangen mit der Adresse 1) ausgelesen. Nach Abfrage des letzten Zählers ist wiederum ein Delay von 3s, bis die Auslesung von vorne beginnt…

Die Auslesehäufigkeit hängt somit von der Anzahl der angeschlossenen Wärmezähler ab, bei nur einem angeschlossenen Wärmezähler (Stationszähler) beträgt diese 15s.

Um auch batteriebetriebene Subzähler mit begrenzter Auslesehäufigkeit auslesen zu können, wird ab einer Einstellung von 2 einmal täglich um 23:45 oder nach Kaltstart des Reglers bis zur Nummer 39 ausgelesen.

Mit der Einstellung des Parameters legt man in diesem Fall fest, welche Zähler permanent und welche Zähler nur einmal täglich ausgelesen werden sollen.

Mit einer Einstellung von 2 werden folglich die ersten zwei Zähler permanent und Zähler 3 bis 39 nur einmal täglich ausgelesen.

Ist nur ein Subzähler an der Station vorhanden welcher die tägliche Auslesung benötigt, so kann dieser mit der Nr. 3 adressiert werden, der permanent auszulesende Stationszähler erhält die Nr. 1, Nr. 2 existiert in diesem Fall nicht, Parameter 74 muss auf "2" gestellt werden.

**!ACHTUNG!** Ein Zähler mit begrenzter Auslesehäufigkeit darf nicht als Stationszähler verwendet werden, da dieser nur permanent ausgelesen werden kann bzw. auch für eine eingestellte Leistungsbegrenzung immer aktuelle Werte benötigt werden.

Alle angeschlossenen Zähler werden unter den Testanzeigen angezeigt ("Wärmezähler Nr. XX", XX ist die Primäradresse des Zählers).

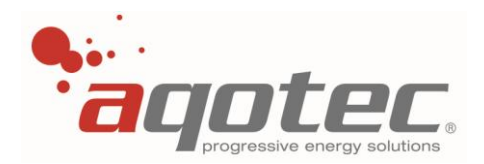

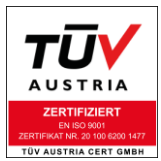

Unabhängig zur Auslesehäufigkeit werden nur die ersten 5 Wärmezähler vollständig ausgelesen und zur Visualisierung übertragen.

Ab Zähler 6 werden aus Speicherplatzgründen nur noch die Wärmemenge und das Volumen ausgelesen und übertragen, die im Zählermenü angezeigte Temperatur ist in diesem Fall 0°C und hat keine Bedeutung.

### **4.2.4 Regleradresse COM A**

Einstellbar mit Parameter **75** Legt die Adresse fest, mit der der Regler vom Leitrechner ausgelesen und in die Visualisierung übernommen wird. Diese Adresse gilt nur für die Schnittstelle COM A.

### **4.2.5 Baudrate COM A FSS**

Einstellbar mit Parameter **76** Baudrate für die Datenübertragung zum Leitrechner an der Schnittstelle COM A.

### **4.2.6 Baudrate COM B M-Bus**

Einstellbar mit Parameter **77** Baudrate für die Zählerauslesung.

### **4.2.7 SubCOM Nummer**

Einstellbar mit Parameter **78** Adresse für die Subkommunikation bzw. Schnittstelle COM C. Bei einer zweiten Abfrage des Reglers über COM C stellt dieser Parameter die Regleradresse für diesen Port dar.

### **4.2.8 Baudrate COM C SubCOM**

Einstellbar mit Parameter **79** Legt die Baudrate für die Subkommunikation bzw. für die zweite Abfrage über COM C fest.

### **4.2.9 Reset Output**

Einstellbar mit Parameter **66** Mit dieser Einstellung kann ein auf COM A gestecktes Kommunikationsmodul auf der seriellen Schnittstelle zurückgesetzt werden:

Einstellung "1": Reset alle 10min Einstellung "2": Reset jede Minute Alle anderen Einstellungen haben keinen Einfluss auf die Funktion, hier erfolgt dann kein Reset.

**!ACHTUNG!** Im Falle eines TCPIP Moduls bezieht sich der Reset ebenfalls nur auf die serielle Schnittstelle des Moduls. Sollte sich das Modul an der Netzwerkschnittstelle "aufhängen", ist auch die Reset- Funktion nutzlos. In diesem Fall hilft nur ein manueller Neustart des Moduls.
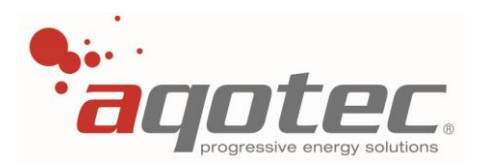

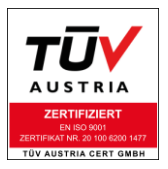

## **4.2.10 Test der Kommunikation**

Die Kommunikation kann an den drei Schnittstellen entweder visuell durch die LED Anzeigen an der jeweiligen Steckkarte oder im Menü "Testanzeigen" betrachtet werden.

Für die Betrachtung im Menü "Testanzeigen" ist ein Einstieg in die Serviceebene 2 oder höher notwendig.

Nach Codeeingabe kann noch einmal die Taste 4 betätigt werden, um in das Untermenü "Ausgangstest" und "Testanzeigen" zu gelangen.

Mittels Drehrad kann der links angezeigte Pfeil zum Punkt "Testanzeigen" verschoben werden, mittels Taste 3 kann dieses Untermenü geöffnet werden.

Nun kann mit dem Drehrad zum jeweiligen Anzeigefenster weitergedreht werden.

### **4.2.10.1 Test der Schnittstelle COM A (Datenabfrage Regler)**

- Anzeige im Testmenü auf der Seite "FSS" (links oben)

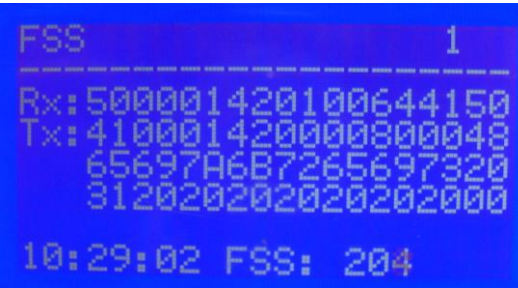

- Anzeige der eingestellten Regleradresse (hier 1)

- Anzeige der am Regler eingestellten Uhrzeit

- Anzeige der Rx und Tx Signale

Sollte ein beliebiger Regler vom Leitrechner des Datennetzes (=Master des Systems) abgefragt werden, muss an der gesteckten Kommunikationskarte die Rx- LED aufleuchten und sich im Testmenü die angezeigten Zahlen neben Rx ändern.

Sollte genau dieser Regler vom Leitrechner des Datennetzes abgefragt werden, muss nach verstandener Frage das Tx (bzw. TxR bei RS422) LED aufleuchten und sich auch die Zahlen bei Tx ändern.

Während das LED aufleuchtet übermittelt der Regler die Daten zum Leitrechner.

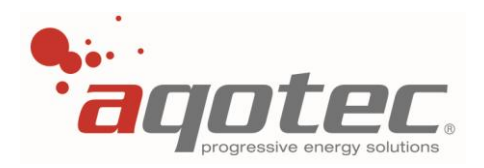

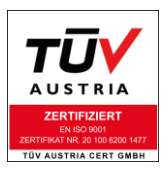

### **4.2.10.2 Test der Schnittstelle COM B (Zählerabfrage)**

- Anzeige im Testmenü auf der Seite "M-Bus" (links oben)

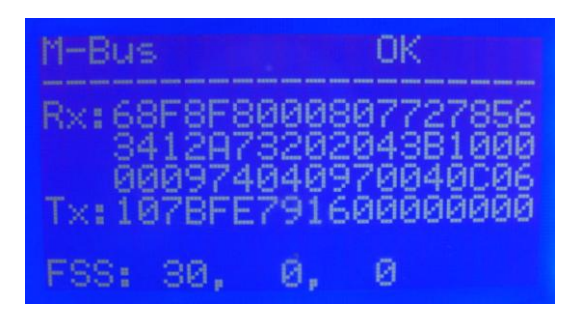

Wie bei COM A werden hier auch die Rx und Tx Signale dargestellt, wobei Tx hier die Frage vom Regler zum Zähler und Rx die Antwort vom Zähler zum Regler darstellt.

Bei intakter M-Bus-Kommunikation zu Zähler 1 muss rechts oben "OK" erscheinen.

**!ACHTUNG!** während der Abfrage des Zählers wird "ERROR" angezeigt, das hat aber nichts mit einer fehlerhaften Kommunikation zu tun.

Während der Abfrage des Zählers muss die Ziffer rechts unten bis zu einem zählerspezifischen Wert hochzählen (Protokolllänge des Zählers, z.B. 254).

Nur wenn rechts oben dauerhaft "ERROR" angezeigt wird ist die Kommunikation zum Hauptzähler (Zähler 1) fehlerhaft.

**!ACHTUNG!** Die Anzeige "ERROR" oder "OK" bezieht sich nur auf den Hauptzähler (Zähler 1) und hat nichts mit der Kommunikation zu Subzählern zu tun. Bei den Subzählern kann die korrekte Abfrage nur durch die Testanzeige bzw. das Zählermenü in den Testanzeigen kontrolliert werden.

Welcher Zähler aktuell vom Regler ausgelesen wird kann in der Zeile Tx mit Ziffer 5 und 6 abgelesen werden.

Ziffer 5 und 6 stellt die Zählernummer in Hex dar, die Anzeige im obigen Bild "FE" ist die Abfrage der Nummer 254. Bei dieser Abfrage antworten alle angeschlossenen Zähler unabhängig von der eingestellten Primäradresse.

Diese Abfrageart wird vom Regler automatisch angewendet, wenn "P74 Anzahl M-Bus-Geräte" auf 1 gestellt wird.

Bei Anzahl M-Bus-Geräte >1 wird ab Adresse 1 aufsteigend abgefragt, hierfür muss zwingend die Primäradresse aller Zähler programmiert sein (Zähler 1 = Hauptzähler, alle anderen Subzähler).

**!ACHTUNG!** Sollte mehr als ein M-Bus-Slave Gerät am Regler angeschlossen und die Anzahl bei P74 auf 1 gestellt sein, antworten alle M-Bus-Slave-Geräte zugleich, was einen Defekt der Karte herbeiführen kann (zu hohe Strombelastung)!

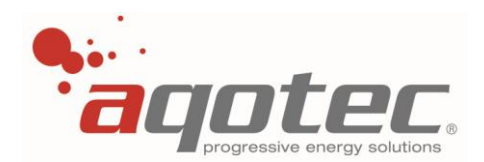

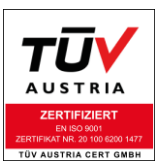

## **4.2.10.3 Test der Schnittstelle COM C (Subkommunikation oder zweite Abfrage)**

- Anzeige im Testmenü auf der Seite "SubCom" (links oben)

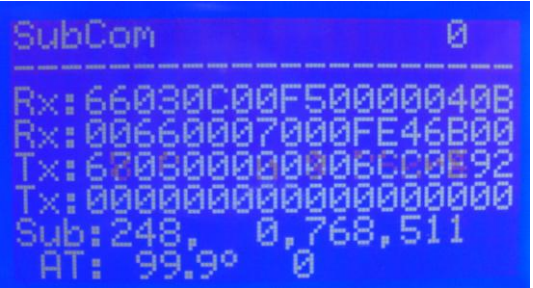

- Anzeige der eingestellten Regleradresse (zweite Abfrage) oder Subkommunikationsnummer (hier 0) - Anzeige der Rx und Tx Signale

Wie bei COM A werden hier auch die Rx und Tx Signale dargestellt (jeweils die erste Zeile von Belang).

Für die Bedeutung von Rx und Tx müssen hier aber die möglichen Fälle unterscheiden werden:

Subkommunikation (als Hauptregler) und/oder angeschlossene FBR7: Tx stellt die Frage vom Regler, Rx die Antwort eines Subreglers oder der FBR7 dar.

Subkommunikation (als Subregler):

Rx stellt die Frage vom Hauptregler der Subkommunikation, Tx die Antwort des Reglers zum Hauptregler dar.

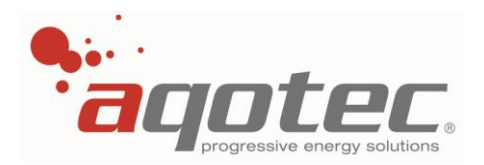

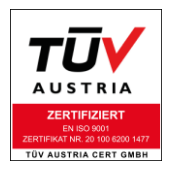

# **5. Konfigurationsbeschreibung Wärmeübergabe**

# **5.1 Übergabestation: Grundkonfiguration**

- Taste 4 betätigen bis "Serviceebene" am Display erscheint
- Zur Codeeingabe Taste 2 betätigen und den Servicecode eingeben
- Die Parameterebene ist jetzt freigegeben
- Einwahl in die Serviceebene über Taste 3
- **In der Serviceebene "Serviceparameter" wählen**

## **5.1.1 Offset Außentemperatur**

Einstellbar mit Parameter **13**

Der Wert kann positiv oder negativ konfiguriert werden und wird zur aktuellen Außentemperatur addiert. Ein Offset ist z.B. dann notwendig wenn der Fühlerwert durch eine große Leitungsimpedanz (lange Verkabelung) oder schlechte Positionierung verfälscht wird.

### **5.1.2 Offset sek. RL T15**

Einstellbar mit Parameter **51**

Der Wert kann positiv oder negativ konfiguriert werden und wird zur aktuellen sekundär Rücklauftemperatur addiert.

Ein Offset ist z.B. dann notwendig wenn der Fühlerwert durch eine große Leitungsimpedanz (lange Anschlussleitung des Fühlers) oder schlechte Positionierung verfälscht wird.

## **5.1.3 Offset sek. VL T12**

Einstellbar mit Parameter **52**

Der Wert kann positiv oder negativ konfiguriert werden und wird zur aktuellen sekundär Vorlauftemperatur addiert.

Ein Offset ist z.B. dann notwendig wenn der Fühlerwert durch eine große Leitungsimpedanz (lange Anschlussleitung des Fühlers) oder schlechte Positionierung verfälscht wird.

### **5.1.4 Offset prim. RL T11**

Einstellbar mit Parameter **53**

Der Wert kann positiv oder negativ konfiguriert werden und wird zur aktuellen primär Rücklauftemperatur addiert.

<span id="page-39-0"></span>Ein Offset ist z.B. dann notwendig wenn der Fühlerwert durch eine große Leitungsimpedanz (lange Anschlussleitung des Fühlers) oder schlechte Positionierung verfälscht wird.

### **5.1.5 Gebäudekoeffizient**

Einstellbar mit Parameter **28**

Der Gebäudekoeffizient ermöglicht eine Mittelung der Außentemperatur, die dann zur Regelung herangezogen wird.

- 0: keine Mittelung der Außentemperatur
- 1: Mittelung der Außentemperatur über 1h (1x60min)
- 2: Mittelung der Außentemperatur über 2h (2x60min)
- 4: Mittelung der Außentemperatur über 4h (4x60min)

..

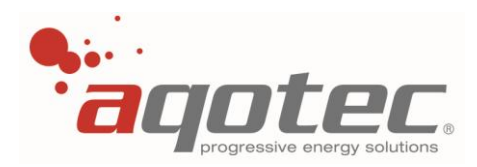

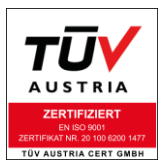

## **5.1.6 Frostschutzfunktion**

<span id="page-40-0"></span>Sollte die Außentemperatur unter die eingestellte "Frostschutztemperatur Außen" fallen, werden alle Heizkreise die zurzeit inaktiv sind (z.B. Stellung Aus/Frostschutz) auf die eingestellte "Vorlauftemperatur Frost" geregelt.

Die Einschaltung erfolgt sofort bei Unterschreitung der reellen Außentemperatur unabhängig vom Gebäudekoeffizienten.

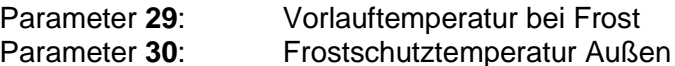

**!ACHTUNG!** Bei aktivem Handbetrieb der Heizkreise ist diese Funktion inaktiv.

**!ACHTUNG!** Bei Stromausfall bzw. nicht eingeschaltetem Regler ist diese Funktion inaktiv.

# **5.2 Übergabestation: Betriebsparameter**

- Taste 4 betätigen bis "Serviceebene" am Display erscheint
- Zur Codeeingabe Taste 2 betätigen und den Servicecode eingeben
- Die Parameterebene ist jetzt freigegeben
- Verlassen des Menüs über Taste 1
- Taste 1 betätigen bis "Übergabestation" am Display erscheint
- **Einwahl in die Parameterebene über Taste 3**
- Navigation zwischen den Parametern mittels Drehrad
- Auswahl eines Parameters über Taste 3
- Verändern eines Parameters mittels Drehrad
- **Bestätigen eines Parameters über Taste 3**
- Verlassen des Menüs über Taste 1

### **5.2.1 Leistungsbegrenzung**

Sofern ein Wärmezähler an den Regler angeschlossen ist, kann eine Leistungsbegrenzung für die Station eingestellt werden.

Diese Leistungsbegrenzung ist mit Parameter 54 einstellbar (Ja= Leistungsbegrenzung aktiv).

Der Wert ab wann die Station in Leistungsbegrenzung geht ist mit Parameter **42** einstellbar.

Sobald der Wärmezähler eine höhere Ist-Leistung als den eingestellten Wert misst, wird das Primärventil im Intervall- Taktbetrieb geschlossen, bis die Maximalleistung wieder unterschritten ist.

**!ACHTUNG!** Die Leistungsbegrenzung kann eine Verringerung der sek. Vorlauftemperatur verursachen.

### **5.2.2 Rücklaufbegrenzung bei Heizkreisbetrieb**

Diese Rücklaufbegrenzung bezieht sich auf den prim. Rücklauf und wird über eine außentemperaturabhängige Gerade vorgegeben.

Sie ist aktiv, wenn nur Heizkreise an die Station anfordern.

Diese Gerade kann über zwei Punkte definierte werden:

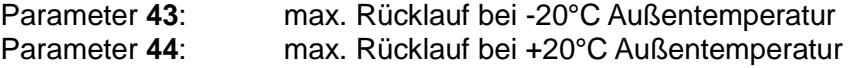

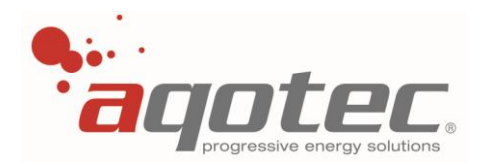

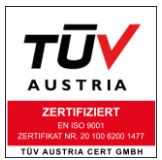

Sollte der eingebaute prim. Rücklauffühler die hier vorgegebene Gerade überschreiten, wird das Primärventil im Intervall- Taktbetrieb geschlossen, bis der Rücklauf die Gerade wieder unterschreitet.

**!ACHTUNG!** Die Rücklaufbegrenzung kann eine Verringerung der sek. Vorlauftemperatur verursachen.

### **5.2.3 Rücklauftemperatur bei Boiler/Pufferladung**

#### Einstellbar mit Parameter **45**

Während einer Boiler- bzw. Pufferladung wird die Rücklauftemperatur auf den hier eingestellten Wert begrenzt (außentemperaturunabhängig), um ein rasches Nachladen des/der Boiler zu gewähren. Er wird normal höher eingestellt als die herkömmliche Rücklaufbegrenzung und ist somit der höchste Rücklauf während des Heizbetriebs.

**!ACHTUNG!** Die Rücklaufbegrenzung kann eine Verringerung der sek. Vorlauftemperatur verursachen.

### **5.2.4 Regelverhalten Fernwärme-Ventil**

Das Regelverhalten des Primärventils kann mittels Timer und Faktor eingestellt werden, wobei der Timer die Zykluszeit und der Faktor die aktive Änderung der Ventilstellung innerhalb des Zyklus darstellt (abhängig von der Soll/Istwert- Abweichung sek. Vorlauf).

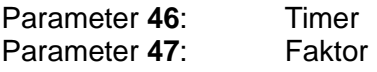

Als Richtwerte kann bei Ventilen zwischen 35sek. – 2min. Laufzeit ein Timer von 15sek und ein Faktor von 3 verwendet werden.

Bei größeren Ventilen (Laufzeit über 2min) kann der Faktor erhöht werden- bei einer Verstellung ist immer drauf zu achten, dass kein Schwingverhalten am sek. Vorlauf auftritt.

Sollte das Primärventil zu schnell gegenregeln (z.B. bei träger Hydraulik) kann entweder der Faktor verringert oder der Timer erhöht werden.

### **5.2.5 Faktor Fernwärme-Ventil Leistungsbegrenzung**

Einstellbar mit Parameter **48**

Mit diesem Parameter kann das Regelverhalten bei aktiver Leistungsbegrenzung beeinflusst werden.

Je höher dieser Wert eingestellt wird, desto aggressiver ist die Regelung (Zu-Steuerung) des Primärventils bei bzw. kurz vor Leistungsbegrenzung.

Dieser Parameter steht Standardmäßig auf 1 und kann bei allen Kleinanlagen auf diesem Wert bleiben. Nur bei großen Anlagen bei denen Ventile mit einer Laufzeit ab 4 Minuten eingebaut sind kann dieser nach Gebrauch erhöht werden.

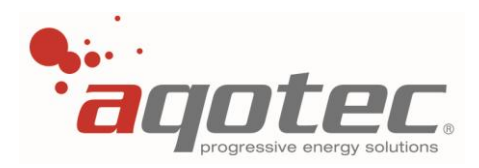

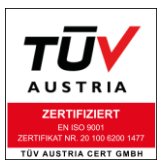

### **5.2.6 Laufzeit Fernwärmeventil**

Einstellbar mit Parameter **49**

Die Laufzeit gibt an, wie lange ein Ventil durch die Betätigung des Stellantriebes braucht, um vom komplett offenen Zustand in den komplett geschlossenen Zustand zu gelangen.

Dieser Wert kann z.B. über den am Ventiltypenschild angegebenen Hub multipliziert mit der am Stellantriebtypenschild angegebenen Stellgeschwindigkeit errechnet werden.

Ein Beispiel:

Ventilhub: 8mm

Stellgeschwindigkeit Antrieb: 4,375s/mm

Laufzeit = Ventilhub x Stellgeschwindigkeit = 8mm x 4,375s/mm = 35s

Sollten diese Daten nicht zugänglich oder nicht mehr vorhanden sein, kann die Laufzeit durch eine Messung ermittelt werden, z.B. anhand des Ausgangstest des Reglers.

Aus der Laufzeit wird die aktuelle Ventilstellung errechnet.

### **5.2.7 Ventilsynchronisation**

Einstellbar über Parameter **41**

Sollte in der Station ein Primärventil mit ungleichen Laufzeiten verbaut sein, kann die Differenz mit diesem Faktor annähernd angegeben werden, um die Ventilstellungsberechnung zu verbessern. (Laufzeit Auf $\rightarrow$ Zu >Laufzeit Zu $\rightarrow$ Auf)

Die Ventilstellung wird anhand der eingestellten Laufzeit und den Taktimpulsen des Reglers errechnet. Ein Beispiel:

Hat das angetriebene Ventil eine Laufzeit von 35s und der Regler steuert vom geschlossenen Zustand 3,5s auf, wäre die Ventilstellung 10%.

Wird das Ventil ein weiteres Mal 7s aufgesteuert, wäre die Ventilstellung 30%, wird danach 3,5s zugesteuert beträgt die Ventilstellung 20%.

Der hier eingegebene Faktor gibt an, der wievielte Auf- Impuls nicht zur Berechnung herangezogen wird. Relevant ist dieser Faktor erst ab einem Wert von 11, kleinere Eingestellte Werte werden nicht für die Berechnung herangezogen.

### **5.2.8 Stationserhöhung**

<span id="page-42-0"></span>Einstellbar über Parameter **50**

Dieser Parameter bewirkt eine sekundäre Sollwerterhöhung.

Sind Heizkreise in Betrieb, so wird zum Heizkreis mit dem aktuell höchsten Sollwert dieser Wert hinzuaddiert. Die Summe wird an der Station (am sek. Vorlauf) angefordert.

Wird der Wert auf 0 gesetzt, so wird die sekundäre Vorlauftemperatur auf den Sollwert des höchsten Heizkreis- Sollwert geregelt.

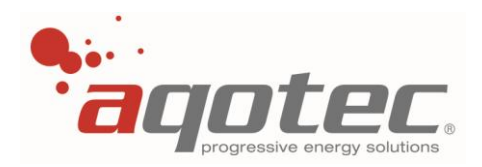

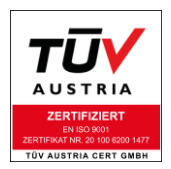

Bei konfiguriertem Puffer wird dieser Wert als Ladehysterese verwendet: Sollte der Puffer Temperatur anfordern (Unterschreitung des oberen Sollwerts), so wird genau der obere Sollwert an der Station angefordert, durch die "Stationserhöhung" wird dann vorgegeben, mit welcher Temperatur geladen wird: Ladetemperatur Puffer = Puffersolltemperatur + Stationserhöhung Bei der Boilerladung wird dieser Wert nicht beachtet.

### **5.2.9 Urlaubszeitraum**

Im Untermenü der Seite "Übergabestation" kann ein Urlaubszeitraum eingestellt werden. Das Datum "von" konfiguriert den ersten Tag der Abwesenheitsfunktion mit Beginn um 00:00.

Während eines Urlaubszeitraums werden alle Heizkreise auf Dauerabsenkung geregelt. In dieser Zeit wird auch kein Boiler geladen, nur die Frostschutzfunktion ist noch aktiv.

Das Datum "bis" konfiguriert den letzten Tag der Abwesenheitsfunktion mit Ende um 24:00.

**!ACHTUNG!** Bei Verwendung von Ausgang 5 als Zirkulationspumpe ist diese Funktion ausgenommen, hier muss der Zirkulationszeitraum auf 12:00-12:00 gestellt werden, um die Funktion zu deaktivieren. Eine am Heizkreis konfigurierte Zirkulationspumpe wird automatisch abgeschaltet.

### **5.2.10 allgemeiner Betriebsmodus der Station**

Im Hauptmenü des Reglers wird rechts oben der allgemeine Betriebsmodus (im Normalfall "Automatik") angezeigt.

Mittels Drehrad kann der allgemeine Betriebsmodus weiß hinterlegt werden, mit Taste 3 (Enter) kann das Untermenü zum Verstellen des Betriebsmodus geöffnet werden.

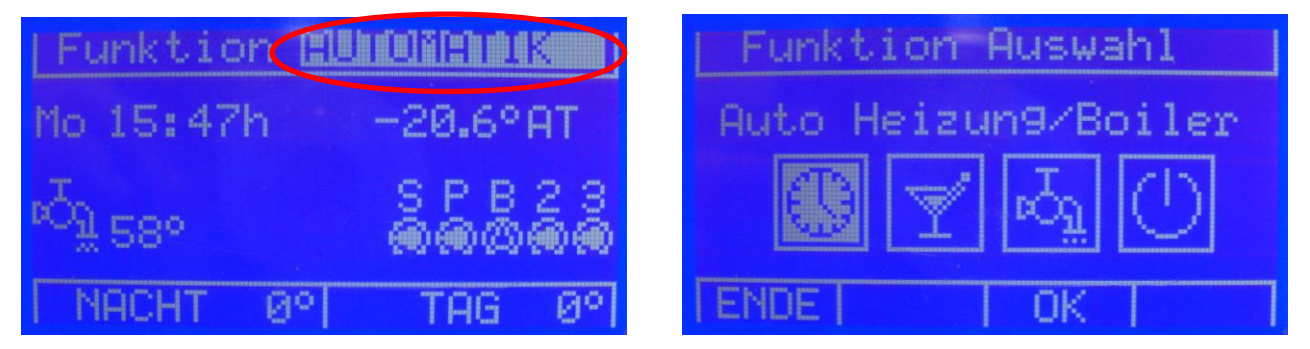

In diesem Untermenü wird der aktuell ausgewählte Betriebsmodus weiß hinterlegt angezeigt, mittels Drehrad und Enter kann ein anderer Betriebsmodus ausgewählt werden.

1.) Automatikfunktion, Heizkreise und Puffer/Boiler befinden sich im Automatikbetrieb

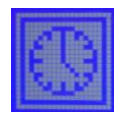

2.) Nur Heizbetrieb, Heizkreise im Automatikbetrieb, Boiler im Frostschutzbetrieb (Nachladung bei Boilertemperatur < 7°C auf 12°C)

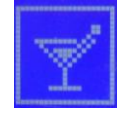

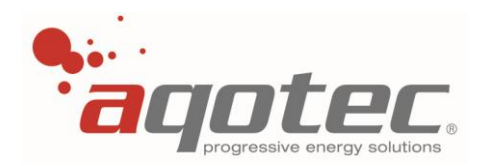

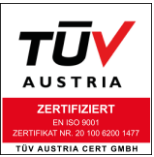

3.) Nur Boilerbetrieb, Boiler im Automatikbetrieb, Heizkreise auf Betriebsart "Aus/Frostschutz" (siehe Pkt. "**5.1.6 [Frostschutzfunktion](#page-40-0)**")

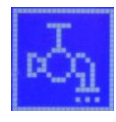

4.) Aus/Frostschutz, Boiler im Frostschutzbetrieb, Heizkreise auf Betriebsart "Aus/Frostschutz"

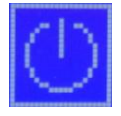

### **5.2.11 allgemeine Korrektur Tag/Nacht**

Im Hauptmenü des Reglers wird links u. rechts unten die Korrektur Nacht (links) und Korrektur Tag (rechts) angezeigt.

Mittels Drehrad kann die Korrektur Tag oder Korrektur Nacht weiß hinterlegt werden, mit Taste 3 (Enter) kann das Untermenü zum Verstellen geöffnet werden.

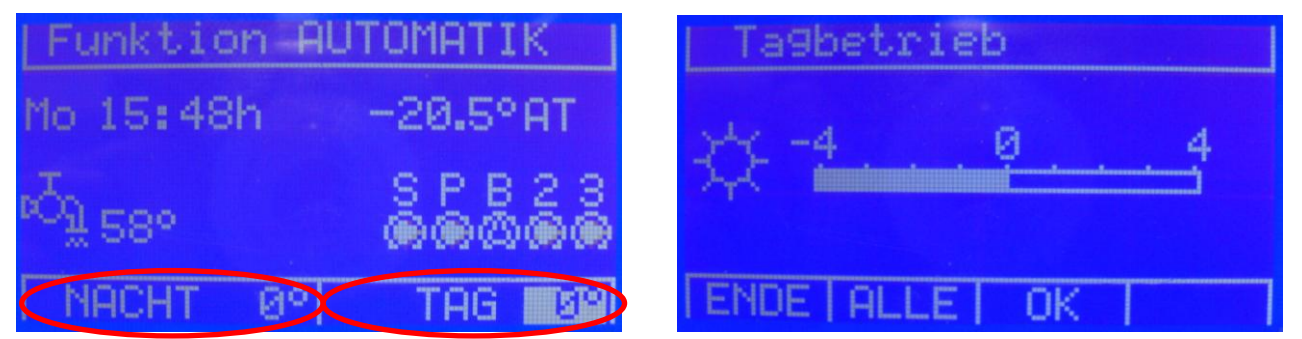

Mittels Drehrad kann die Korrektur geändert, mit Enter bestätigt werden.

Mit Taste 2 kann ein weiteres Untermenü geöffnet werden, hier kann die jeweilige heizkreisspezifische Korrektur eingegeben werden.

Diese eingestellte Korrektur stellt eine errechnete Korrektur der Raumtemperatur dar und gilt übergeordnet für alle Heizkreise.

Eine genauere Beschreibung der Korrektur ist unter Pkt. "**[8.3.3 Einstellung Korrektur Tag/Nacht](#page-64-0)**" angeführt.

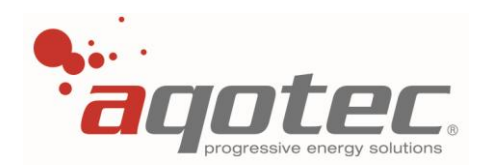

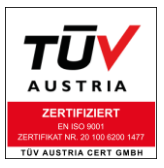

# **6. Anlagenschemen**

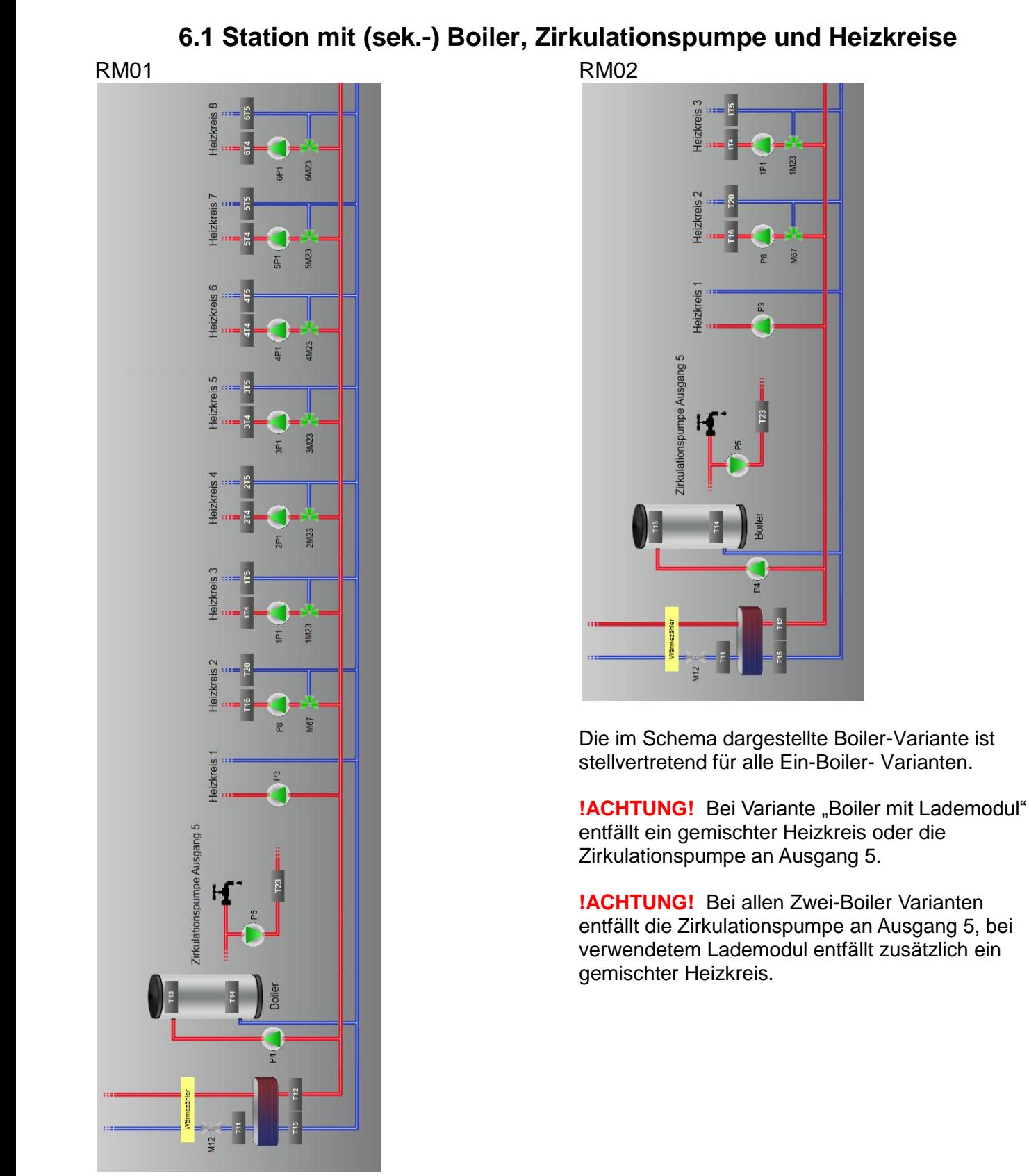

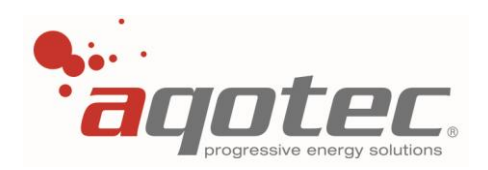

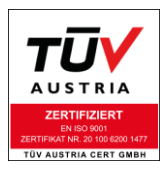

# **6.2 Station mit Puffer, (sek.-) Boiler und Heizkreise**

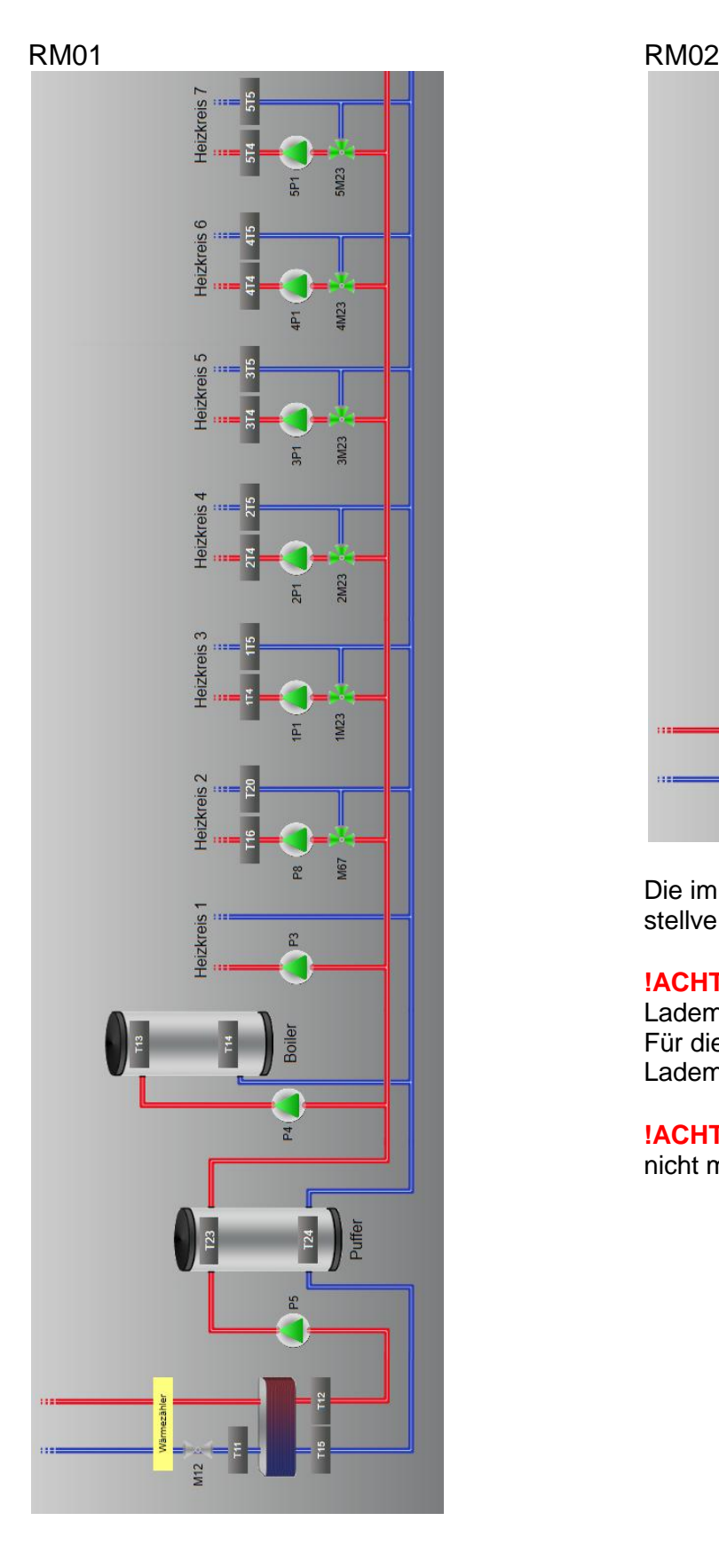

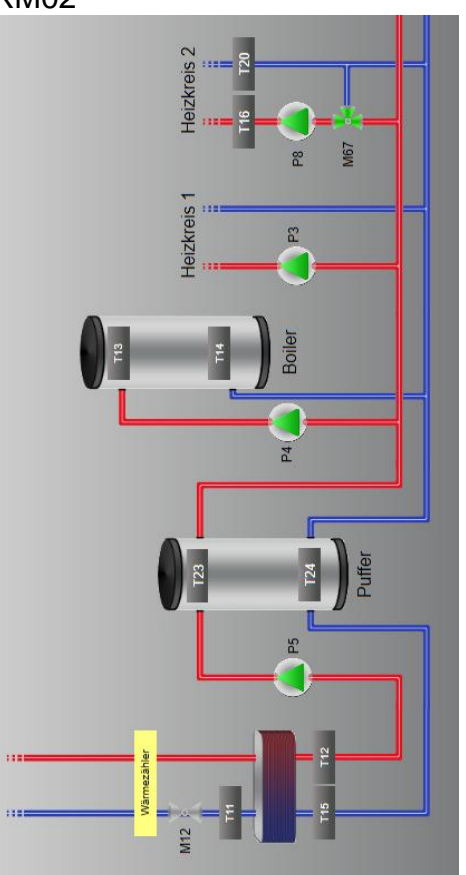

Die im Schema dargestellte Boiler-Variante ist stellvertretend für alle Ein-Boiler- Varianten.

**!ACHTUNG!** Die Variante Boiler mit ungem. Lademodul ist nicht möglich! Für dieses Schema muss ein gemischtes Lademodul auf einen Heizkreis definiert werden.

**!ACHTUNG!** alle Zwei- Boiler-Varianten sind hier nicht möglich.

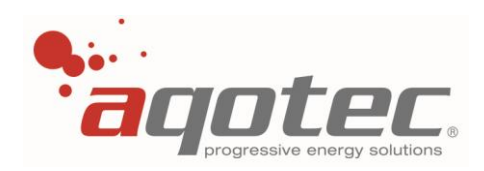

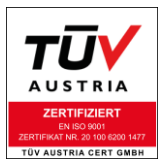

# **6.3 Station mit Puffer-Boiler-Kombination und Heizkreise**

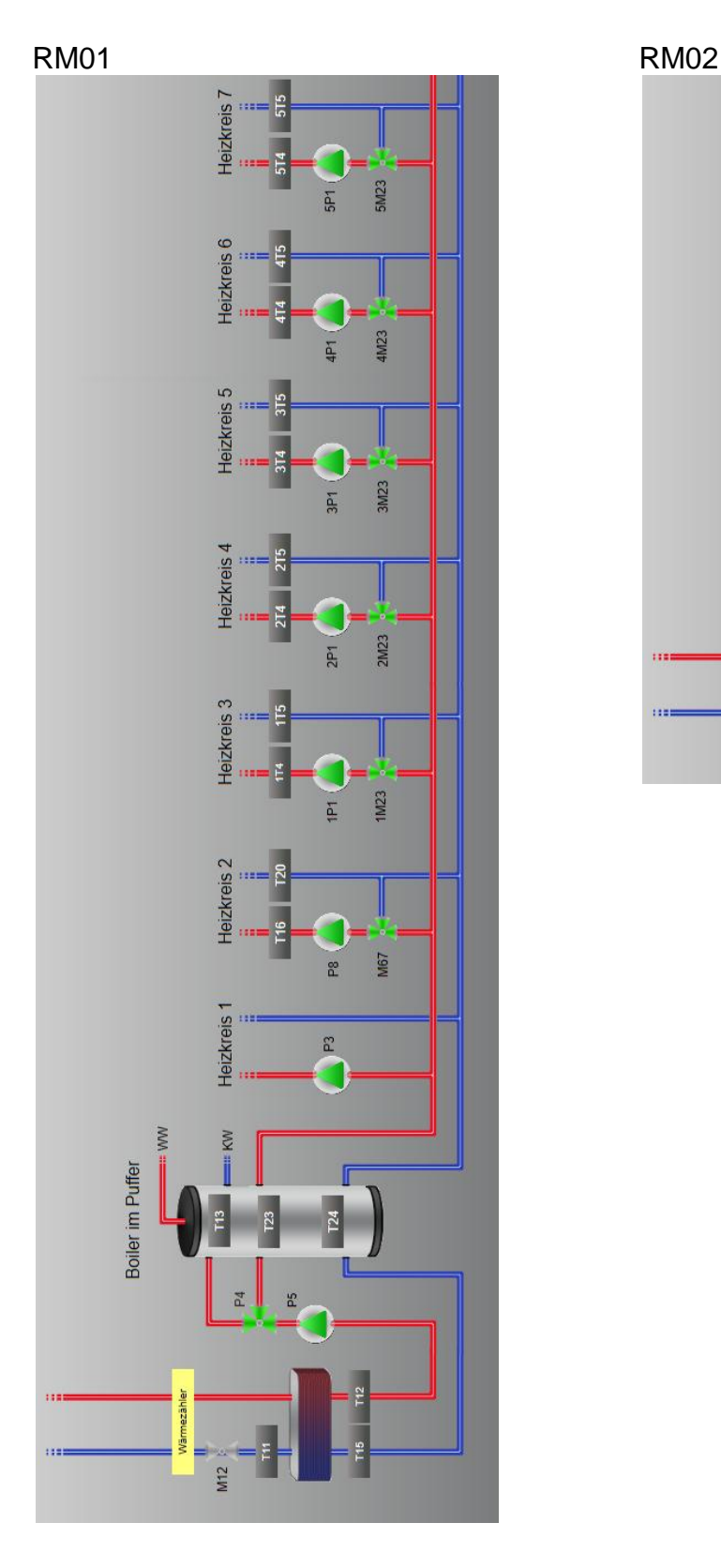

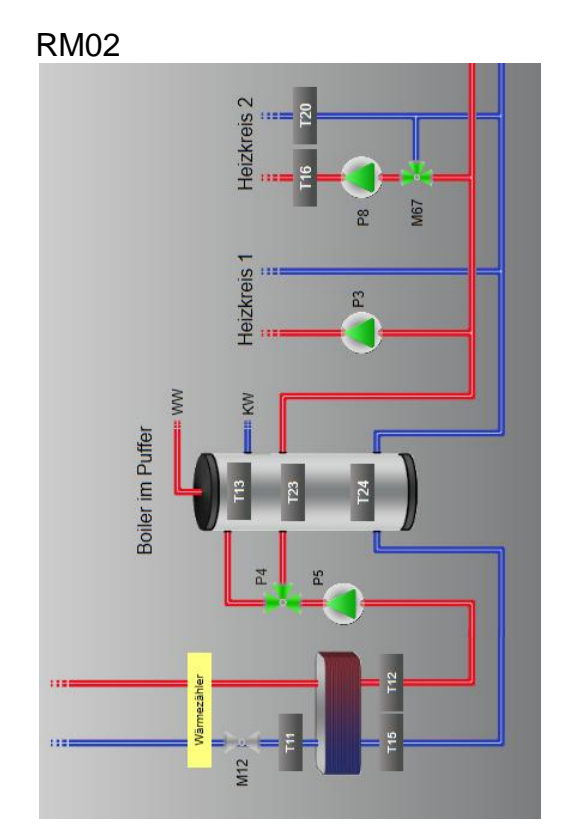

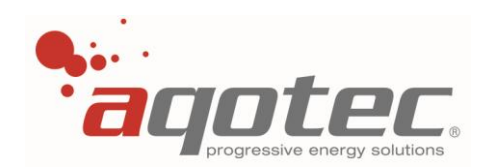

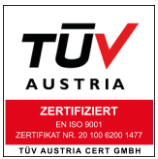

# **6.4 Station mit externer Energiequelle, (sek.-) Boiler und Heizkreise**

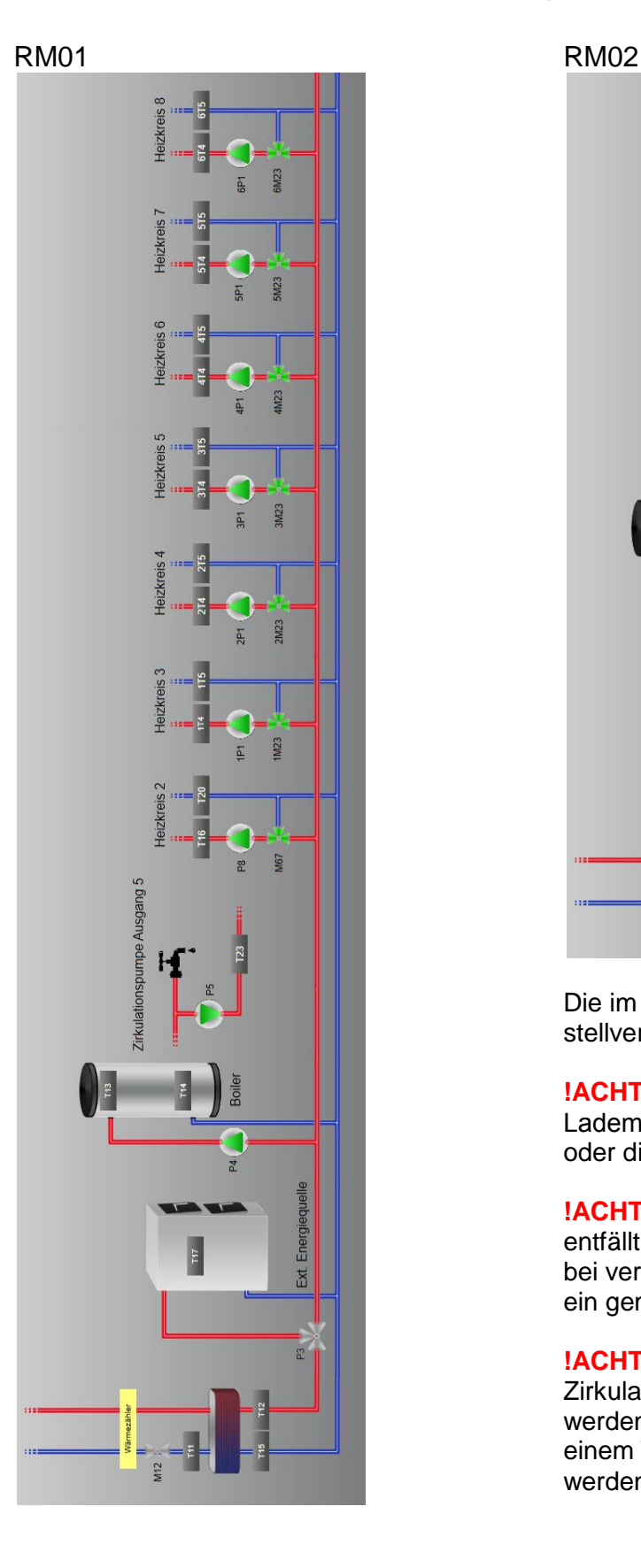

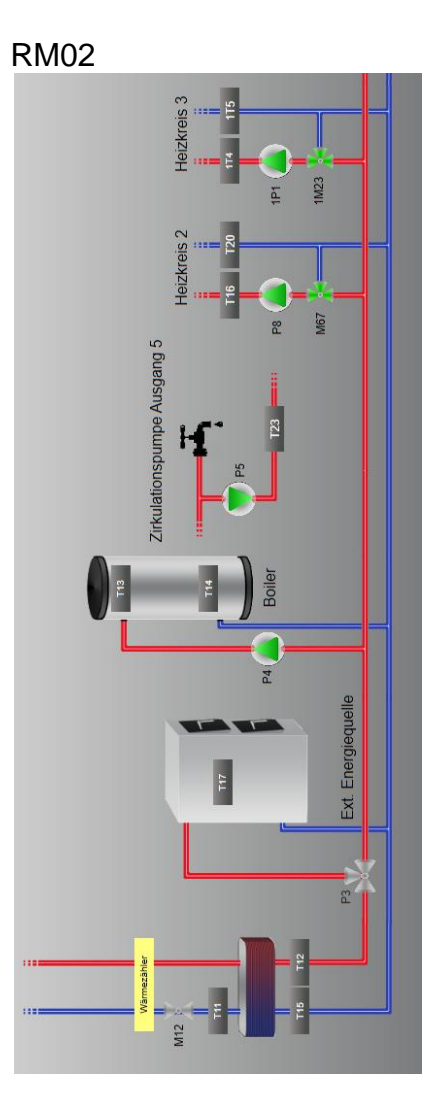

Die im Schema dargestellte Boiler-Variante ist stellvertretend für alle Ein-Boiler- Varianten.

**!ACHTUNG!** Bei Variante "Boiler mit Lademodul" entfällt ein gemischter Heizkreis oder die Zirkulationspumpe an Ausgang 5.

**!ACHTUNG!** Bei allen Zwei-Boiler Varianten entfällt die Zirkulationspumpe an Ausgang 5, bei verwendetem Lademodul entfällt zusätzlich ein gemischter Heizkreis.

**!ACHTUNG!** Sollte statt der Zirkulationspumpe ein Puffer eingebunden werden muss unbedingt Rücksprache mit einem Techniker der Fa. **aqotec** gehalten werden [\(service.request@aqotec.com\)](mailto:service.request@aqotec.com).

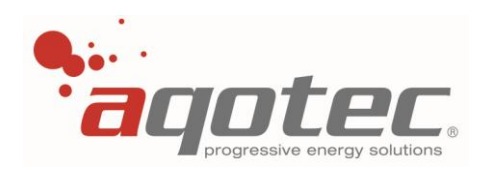

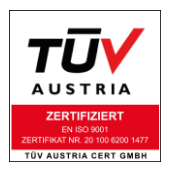

# **6.5 Station mit Standby- Kessel, (sek.-) Boiler und Heizkreis**

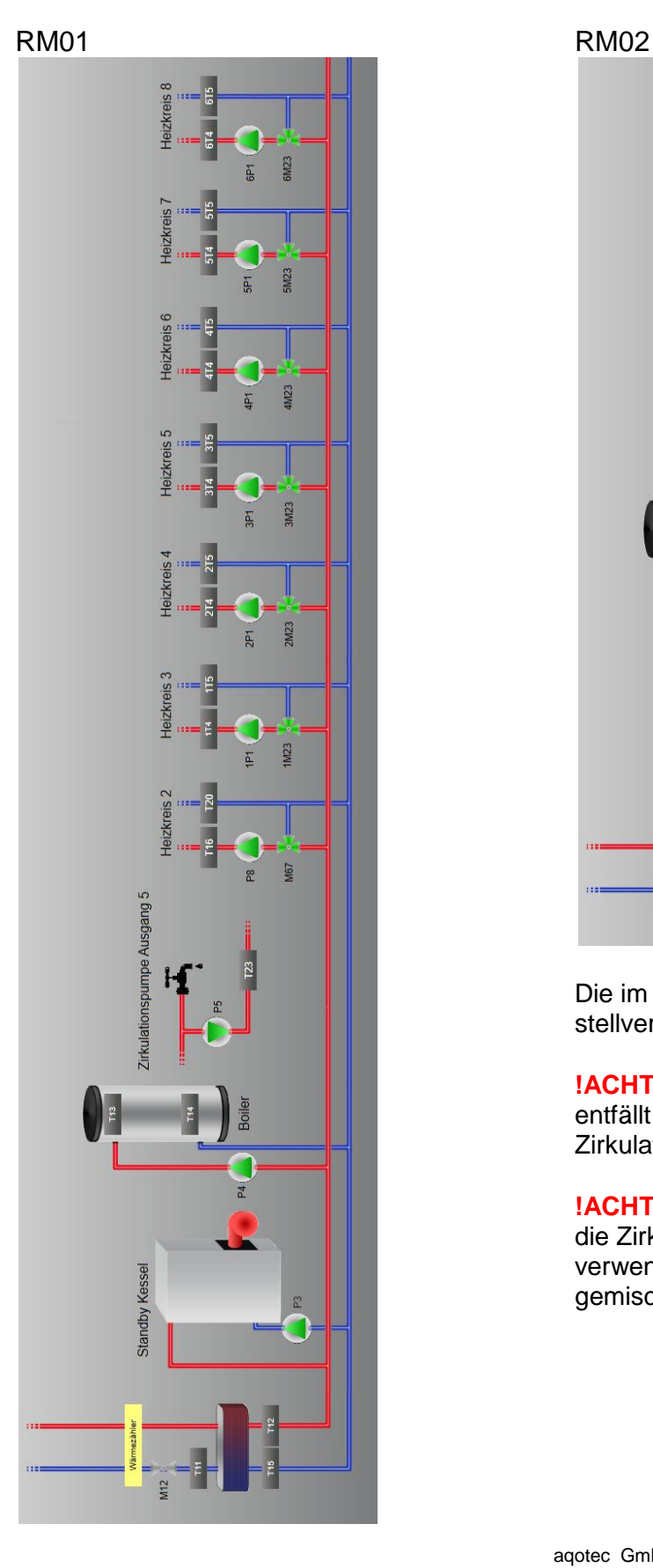

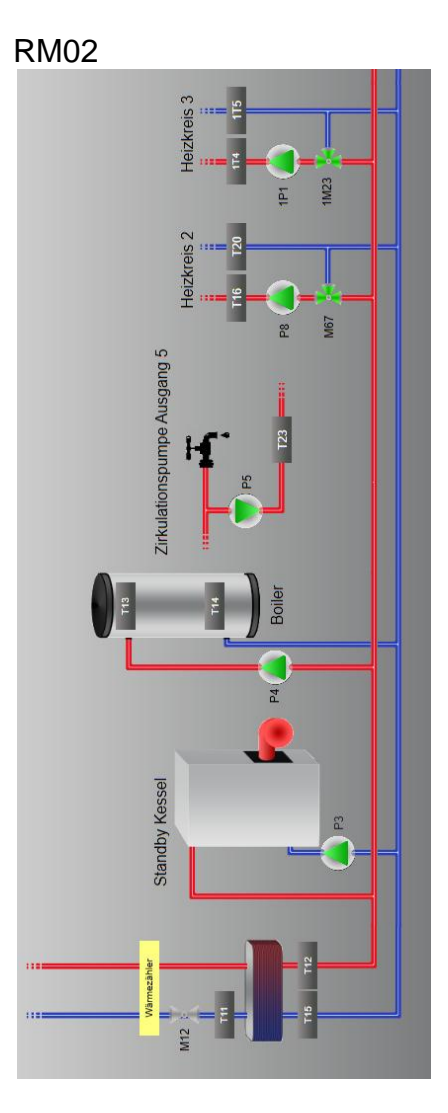

Die im Schema dargestellte Boiler-Variante ist stellvertretend für alle Ein-Boiler- Varianten.

**!ACHTUNG!** Bei Variante "Boiler mit Lademodul" entfällt ein gemischter Heizkreis oder die Zirkulationspumpe an Ausgang 5.

**!ACHTUNG!** Bei allen Zwei-Boiler Varianten entfällt die Zirkulationspumpe an Ausgang 5, bei verwendetem Lademodul entfällt zusätzlich ein gemischter Heizkreis.

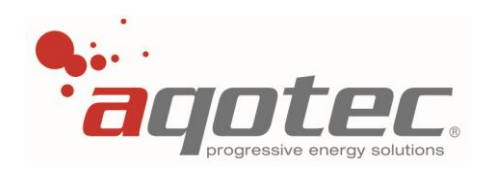

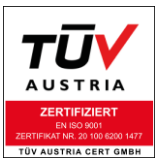

# **6.6 Station mit Standby- Kessel, Puffer, (sek.-) Boiler und Heizkreise**

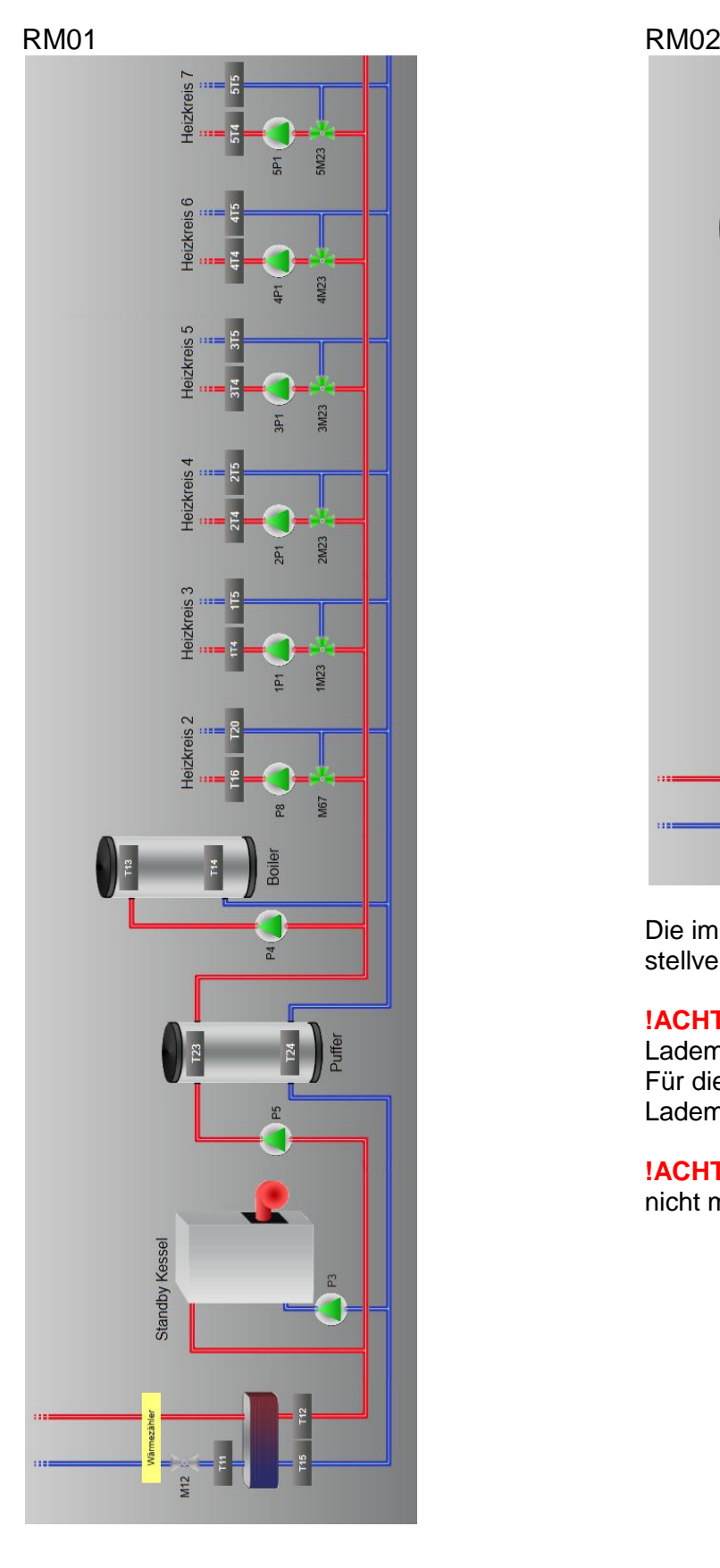

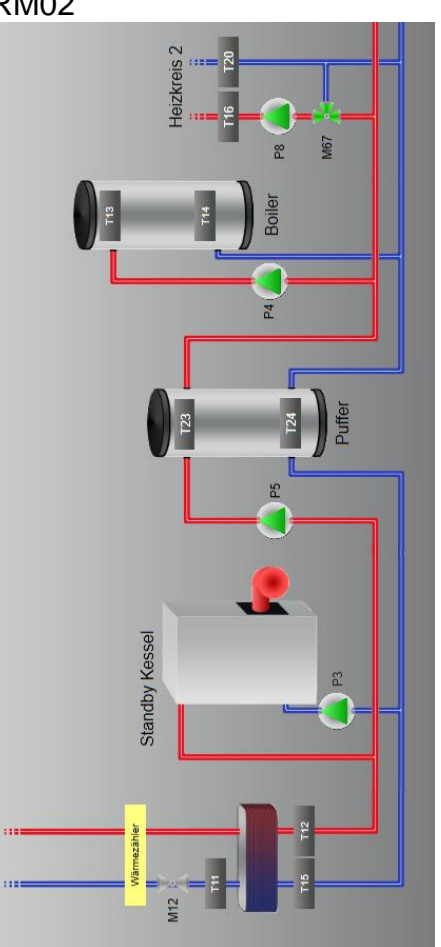

Die im Schema dargestellte Boiler-Variante ist stellvertretend für alle Ein-Boiler- Varianten.

**!ACHTUNG!** Die Variante Boiler mit ungem. Lademodul ist nicht möglich! Für dieses Schema muss ein gemischtes Lademodul auf einen Heizkreis definiert werden.

**!ACHTUNG!** alle Zwei- Boiler-Varianten sind hier nicht möglich.

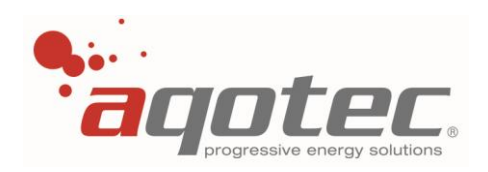

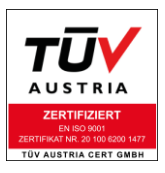

# **6.7 Station mit prim. Boiler und Heizkreise**

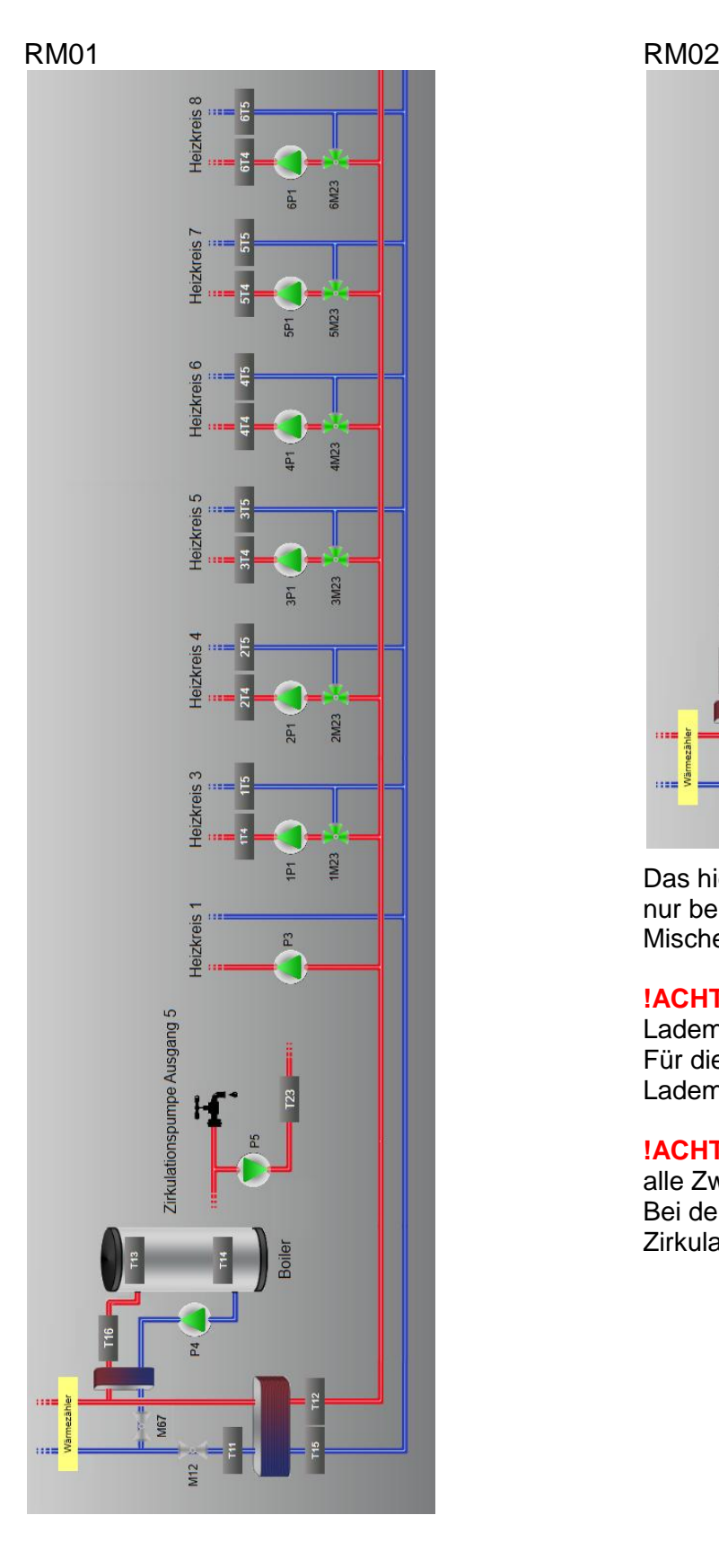

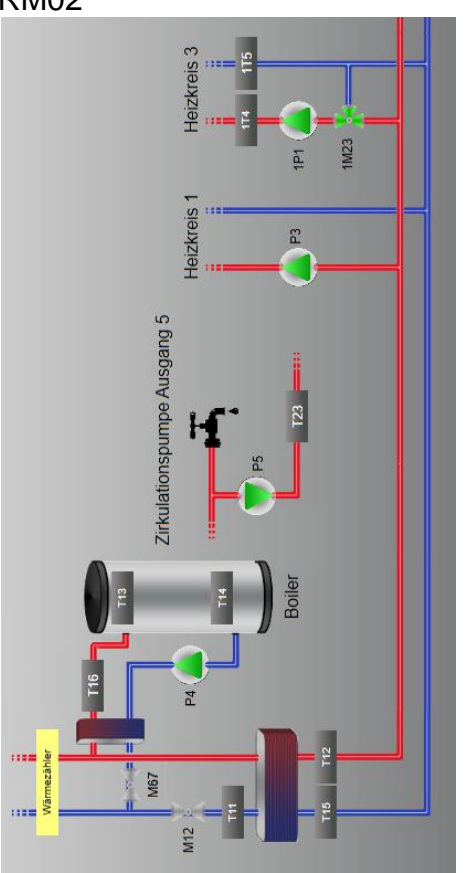

Das hier eingezeichnete Lademodul mit Kreis 2 ist nur beispielhaft, als Lademodul kann jeder Mischerkreis des Reglers verwendet werden.

**!ACHTUNG!** Die Variante Boiler mit ungem. Lademodul ist nicht möglich! Für dieses Schema muss ein gemischtes Lademodul auf einen Heizkreis definiert werden.

**!ACHTUNG!** Bis auf 2 Boiler mit Lademodul sind alle Zwei- Boiler-Varianten nicht möglich. Bei der Zwei- Boiler- Variante entfällt die Zirkulationspumpe an Ausgang 5.

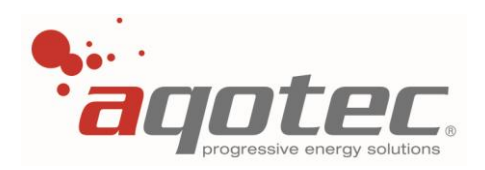

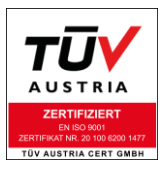

# **6.8 Station mit prim. Boiler, Puffer und Heizkreise**

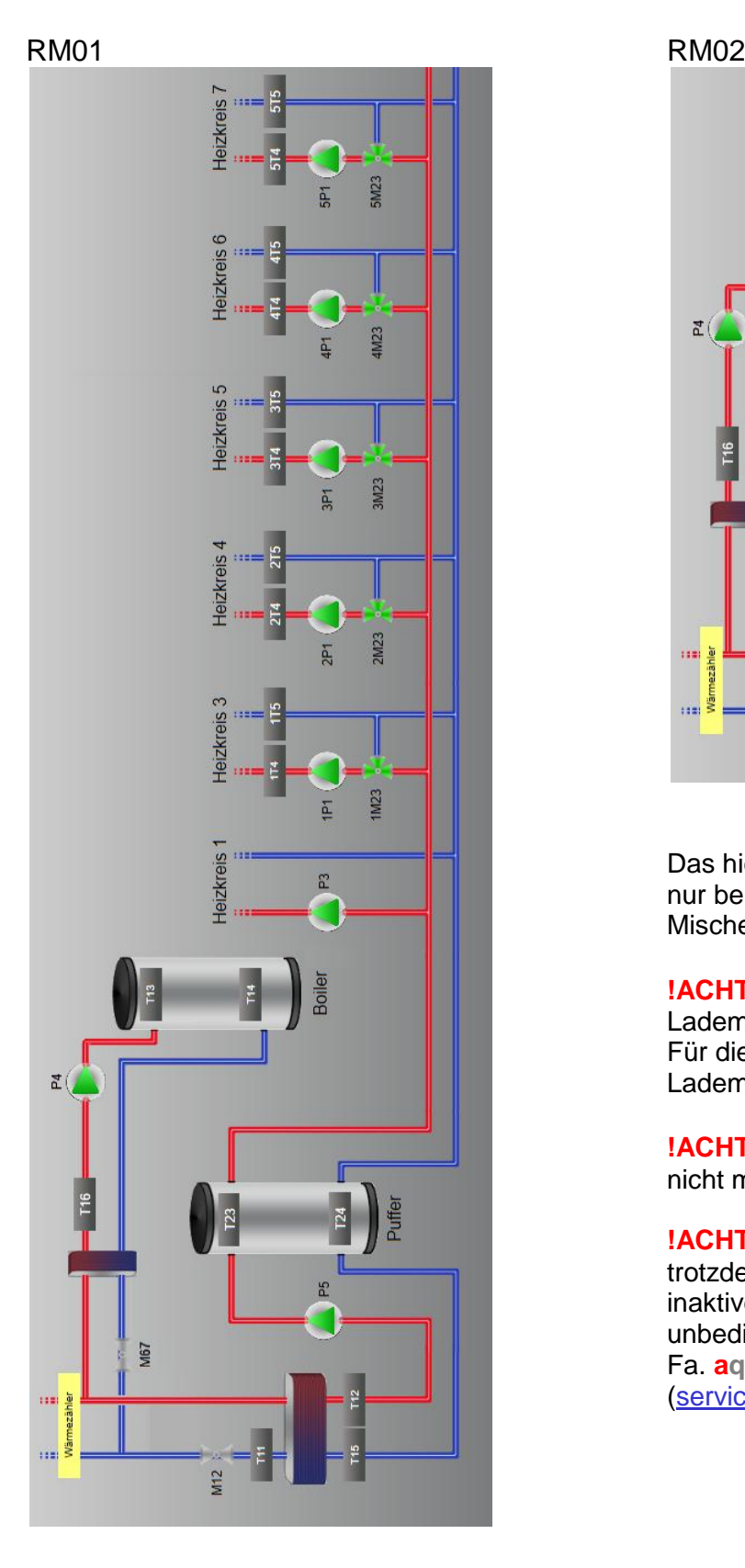

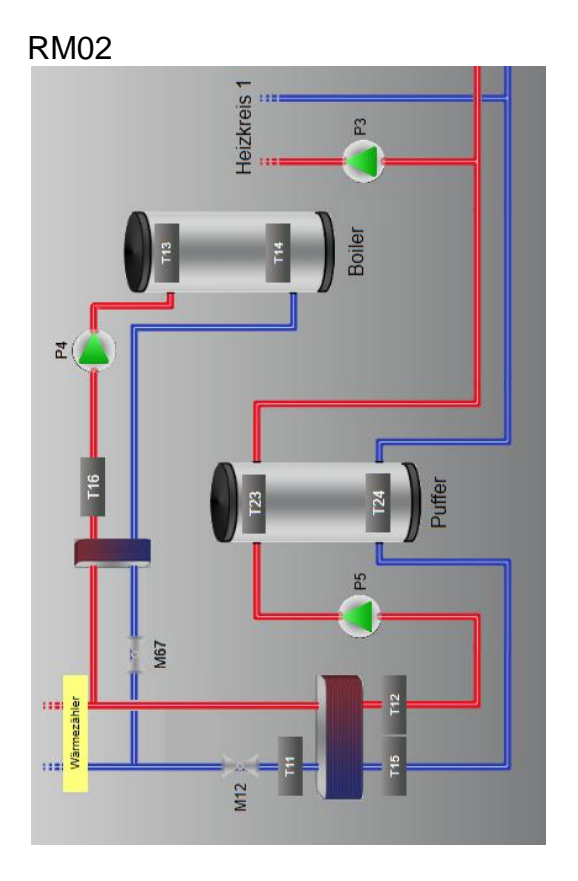

Das hier eingezeichnete Lademodul mit Kreis 2 ist nur beispielhaft, als Lademodul kann jeder Mischerkreis des Reglers verwendet werden.

**!ACHTUNG!** Die Variante Boiler mit ungem. Lademodul ist nicht möglich! Für dieses Schema muss ein gemischtes Lademodul auf einen Heizkreis definiert werden.

**!ACHTUNG!** Alle Zwei- Boiler- Varianten sind hier nicht möglich.

**!ACHTUNG!** Die Ladesperre des Boilers wird hier trotzdem auf den Puffer bezogen (auch bei inaktiver Ladesperre)- bei dieser Anwendung muss unbedingt Rücksprache mit einem Techniker der Fa. **aqotec** gehalten werden [\(service.request@aqotec.com\)](mailto:service.request@aqotec.com).

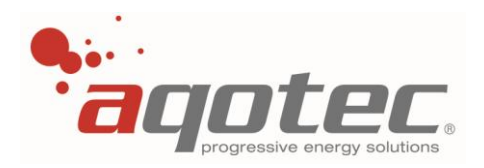

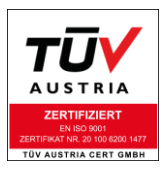

# **7. Konfigurationsbeschreibung Boilerregelung**

# **7.1 Boiler: Grundkonfiguration**

- Taste 4 betätigen bis "Serviceebene" am Display erscheint
- **P** Zur Codeeingabe Taste 2 betätigen und den Servicecode eingeben
- Die Parameterebene ist jetzt freigegeben
- Einwahl in die Serviceebene über Taste 3
- **In der Serviceebene "Serviceparameter" wählen**

# **7.1.1 hydraulische Ausführung**

Einstellbar mit Parameter **1**

Dieser Parameter konfiguriert die hydraulische Ausführung für den Boilerkreis. Eventuell hinzukommende Mischer oder Pumpen, werden automatisch den Ausgängen am Regler zugewiesen (siehe Bezeichnungen in Schemata).

Folgende Auswahlmöglichkeiten stehen zur Verfügung:

### **P1: nicht vorhanden**

Es gibt keinen Boilerkreis, die zugehörigen Parameter und Anzeigen werden ausgeblendet.

# **P1: 1 Boiler Parallel**

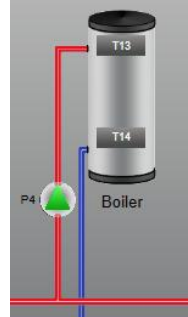

Direkt eingespeister Boiler im Parallelbetrieb. Heizkreise bleiben bei Boilerladung weiterhin aktiv.

Die sek. VL Temperatur ist während der Boilerladung auf die Boilerladetemperatur begrenzt.

# **P1: 1 Boiler Vorrang**

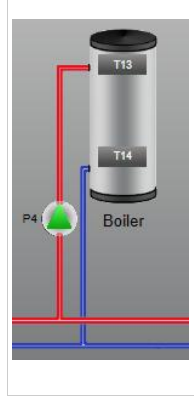

Direkt eingespeister Boiler im Vorrangbetrieb. Heizkreise werden bei aktiver Boilerladung deaktiviert.

# **P1: 1 Boiler mit Umschaltventil**

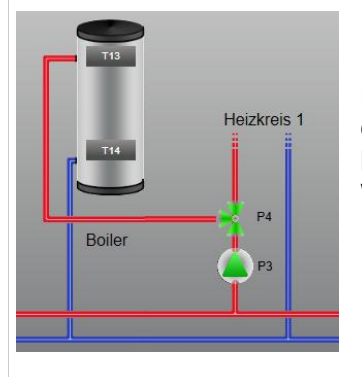

Direkt eingespeister Boiler. Beladung über die Pumpe Heizkreis 1, hydraulische Wegschaltung von Heizkreis 1.

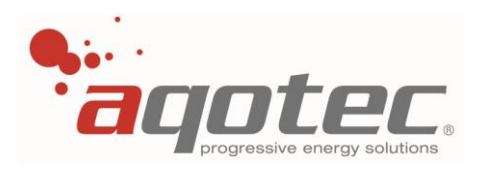

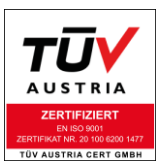

# **P1: Lademodul Vorrang**

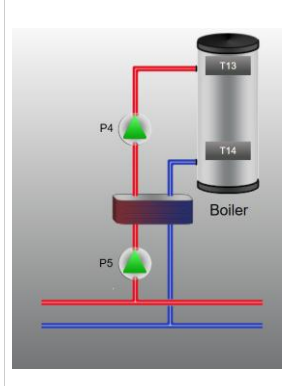

Boiler mit Wärmetauscher (Lademodul) im Vorrangbetrieb.

Heizkreise werden bei aktiver Boilerladung deaktiviert.

Bei dieser Konfiguration ist kein Puffer oder Zirkulationspumpe mit Ausgang 5 möglich.

# **P1: Lademodul Parallel**

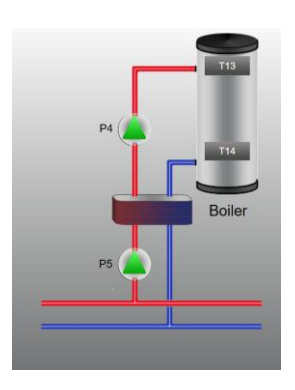

Boiler mit Wärmetauscher (Lademodul) im Parallelbetrieb.

Heizkreise bleiben bei Boilerladung weiterhin aktiv.

Die sek. VL Temperatur ist während der Boilerladung auf die Boilerladetemperatur begrenzt.

Bei dieser Konfiguration ist kein Puffer oder Zirkulationspumpe mit Ausgang 5 möglich.

# **P1: Lademodul mit Mischer**

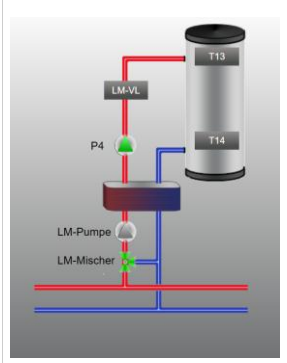

Boiler mit vorgemischtem Wärmetauscher (Lademodul). Für diese Konfiguration werden die Ausgänge eines gemischten Heizkreises (siehe Bezeichnungen) benötigt, der Regler kann folglich noch 7 Heizkreise

steuern.

Der für das Lademodul konfigurierte Heizkreis muss auf "Lademodul Mischer" konfiguriert werden.

# **P1: 2 Boiler Vorrang**

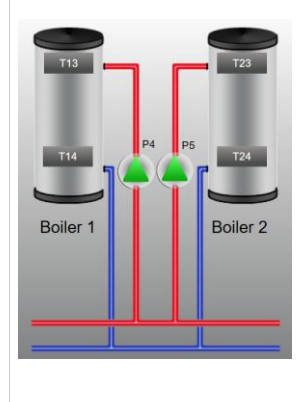

2 Boiler mit jeweils verstellbaren Betriebsparametern (voneinander unabhängige Funktion).

Heizkreise werden bei aktiver Boilerladung deaktiviert.

# **P1: 2 Boiler Parallel**

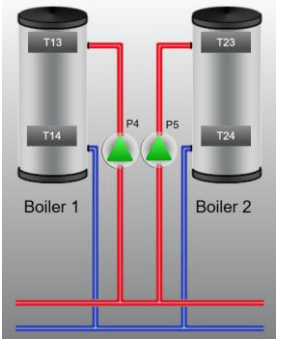

2 Boiler mit jeweils verstellbaren Betriebsparametern (voneinander unabhängige Funktion). Heizkreise bleiben bei Boilerladung weiterhin aktiv.

Die sek. VL Temperatur ist während der Boilerladung auf die jeweilige Boilerladetemperatur begrenzt.

# **P1: 2 Boiler mit Mischer**

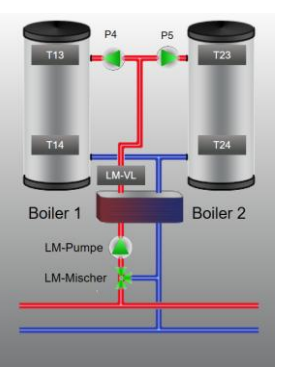

2 Boiler mit jeweils verstellbaren Betriebsparametern (voneinander unabhängige Funktion).

Der für das Lademodul verwendete Heizkreis muss auf "Lademodul Mischer" konfiguriert werden.

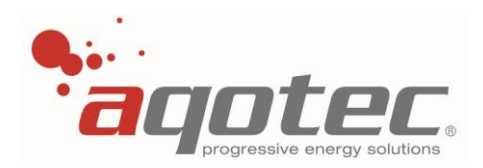

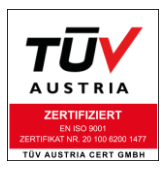

# **7.1.2 Boiler primärseitig?**

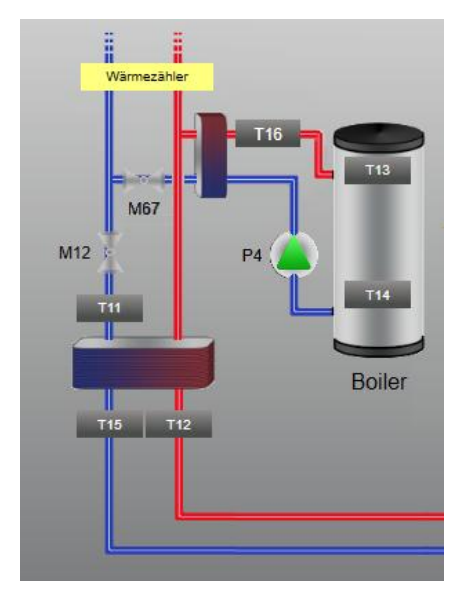

Einstellbar mit Parameter **12**

Diese Konfiguration ermöglicht eine primärseitige Regelung des Boilers mit eigenem Fernwärmeventil. Die jeweilige hydraulische Konfiguration des Boilers bleibt erhalten. Der sekundäre Sollwert am Regler wird durch diese Konfiguration nicht mehr von der Boilerladung beeinflusst.

Für die Regelung des Boiler-Primärventils muss genau wie bei der Boilerkonfiguration "gemischtes Lademodul" ein gemischter Heizkreis konfiguriert werden. (im Bild wurde beispielhaft Kreis 2 als Lademodul konfiguriert).

Das Ventil wird am jeweiligen Mischerausgang, der sek. VL- Fühler am jeweiligen VL- Fühlereingang angeschlossen.

Eine Boilerrücklaufbegrenzung ist bei dieser Variante nicht möglich.

### **7.1.3 Externe Freigabe – Boiler**

Der Boiler kann von einer externen Freigabe (potenzialfreier Kontakt) gesteuert werden.

Zur Freigabe wird der obere Boilerfühler (T13) mit GND kurzgeschlossen, zur Sperre der Kontakt geöffnet. Die Freigabe kann auch bei angeklemmten Boilerfühler verwendet werden. Die Ladung erfolgt per Fühler mit Zwangsladung per Freigabekontakt.

Selbiges lässt sich mit Boiler 2 über den oberen Boilerfühler (T23) realisieren.

# **7.2 Boiler: Betriebsparameter**

- Taste 4 betätigen bis "Serviceebene" am Display erscheint
- Zur Codeeingabe Taste 2 betätigen und den Servicecode eingeben
- Die Parameterebene ist jetzt freigegeben
- Verlassen des Menüs über Taste 1
- Taste 1 betätigen bis "Warmwasser" am Display erscheint
- Einwahl in die Parameterebene über Taste 3
- Navigation zwischen den Parametern mittels Drehrad
- Auswahl eines Parameters über Taste 3
- Verändern eines Parameters mittels Drehrad
- Bestätigen eines Parameters über Taste 3
- Verlassen des Menüs über Taste 1

### **7.2.1 Ladezeiten Boiler 1**

Hier werden die Ladezeiträume für den ersten Boiler eingestellt. Es sind 3 Ladezeiten verfügbar die jeweils täglich gelten.

Wird der Anfangs- und Endwert der Zeit gleich eingestellt (z.B. 12:00-12:00) bedeutet das, dass die Zeit inaktiv ist.

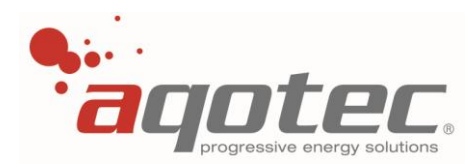

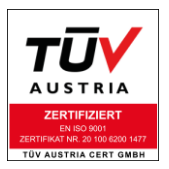

### **7.2.2 Ladezeiten Boiler 2**

Hier werden die Ladezeiträume für den zweiten Boiler eingestellt. Es sind 3 Ladezeiten verfügbar die jeweils täglich gelten.

<span id="page-56-0"></span>Wird der Anfangs- und Endwert der Zeit gleich eingestellt (z.B. 12:00-12:00) bedeutet das, dass die Zeit inaktiv ist.

### **7.2.3 Zirkulationszeiten bei Zirkulationspumpe Ausgang 5**

Sofern bei Parameter **1** keine Zwei-Boiler-Variante aktiviert wird, erscheint statt dem Fenster "Ladezeiten Boiler 2" die Anzeige "Zirkulationszeiten".

Mittels Einstellung einer Zeit (Anfangs- und Endwert der Zeit nicht gleich, z.B. 00:00-24:00 für Dauerbetrieb) wird der Ausgang 5 automatisch als Zirkulationspumpe konfiguriert.

Voraussetzung für die Funktion ist allerdings, dass keine direkte Pufferladung konfiguriert ist (Parameter **10** muss auf **NEIN** stehen).

Bei dieser Konfiguration wird der Ausgang 5 für den eingestellten Zeitraum geschaltet (Pumpe aktiv).

Sollte zusätzlich innerhalb der Zirkulationszeiten eine Abschaltung nach Zirkulationsfühler erfolgen, kann ein Zirkulationsfühler an der Klemme T23 angeschlossen werden.

Mittels Parameter 27 "Einschalttemperatur Zirkulationspumpe" kann eine Mindesttemperatur festgelegt werden:

Sobald Fühler T23 den bei P27 eingestellten Wert +5K Hysterese überschreitet wird die Zirkulationspumpe deaktiviert.

Wiedereinschaltung der Pumpe bei Fühlerwert< Wert P27.

Außerhalb der Zirkulationszeit findet keine Einschaltung der Pumpe unabhängig vom Fühlerwert statt.

**!ACHTUNG!** Diese Zirkulationspumpenfunktion ist auch im Urlaubszeitraum noch aktiv, bei eingestelltem Urlaubszeitraum muss die Zirkulationspumpe manuell über die Zeiten deaktiviert werden.

### **7.2.4 Boilerladeart**

Einstellbar mit Parameter **89** für Boiler 1 Einstellbar mit Parameter **99** für Boiler 2

Dieser Parameter betrifft das Ladeverhalten des Boilers.

Folgende Einstellungsmöglichkeiten stehen zur Auswahl:

### **7.2.4.1 bis Solltemperatur**

Bei keiner eingestellten Ladezeit oder außerhalb der Ladezeit wird bei Unterschreitung der eingestellten "Minimaltemperatur" durch den oberen Fühler der Boiler bis zur eingestellten "Boilersolltemperatur" aufgeladen.

Am sek. VL der Station (kein konfigurierter Puffer) oder am Puffer (wenn vorh.) wird genau die eingestellte "Ladetemperatur Minladung" angefordert, unabhängig dazu ob ein Heizkreis höhere Temperaturen anfordern würde.

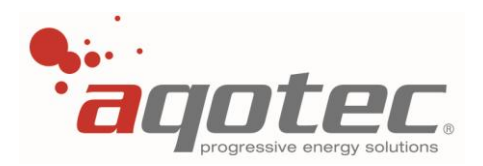

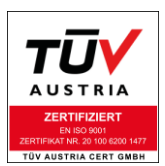

Innerhalb der Ladezeit wird die eingestellte "Boilersolltemperatur" mit der eingestellten "Hysterese Boiler Ladezeit" gehalten:

Nachladung bei Boilerfühler oben < "Boilersolltemperatur – "Hysterese Boiler Ladezeit" Nachladeende bei Boilerfühler oben > "Boilersolltemperatur"

Während dieser Ladezeit wird am sek. VL der Station (kein konfigurierter Puffer) oder am Puffer (wenn vorh.) die "Ladetemperatur Solladung" angefordert, unabhängig dazu ob ein Heizkreis höhere Temperaturen anfordern würde.

Optional kann auch ein unterer Boilerfühler angeschlossen werden:

Sollte der untere Fühler den einstellbaren Wert "Ausschalttemperatur" überschreiten, wird unabhängig von der oberen Boilertemperatur die Ladung beendet, bis der untere Fühler die "Ausschalttemperatur" um eine Hysterese von 2K unterschritten hat.

Die Abschaltung bei Sollwerterreichung des oberen Fühlers bleibt jedoch weiterhin bestehen, auch wenn der untere Fühler den Wert noch nicht erreicht hat (ODER Verknüpfung der Abschaltbedingungen).

Je nach Konfiguration der "Boilerladesperre" kann bei zu wenig Temperatur am sek. VL oder Puffer oben bei vorhandenem Puffer die Ladung unterbunden werden (Anforderung an der Station oder Puffer, aber Deaktivierung der Pumpe) um ein vollständiges Entladen des Boilers zu vermeiden.

Sollte im Übersichtsmenü der Boiler deaktiviert werden (z.B. nur Heizbetrieb), ist für den Boiler nur noch der Frostschutz aktiv:

Sollte der Außenfühler die einstellbare "Frostschutztemperatur außen" (Parameter 30) unterschreiten, wird die Frostschutzüberwachung gestartet.

Bei aktiver Frostschutzüberwachung wird bei Unterschreitung des oberen Boilerfühlers von 7°C wieder auf eine Temperatur von 12°C nachgeladen.

Sollte der obere Boilerfühler nicht existieren (weil z.B. Schalter) wirkt der Frostschutz ident auf den unteren Boilerfühler.

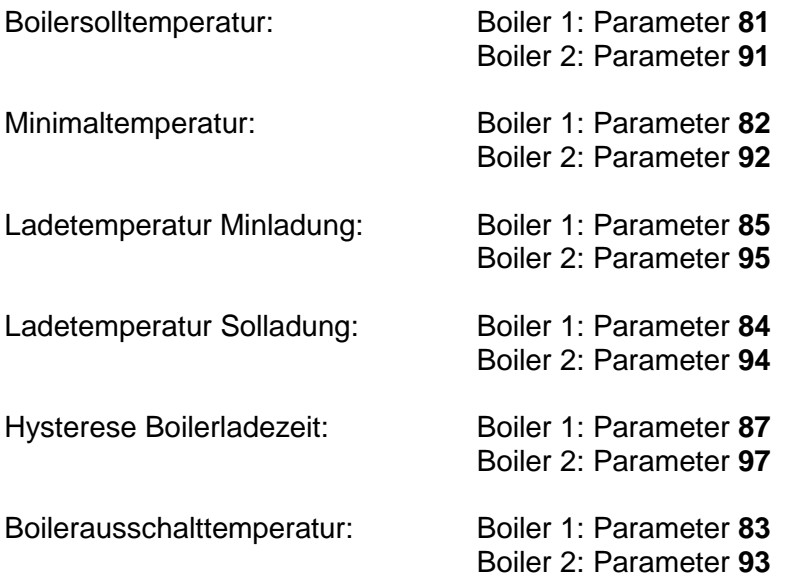

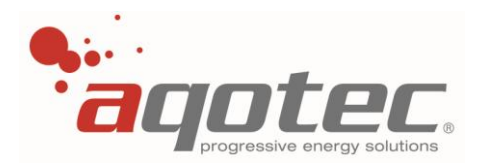

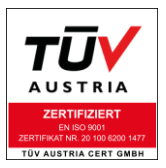

### **7.2.4.2 Minimaltemperatur halten**

Bei Unterschreitung der einstellbaren "Minimaltemperatur" durch den oberen Boilerfühler wird die Ladung gestartet, bis der obere Fühler die einstellbare "Minimaltemperatur" +2K überschritten hat. Eine Einstellung von Ladezeiten ist hier nicht möglich.

Die Ladetemperatur in diesem Modus ist mit der einstellbaren "Ladetemperatur Minladung" vorzugeben. Sämtliche Parameter, die Frostschutzfunktion, die Ladesperrefunktion funktionieren/sind ident zur Boilerladeart ..Bis Solltemperatur".

Die Abschaltung nach dem unteren Boilerfühler ist ebenfalls ident zur Boilerladeart "Bis Solltemperatur"

### **7.2.4.3 Sperre Ladezeit**

Innerhalb des eingestellten Boilerladezeitraumes wird die Boilerladung gesperrt. Außerhalb des Boilerladezeitraums ist die Funktion ident zur Boilerladeart "Bis Solltemperatur".

Ausnahmen der Sperre stellen hier die Frostschutzladung (wie schon bei Boilerladeart "Bis Solltemperatur" beschrieben) und die Übertemperaturfunktion bei konfigurierter externer Energiequelle dar.

### **7.2.5 Legionellennachladung**

Einstellbar mit Parameter **86** für Boiler 1 Einstellbar mit Parameter **96** für Boiler 2

Diese Funktion kann entweder mit der Auswahl "Nein" deaktiviert, oder mit der Auswahl eines Wochentags (oder täglich) aktiviert werden.

Am jeweils ausgewählten Wochentag wird das Wasser im Boiler bei der ersten Sollwertladung des Tages auf 65°C erhitzt um die Brauchwasserqualität zu gewährleisten. Dabei wird mit einer Vorlauftemperatur von 70°C geladen.

**!ACHTUNG!** Diese Funktion tritt automatisch bei der "Übertemperaturschutzfunktion" einer konfigurierten externen Energiequelle in Kraft!

### **7.2.6 Nachlaufzeit Boilerladepumpe**

Einstellbar mit Parameter **88** für Boiler 1 Einstellbar mit Parameter **98** für Boiler 2

Gibt die Zeit in Minuten an, um die die Boilerpumpe nach Beenden der Boilerladung nachläuft.

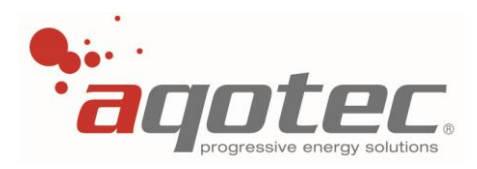

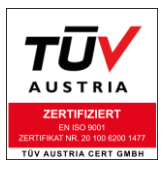

### **7.2.7 Boilerladesperre**

Einstellbar mit Parameter **90** für Boiler 1 Einstellbar mit Parameter **100** für Boiler 2

Dieser Parameter stellt sicher, dass der Boiler bei zu geringer Vorlauftemperatur nicht durch das Einschalten der Boilerpumpe entladen wird.

Diese Funktion unterscheidet sich je nach Boilerkonfiguration:

### **7.2.7.1 Boilersperre bei 1Boiler parallel/Vorrang, 2Boiler parallel/Vorrang, Boiler mit Umschaltventil**

Auswahlmöglichkeiten des Parameters:

1. Keine Ladesperre:

Ladesperre inaktiv, Boiler wird ggf. durch die Boilerladepumpe entladen.

2. Bis Boilertemperatur:

Die Boilerpumpe schaltet ein, wenn die sekundäre Vorlauftemperatur um 2K oder die primäre Rücklauftemperatur um 5K höher ist als die aktuelle obere Boilertemperatur. Werden beide Werte während der Ladung unterschritten, schaltet die Boilerpumpe nach einer Restlaufzeit von einer Minute ab.

3. Bis Ladetemperatur:

Die Boilerpumpe schaltet erst ein, wenn die sekundäre Vorlauftemperatur höher als die aktuelle Ladetemperatur abzüglich 3K ist. Fällt die sekundäre Vorlauftemperatur 5K unter die Ladetemperatur, schaltet die Boilerpumpe wieder ohne Nachlaufzeit aus.

**!ACHTUNG!** Bei allen Einstellmöglichkeiten gilt zusätzlich folgendes:

Sollte ein Puffer konfiguriert sein, wird die Ladesperre nicht am sek. VL bzw. prim. RL der Station gemessen, sondern am oberen Pufferfühler:

Unabhängig zur Einstellung des Parameters wird hier eine Ladesperre wie bei Pkt.2 beschrieben umgesetzt.

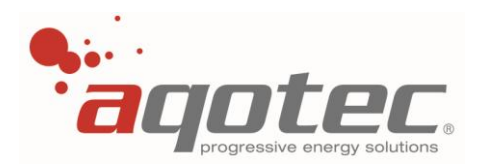

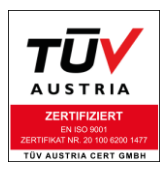

# **7.2.7.2 Boilersperre bei Lademodul parallel/Vorrang**

Auswahlmöglichkeiten des Parameters:

1. Keine Ladesperre:

Ladesperre inaktiv, Boiler wird ggf. durch die Lademodulpumpe + Boilerladepumpe entladen.

2. Bis Boilertemperatur:

Die Boilerpumpe schaltet ein, wenn die sekundäre Vorlauftemperatur um 2K oder die primäre Rücklauftemperatur um 5K höher ist als die aktuelle obere Boilertemperatur.

Werden beide Werte während der Ladung unterschritten, schaltet die Boilerpumpe nach einer Restlaufzeit von einer Minute ab.

Die Lademodulpumpe läuft während der Boileranforderung immer durch, unabhängig zur Sperre der Boilerladepumpe.

3. Bis Ladetemperatur:

Die Boilerpumpe schaltet erst ein, wenn die sekundäre Vorlauftemperatur höher als die aktuelle Ladetemperatur abzüglich 3K ist. Fällt die sekundäre Vorlauftemperatur 5K unter die Ladetemperatur, schaltet die Boilerpumpe wieder ohne Nachlaufzeit aus.

Die Lademodulpumpe läuft während der Boileranforderung immer durch, unabhängig zur Sperre der Boilerladepumpe.

### **7.2.7.3 Boilersperre bei gemischtem Lademodul parallel/Vorrang**

Gültig sowohl bei primär- als auch sekundärseitiger Anwendung.

Auswahlmöglichkeiten des Parameters:

1. Keine Ladesperre:

Ladesperre inaktiv, Boiler wird ggf. durch die Lademodulpumpe (wenn vorh.) + Boilerladepumpe entladen.

2. Bis Boilertemperatur:

Die Boilerpumpe schaltet ein, wenn der sekundäre Vorlauffühler des Lademoduls um 2K höher ist als die aktuelle obere Boilertemperatur.

Wird dieser Wert während der Ladung unterschritten, schaltet die Boilerpumpe nach einer Restlaufzeit von einer Minute ab.

Das Lademodul regelt unabhängig zur Sperre während der gesamten Boileranforderungszeit auf den sek. VL des Lademoduls, während dieser Zeit läuft bei sek. Anwendung des Lademoduls auch die Pumpe.

3. Bis Ladetemperatur:

Die Boilerpumpe schaltet erst ein, wenn die sekundäre Vorlauftemperatur höher als die aktuelle Ladetemperatur abzüglich 3K ist. Fällt die sekundäre Vorlauftemperatur 5K unter die Ladetemperatur, schaltet die Boilerpumpe wieder ohne Nachlaufzeit aus.

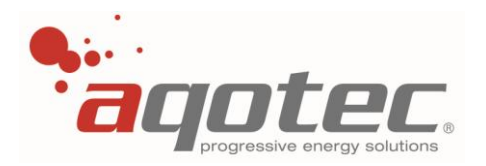

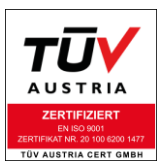

Das Lademodul regelt unabhängig zur Sperre während der gesamten Boileranforderungszeit auf den sek. VL des Lademoduls, während dieser Zeit läuft bei sek. Anwendung des Lademoduls auch die Pumpe.

**!ACHTUNG!** Bei allen Einstellmöglichkeiten gilt zusätzlich folgendes:

Sollte ein Puffer konfiguriert sein, wird die Ladesperre nicht am sek. VL bzw. prim. RL der Station gemessen, sondern am oberen Pufferfühler:

Unabhängig zur Einstellung des Parameters wird hier eine Ladesperre wie bei Pkt.2 beschrieben umgesetzt.

Das ist sowohl bei primärseitiger als auch bei sekundärseitiger Anwendung der Fall.

### **7.2.7.4 Boilersperre bei zwei Boiler mit gemischtem Lademodul parallel/Vorrang**

Gültig sowohl bei primär- als auch sekundärseitiger Anwendung.

Es wird für beide Boiler die Einstellung von Parameter 90 verwendet, Parameter 100 ist hier nicht in Verwendung!

1. Keine Ladesperre:

Ladesperre inaktiv, Boiler wird ggf. durch die Lademodulpumpe (wenn vorh.) + Boilerladepumpe entladen.

2. Bis Boilertemperatur:

Die Boilerpumpe schaltet ein, wenn der sekundäre Vorlauffühler des Lademoduls um 2K höher ist als die aktuelle obere Boilertemperatur.

Wird dieser Wert während der Ladung unterschritten, schaltet die Boilerpumpe nach einer Restlaufzeit von einer Minute ab.

Das Lademodul regelt unabhängig zur Sperre während der gesamten Boileranforderungszeit auf den sek. VL des Lademoduls, während dieser Zeit läuft bei sek. Anwendung des Lademoduls auch die Pumpe.

Der sek. Sollvorlauf des Lademoduls ist immer die Ladetemperatur des zu ladenden Boilers. Sollten beide Boiler anfordern, wird auf die höhere Ladetemperatur geregelt.

3. Bis Ladetemperatur:

Die Boilerpumpe schaltet erst ein, wenn die sekundäre Vorlauftemperatur höher als die aktuelle Ladetemperatur abzüglich 3K ist. Fällt die sekundäre Vorlauftemperatur 5K unter die Ladetemperatur, schaltet die Boilerpumpe wieder ohne Nachlaufzeit aus.

Das Lademodul regelt unabhängig zur Sperre während der gesamten Boileranforderungszeit auf den sek. VL des Lademoduls, während dieser Zeit läuft bei sek. Anwendung des Lademoduls auch die Pumpe.

Der sek. Sollvorlauf des Lademoduls ist immer die Ladetemperatur des zu ladenden Boilers. Sollten beide Boiler anfordern, wird auf die höhere Ladetemperatur geregelt.

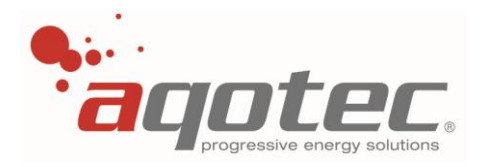

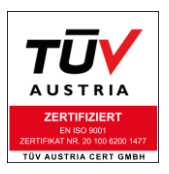

# **8. Heizkreiskonfiguration**

# **8.1 Grundkonfiguration**

- Taste 4 betätigen bis "Serviceebene" am Display erscheint
- Zur Codeeingabe Taste 2 betätigen und den Servicecode eingeben
- Die Parameterebene ist jetzt freigegeben
- Einwahl in die Serviceebene über Taste 3
- In der Serviceebene "Serviceparameter" wählen

Einstellbar mit Parameter **2** für Heizkreis 1 (RM01 und RM02) Einstellbar mit Parameter **3** für Heizkreis 2 (RM01 und RM02) Einstellbar mit Parameter **4** für Heizkreis 3 (RM01 und RM02) Einstellbar mit Parameter **5** für Heizkreis 4 (nur RM01) Einstellbar mit Parameter **6** für Heizkreis 5 (nur RM01) Einstellbar mit Parameter **7** für Heizkreis 6 (nur RM01) Einstellbar mit Parameter **8** für Heizkreis 7 (nur RM01) Einstellbar mit Parameter **9** für Heizkreis 8 (nur RM01)

**!ACHTUNG!** Bei konfiguriertem Puffer oder Solaranlage entfällt beim RM01 der Kreis 8, beim RM02 der Kreis 3

Diese Parameter bestimmen die Regelungsart des gewählten Heizkreises.

In den Punkten 8.2 bis 8.13 sind alle Auswahlmöglichkeiten angeführt und beschrieben

# **8.2 Konfiguration nicht vorhanden**

<span id="page-62-0"></span>Deaktiviert den Heizkreis, es erfolgt keine Regelung und keine sekundäre Sollwertvorgabe aus diesem Heizkreis.

# **8.3 Konfiguration Heizkurvenregelung**

Der Heizkreis wird außentemperaturabhängig anhand der konfigurierten "Heizkurve" und "Fußpunkt" geregelt.

### **8.3.1 Einstellung der Heizkurve**

Der Parameter "Fußpunkt" gibt die Solltemperatur bei 20°C Außentemperatur an, der Parameter "Heizkurve" die Erhöhung der Vorlauftemperatur bei niedrigeren Außentemperaturen. Mathematisch gesehen wird die Vorlauftemperatur über eine lineare Funktion berechnet, wobei der Fußpunkt das Offset bei 20°C AT und die Heizkurve die Steigung darstellt:  $T_{V1(AT)} = HK*(20-AT)+FP$ 

 $T_{V1}$ ...Sollvorlauftemperatur Heizkreis HK...eingestellte Heizkurve AT...aktuelle bzw. aktuell gemittelte Außentemperatur FP...eingestellter Fußpunkt

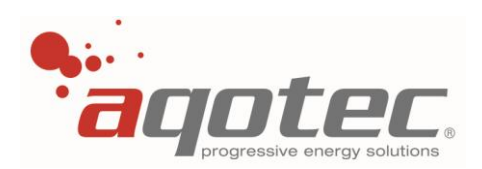

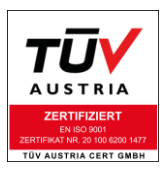

### In folgendem Diagramm sind einige Heizkurven dargestellt:

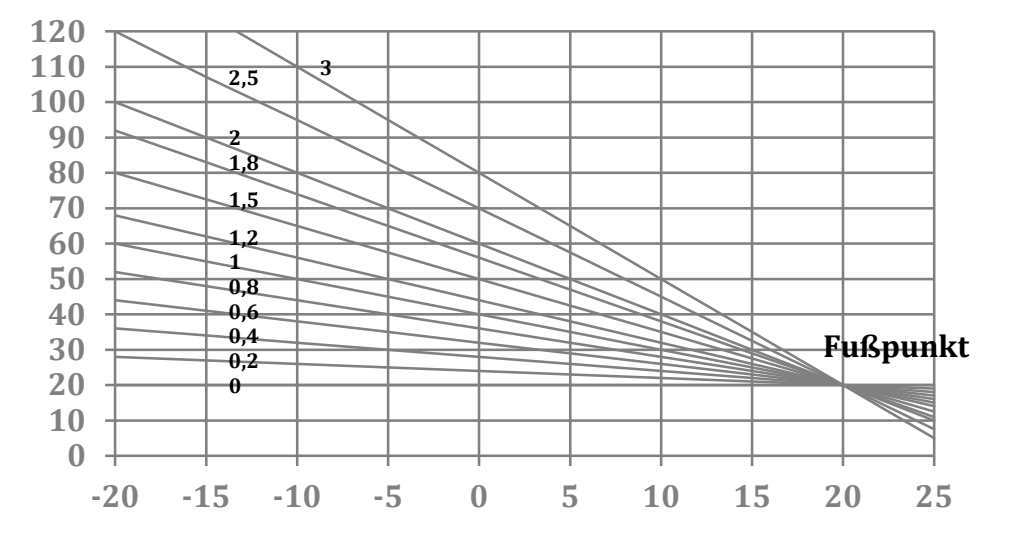

Zur einfachen Anwendung wurde von **aqotec** ein Tool entwickelt, um die eingestellte Heizkurve relativ einfach grafisch darzustellen und mittels Cursor Werte auszulesen:

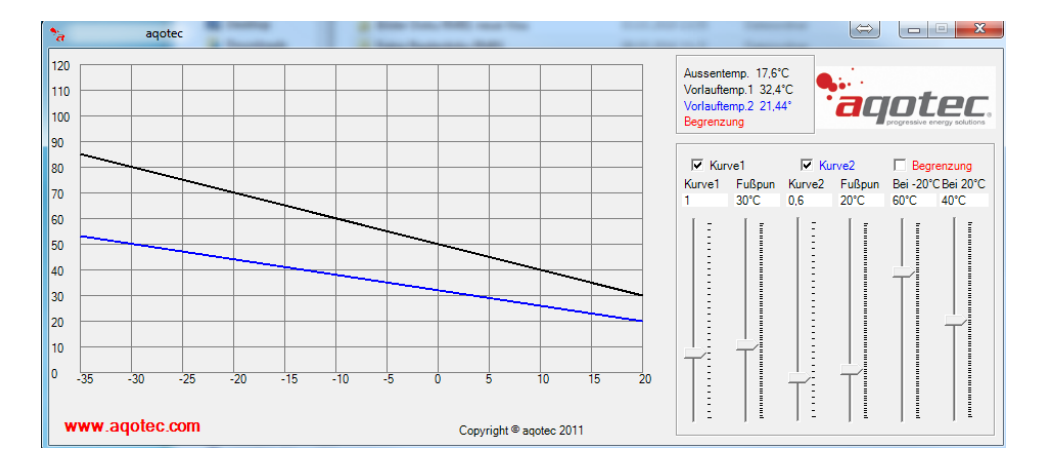

Dieses Programm ist käuflich erwerbbar, fragen Sie hierfür unter [angebot@aqotec.com](mailto:angebot@aqotec.com) nach dem "aqoKurvenprogramm".

#### Parameter:

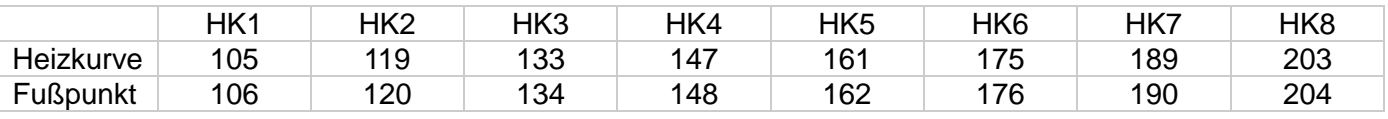

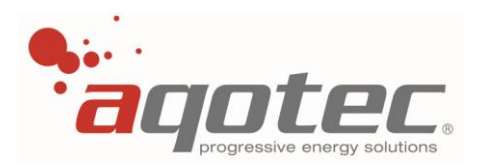

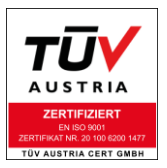

### **8.3.2 Einstellung Min./Max.-Vorlauf Heizkreis**

<span id="page-64-1"></span>Da die Heizkurve bei niedrigen Außentemperaturen sehr hohe Vorlauf- Werte erreichen kann, ist mittels "Max. Vorlauftemperatur" eine Maximaltemperatur einstellbar. Sollte die Heizkurve diesen Wert erreichen oder überschreiten, bleibt der Vorlauf auf diesem eingestellten Wert.

Umgekehrt kann auch eine "Min. Vorlauftemperatur" festgelegt werden, da bei hohen Außentemperaturen oft Vorlaufwerte vorgegeben werden, die nicht mehr effektiv sind.

#### Parameter:

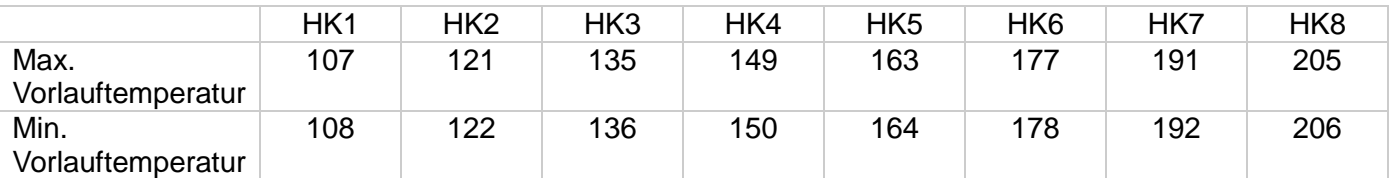

### **8.3.3 Einstellung Korrektur Tag/Nacht**

<span id="page-64-0"></span>Über die einstellbaren Werte "Korrektur Tag" und "Korrektur Nacht" kann eine Änderung der Heizkurve bewirkt werden.

Die hier eingestellten Werte bedeuten eine "errechnete Raumtemperaturänderung" und beeinflussen die Vorlauftemperatur nach folgender Formel:

 $\text{A}$ nderung Vorlauftemperatur = Skaleneinheit x 2,8 x Heizkurve

Ein Beispiel: Einstellung +1 (1K berechnete Raumtemperaturerhöhung) bei Heizkurve 1,2:  $Ånderuna Vorlauf = 1 x 2.8 x 1.2 = 3.36K$ 

**!ACHTUNG!** Die Änderung der Heizkurve wird nicht nur durch die "Korrektur Tag" und "Korrektur Nacht" im Heizkreismenü beeinflusst!

Hier greift weiters dies allgemeine "Korrektur Tag" und "Korrektur Nacht", einstellbar im Hauptmenü des Reglers, ein.

Wann die "Korrektur Tag" und wann "Korrektur Nacht" verwendet wird, kann über die einstellbaren Heizzeiten festgelegt werden (Heizzeit = Tag, Absenkung = Nacht).

Beispiel 1:

- Kreis im Tagbetrieb
- Allgemeine Korrektur Tag: +2K
- Heizkreisspezifische Korrektur Tag: +2K
- Heizkurve: 1,2

Berechnete Raumtemperaturerhöhung für diesen Kreis : +2K (allgemein) + 2K (HK-spezifisch) = 4K  $\text{A}$ nderung Vorlauf = 4 x 2,8 x 1,2 = 13,44K

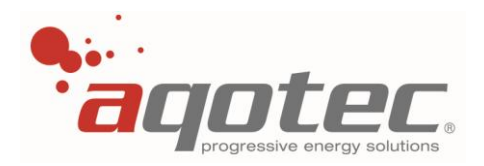

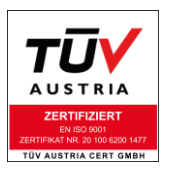

Beispiel 2:

- Kreis in Absenkung
- Allgemeine Korrektur Nacht: -4K (Standard)
- Heizkreisspezifische Korrektur Nacht: +2K
- Heizkurve: 1.2

Berechnete Raumtemperaturerhöhung für diesen Kreis : -4K (allgemein) + 2K (HK-spezifisch) = -2K Änderung Vorlauf = -2 x 2,8 x 1,2 = -6,72K

Die Heizkreisspezifische Korrektur kann im jeweiligen Heizkreismenü unter "PlusMinus TAG" und "PlusMinus NACHT" eingestellt werden.

Weiters kann im Automatikbetrieb die "Korrektur Tag" und "Korrektur Nacht" mittels Potentiometer an der Fernbedienung FBR6 oder am Display der FBR7 zusätzlich zu den zuvor genannten Korrekturen eingestellt werden:

Ein Beispiel:

- Allgemeine Korrektur Absenkung: -2K
- Heizkreisspezifische Absenkung Menü: +1K
- Einstellung an Fernbedienung: +3K

Effektive Korrektur= -2K +1K +3K = +2K

Die Einstellung der Fernbedienung gilt sowohl für "Korrektur Tag" als auch "Korrektur Nacht", je nach Heizzeit/Absenkzeit.

**!ACHTUNG!** Bei Einstellung "Tag" an der Fernbedienung wird nur noch die Korrektur an der Fernbedienung verwendet, die am Regler einstellbaren Korrekturen sind nicht mehr relevant. Bei Einstellung "Nacht" an der Fernbedienung werden nur noch die am Regler einstellbaren Korrekturen verwendet, die Einstellung an der Fernbedienung ist nicht mehr relevant.

### **8.3.4 Gleitende Nachtabsenkung nach Außentemperatur**

Wie in Punkt "[8.3.3 Einstellung Korrektur Tag/Nacht](#page-64-0)" beschrieben, wird die Absenkung mittels der Korrekturen eingegeben, wobei standardmäßig im Regler schon eine allgemeine "Korrektur Nacht" von -4K und "Korrektur Tag" von 0K hinterlegt ist.

Das würde bedeuten - sofern keine zusätzliche Korrektur über die Fernbedienung oder heizkreisspezifisch eingegeben wurde - dass bei voller Absenkung -4K Raumtemperatur abgesenkt werden (über die Vorlauftemperaturregelung des Heizkreises).

Diese Absenkung kann allerdings je nach Außentemperatur bis auf 0K verringert werden, dazu ist die Einstellung des Parameters 24 "Volle Nachtabsenkung" und Parameter 25 "Keine Nachtabsenkung" notwendig.

Bis zum eingestellten Wert von "Volle Nachtabsenkung" wird gemäß eingestellter Korrektur abgesenkt. Unterschreitet die gemittelte Außentemperatur den Wert von "Volle Absenkung", wird die Absenkung verringert.

Der Grad der Verringerung hängt von der Differenz der Punkte "Volle Absenkung" und "keine

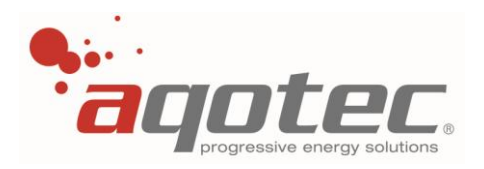

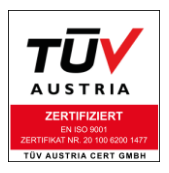

Absenkung" bzw. von der eingestellten Korrektur ab.

Prinzipiell wird zwischen den zwei Punkten linear interpoliert.

Unterschreitet die Außentemperatur letztlich den Wert von "keine Absenkung", wird nicht mehr abgesenkt, d.h. auch im Absenkbetrieb wird auf die gleiche Vorlauftemperatur wie im Tagbetrieb geregelt.

Ein Beispiel:

- Korrektur Absenkung : -4K
- Korrektur Tagbetrieb: 0K
- "Volle Absenkung" bis 10°C Außentemperatur
- "Keine Absenkung" unter 0°C Außentemperatur

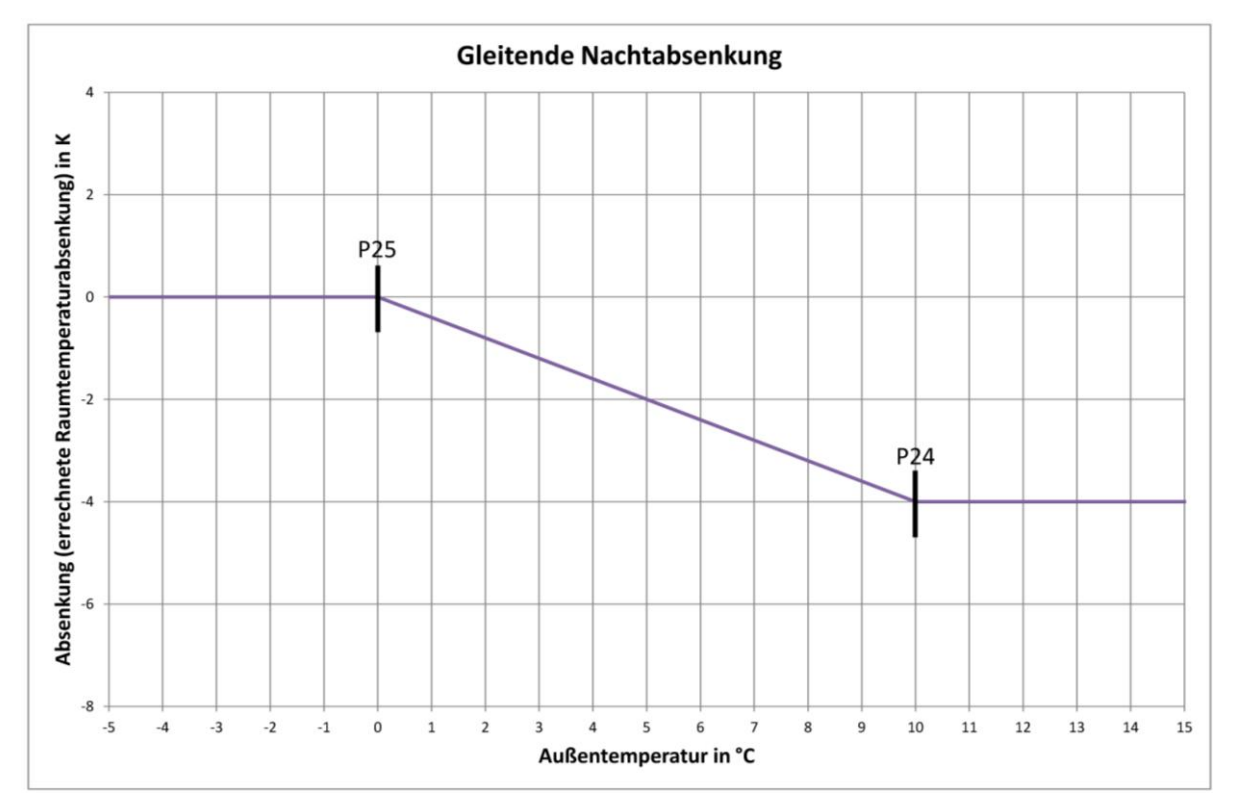

- RT... errechnete Raumtemperaturabsenkung
- AT... gemittelte Außentemperatur
- P24... "Volle Absenkung"
- P25... "Keine Absenkung"

<span id="page-66-0"></span>Das Beispiel zeigt eine Einstellung bei der unter 0°C Außentemperatur keine Absenkung mehr eintritt. Ab 20°C Außentemperatur tritt die volle Absenktemperatur die eingestellt wurde in Kraft (hier 4°C).

### <span id="page-66-1"></span>**8.3.5 Heizkreis-Abschaltung nach Außentemperatur**

Da es bei hohen Außentemperaturen nicht notwendig ist, die Heizkreispumpe laufen zu lassen, kann über diw einstellbaren Parameter "Abschalttemperatur Tagbetrieb" und "Abschalttemperatur Absenkung" (nach gemittelter Außentemperatur) der Kreis deaktiviert werden (Pumpe aus, Mischer zu).

Je nach eingestellter Heizzeit gilt entweder die "Abschalttemperatur Tagbetrieb" (innerhalb der Heizzeit) oder die "Abschalttemperatur Absenkung" (außerhalb der Heizzeit).

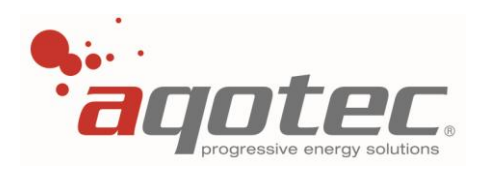

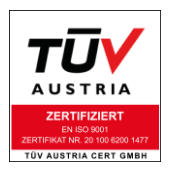

Die Mittelung der Außentemperatur ist in Kapitel "**5.1.5 [Gebäudekoeffizient](#page-39-0)**" beschrieben und auch über diesen dort beschriebenen Parameter einstellbar.

Eine Wiedereinschaltung des Kreises erfolgte direkt nach Unterschreitung dieser Abschalttemperatur durch die gemittelte Außentemperatur.

Ein weiterer Grund der Wiedereinschaltung kann der Wechsel von "Absenkung" in "Heizzeit" sein, da die "Abschalttemperatur Tagbetrieb" üblicherweise höher gewählt wird und durch diesen "Wechsel" die Unterschreitung hervorgerufen wird.

Parameter:

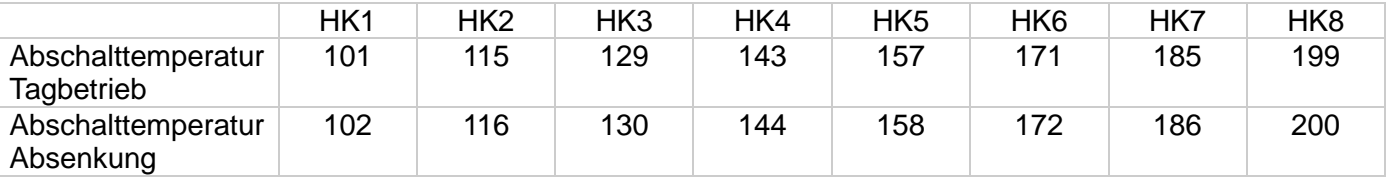

#### **8.3.6 Regelverhalten Heizkreismischer**

Das Regelverhalten des Heizkreismischers kann mittels Timer und Faktor eingestellt werden, wobei der Timer die Zykluszeit und der Faktor die aktive Änderung des Mischers innerhalb des Zyklus darstellt (abhängig von der Soll/Istwert- Abweichung Heizkreis- Vorlauf).

Als Richtwerte kann bei Mischern zwischen 35sek. – 2min. Laufzeit ein Timer von 15sek und ein Faktor von 3 verwendet werden.

Bei größeren Mischern (Laufzeit über 2min) kann der Faktor erhöht werden- bei einer Verstellung ist immer drauf zu achten, dass kein Schwingverhalten auftritt.

Sollte der Mischer zu schnell gegenregeln (z.B. bei träger Hydraulik) kann entweder der Faktor verringert oder der Timer erhöht werden.

Parameter:

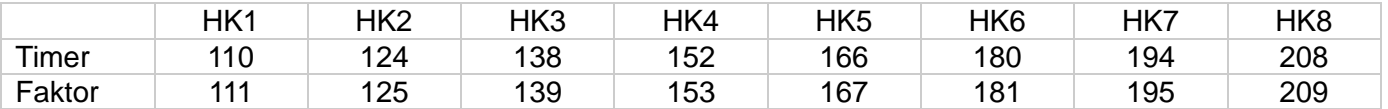

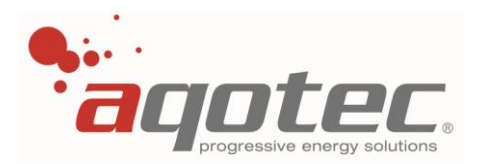

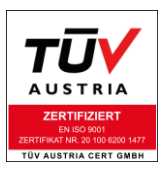

### **8.3.7 Externe Freigabe bzw. Sperre des Heizkreises**

<span id="page-68-0"></span>Sofern kein Raumfühler oder keine Fernbedienung FBR6/FBR7 angeschlossen ist kann über einen potenzialfreien Öffner- Kontakt der Heizkreis freigegeben (Tagbetrieb bzw. Einstellung am Regler) oder gesperrt (Aus/Frostschutz) werden.

Dafür muss der Öffner an die Klemme FBS und GND vom Heizkreis angeschlossen werden (siehe Kapitel "**3.3 [Anschlussplan Basisprint](#page-13-0)**" bzw. "**3.4 [Anschlussplan Heizkreismodule](#page-14-0)**")

FBS und GND verbunden: Kreis gesperrt FBS und GND offen: Kreis freigegeben

**!ACHTUNG!** Ist am Raumfühlereingang FBT ein Fühler angeschlossen, wird der Kreis bei geschlossenem Kontakt FBS-GND nicht ausgeschaltet, sondern geht in Absenkung. Um den Kreis bei angeschlossenem Fühler auszuschalten, muss über einen weiteren potenzialfreien Öffner der Fühler von der FBT Klemme getrennt werden.

Sollte die Fernbedienung FBR6 angeschlossen sein, ist es ebenfalls möglich, den Kreis mit zwei potenzialfreien Kontakten auszuschalten (FBS→GND und FBT→Fernbedienungsdraht Fühler), allerdings ist dann die Fernbedienung während der externen Sperre völlig funktionsunfähig.

Eine externe Freigabe bei angeschlossener Fernbedienung FBR7 ist nicht möglich.

**!ACHTUNG!** Bei aktivem Frostschutz wird der Heizkreis auch bei Sperre aktiviert und auf die eingestellte Frostschutzvorlauftemperatur geregelt. (siehe Kapitel "**5.1.6 [Frostschutzfunktion](#page-40-0)**")

Für die externe Freigabe bzw. Sperre des Heizkreises ist keine Konfiguration im Regelgerät nötig.

### **8.3.8 Externe Fixtemperaturanforderung**

Wird der Raumfühlereingang des Heizkreises länger als 10sek. mit GND verbunden, geht der Heizkreis in Fixtemperaturanforderung.

Der Heizkreis fordert dann die eingestellte "Max. Vorlauftemperatur" (siehe Kapitel "8.3.2 Einstellung **[Min./Max.-Vorlauf Heizkreis](#page-64-1)**") an.

Wird die Verbindung von Raumfühlereingang und GND wieder getrennt, geht der Heizkreis wieder in den zuvor eingestellten Betriebsmodus zurück.

**!ACHTUNG!** Ist der Kreis am Regler manuell ausgeschaltet, ist keine Fixtemperaturanforderung möglich.

Bei angeschlossener Fernbedienung FBR6 ist die Fixtemperaturanforderung wie oben beschrieben ebenfalls möglich, hier funktioniert die Anforderung auch, wenn der Kreis über die Fernbedienung ausgeschaltet wurde.

**!ACHTUNG!** Bei angeschlossener Fernbedienung FBR7 ist diese Funktion nicht möglich.

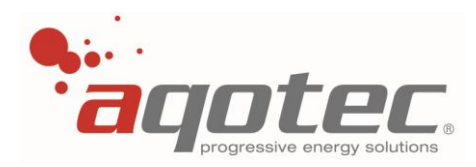

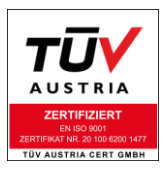

### **8.3.9 Externe Aktivierung Partybetrieb**

Wird der Raumfühlereingang des Heizkreises zwischen 2 und 8 Sekunden mit GND verbunden, wird der Partybetrieb aktiviert.

Dafür muss der Betriebsmodus entweder im Automatikbetrieb, im Absenkbetrieb oder im Tagbetrieb gestellt sein, keine Aktivierung bei Betriebsmodus Aus/Frostschutz.

Diese Funktion kann auch bei angeschlossener Fernbedienung FBR6 realisiert werden, hier darf die Fernbedienung allerdings nicht auf "Aus/Frostschutz" gestellt sein, sonst wie bereits oben genannt keine **Funktion** 

**!ACHTUNG!** Bei angeschlossener Fernbedienung FBR7 ist diese Funktion nicht möglich.

# **8.6 Konfiguration Raumthermostat**

Diese Einstellung wird dann verwendet, wenn die Funktion eines Raumthermostats mit einer Schneid-Fernbedienung oder eines am Raumfühlereingang angeschlossenen PT1000 Fühlers erreicht werden soll.

Als Freigabetemperatur gilt hier die Einstellung unter "Raumsolltemperatur", zu- bzw.- abzüglich der "Hysterese Thermostatregler".

Kreis aktiv bis die Raumtemperatur die Raumsolltemperatur + Hysterese Thermostatregler überschreitet. Nach der Abschaltung ist der Kreis so lange inaktiv, bis die Raumtemperatur unter die Raumsolltemperatur abzüglich Hysterese Thermostatregler fällt.

Ist der Kreis freigegeben, wird die Pumpe aktiviert und der Mischer auf die eingestellte Heizkurve geregelt, ähnlich der Funktion "Heizkurvenregelung".

Über die einstellbaren Heizzeiten bzw. den Betriebsmodus kann die Funktion des Thermostatreglers beeinflusst werden:

1.) Während der Heizzeit (bzw. Betriebsmodus "Tagbetrieb") werden sämtliche Korrekturen am Regler (siehe Pkt. "**[8.3.3 Einstellung Korrektur Tag/Nacht](#page-64-0)**") nicht zur Beeinflussung der Heizkurve verwendet.

Ausnahme:

Bei angeschlossener Fernbedienung FBR6/FBR7 kann mittels Korrektur (+/- 4K) sowohl der Ein/Ausschaltpunkt als auch die Heizkurve (wie in Pkt. **[8.3.3 Einstellung Korrektur Tag/Nacht](#page-64-0)** beschrieben, nur Einstellung von Fernbedienung gültig!) verändert werden: Kreis aktiv bis die Raumtemperatur die Raumsolltemperatur + Hysterese Thermostatregler+ Korrektur Fernbedienung überschreitet.

Nach der Abschaltung ist der Kreis so lange inaktiv, bis die Raumtemperatur unter die Raumsolltemperatur + Korrektur Fernbedienung abzüglich Hysterese Thermostatregler fällt.

2.) Außerhalb der Heizzeit (bzw. Betriebsmodus "Absenkung") werden sämtliche Korrekturen am Regler (siehe Pkt. "**[8.3.3 Einstellung Korrektur Tag/Nacht](#page-64-0)**") zur Beeinflussung der Heizkurve und des Ein/Ausschaltpunktes verwendet: Kreis aktiv bis die Raumtemperatur die Raumsolltemperatur + Hysterese Thermostatregler+

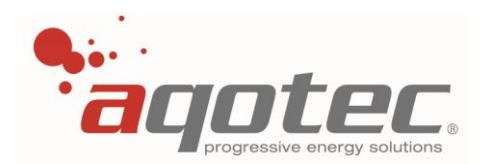

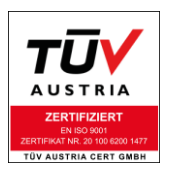

Korrektur Allgemein + Korrektur Heizkreisspezifisch überschreitet.

Nach der Abschaltung ist der Kreis so lange inaktiv, bis die Raumtemperatur unter die Raumsolltemperatur + Korrektur Allgemein + Korrektur Heizkreisspezifisch abzüglich Hysterese Thermostatregler fällt.

Bei angeschlossener Fernbedienung FRB6/FBR7: Mit der Korrektur Fernbedienung (+/- 4K) kann nur die Heizkurve beeinflusst werden (siehe Pkt. "**[8.3.3 Einstellung Korrektur Tag/Nacht](#page-64-0)**"), keine Veränderung des Ein/Ausschaltpunktes.

Bei angeschlossener Fernbedienung FBR6 sind weiters die Prioritäten des Betriebsmodus zu beachten:

- Regler- Betriebsmodus: Automatik  $\rightarrow$  Wahlschalter an Fernbedienung gilt
- Fernbedienung- Betriebsmodus: Aus/Frostschutz → Priorität hat Betriebsmodus Fernbedienung
- Bei allen anderen Betriebsmodi- Fernbedienung hat der Regler- Betriebsmodus Priorität

Bei angeschlossener Fernbedienung FBR7 gibt es keine Prioritäten, hier gilt der zuletzt eingestellte Betriebsmodus.

Eine Änderung des Betriebsmodus am Regler wird an der Fernbedienung FBR7 angezeigt und umgekehrt.

Unabhängig vom Betriebsmodus gilt die Heizkreisabschaltung nach Außentemperatur auch bei dieser Konfiguration (siehe Pkt. "**8.3.5 [Heizkreis-Abschaltung nach Außentemperatur](#page-66-0)**")

Für Raumthermostate die einen Schließer-/Öffner- Kontakt besitzen, kann die externe Freigabefunktion verwendet werden (siehe Kapitel "**8.3.7 [Externe Freigabe bzw. Sperre des Heizkreises](#page-68-0)**"), hier muss dann die Einstellung "Heizkurvenregelung" verwendet werden (siehe Kapitel "8.3 Konfiguration **[Heizkurvenregelung](#page-62-0)**").

Parameter:

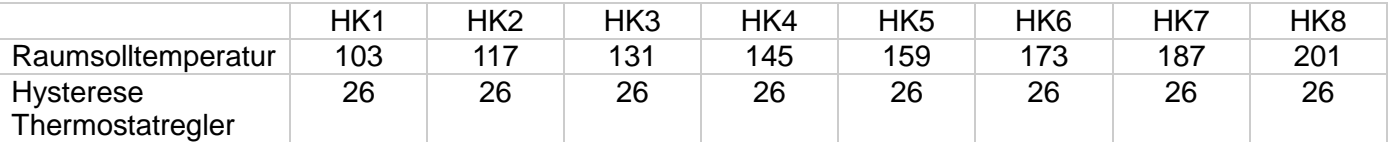

# **8.7 Konfiguration Zirkulationspumpe**

Sollte Ausgang 5 bereits anders verwendet oder eine zusätzliche Zirkulationspumpe benötigt werden, kann ein bzw. auch mehrere Heizkreise als "Zirkulationspumpe" konfiguriert werden.

Die Funktion ist hierbei ident, wie bereits in Pkt. "**7.2.3 Zirkulationszeiten [bei Zirkulationspumpe](#page-56-0)  [Ausgang 5](#page-56-0)**"

Hier werden allerdings nicht die "Zirkulationszeiten" im Boilermenü sonder die Heizzeiten des jeweiligen Kreises verwendet.

Auch bei dieser Variante ist es möglich einen Zirkulationsfühler anzuschließen, das geschieht bei Kreis 1 am "Raumfühlereingang" (T17), bei Kreis 2-8 am jeweiligen "Vorlauffühlereingang".

Mittels Parameter 27 "Einschalttemperatur Zirkulationspumpe" kann eine Mindesttemperatur festgelegt werden:

Sobald der Zirkulationsfühler den bei P**27** eingestellten Wert +5K Hysterese überschreitet wird die

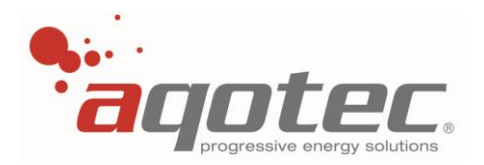

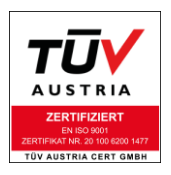

Zirkulationspumpe deaktiviert.

Wiedereinschaltung der Pumpe bei Fühlerwert< Wert P**27**.

Außerhalb der Zirkulationszeit gar keine Einschaltung der Pumpe, unabhängig vom Fühlerwert.

# **8.8 Konfiguration externe Sollwertvorgabe 0-10V/0-20mA**

Der Vorlaufsollwert für den Heizkreis wird extern durch ein 0-10V oder 0-20mA Analogsignal vorgegeben.

Der Anschluss für den Regler RM01 erfolgt über Analogeingang 1 oder 2:

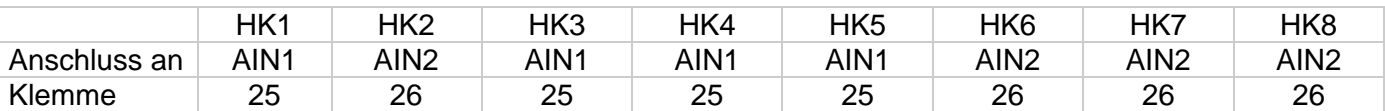

Der Anschluss für den Regler RM02 erfolgt unabhängig vom verwendeten Heizkreis an Analogeingang 1 (Klemme 25).

Die Abschaltung nach Außentemperatur bzw. die Min.- und Max. Vorlauftemperatur wie in den Kapiteln **[8.3.2 Einstellung Min./Max.-Vorlauf Heizkreis](#page-64-1)**["](#page-66-1) und "

**8.3.5 [Heizkreis-Abschaltung nach Außentemperatur](#page-66-1)**" beschrieben bleiben bei dieser Konfiguration weiterhin gültig.

Die Endwertdefinition des Analogsignals ist mit Parameter **64** einstellbar, d.h. hier wird eingestellt, welche Temperatur bei 10V oder 20mA angefordert wird.

Der Startpunkt ist fix auf 0°C konfiguriert, wobei erst bei einer Spannung ab 1V oder 2mA die Anforderung aktiv wird. (Pumpe ein, Mischerausgang regelt)

Signale unterhalb dieser Grenze verändern den Betriebszustand "Aus" (Pumpe aus, Mischer zu) nicht.

Sofern der auf "externe Sollwertvorgabe" konfigurierte Heizkreis einen Mischerausgang hat, kann ein Mischer zur Regelung der Solltemperatur verwendet werden.

**!ACHTUNG!** Bei externer Sollwertvorgabe ohne Mischer kann es vorkommen, dass ein anderer Verbraucher an der Station mehr Temperatur anfordert und dadurch die Vorgabe überschritten wird.

**!ACHTUNG!** Bei externer Sollwertvorgabe ist die Frostschutzfunktion nicht aktiv.

**!ACHTUNG!** Bei dieser Funktion empfiehlt es sich in den meisten Fällen, den Parameter Stationserhöhung (siehe Pkt. "**5.2.8 [Stationserhöhung](#page-42-0)**") auf 0K zu setzen, da je nach Art der Sekundärregelung ein Schwingverhalten durch diese Erhöhung auftreten kann (Station regelt höher als angefordert).
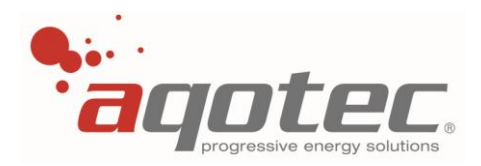

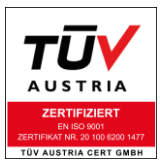

Anhand des untenstehenden Diagramms können folgende Beispiele sowohl bei Konfiguration 0-10V als auch 0-20mA betrachtet werden:

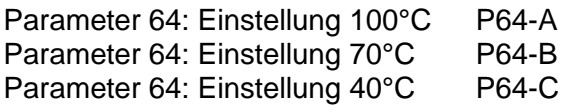

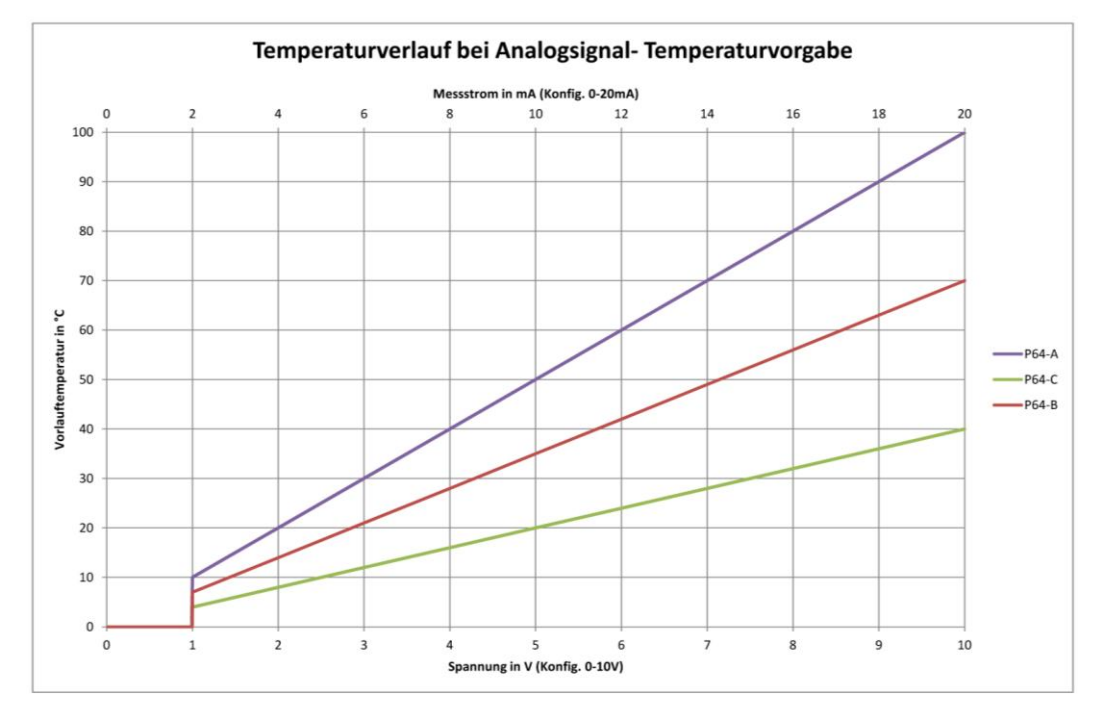

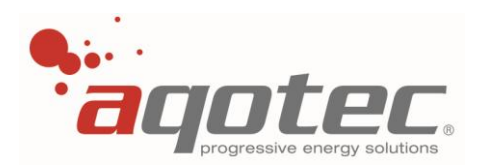

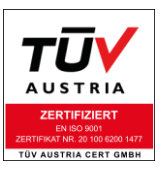

# **8.9 Konfiguration externe Energiequelle**

<span id="page-73-0"></span>Mit der Funktion "externe Energiequelle" kann ein alternativer Energieerzeuger eingebunden werden, der bei externer Aktivierung statt der Station die Sekundärseite versorgen kann.

Diese Funktion wird z.B. bei Einbindung eines Holzkessels oder eines extern geladenen Puffers verwendet.

Die externe Energiequelle kann auf jedem Kreis konfiguriert werden, unterscheidet sich allerdings bei Kreis 1 vom Anschluss, siehe die hier dargestellten Bilder:

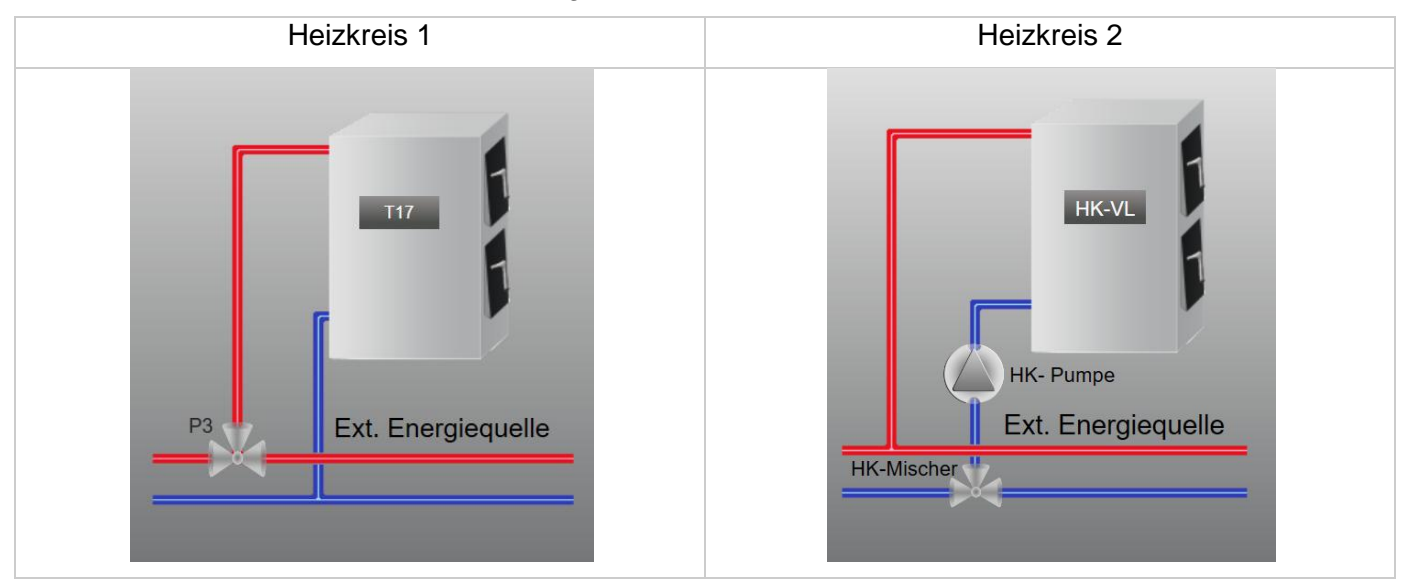

Funktion:

Überschreitet der Kesselfühler (T17 oder HK-VL) die Solltemperatur am sek. VL der Station + "Hysterese Zuschaltung" (Parameter **37**), wird der Pumpenausgang aktiviert und das Fernwärmeventil geschlossen (Wegschaltung der Station).

Wird ein Heizkreis mit Mischer-Ausgang verwendet, wird auch dieser geschaltet:

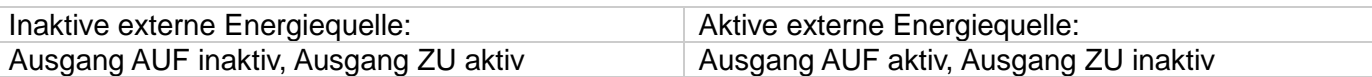

Hydraulisch gesehen kann der Mischer-Ausgang für ein Umschaltventil verwendet werden, welche von der Station auf den Kessel umschaltet, entweder wie hier gezeichnet im sek. Rücklauf der Station oder im sek. Vorlauf.

**!ACHTUNG!** Der Pumpenausgang kann hier nicht für eine Rücklaufanhebung dgl. verwendet werden, da dieser Ausgang erst schaltet, wenn der Kessel bereits genug Temperatur hat.

Bei einem Heizkreis mit Mischer-Ausgang kann der Pumpenausgang z.B. als Zubringerpumpe genutzt werden.

Bei Heizkreis 1 kann über den Pumpenausgang und Relais mit einem Wechslerkontakt das Umschaltventil angesteuert werden (Wurzel des Wechslers versorgt mit Dauerphase; Öffner an ZU, Schließer an AUF des Umschaltventils angeschlossen).

Unterschreitet der Kesselfühler (T17 oder HK-VL) die Solltemperatur am sek. VL der Station + "Hysterese Wegschaltung" (Parameter **38**), wird der Pumpenausgang deaktiviert, die Übergabestation an sich geht wieder in den normalen Regelbetrieb über (Versorgung durch Station).

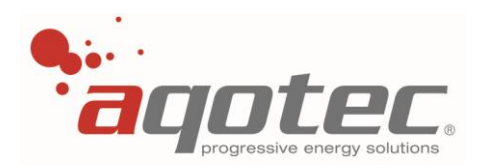

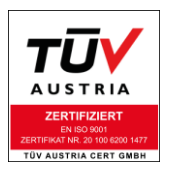

Um ein Überhitzen der externen Energiequelle bei zu geringer Abnahme zu vermeiden, wurde eine Übertemperaturfunktion eingebaut:

Überschreitet der Kesselfühler (T17 oder HK-VL) den einstellbaren Parameter **36** "Übertemperatur", werden vorerst alle Kreise deaktiviert und ein konfigurierter Boiler in dem Modus "Legionellenladung" gebracht (siehe Pkt. "[7.2.5 Legionellennachladung](#page-58-0)").

Steigt die Temperatur trotz Legionellenladung weiterhin, wird bei Überschreitung der "Übertemperatur" +5K jeder konfigurierte Heizkreis aktiviert und auf "Max. Vorlauf" geregelt (siehe Pkt. "**[8.3.2 Einstellung](#page-64-0)  [Min./Max.-Vorlauf Heizkreis](#page-64-0)**")

Unterschreitet der Kesselfühler wieder die eingestellte "Übertemperatur", schalten sich die Kreise wieder aus und es bleibt nur noch der konfigurierte Boiler im Modus "Legionellenladung".

Unterschreitet nun letztlich der Kesselfühler die "Übertemperatur" – 3K, geht die externe Energiequelle in den normalen Betriebsmodus zurück, die "Legionellenladung" wird beendet.

Wann die externe Energiequelle im Übertemperaturmodus ist, kann über das Anzeigemenü am Display abgelesen werden:

Während dem Übertemperaturmodus wird im Anzeigemenü neben "Soll" der Wert 0°C angezeigt, im Normalbetrieb steht hier die Temperaturanforderung der Sekundärseite (wie oben beschrieben die Solltemperatur sek. VL).

**!ACHTUNG!** Ist im Regler ein Puffer konfiguriert, darf die externe Energiequelle nur dann aktiv sein, wenn der Puffer an der Station Temperatur anfordert (also wenn eine Solltemperatur sek. VL besteht). Ist dies nicht der Fall, schaltet sich die externe Energiequelle entweder gar nicht, oder erst wenn die Übertemperaturfunktion aktiv wird, zu.

**!ACHTUNG!** Wird diese Funktion aktiviert, darf nicht an einem anderen Kreis die Funktion "Standbykessel" verwendet werden. Weiters ist bei dieser Funktion die Regelung einer Gastherme etc. anstatt der Station nicht möglich (siehe Pkt. "**9.5 [Brennerregelung](#page-97-0) anstatt Station**").

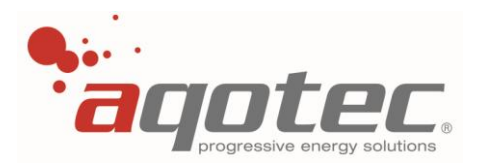

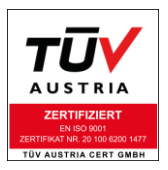

# **8.10 Konfiguration Standbykessel**

# **8.10.1 Standbykessel mit Temperaturgeführter Wegschaltung**

<span id="page-75-1"></span><span id="page-75-0"></span>Mit der Funktion "Standbykessel" kann ein alternativer Energieerzeuger eingebunden werden, der bei zu geringer Versorgung durch die Fernwärme zusätzlich die Sekundärseite versorgt.

Diese Funktion wird z.B. bei Einbindung eines Notkessels (Ölkessel, Pelletskessel,..) verwendet, sie kann aber auch als "230V Störausgang Untertemperatur sek. VL" verwendet werden.

Der Standbykessel kann auf jedem Kreis konfiguriert werden:

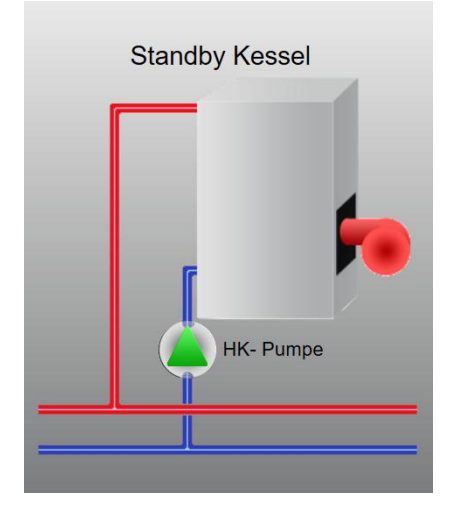

### Funktion:

Unterschreitet die sekundäre Vorlauftemperatur für die Dauer des "Zuschalttimeouts" die sek. Vorlaufsolltemperatur um eine einstellbare "Hysterese Zuschaltung", wird der Pumpenausgang des konfigurierten Kreises geschalten und der Standbykessel angefordert. Der Ausgang bleibt nach Aktivierung für eine einstellbare Mindestlaufzeit in Betrieb, nach Ablauf der Zeit **und** Erreichen der Solltemperatur sek. VL + der einstellbaren "Hysterese Wegschaltung" schaltet sich der Ausgang automatisch wieder aus.

Einschaltung:

sek. Vorlauf für "Zuschalttimeout" kleiner als Solltemperatur sek. Vorlauf - Hysterese Zuschaltung

Wegschaltung:

- 1.) Mindestlaufzeit abgelaufen
- 2.) Sek. Vorlauf ist höher als Solltemperatur sek. Vorlauf + "Hysterese Wegschaltung"

Wegschaltung erst, wenn beide Bedingungen erfüllt sind.

Parameter:

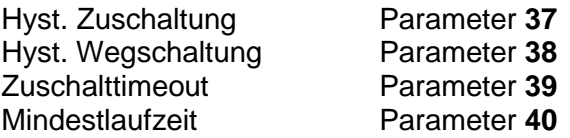

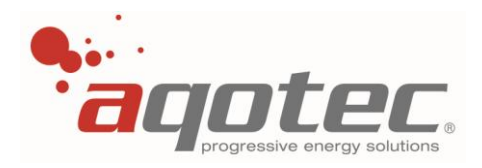

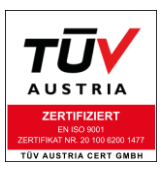

Funktionsbeispiel:

- Hysterese Zuschaltung: 10K
- Hysterese Wegschaltung: 2K
- Zuschalttimeout: 10min
- Mindestlaufzeit: 30min
- Solltemperatur sek. VL: 65°C

Unterschreitet der sek. VL der Station für die Dauer von 10min 55°C, schaltet sich der Standbykessel zu und läuft jedenfalls 30min.

Nach Ablauf der 30min muss der sek. VL der Station mindestens 67°C erreicht haben, damit sich der Standbykessel wegschaltet. Solange diese Bedingung nicht erfüllt ist, bleibt dieser weiter in Betrieb.

**!ACHTUNG!** Wird diese Funktion aktiviert, darf nicht an einem anderen Kreis die Funktion "externe Energiequelle" verwendet werden. Weiters ist bei dieser Funktion die Regelung einer Gastherme etc. anstatt der Station nicht möglich (siehe Pkt. "**9.5 [Brennerregelung](#page-97-0) anstatt Station**").

## **8.10.2 Standbykessel mit Temperatur- und Leistungsgeführter Wegschaltung**

Zusätzlich zur in Pkt. "**8.10.1 [Standbykessel mit Temperaturgeführter Wegschaltung](#page-75-0)**" genannten Funktion kann eine weitere Abschaltbedingung hinzugefügt werden:

Wird Parameter 54 "Leistungsbegrenzung" nicht auf "JA" sondern auf "AnfStby" eingestellt, kann mittels Parameter 42 "Maximalleistung" eine "Schwellleistung" eingestellt werden.

Der Standbykessel wird nach Ablauf der Mindestlaufzeit und Erreichen der sek. Vorlauf + "Hysterese Wegschaltung" erst abgeschaltet, wenn der Wärmezähler der Station den in Parameter **42** eingestellten Leistungswert unterschritten hat. Solange der Wärmezähler höhere Leistungen zählt wie bei Paramter **42** eingestellt ist, bleibt der Standbykessel weiter in Betrieb.

**!ACHTUNG!** Bei dieser Einstellung ist keine Leistungsbegrenzung auf Maximalleistung mehr möglich.

Als Einsatzbeispiel für die leistungsgeführte Wegschaltung sei eine Station mit zwei Wärmetauschern gleichen Typs genannt:

(keine Kaskadenregelung, hydraulisch parallel eingebunden)

Angenommene Gegebenheiten:

- Die Temperaturanforderung der Station kommt von einer Sekundärregelung mittels 0-10V Signal (Anschluss an Klemme 25 AIN1)
- Verbaut ist ein RM01 mit einem Heizkreiszusatzmodul
- Jeder Tauscher hat seinen eigenen sek. VL- Fühler
- Der am Regler angeschlossene Wärmezähler misst den Durchfluss beider Wärmetauscher

Wärmetauscher 1 stellt hier den "Hauptwärmetauscher" dar und wird mittels Primärventil (M12) und Sek. VL- Fühler Tauscher 1 (T12) bzw. prim. RL- Fühler (T11) geregelt.

Wärmetauscher 2 stellt hier den "Zusatzwärmetauscher" dar und wird mittels Heizkreis 3 (Ventil auf 1M23, TMP sek. VL Tauscher 2) geregelt.

Im Regler wird sowohl Heizkreis 1 als auch Heizkreis 3 auf "externe Sollwertvorgabe 0-10V" konfiguriert. Heizkreis 2 wird als "Standbykessel mit Temperatur- und Leistungsgeführter Wegschaltung" konfiguriert,

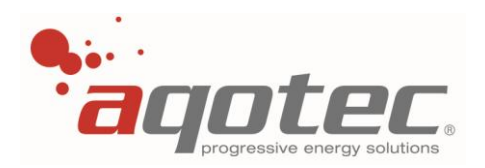

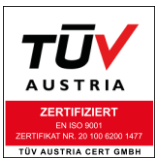

der Pumpenausgang von Heizkreis 2 schaltet ein Relais, welches mittels Öffnerkontakt Heizkreis 3 freigibt bzw. sperrt.

Die damit erreichte Funktion ist nun folgendermaßen:

Sofern die Station nicht mehr Abnahme als ca. 50% der Maximalleistung hat, ist nur Wärmetauscher 1 in Betrieb nach der Anforderung des 0-10V Signals von Kreis 1, da dieser ausreicht um die Abnahme abzudecken (Solltemperatur sek. VL wird erreicht).

Wird nun die Abnahme höher als ca.50%, wird Wärmetauscher 1 die Abnahme nicht mehr abdecken können, die sek. VL Solltemperatur kann nicht mehr gehalten werden.

Damit ist die Zuschaltbedingung für den Standbykessel erfüllt, der Pumpenausgang Kreis 2 wird geschalten, welcher über das Relais Kreis 3 freigibt.

Kreis 3 wird nun ebenfalls auf die 0-10V Anforderung regeln, Wärmetauscher 2 ist aktiv.

Damit durch die normale Stanbykesselfunktion kein dauerndes Zu- und Wegschalten auftritt (Temperatur wird ja nach der Zuschaltung wieder erreicht), wird Wärmetauscher erst bei einer Abnahme von <50% der Maximalleistung der Station wieder weggeschaltet.

**!ACHTUNG!** In diesem Beispiel ist eine Rücklaufbegrenzung bei zugeschaltetem Wärmetauscher 2 nicht mehr möglich, da nur Wärmetauscher 1 auf die eingestellte Rücklaufbegrenzung reagiert.

# **8.11 Konfiguration Zubringerpumpe sekundärseitig**

Sollte für einen Verteiler eine Zubringerpumpe angesteuert werden, kann der Heizkreis für diese Funktion verwendet werden:

Sobald ein Heizkreis oder Boilerkreis Wärme anfordert, wird der Pumpenausgang des konfigurierten Heizkreises eingeschaltet.

**!ACHTUNG!** Ist ein nachgeschalteter Heizkreis als Sonderkreis definiert (siehe Pkt. "**[8.14.1 Anzahl](#page-79-0)  [Sonderkreise](#page-79-0)**"), so ist dieser auch für die Zubringerpumpenregelung ausgenommen.

Ist ein Puffer konfiguriert, muss die Zubringerpumpe zwischen Puffer und Heizkreise eingebaut sein, da diese nicht auf den Puffer sondern nur auf nachgeschaltete Heizkreise oder Boiler reagiert.

**!ACHTUNG!** Hier kann es vorkommen, dass nachfolgende Heizkreise aufgrund zu geringer Puffertemperatur gesperrt sind, diese aber am Puffer anfordern und sich deshalb die Zubringerpumpe aktiviert (siehe Pkt. "**[9.1 FPD direkte Pufferladung](#page-86-0)**").

Prinzipiell kann diese Funktion auch für eine primärseitige Zubringerpumpe genutzt werden, hier ist allerdings Voraussetzung, dass kein Puffer an der Station konfiguriert ist.

Sofern Ausgang 5 (Pumpe Boiler 2 oder Puffer) noch nicht belegt ist, kann auch dieser für diese Funktion genutzt werden, dafür ist allerdings Voraussetzung:

- Keine Zwei- Boiler- Variante aktiv (siehe Parameter **1**)
- Kein Puffer konfiguriert (Parameter **10** muss auf NEIN stehen)
- Ausgang nicht als Zirkulationspumpe verwendet

(siehe Pkt. "**7.2.3 Zirkulationszeiten [bei Zirkulationspumpe Ausgang 5](#page-56-0)**")

Sind alle Voraussetzungen erfüllt, wird der Ausgang automatisch als sek. Zubringerpumpe geschaltet, hier ist keine weitere Konfiguration notwendig.

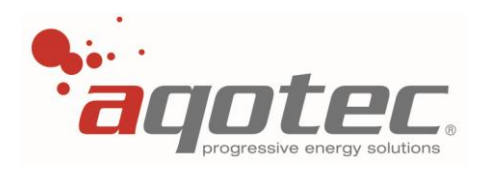

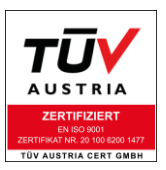

**!ACHTUNG!** Diese Zubringerpumpe wird auch aktiv, wenn nur ein Subregler an diesem Regler anfordert.

# **8.12 Konfiguration Lademodul Mischer**

Diese Einstellung ist dann relevant, wenn Parameter 1 "Boilerkkreis" auf "Lademodul mit Mischer" oder "2 Boiler mit Mischer" konfiguriert ist. In diesen Fällen muss ein Heizkreis für die Vormischung verwendet werden, sinngemäß kann hier jeder außer Heizkreis 1 für diese Funktion konfiguriert werden.

Wird der Boiler mittels Parameter 12 auf "Boiler Primärseitig" konfiguriert, muss zur Funktion in den meisten Fällen Parameter **1** auf "Lademodul mit Mischer" oder "2 Boiler mit Mischer" konfiguriert werden, hier ist dann ebenfalls ein Heizkreis für die Regelung des Lademodul- Ventils notwendig.

Funktion:

Sobald der Boiler nachlädt, wird am als Lademodul konfigurierten Heizkreis Temperatur angefordert. Mittels sek. Vorlauffühler im Lademodul (Anschluss am Heizkreis Vorlauffühlereingang) wird der Vormischer des Lademoduls (Mischerausgang des Heizkreises) den sek. VL des Lademoduls auf die Boileranforderung ausregeln.

Sobald eine Boileranforderung existiert wird auch der Pumpenausgang des Heizkreises aktiviert, hier wird die Primärpumpe- Lademodul angeschlossen.

An der Station selbst wird nun anders als bei gewöhnlicher Boilerkonfiguration die Boilerladetemperatur + Stationserhöhung angefordert. (siehe Pkt. "**[7.2.4.1 bis Solltemperatur](#page-56-1)**" und "**[5.2.8](#page-42-0)**

## **[Stationserhöhung](#page-42-0)**")

Die Stationserhöhung kann folglich hier als Erhöhungstemperatur für das Lademodul verwendet werden, um die vorhandene Grädigkeit vom Lademodul auszugleichen.

**!ACHTUNG!** Wird das Lademodul primärseitig eingesetzt, ist keine Rücklaufbegrenzung möglich. Weiters kann die Ventilstellung des Lademoduls nicht in die Visualisierung eingebunden werden, was die heizwerkseitige Funktion "Ventilmanagement" zur Netzpumpenregelung beeinträchtigt.

# **8.13 Konfiguration Zubringerpumpe primärseitig**

Sollte eine primärseitige Zubringerpumpe benötigt werden, kann ein Heizkreis auf diese Funktion konfiguriert werden.

Die Unterscheidung zur sekundärseitigen Zubringerpumpe ist lediglich bei konfiguriertem Puffer:

Eine sekundärseitige Zubringerpumpe läuft bei Heizkreisen/Boiler, die am Puffer anfordern (hydraulisch gesehen nach Puffer).

Die primärseitige Zubringerpumpe läuft, sobald der Puffer an der Station anfordert (auch bei Ladesperre des Puffers).

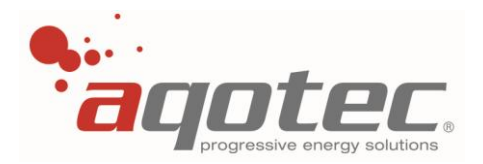

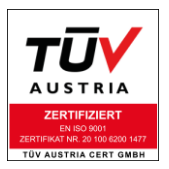

# **8.14 allgemeine Betriebsparameter**

- Taste 4 betätigen bis "Serviceebene" am Display erscheint
- Zur Codeeingabe Taste 2 betätigen und den Servicecode eingeben
- Die Parameterebene ist jetzt freigegeben
- Verlassen des Menüs über Taste 1
- Taste 1 betätigen bis "1. Heizkreis" bis "8. Heizkreis" am Display erscheint
- Einwahl in die Parameterebene über Taste 3
- Navigation zwischen den Parametern mittels Drehrad
- Auswahl eines Parameters über Taste 3
- Verändern eines Parameters mittels Drehrad
- Bestätigen eines Parameters über Taste 3
- Verlassen des Menüs über Taste 1

## **8.14.1 Anzahl Sonderkreise**

<span id="page-79-0"></span>Einstellbar mit Parameter **11**

Mit diesem Parameter kann man die Temperaturanforderung eines Heizkreises an der Station bzw. Puffer deaktivieren. Die Grundkonfiguration für diesen Parameter ist der Wert 0, d.h. alle Kreise können Temperatur an der Station bzw. Puffer anfordern.

Für den RM01 Regler gilt:

Bei 1 wird Kreis 8 von der Anforderung ausgenommen, bei 2 werden die Kreise 7 und 8 von der Anforderung ausgenommen, bei drei werden Kreis 6, 7 und 8 von der Anforderung ausgenommen usw.

Beim RM02 ist sind die Werte 1-5 nicht relevant, da diese Kreise hier nicht existieren.

Hier wird analog zur Funktion beim RM01 Kreis 3 bei Eingabe von "6" von der Anforderung ausgenommen, bei einer Eingabe 7 werden die Kreise 2 und 3 von der Anforderung ausgenommen usw.

Für beide Regler gilt:

Wird der Parameter auf 8 gestellt, sind alle Kreise von der Temperaturanforderung an die Station ausgenommen, die Station regelt dann nur noch bei Boilerladung auf die Boilerladetemperatur.

Wird der Parameter auf 9 gestellt, ist auch die Anforderung Boiler von der Station ausgenommen.

Da das bedeuten würde, dass kein Abnehmer mehr Temperatur an der Station anfordert, definiert diese Einstellung, dass der Regler keine Station regelt (z.B. Subregler). Bei dieser Einstellung wird die Seite "Übergabestation" im Reglermenü ausgeblendet.

Bei dieser Einstellung kann der 3-Punkt-Ausgang vom Primärventil (M12) als Mischer für den Heizkreis 1 verwendet werden.

## **8.14.2 Einstellbare Heizzeiten**

Einstellbar mit Parameter **67**

Mit diesem Parameter wird festgelegt, wie die im Heizkreismenü unter Punkt "Heizzeiten" eingestellten Zeiten genutzt werden:

Mit der Einstellung "Heizzeiten" befindet sich der Heizkreis während des eingestellten Zeitraums im Betriebsmodus ..Tagbetrieb".

Mit der Einstellung "Absenkzeiten" befindet sich der Heizkreis während des eingestellten Zeitraums im Betriebsmodus "Absenkung".

Bei Einstellung "Heiz.+Sperrzeit" bzw. "Absenk+Sperrzeit" kann die jeweils dritte Zeit zur Sperrung des

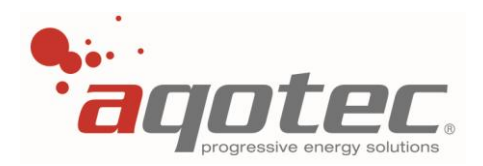

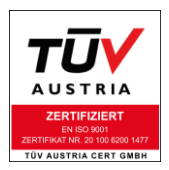

#### Heizkreises verwendet werden:

Bei "Heiz.+Sperrzeit" ist außerhalb des in Zeit 3 eingestellten Zeitraums die Normalfunktion wie bei Einstellung "Heizzeiten" gegeben (Tagbetrieb innerhalb des bei Zeit 1 und Zeit 2 eingestellten Zeitraums, ansonsten Absenkung).

Bei "Absenk.+Sperrzeit" ist außerhalb des in Zeit 3 eingestellten Zeitraums die Normalfunktion wie bei Einstellung "Absenkzeiten" gegeben (Absenkung innerhalb des bei Zeit 1 und Zeit 2 eingestellten Zeitraums, ansonsten Tagbetrieb).

Innerhalb des Zeitraums von Zeit 3 wird der Kreis deaktiviert (Pumpe aus, Mischer zu), die Frostschutzfunktion bleibt allerdings weiterhin aktiv.

Die einzelnen Wochentage können entweder einzeln konfiguriert, oder über den Menüpunkt "Heizzeit Montag – Sonntag" bzw. "Samstag- Sonntag" für die dazwischen liegenden Tage gemeinsam parametriert werden. Eine spätere einzelne Änderung (z.B. nur von Montag) bleibt weiterhin möglich.

## **8.14.3 Heizkreisbezeichnung**

Einstellbar mit Parameter **71**

Unter diesem Parameter kann konfiguriert werden ob die Möglichkeit die Heizkreise zu benennen aktiv ist oder nicht.

Die Heizkreisbenennung kann bei Konfiguration "Ja" im Untermenü "Kreise benennen" des Fensters "Serviceebene" durchgeführt werden.

**!ACHTUNG!** Bei vorhandener Visualisierung ist es möglich, die hier vergebenen Bezeichnungen an die Visualisierung zu übertragen, es ist jedoch nicht möglich, die Heizkreisbezeichnung am Regler über die Visualisierung zu ändern.

## **8.14.4 Handbetrieb Heizkreis- Mischer/Pumpe**

Über den Handbetrieb kann die Heizkreispumpe und der Heizkreismischer in einen fixen Betriebszustand versetzt werden.

**!ACHTUNG!** Bei anderen Einstellungen als AUTOMATIK ist jegliche Regelfunktion des Heizkreises deaktiviert, hier ist auch kein Frostschutz mehr gewährleistet.

**!ACHTUNG!** Der Handbetrieb vom Heizkreis 1 reagiert auf die Pumpe Kreis 1 und das Primärventil der Station (sofern kein Subregler).

Ein Handbetrieb an Kreis 1 beeinträchtigt die gesamte Station, da kein Regelverhalten am Primärventil mehr gegeben ist.

Folgende Einstellungen sind mit dem Handbetrieb auswählbar:

Pumpe AUS, Heizkreismischer steht Pumpe EIN, Heizkreismischer steht Pumpe EIN, Heizkreismischer AUF Pumpe EIN, Heizkreismischer ZU Pumpe AUS, Heizkreismischer AUF Pumpe AUS, Heizkreismischer ZU Automatikbetrieb

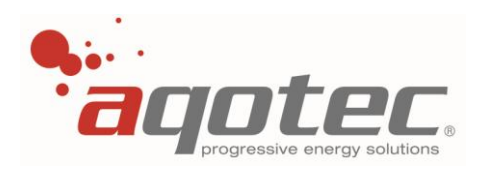

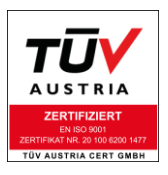

## Parameter:

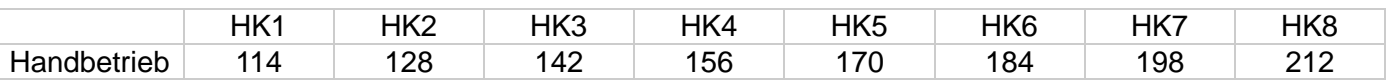

## **8.14.5 Heizkreis- Betriebsmodus**

In der jeweiligen Heizkreisseite kann der heizkreisbezogene Betriebsmodus verändert werden, dazu muss das linke quadratische Symbol mittels Drehrad weiß hinterlegt werden.

Mittels Taste 3 (Enter) kann das Untermenü für den Betriebsmodus geöffnet werden.

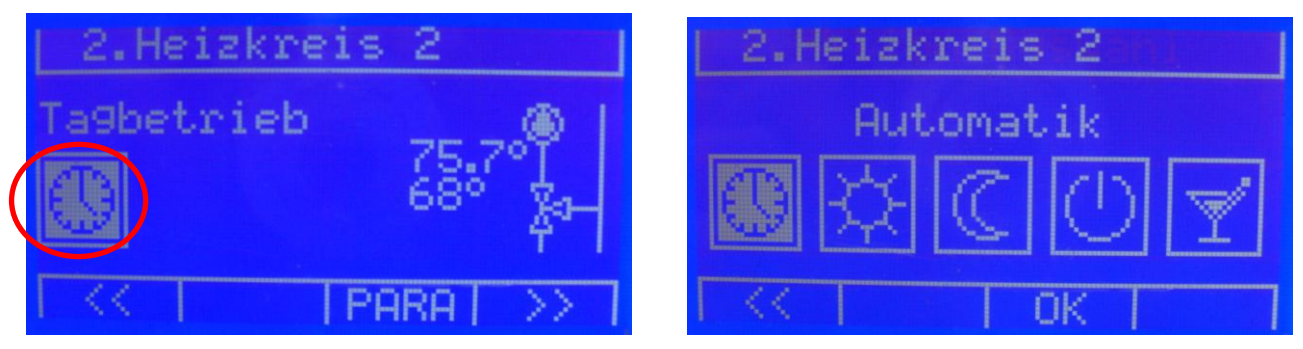

Das weiß hinterlegte Symbol ist der aktuell aktive Betriebsmodus.

Die Symbole stellen folgende Betriebsmodi dar:

### 1.) "Automatikbetrieb"

Automatische Umschaltung zwischen Tagbetrieb/Absenkbetrieb je nach Heizzeiten Automatische Abschaltung nach Außentemperatur

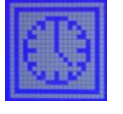

## 2.) "Tagbetrieb"

Fixer Betrieb im Modus "Tagbetrieb", unabhängig zu den eingestellten Heizzeiten Automatische Abschaltung nach Außentemperatur

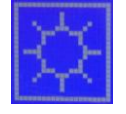

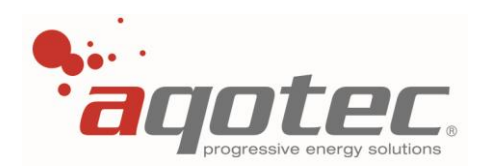

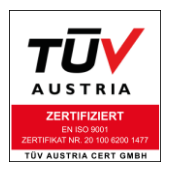

## 3.) "Absenkbetrieb"

Fixer Betrieb im Modus "Absenkbetrieb", unabhängig zu den eingestellten Heizzeiten Automatische Abschaltung nach Außentemperatur

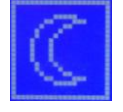

4.) "Aus/Frostschutz"

Heizkreis ist deaktiviert, Ausnahme stellt die Frostschutzfunktion, wie bei Pkt. "**[5.1.6](#page-40-0) [Frostschutzfunktion](#page-40-0)**" beschrieben, dar.

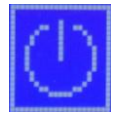

## 5.) "Partyzeit"

Der Heizkreis ist bei Auswahl dieser Funktion für eine Dauer von 120min im Modus "Tagbetrieb".

Nach Ablauf geht der Betriebsmodus automatisch in den zuvor eingestellten Betriebsmodus zurück.

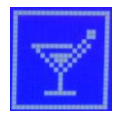

# **8.14.5.1 Betriebsmoduseinstellung bei angeschlossener Fernbedienung FBR6**

Bei angeschlossener Fernbedienung FBR6 die Prioritäten des Betriebsmodus zu beachten:

- Regler- Betriebsmodus: Automatik  $\rightarrow$  Wahlschalter an Fernbedienung gilt
- Fernbedienung- Betriebsmodus: Aus/Frostschutz  $\rightarrow$  Priorität hat Betriebsmodus Fernbedienung
- <span id="page-82-0"></span>- Bei allen anderen Betriebsmodi- Fernbedienung hat der Regler- Betriebsmodus Priorität

## **8.14.5.2 Betriebsmoduseinstellung bei angeschlossener Fernbedienung FBR7**

Ist auf dem betroffenen Heizkreis eine Fernbedienung FBR7 konfiguriert, kann auch bei dieser der Betriebsmodus verändert werden.

Der am Regler akzeptierte Betriebsmodus ist immer die letzte Eingabe, entweder an der FBR7 oder direkt am Regler.

Wird die Einstellung am Regler geändert, wird der aktualisierte Betriebsmodus an der Fernbedienung angezeigt und umgekehrt.

# **8.15 Anschluss der Fernbedienung FBR7**

Anders als bei der Fernbedienung FBR6 kann der Anschluss dieser Fernbedienung nicht direkt an den Klemmen der Basisplatine bzw. des Heizkreismoduls angeschlossen werden, hier ist eine Busverbindung über die Schnittstelle COM C notwendig.

Deshalb ist die FBR7 nur einsetzbar bei einem RM01 Regler mit dem Kommunikationsgrundmodul V3 und einer an COM C gesteckten RS-485 Karte (siehe Pkt. "**[3.5 Anschlussplan Com-Basis V3](#page-15-0)**" und "**[3.7](#page-18-0) RS-485 Modul für [Com-Basis V3](#page-18-0)**")

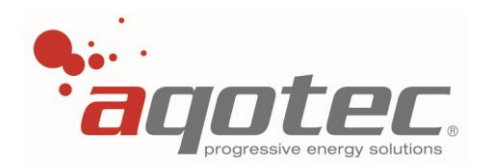

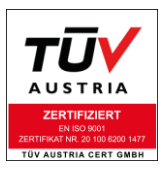

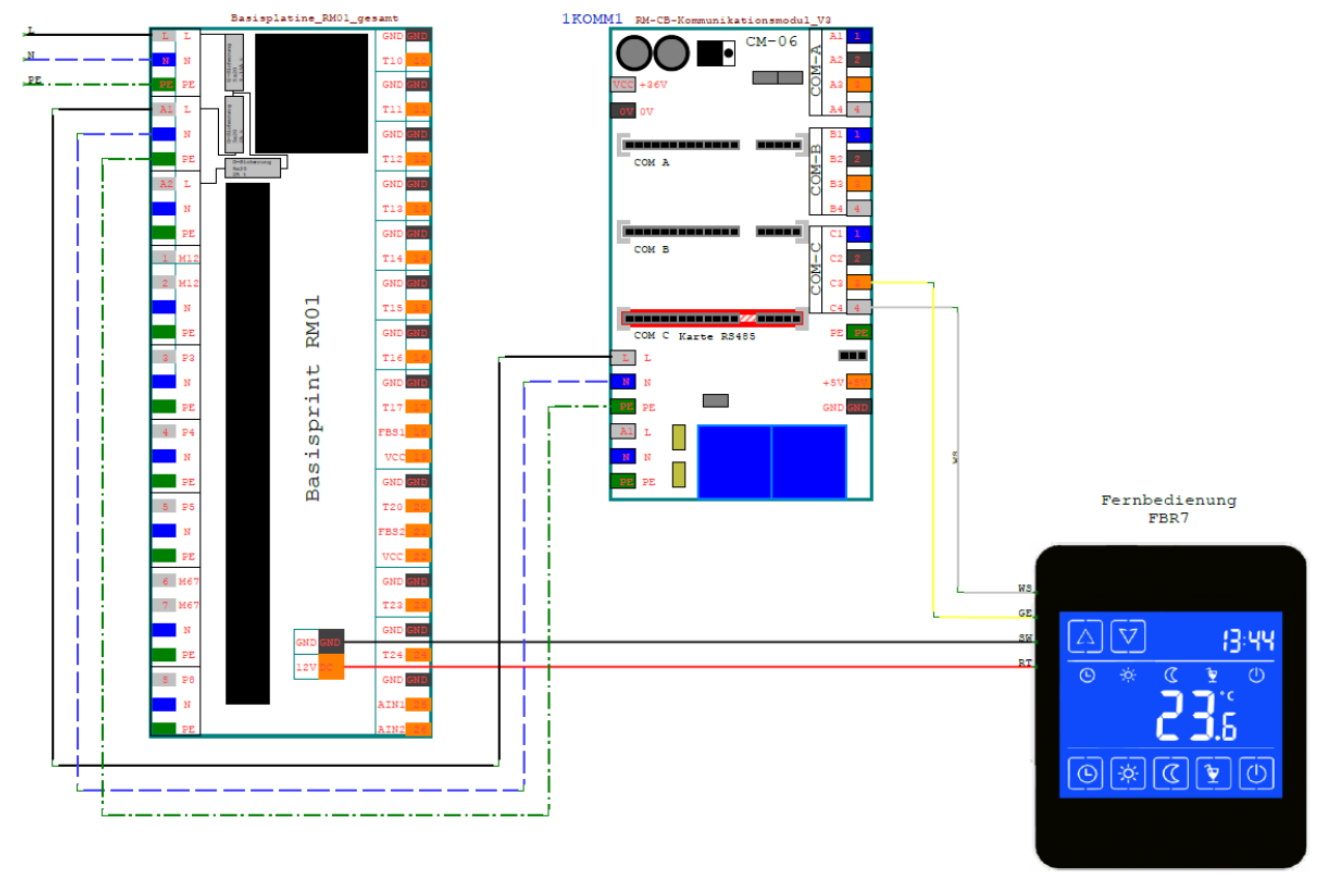

Die Fernbedienung wird folgendermaßen an den Regler angeschlossen:

**!ACHTUNG!** Mit dieser Reglerversion ist eine Subkommunikation zu Subreglern bei Verwendung der FBR7 nur mit Einschränkungen möglich, hierfür muss unbedingt Rücksprache mit einem Techniker der Fa. **aqotec** gehalten werden [\(service.request@aqotec.com\)](mailto:service.request@aqotec.com).

**!ACHTUNG!** Mit dieser Reglerversion kann die Fernbedienung nur auf den Masterregler konfiguriert werden.

## **Konfiguration des Reglers für die FBR7:**

Damit eine konfigurierte FBR7 mit dem Regler kommunizieren kann, müssen auch am Regler Einstellungen vorgenommen werden:

- Einstellung der SubCOM- Nummer (siehe Pkt. "**4.2.7 [SubCOM Nummer](#page-35-0)**")

Die Fernbedienung ist ein RS485- Slave- Gerät, deshalb muss der Regler mittels Einstellung "0" als Master konfiguriert werden.

Bitte beachten:

Da der Regler als Master definiert ist, muss auch die Steckkarte als Master definiert werden. (siehe Pkt. "**3.7 RS-485 Modul für [Com-Basis V3](#page-18-0)**")

- Einstellung der Baudrate an COM C (siehe Pkt. "**4.2.8 [Baudrate COM C SubCOM](#page-35-1)**")

Für diese Anwendung werden Standardmäßig 4800baud verwendet.

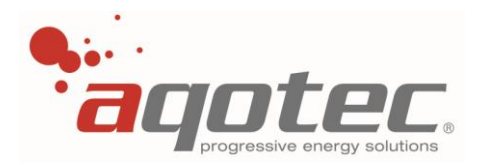

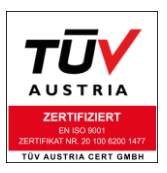

## **Konfiguration der FBR7:**

- Durch gleichzeitiges Drücken der Taste "UP" **4 und "DOWN**" im Hauptbildschirm für 5 Sekunden gelangt man in das Setup-Menü:

SETUP SCREEN 1

- Mit den Tasten "UP" **4 und "DOWN"** Mann man die ID von 00 bis 99 einstellen, entsprechend der Adresse des Heizkreises (z.B.: Heizkreis 1 = Adresse 01).

- Die "Automatik" –Taste **Di**bestätigt die Eingabe bzw. die "AUS" -Taste **Di**verlässt das Menü ohne Speicherung.

- Das Display wechselt bei Speicherung in den Setup-Screen 2.

SETUP SCREEN 2

- In diesem Menü wird die Baudrate gewählt, die Bezeichnung B0-B5 entspricht folgenden Baudraten:

B0 300baud B1 600baud B2 1200baud B3 2400baud B4 4800baud (Standard) B5 9600baud

**!ACHTUNG!** Die Baudrate muss mit den Einstellungen des Regelgerätes auf COM-C übereinstimmen.

- Die "Automatik"-Taste bestätigt und wechselt in Setup-Screen 3.

### SETUP SCREEN 3

- In diesem Menü wird die Ansprechverzögerung gewählt.

Die Ansprechverzögerung ist auf einem Standardwert von 60msec eingestellt. Diese Einstellung muss bei Anschluss an Schneid bzw. aqotec- Kommunikationskomponenten auf diesem Standardwert belassen werden.

- Die "Automatik"-Taste bestätigt die Eingabe und das Setup ist abgeschlossen

**!ACHTUNG!** Bei bereits auf die Fernbedienung konfiguriertem Regler darf die Busverbindung zur Fernbedienung erst hergestellt werden, wenn diese ebenfalls konfiguriert wurde. (Nur Anschluss der Spannungsversorgung)

Die Fernbedienung darf nur auf einen Heizkreis konfiguriert werden, eine Um- Konfiguration während des Betriebs ist nicht gestattet, da dies zu einem undefinierbarem Regelverhalten der betroffenen Heizkreise führen kann.

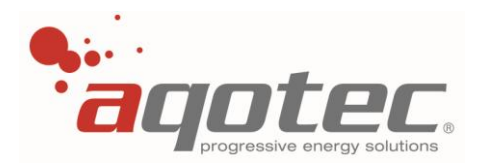

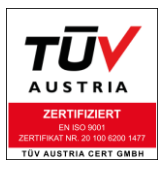

## **Überprüfen der Kommunikationsverbindung der FBR7:**

Die Überprüfung der Kommunikation an sich kann wie in Pkt. "**[4.2.10.3 Test der Schnittstelle COM C](#page-38-0)  [\(Subkommunikation oder zweite Abfrage\)](#page-38-0)**" beschrieben durchgeführt werden.

Ob die Fernbedienung richtig konfiguriert wurde kann durch die Testweise Umstellung des Betriebsmodus erfolgen (siehe Pkt. "**[8.14.5.2 Betriebsmoduseinstellung bei angeschlossener](#page-82-0)  [Fernbedienung FBR7](#page-82-0)**"):

Wird der Betriebsmodus an der Fernbedienung geändert wechselt diese das Betriebsmodussymbol. Nun muss am Regler kontrolliert werden, ob diese Änderung übernommen wurde.

Ist dies der Fall kann auch die andere Richtung getestet werden:

Steht die Fernbedienung im Betriebsmodus Automatik, muss nach Änderung des Betriebsmodus am Regler der geänderte Betriebsmodus auch an der Fernbedienung angezeigt werden.

**!ACHTUNG!** Nach diesem Test darf nicht vergessen werden, wieder in den Sollbetriebsmodus zu wechseln (im Normalfall Automatik).

### **Montage der FBR7:**

Um die FBR7 montieren zu können, ist eine Unterputzdose notwendig in welcher die Klemmen zur Drahtverbindung untergebracht werden können.

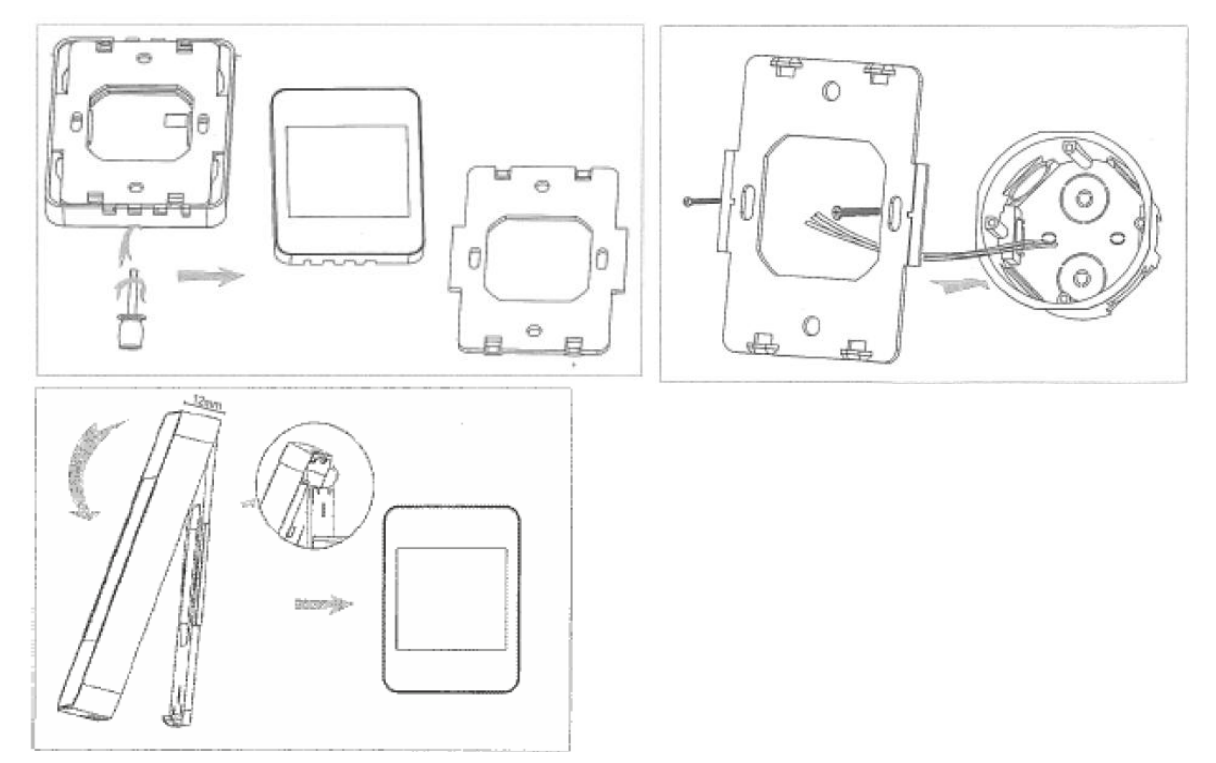

<span id="page-86-0"></span>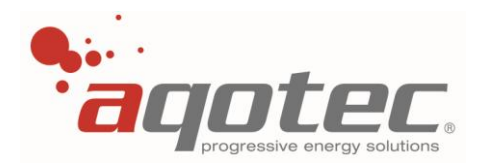

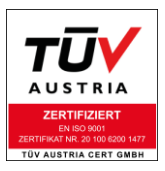

# **9. Sonderfunktionen des Reglers**

# P<sub>5</sub> T<sub>24</sub> Puffer

# **9.1 FPD direkte Pufferladung**

## **1.) Konfiguration des Puffers**

Ist sekundärseitig ein Puffer vorhanden, kann dieser mit Parameter **10** konfiguriert werden. Sobald dieser Parameter auf "JA" gestellt wird, ändert sich der Regelfunktion der gesamten Station grundlegend:

- Wie im oberen Bild ersichtlich, werden die Pufferfühler und die Ladepumpe an den Ein/Ausgängen des zweiten Boilers angeschlossen, bei aktivem Puffer ist somit keine 2- Boiler-Variante mehr möglich, eine Zirkulations- bzw. Zubringerpumpe mit Ausgang 5 ist ebenfalls nicht möglich.
- Der Puffer gilt als übergreifendes Versorgungselement der gesamten Sekundärregelung. Das bedeutet, dass alle Heizkreise und der Boiler bzw. auch ein Subregler Temperatur am Puffer anfordern, erst bei Bedarf fordert der Puffer Temperatur an der Station an.
- Ein konfigurierter Standbykessel ist auch bei aktivem Puffer parallel zur Station eingebunden. Das bedeutet, dass ein Standbykessel nur schalten kann, wenn bei aktiver Pufferladung für die Dauer der Mindestlaufzeit der sek. Vorlauf der Station um eine Hysterese unterschritten ist. (siehe Pkt. "**8.10 [Konfiguration Standbykessel](#page-75-1)**")
- Eine konfigurierte externe Energiequelle ist ebenfalls parallel zur Station eingebunden, hier ist allerdings Vorsicht geboten, da die externe Energiequelle nur aktiv sein darf, wenn der Puffer Temperatur an der Station anfordert. (siehe Pkt. "**8.9 [Konfiguration externe](#page-73-0)  [Energiequelle](#page-73-0)**")
- Fällt die obere Puffertemperatur unter 27°C, werden alle nachfolgenden Heizkreise (auch Sonderkreise) so lange gesperrt, bis der obere Pufferfühler wieder 30°C überschritten hat. Diese Funktion gilt auch bei aktivem Frostschutz (somit unter Umständen kein Frostschutz der Heizkreise mehr gewährleistet!)

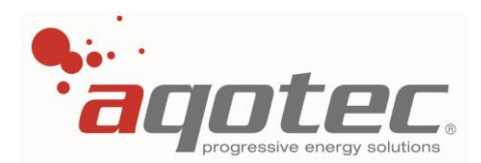

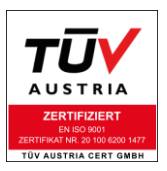

## **2.) Handbetrieb der Pufferladepumpe**

Mittels Parameter **58** kann ein Handbetrieb der Ladepumpe eingestellt werden:

Wird die Pufferladepumpe drehzahlgeregelt, kann mit einer Einstellung zwischen 0 und 100% eine permanente Hand- Drehzahlvorgabe eingestellt werden.

Wird die Pumpe nicht drehzahlgeregelt, sondern nur mittels Ausgang 5 geschalten, kann der Handbetrieb folgendermaßen eingestellt werden: 0% Pumpe AUS 1-100% Pumpe EIN

**!ACHTUNG!** Um den Handbetrieb zu deaktivieren und in den Automatikbetrieb zu wechseln, muss dieser Parameter auf 101% gestellt werden.

#### **3.) Funktion des Puffers:**

Um die normale Pufferfunktion umzusetzen, muss Parameter **59** "Pufferbetriebsart" auf "Verteilerabhängig" eingestellt werden. Diese Einstellung bedeutet, dass der gesamte Verteiler Temperatur aus dem Puffer bezieht.

Die zweite Einstellmöglichkeit "Heizkreisabhängig" bedeutet, dass nur Heizkreise am Puffer anfordern, ein konfigurierter Boiler ist hier ausgenommen. Diese Einstellung wird nur für die Boiler in Puffer Variante benötigt, siehe Pkt. "**Fehler! Verweisquelle konnte nicht gefunden werden.**".

Die Ladung des Pufferspeichers wird gestartet, wenn:

Der obere Pufferfühler (T23) die berechnete minimale obere Puffertemperatur unterschreitet.

Die minimale obere Puffertemperatur setzt sich aus der höchsten Anforderung der nachfolgenden Heizkreise bzw. Subregler zusammen.

Bei aktiver Boilerladung wird unabhängig zur Heizkreisanforderung genau die Boilerladetemperatur (siehe Pkt. "**7.2.4 [Boilerladeart](#page-56-2)**") angefordert, Heizkreise die höher anfordern werden für die Zeit der Boilerladung temporär unterversorgt.

Zusätzlich zu den Anforderungen der Heizkreise, Subregler und Boiler kann mit Parameter **56** eine "Minimaltemperatur Puffer oben" eingestellt werden.

Sollte keine Anforderung höher sein als dieser Parameter, wird auf diesen Wert geregelt. **!ACHTUNG!** Ist die "Minimaltemperatur Puffer oben" höher eingestellt als die Boilerladetemperatur, wird die "Minimaltemperatur Puffer oben" zur Berechnung verwendet.

Die aktuell berechnete minimale obere Puffertemperatur wird im Reglerdisplay bei "min" angezeigt.

Unmittelbar nach Beginn einer der drei Pufferladezeiten unabhängig von der oberen Puffertemperatur.

Mit den Pufferladezeiten wird somit ein "Zwangsladebeginn" erreicht.

In beiden Fällen wird die Pufferladung beendet, wenn der obere Pufferfühler (T23) die berechnete minimale obere Puffertemperatur um 2K überschritten hat UND der untere Fühler die Ausschalttemperatur überschreitet.

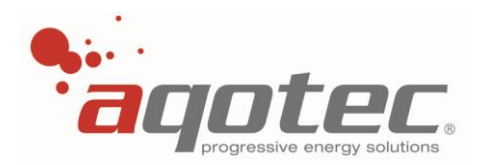

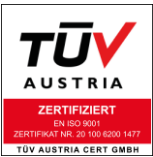

Die Ausschalttemperatur setzt sich aus der Rücklaufbegrenzung bei Heizkreisbetrieb (siehe Pkt. "**[5.2.2](#page-40-1)** [Rücklaufbegrenzung bei Heizkreisbetrieb](#page-40-1)") abzüglich der einstellbaren Hysterese "RLMax/Puffer AUS" (Parameter **60**) eingestellt werden.

Außentemperaturabhängiger Ausschaltpunkt Puffer unten 70 P 43 **P** 44 P 60 Tomporatur in °C -Rücklaufbegrenzung -Ausschaltpunkt Puffer unter  $\overline{20}$  $10$  $\mathbf{0}$ 50  $-50$  $-40$  $-30$  $-20$  $-10$ 10  $20$ 30 40 Außentemperatur in °C

Als Beispiel kann folgendes Diagramm betrachtet werden:

P43… Rücklaufbegrenzung bei -20°C Außentemperatur (Beispiel 65°C)

P44… Rücklaufbegrenzung bei +20°C Außentemperatur (Beispiel 55°C)

P60… Hysterese RLMax/Puffer AUS (Beispiel 10K)

Die aktuell berechnete Ausschalttemperatur (bezogen auf den unteren Fühler) wird im Reglerdisplay bei "max" angezeigt.

Beginnt der Puffer aufgrund der oben genannten Einschaltbedingungen die Ladung, wird am sek. Vorlauf der Station eine Ladetemperatur angefordert.

Diese Ladetemperatur wird je nach Anforderung folgendermaßen berechnet:

**EXECUTE 2018** Ladung aufgrund Heizkreissollwerte oder der eingestellten "Minimaltemperatur Puffer oben"

Wurde die Ladung aufgrund der Heizkreissollwerte oder der eingestellten "Minimaltemperatur Puffer oben" gestartet, gilt als Pufferladetemperatur die berechnete minimale obere Puffertemperatur + Parameter 50 "[Stationserhöhung"](#page-42-0) (siehe Pkt. "5.2.8 Stationserhöhung").

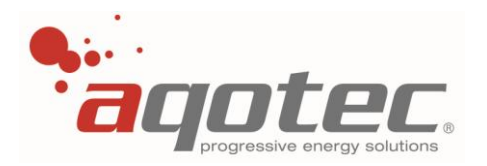

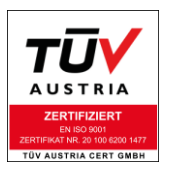

Beispiel: Sollwert Heizkreis<br>Minimaltemperatur Puffer oben (P56) 45°C Minimaltemperatur Puffer oben (P56) Stationserhöhung (P50) 10K

Da der Sollwert des Heizkreises höher ist als die eingestellte "Minimaltemperatur Puffer oben", wird dieser für die Berechnung verwendet.

Die Ladetemperatur beträgt dann folglich 60°C + 10K =70°C

Puffernachladung aufgrund Boileranforderung

Wurde die Ladung aufgrund einer aktiven Boilerladung gestartet, gilt als Pufferladetemperatur die eingestellte Boilerladetemperatur (siehe Pkt. "**7.2.4 [Boilerladeart](#page-56-2)**").

**!ACHTUNG!** Wie in Pkt. "**7.2.7 [Boilerladesperre](#page-59-0)**" beschrieben schaltet die Boilerladepumpe erst ein, wenn der obere Pufferfühler 2K höher als der obere Boilerfühler ist.

Wie auch beim Boiler kann auch für den Puffer mittels Parameter **90** eine Ladesperre eingestellt werden. Die Funktion der Ladesperre ist hierbei ident wie beim Boiler, siehe Pkt. "**7.2.7 [Boilerladesperre](#page-59-0)**".

### **Frostschutzfunktion**

Wenn die Anlage in der FUNKTION "ALLES AUS" betrieben wird, gibt es eine Frostschutzfunktion für den Puffer:

Sinkt einer der zwei Fühler unter 10°C, wird der Puffer beladen, bis beide Fühler 10°C überschritten haben.

Die Ladetemperatur setzt sich hierbei aus der mit Parameter **29** einstellbaren "Vorlauftemperatur Frost" und mit Parameter **50** einstellbaren "Stationserhöhung" zusammen.

**!ACHTUNG!** Sobald die obere Puffertemperatur 27°C unterschreitet werden die Heizkreise auch in Frostschutzfunktion deaktiviert, was bei der Frostschutzfunktion des Puffers der Fall ist.

Ist eine Frostschutzfunktion der Heizkreise dennoch notwendig, empfiehlt es sich, nicht die gesamte Station sondern jeden Heizkreis einzeln auf "Aus/Frostschutz" zu stellen.

Mittels Parameter **56** muss am Puffer sichergestellt sein, dass am oberen Pufferfühler 27°C nicht unterschritten werden (da sonst Abschaltung der Heizkreise).

Mittels Parameter 60 kann auch der Ausschaltpunkt auf den "Niedertemperaturbetrieb" angepasst werden.

Damit wird erreicht, dass der Puffer im regulären Betrieb bleibt und somit die Frostschutzfunktion der Heizkreise wie bei Pkt. "**5.1.6 [Frostschutzfunktion](#page-40-0)**" beschrieben zur Geltung kommt.

### **4.) Pufferladung mit einer ungeregelten Pufferladepumpe**

Wird eine starre Pufferladepumpe verwendet, wird diese an Ausgang 5 der Basisplatine angeschlossen (230V Ausgang).

**!ACHTUNG!** Um einen Pendelbetrieb (Ein/Aus) zu vermeiden, muss die Pumpe so einreguliert werden, dass in keinem Betriebszustand die Nennleistung der Station überschritten wird.

Eine zu groß dimensionierte Pumpe verursacht eine zu hohe Fördermenge, was zwangsläufig zu einer sekundären Leistungsüberschreitung führt. Bei aktiver Leistungsbegrenzung wird das Primärventil wegen Leistungsüberschreitung im Intervall- Taktbetrieb geschlossen, was zur Unterschreitung der sek. Vorlauftemperatur und folglich zur Ladesperre (wenn eingestellt) des Puffers führt.

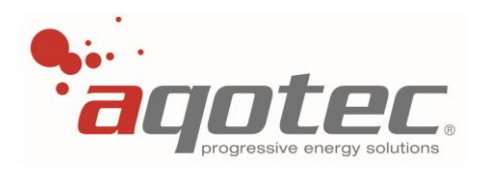

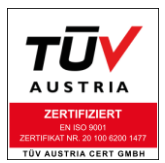

Wird aufgrund der Ladesperre die Pufferladepumpe deaktiviert, wird auch die sek. Vorlauftemperatur wieder erreicht was zur erneuten Einschaltung der Pufferladepumpe führt und das Szenario von vorne beginnen lässt.

**!ACHTUNG!** Bei dieser Anwendung muss Parameter **57** zwingend auf 100% gestellt werden, das sonst das Relais zu "takten" beginnt und innerhalb kürzester Zeit defekt wird.

## **5.) Pufferladung mit einer drehzahlgeregelten Pufferladepumpe**

Ist das Drehzahlregelmodul (siehe Pkt. "**3.2 [Komponenten mit Flachbandkabelverbindung zum](#page-11-0)  [Bedienteil](#page-11-0)**" und "**3.16 [Elektrische Anbindung](#page-30-0) der Module (RM01)**" bzw. "**3.17 [Elektrische](#page-31-0)  [Anbindung der Module](#page-31-0) (RM02)**") eingebaut, kann eine Drehzahlregelung der Pufferladepumpe realisiert werden.

Hier sind prinzipiell zwei Arten der Umsetzung möglich:

- Verwendung des Analogausgangs 0-5V (Klemme 16)
- Verwendung des 230V PWM Ausgangs max. 5A (Klemme R1)

Die Drehzahlermittlung für die Pufferladepumpe erfolgt nach zwei Kriterien:

- 1. Differenz vom unteren Pufferfühler zur Ausschalttemperatur
- 2. Pufferladetemperatur am sek. Vorlauf zur Pufferladesolltemperatur

Mit Parameter **57** kann eine Minimaldrehzahlvorgabe festgelegt werden, welche bei aktiver Pufferladung nicht unterschritten werden kann. Mit dieser Einstellung kann bei Absolutdrehzahlvorgabe (0 %= 0 U/min; 100% = Nenndrehzahl) die Unterschreitung der herstellerseitig vorgegebenen Minimaldrehzahl verhindert werden.

Diese Minimaldrehzahl liegt in Normalfall zwischen 20 und 30% und ist vor allem bei Nassläuferpumpen (zur Sicherstellung ausreichender Kühlung) strikt einzuhalten.

Hat die angeschlossene Pumpe bei der Drehzahlvorgabe eine "Sollwertverschiebung",

d.h. 0% Vorgabe = Minimaldrehzahl; 100% Vorgabe = Nenndrehzahl, kann die Minimaldrehzahlvorgabe auf 1% eingestellt werden.

**!ACHTUNG!** Bei einer eingestellten Minimaldrehzahl vom 0% ist bei Erreichung der Minimaldrehzahl auch die Freigabe deaktiviert, die Pufferladung wird somit ungewollt unterbrochen.

Mit Parameter **55** kann ein P-Band zu Kriterium 1 festgelegt werden. Dieses legt den Drehzahlregelbereich fest und ist der Differenz vom unteren Pufferfühler zur Ausschalttemperatur zugewiesen.

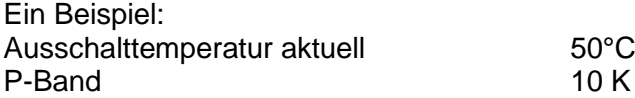

Ist der untere Pufferfühler<40°C, wird die Pumpendrehzahl nach Kriterium 1 mit 100% geregelt. Ab 40°C wird die Drehzahl stetig verringert, bis letztendlich bei Erreichen des Ausschaltpunktes nur noch die Minimaldrehzahl ausgegeben wird.

Ist diese z.B. auf 0% eingestellt, würden nach Kriterium 1 folgende Drehzahlen vorgegeben:

- Bei 42.5°C unterer Puffertemperatur: 75%
- bei 45°C unterer Puffertemperatur: 50%
- bei 47.5°C unterer Puffertemperatur: 25%

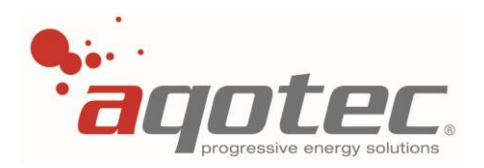

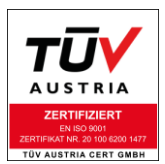

Für Kriterium 2 kann keine Einstellung vorgenommen werden, hier ist ein Faktor von 3 fest hinterlegt.

Sollte die sek. Vorlauftemperatur kleiner sein als die sek. Vorlauf- Solltemperatur, wird je nach Temperaturabweichung über die Zeit die Drehzahl bis zur Minimaldrehzahl geregelt.

Je Kriterium wird ein Drehzahlwert ermittelt, der Gesamt- Drehzahlwert (=Pumpenvorgabe) entspricht jeweils der kleineren ermittelten Drehzahl.

Im Normalfall (bei richtig dimensionierter/einregulierter Pumpe) wird die sek. Vorlauf- Solltemperatur auch bei voller Drehzahl erreicht, somit ist Kriterium 2 immer bei annähernd 100%.

In diesem Fall kommt dann fast ausschließlich Kriterium 1 zu tragen.

Die Auflösung der Vorgabe beträgt ca.10% (d.h. Drehzahländerung alle 10% Vorgabenänderung).

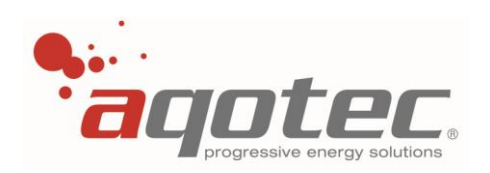

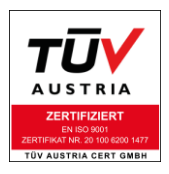

Als Anschlussbeispiel ist hier eine 0-10V Drehzahlvorgabe mit Pumpenfreigabe dargestellt:

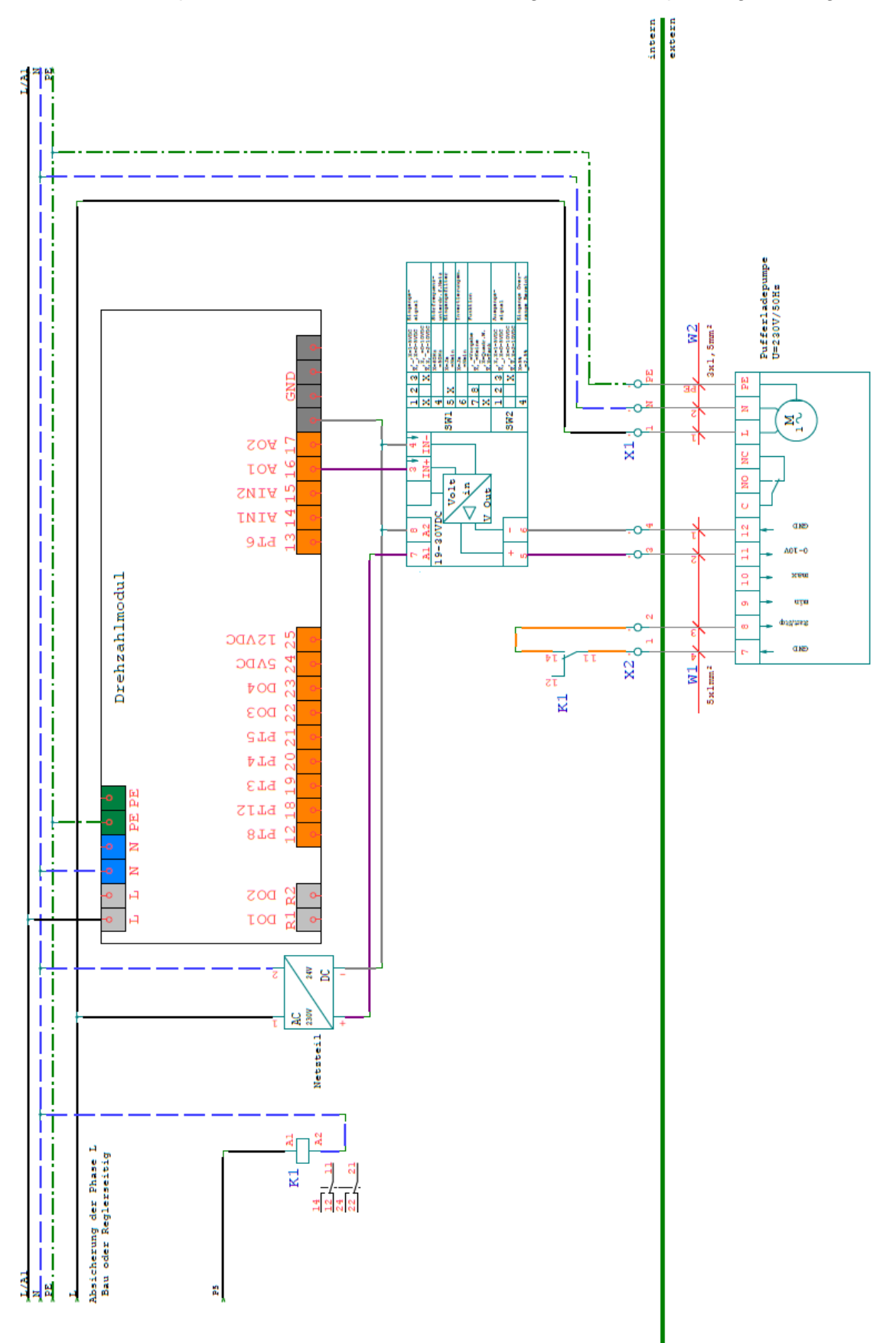

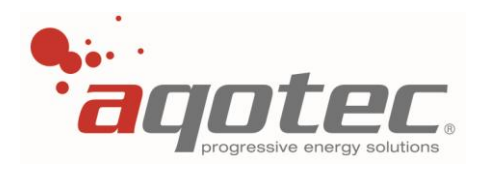

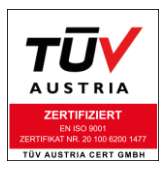

# **9.3 Solaranlage**

## **1.) Konfiguration über Parameter 14:**

Ja Boiler 1: Solaranlage lädt in den Boiler Ja Boiler 2/Puffer: Solaranlage lädt in den zweiten Boiler oder in einen konfigurierten Puffer

Wird die Solaranlage auf den Boiler konfiguriert, müssen zwingend zwei Fühler angeschlossen werden.

### **2.) Einstellbarer "Handbetrieb der Solarpumpe Parameter 18":**

0-100%: Handbetrieb der Pumpe mit der genannten Drehzahl (nur bei Drehzahlmodul) Bei Verwendung eines Heizkreismoduls: EIN bei 1-100%, AUS bei 0% 101%: Automatikbetrieb

**!ACHTUNG!** im normalen Regelbetrieb muss der Parameter auf 101% stehen!

### **3.) Regelfunktion allgemein:**

Die Solaranlage kann prinzipiell über zwei Varianten realisiert werden:

- Starre Regelung der Pumpe über ein Heizkreismodul
- Drehzahlregelung der Pumpe über das Drehzahlmodul

Das Heizkreismodul oder das Drehzahlmodul muss beim RM01 zwingend an Port 6 bzw. beim RM02 an Port HKM angeschlossen werden. Dieser Steckplatz kann folglich nicht mehr für eine Heizkreisregelung dgl. Verwendet werden.

Für beide Varianten gelten folgende Bedingungen:

Einschaltbedingungen:

- Kollektorfühler > BFU<sup>1</sup>/PFU<sup>2</sup> + "Differenz Puffer Oben-Kollektor (Parameter 17)"

Abschaltbedingungen:

- Kollektorfühler > "max. Kollektortemperatur Parameter 16" (Wiedereinschalthysterese 5K)
- BFO<sup>3</sup>/PFO<sup>4</sup> > "Maximale Puffertemperatur Parameter 15" (Wiedereinschalthysterese 3K)
- Kollektorfühler < BFU/PFU + "Differenz Puffer Oben-Kollektor Parameter **17**" 3K

### **4.) Regelfunktion mit Heizkreismodul:**

Regelung rein nach dem Kollektorfühler nach den oben genannten Ein/Ausschaltbedingungen, zu beachten ist auch die einstellbare "Mindestlaufzeit P**21**" Der Vorlauffühler wird bei dieser Anwendung nicht benötigt.

<sup>1</sup> Boilerfühler unten

<sup>&</sup>lt;sup>2</sup> Pufferfühler unten

 $3$  Boilerfühler oben

<sup>&</sup>lt;sup>4</sup> Pufferfühler oben

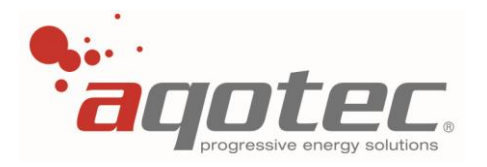

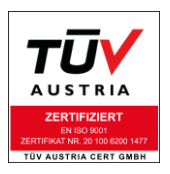

Anschluss des Heizkreismoduls:

Klemme FBT: Vorlauffühler Solar (Nur Anzeige, keine Regelfunktion) Klemme TMP<sup>·</sup> Kollektorfühler Klemme 2 (Mischer Auf): Solarpumpe

## **5.) Regelfunktion mit Drehzahlmodul:**

Der Vorlauffühler ist nur zur Drehzahlregelung notwendig, EIN/AUS nur nach Kollektorfühler.

Überschreitet der Kollektorfühler BFU/PFU+ Hysterese Parameter **17**, läuft die Pumpe unabhängig vom Vorlauffühlerwert 1 min mit 100%, ab dann findet ein Abgleich mit dem Vorlauffühler und dem PFU/BFU statt:

Solange der Solar-Vorlauffühler den BFU/PFU unterschreitet, fährt die Pumpe in "Mindestdrehzahl Parameter **19**".

Ab Überschreitung des Solar-Vorlauffühlers (VL-Solar>BFU/PFU) wird die Drehzahl stetig bis auf 100% nach oben geregelt.

Der Regelbereich wird durch das "P- Band Parameter 20" bestimmt.

Sollte am Solar-Vorlauf wieder Temperatur abfallen, wird stetig nach unten geregelt, bis schließlich bei Unterschreitung BFU/PFU die Min. Drehzahl gehalten wird.

Als Beispiel kann folgende Grafik betrachtet werden:

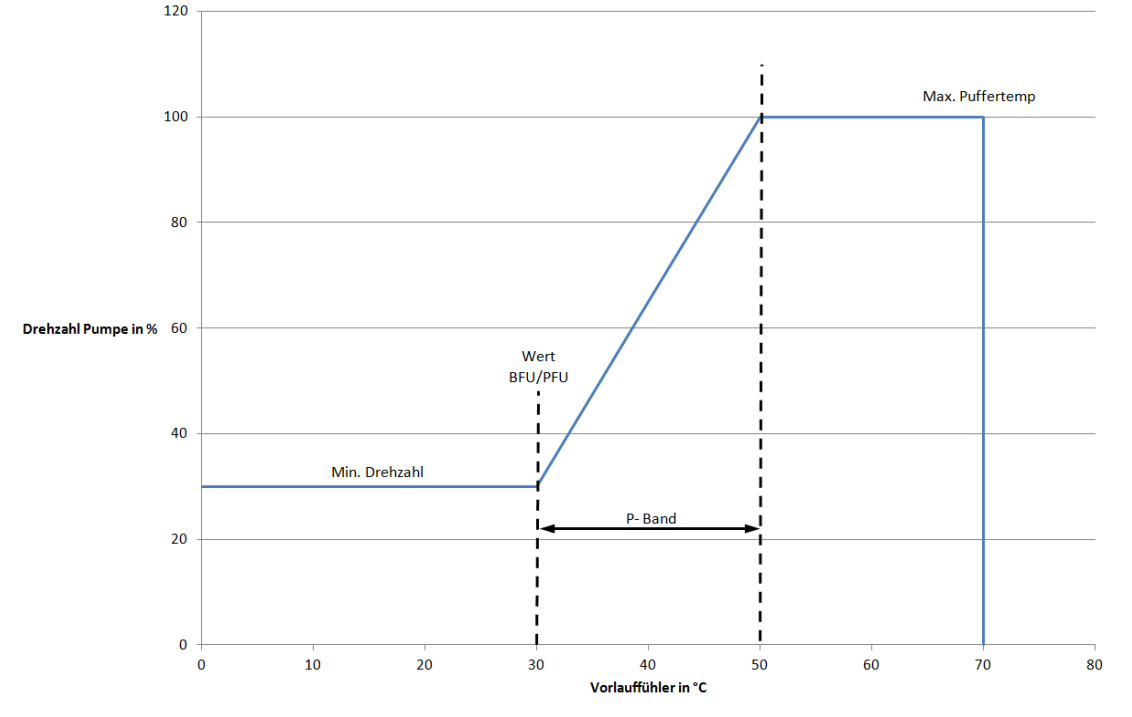

Anschluss Drehzahlmodul:

- Klemme 12: Vorlauffühler Solar
- Klemme 18: Kollektorfühler
- Klemme 17: 0-5V Analogausgang zum Anschluss eines Signalkonverters (0-10V oder 4-20mA Vorgabe an Pumpe)
- Klemme R2: PWM 230V Ausgang zur direkten Ansteuerung einer starren Pumpe

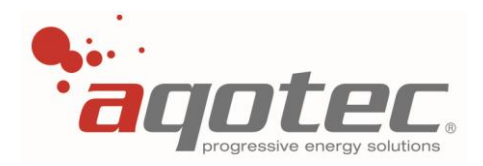

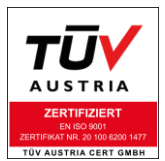

**!ACHTUNG!** Wird der 230V PWM Ausgang benötigt, muss das Drehzahlmodul mit 2x230V PWM verwendet werden. (Art. Nr. 1005447).

Eine Drehzahlregelung mittels 0-5V Analogausgang ist auch mit dem Drehzahlmodul 1x230V PWM möglich.

Anschlussbeispiel:

Drehzahlmodul mit Signalkonverter (0-10V/4-20mA Ausgang), permanente Pumpenfreigabe:

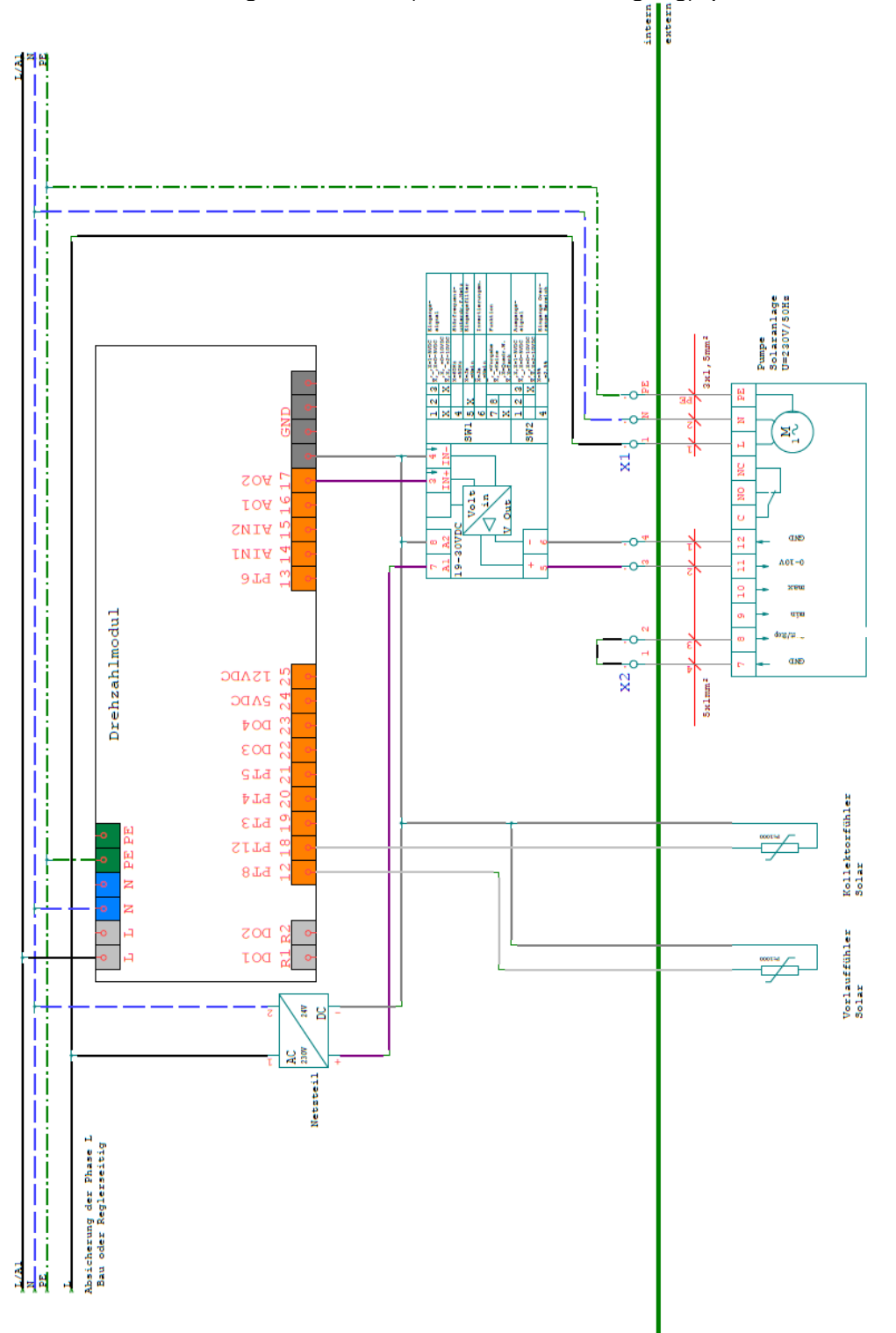

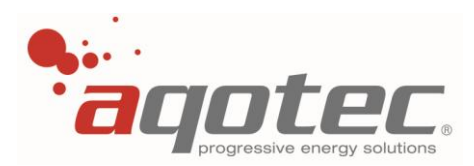

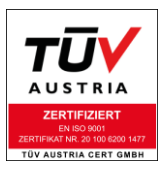

# **9.4 Estrichtrocknung/Ausheizprogramm**

Nach Aktivieren der Ausheizung mit dem Parameter "Ausheizprogramm START" beginnt die Ausheizung mit der eingestellten Starttemperatur. Die Temperatur im vorgegebenen Heizkreis wird innerhalb von 24h um den eingestellten Wert "Temperaturanstieg 24h" automatisch erhöht bis die einstellbare Maximaltemperatur ausheizen" erreicht ist. Die Maximaltemperatur wird danach für die eingestellten Tage "Haltezeit Maximaltemperatur" gehalten. Nach Ablauf der Haltezeit wird die Ausheiztemperatur automatisch mit der Selben Steigung "Temperaturanstieg 24h" reduziert. Mit Erreichen der Starttemperatur wird das Ausheizprogramm automatisch beendet.

Während des Starts der Ausheizung wird die Dauer der gesamten Ausheizung automatisch berechnet und gespeichert. Das hat den Vorteil, dass sich nach kurzem Stromausfall das Ausheizprogramm automatisch fortsetzt.

HINWEIS: Das Ausheizprogramm wird nach der Regleruhrzeit gesteuert. Uhrzeit und Datum müssen vor dem Start des Ausheizprogramms überprüft bzw. eingestellt werden.

Das Ausheizprogramm lässt sich nicht starten wenn:

- Die Starttemperatur größer oder gleich der Maximaltemperatur eingestellt ist.
- Die Maximaltemperatur höher als 55°C eingestellt ist.
- Die Jahreszahl der Uhrzeit unter 2010 eingestellt ist (Uhrzeit nicht eingestellt)

#### Parameter:

#### **31**.Ausheizprogramm START

Mit diesem Parameter kann definiert werden, auf welchen Kreis das Ausheizprogramm aktiviert werden kann. Hier kann entweder jeder Kreis einzeln (Kreis 1-8) oder alle Kreise gemeinsam (alle) konfiguriert werden.

Mit Einstellung eines Ausheizprogramms wird die Ausheizung unmittelbar gestartet. Das Verstellen auf NEIN beendet hingegen die Ausheizung sofort.

#### **32**.Starttemp.ausheizen in °C

Ist die Solltemperatur Heizkreis nach dem Start der Ausheizung. Unterschreitet nach der konstanten Vorlaufsenkung (anschließend zu den Haltetagen) die Solltemperatur diesen Wert, ist die Ausheizung beendet.

**33**.Max.temp. ausheizen in °C

Die Solltemperatur Heizkreis wird solange erhöht bis diese Temperatur erreicht wird.

**34**.Temp.Anstieg in 24h in K

Innerhalb 24h wird die Solltemperatur um diesen Wert stetig erhöht.

**35**.Haltezeit Max. Temperatur in Tage

Ist die Anzahl der Tage, innerhalb der die Maximaltemperatur nach Erreichen der Maximaltemperatur konstant gehalten wird.

<span id="page-97-0"></span>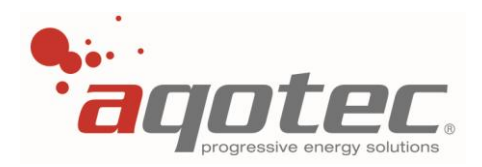

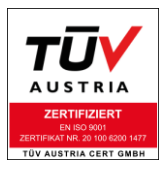

# **9.5 Brennerregelung anstatt Station**

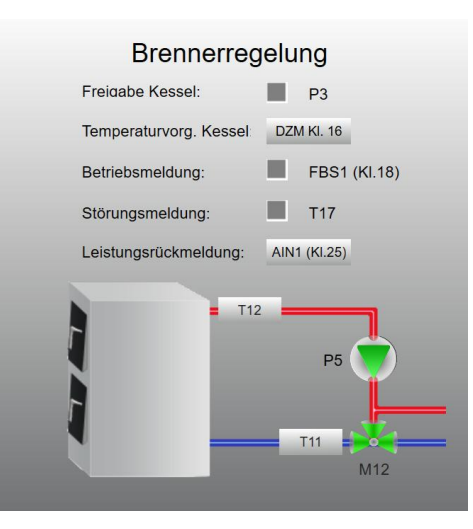

## **1.) Konfiguration über Parameter 109:**

Wird Parameter 109 "Energiequelle" auf "Kesselsteuerung" umgestellt, kann der Regler für eine Brennerregelung statt der Fernwärmestation verwendet werden.

Mit dieser Funktion kann der Regler nebst der Sekundärregelung auch die Regelung z.B. eines Ölkessels oder einer Gastherme übernehmen.

Übernimmt der Regler die Brennerregelung, kann keine 2- Boiler- Variante, keine Zirkulationspumpe mit Ausgang 5, Heizkreis 1 und Heizkreis 8 (RM01) bzw. Heizkreis 3(RM02) nicht verwendet werden. Ausnahme stellt der Puffer dar, dieser kann, vorausgesetzt die Beladung erfolgt über die Kesselpumpe (drehzahlgeregelte Pufferladung nicht möglich), eingebunden werden.

Die Sonderfunktionen "Standbykessel" (siehe Pkt. "8.10 [Konfiguration Standbykessel](#page-75-1)") und "externe Energiequelle" (siehe Pkt. "**8.9 [Konfiguration externe Energiequelle](#page-73-0)**") sind bei dieser Funktion ebenfalls nicht mehr möglich.

Die Konfiguration einer Solaranlage ist bei Verwendung des Drehzahlmoduls ebenfalls möglich (kein Anschluss eines Heizkreismoduls an Port 6/RM01 oder Port HKM/RM02 gestattet).

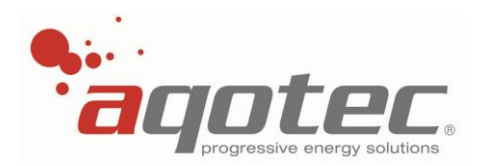

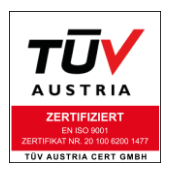

Zum besseren Verständnis können nachfolgende Schemen betrachtet werden:

- **Brennerregelung** Freigabe Kessel  $P3$ Temperaturvorg, Kessel DZM KI. 18 **Heizkreis 2** FBS1 (KI 18) Betriebsmeldung  $T14$  $\blacksquare$  T17 Störungsmeldung: Leistungsrückmeldung: AIN1 (KI.25) **Boiler** D<sub>0</sub> T<sub>12</sub> M67  $T11$
- Brennerregelung mit Boiler und Heizkreise:

Dieses Schema ist sowohl mit dem Regler RM02 als auch mit dem Regler RM01möglich.

Beim RM01 sind weiters noch die Kreise 3-7 möglich und mit den möglichen Funktionen konfigurierbar. (z.B. Zirkulationspumpe, 0-10V Anforderung,…)

Die Konfiguration einer Solaranlage ist bei Verwendung des Drehzahlmoduls ebenfalls möglich (kein Anschluss eines Heizkreismoduls an Port 6/RM01 oder Port HKM/RM02 gestattet).

**!ACHTUNG!** Bei diesem Schema ist zusätzlich ein Bypassventil vorzusehen, da die Boilerladung und der Heizkreis auch bei aktiver Kesselpumpe inaktiv werden können.

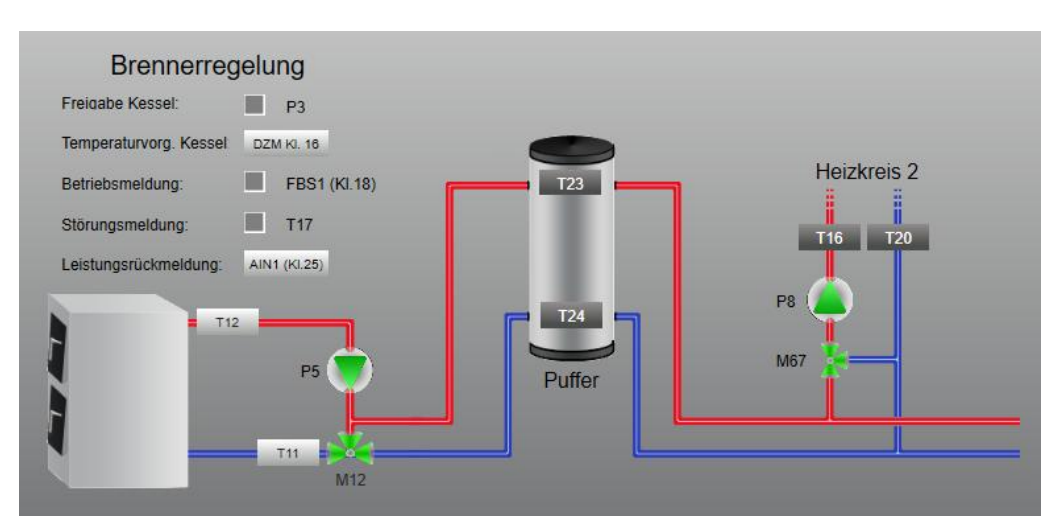

Brennerregelung mit Puffer:

Dieses Schema ist sowohl mit dem Regler RM02 als auch mit dem Regler RM01möglich, bei beiden wäre auch noch eine Ein- Boiler- Variante konfigurierbar.

Beim RM01 sind weiters noch die Kreise 3-7 möglich und mit den möglichen Funktionen konfigurierbar. (z.B. Zirkulationspumpe, 0-10V Anforderung,…)

Die Konfiguration einer Solaranlage ist bei Verwendung des Drehzahlmoduls ebenfalls möglich (kein Anschluss eines Heizkreismoduls an Port 6/RM01 oder Port HKM/RM02 gestattet).

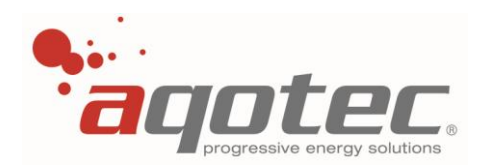

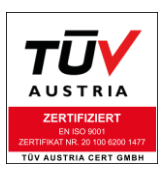

## **Brennerregelung mit "Boiler in Puffer" Variante:**

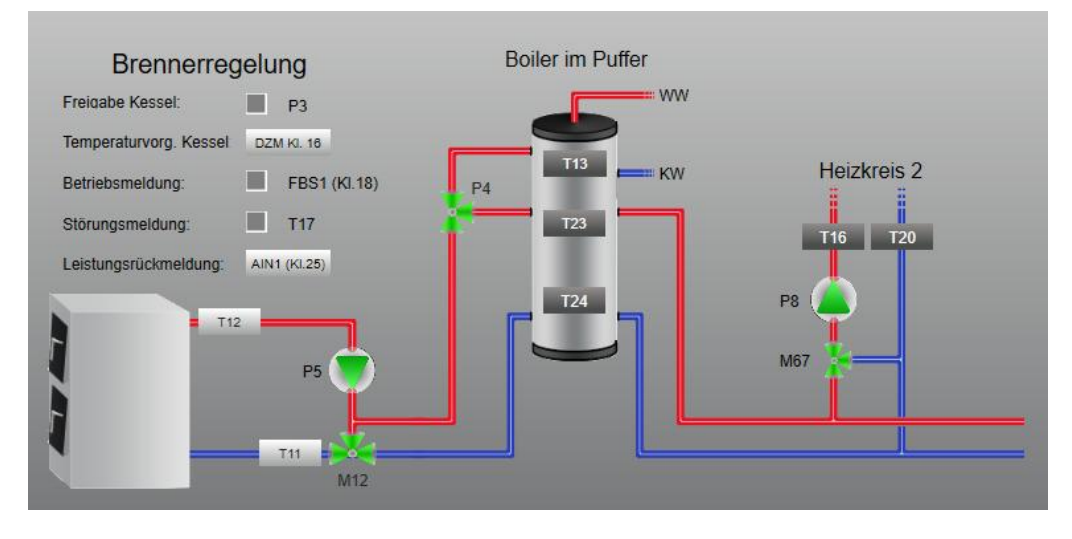

Dieses Schema ist sowohl mit dem Regler RM02 als auch mit dem Regler RM01möglich. Beim RM01 sind weiters noch die Kreise 3-7 möglich und mit den möglichen Funktionen konfigurierbar. (z.B. Zirkulationspumpe, 0-10V Anforderung,…)

Die Konfiguration einer Solaranlage ist bei Verwendung des Drehzahlmoduls ebenfalls möglich (kein Anschluss eines Heizkreismoduls an Port 6/RM01 oder Port HKM/RM02 gestattet).

## **2.) Einstellbarer Handbetrieb Rücklaufanhebung und Kesselfreigabe:**

Mit Parameter **114** ist ein Handbetrieb der Rücklaufanhebung und der Kesselfreigabe einstellbar: Mischer Auf/Aus/Zu betrifft die Rücklaufanhebung Pumpe Ein/Aus betrifft die Freigabe

**!ACHTUNG!** Der Handbetrieb ist nur über die Visualisierung einstellbar, keine Einstellmöglichkeit am Regler.

### **3.) Funktion der Brennerregelung:**

Sobald am sek. VL eine Anforderung besteht (Boilerladung, Heizkreise…), wird die 0-10V Temperaturanforderung aktiviert und die Kesselpumpe mittels Ausgang P5 eingeschaltet.

Nach Ablauf des "Zuschalttimeouts"(Parameter **39**) erhält der Kessel mittels Ausgang P3 eine Freigabe. Um keine zu geringen Temperaturen anzufordern ist mittels "Minimaltemperatur Vorlauf" (Parameter **123**) ein Mindestwert einstellbar.

Sofern ein Heizkreis weniger wie die eingestellte Mindesttemperatur anfordert wird die Mindesttemperatur vorgegeben, bei höheren Anforderungen gilt die höchste Anforderung als Sollwert.

Die Rücklaufanhebung wird einerseits nach der Abweichung Sollvorlauf zu Ist-Vorlauf, andererseits "Min.-Rücklauf" (Parameter 137) zu Ist-Rücklauf geregelt.

Ist einer der Istwerte kleiner als der Soll- bzw. Minimalwert wird der Mischer so lange zugeregelt, bis beide Temperaturen die Sollwerte überschritten haben.

Nach Überschreitung wird der Mischer schrittweise geöffnet, bis er entweder ganz offen steht oder einer der Werte den Sollwert wieder unterschreitet.

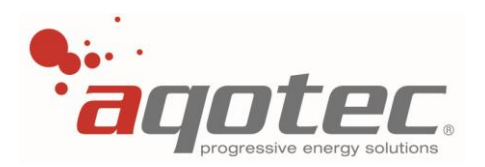

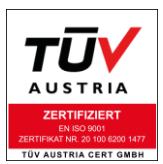

Steigt der Vorlauf über den Wert "Solltemperatur Kessel" + "Hysterese Wegschaltung" (Parameter 38), wird die Freigabe des Kessels deaktiviert, bis die Vorlauftemperatur für die Dauer des Zuschalttimeouts unter die "Sollvorlauftemperatur Kessel"+"Hysterese Zuschaltung" (Parameter **37**) wieder unterschritten hat. Die Kesselpumpe läuft während dieser Zeit weiter, die Temperaturanforderung bleibt weiterhin aktiv.

Mit dem Parameter "Mindestlaufzeit" (Parameter 40) ist einstellbar, wie lange die Kesselpumpe nach aktiver Anforderung bzw. bei Wiedereinschaltung mindestens läuft.

**!ACHTUNG!** Die Freigabe des Kessels wird bei inaktiver Anforderung innerhalb der Mindestlaufzeit sofort deaktiviert.

Bei aktiver Anforderung bleibt nach Wiedereinschaltung die Freigabe auch bei Überschreiten von "Solltemperatur Kessel" + "Hysterese Wegschaltung" (Parameter 38) für die Dauer der Mindestlaufzeit aktiv, um ein ständiges Ein/Ausschalten zu vermeiden.

Ist die Mindestlaufzeit bereits überschritten kann mit Parameter **88** eine Nachlaufzeit der Kesselpumpe eingestellt werden.

**!ACHTUNG!** Wird die Freigabe innerhalb der Mindestlaufzeit inaktiv, wird die Pumpe unmittelbar nach Ablauf der Mindestlaufzeit abgeschaltet.

Mit Parameter 36 kann eine "Übertemperatur" vorgegeben werden.

Überschreitet der Vorlauffühler diesen eingestellten Wert, werden zur Energieabführung alle Heizkreise auf den eingestellten "Max. VL" geregelt und der Boiler in den Betriebsmodus "Legionellenladung" versetzt.

Unterschreitet der Vorlauffühler die eingestellte "Übertemperatur" um 5K, wird die Übertemperaturschutzfunktion wieder deaktiviert und die Kesselregelung geht in den normalen Betriebsmodus über.

Über einen potenzialfreien Kontakt an Klemme 18 und GND kann eine Betriebsmeldung des Kessels aufgeschaltet werden (geschlossen = Betrieb). Solange die Betriebsmeldung anliegt, bleiben die Kesselpumpe und die Rücklaufanhebung aktiv.

Über einen weiteren potenzialfeien Kontakt an Klemme 17 und GND kann eine Störmeldung des Kessels aufgeschaltet werden, dieser Kontakt wird allerdings nur zur Anzeige in der Visualisierung verwendet, die Regelfunktion wird mit diesem Kontakt nicht beeinflusst.

Mittels Analogeingang 1 (Klemme 25, 0-10V oder 0-20mA) kann eine "Leistungsrückmeldung" des Kessels eingebunden werden. Diese Leistungsrückmeldung wird ebenfalls nur zur Anzeige in der Visualisierung verwendet, keine Beeinflussung der Regelfunktion.

Ladesperren Boiler bzw. Puffer:

Ist kein Puffer konfiguriert, verhält sich die Ladesperre wie in Pkt. "**7.2.7 [Boilerladesperre](#page-59-0)**" beschrieben auch auf den Kessel-Vorlauf bzw. Kessel-Rücklauffühler.

Eine Ladesperre bei aktiviertem Puffer bzw. bei einer Boiler- in- Puffer- Variante ist nicht möglich, da der Puffer keine eigene Ladepumpe besitzt.

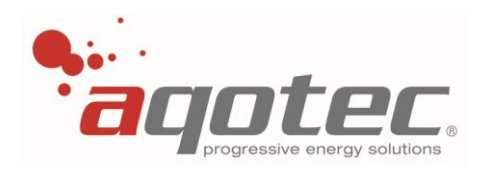

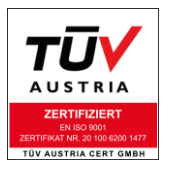

## Der Anschluss der Brennerregelung kann wie folgt umgesetzt werden:

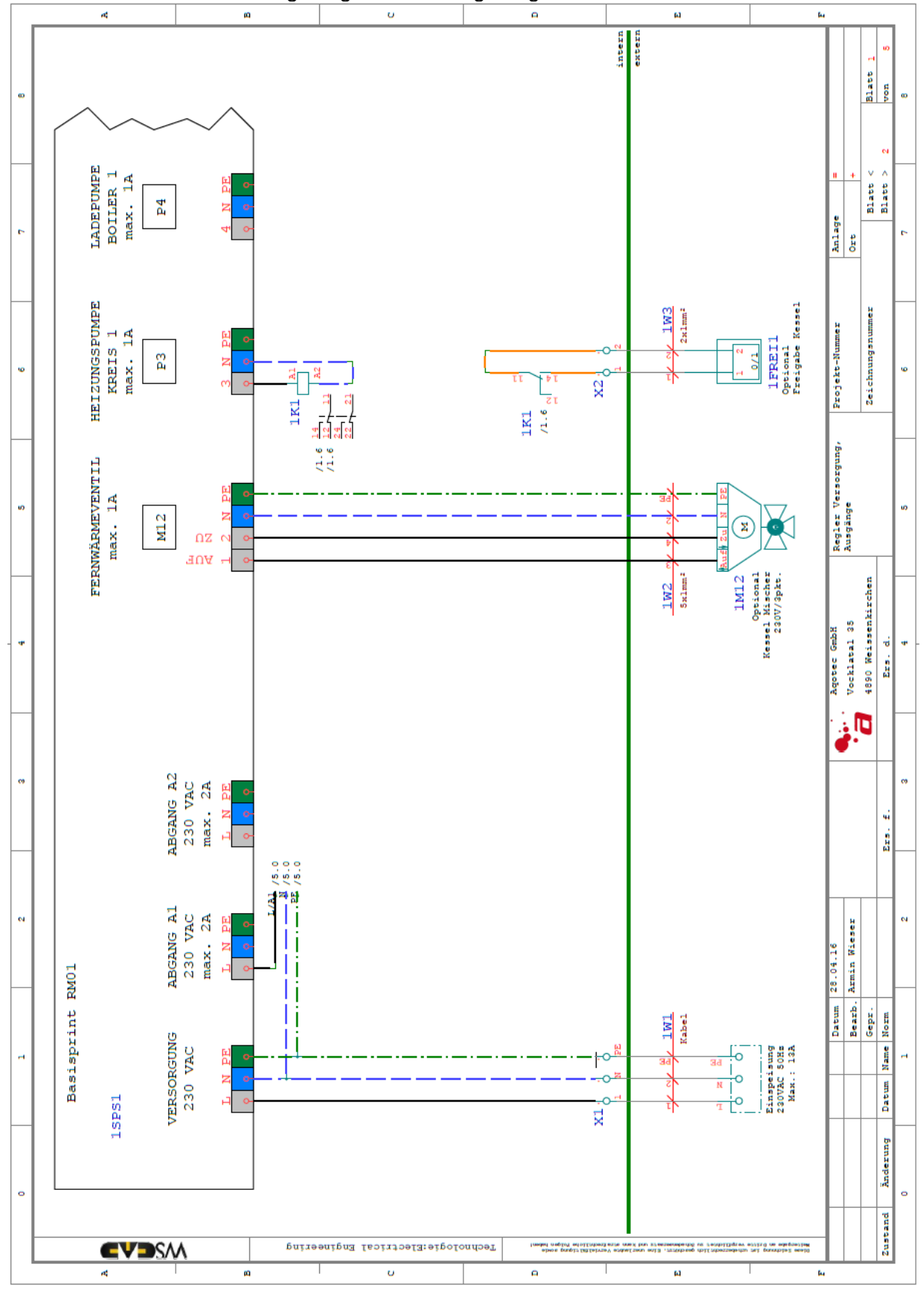

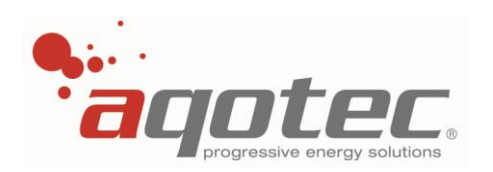

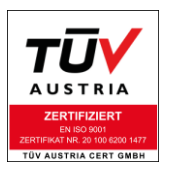

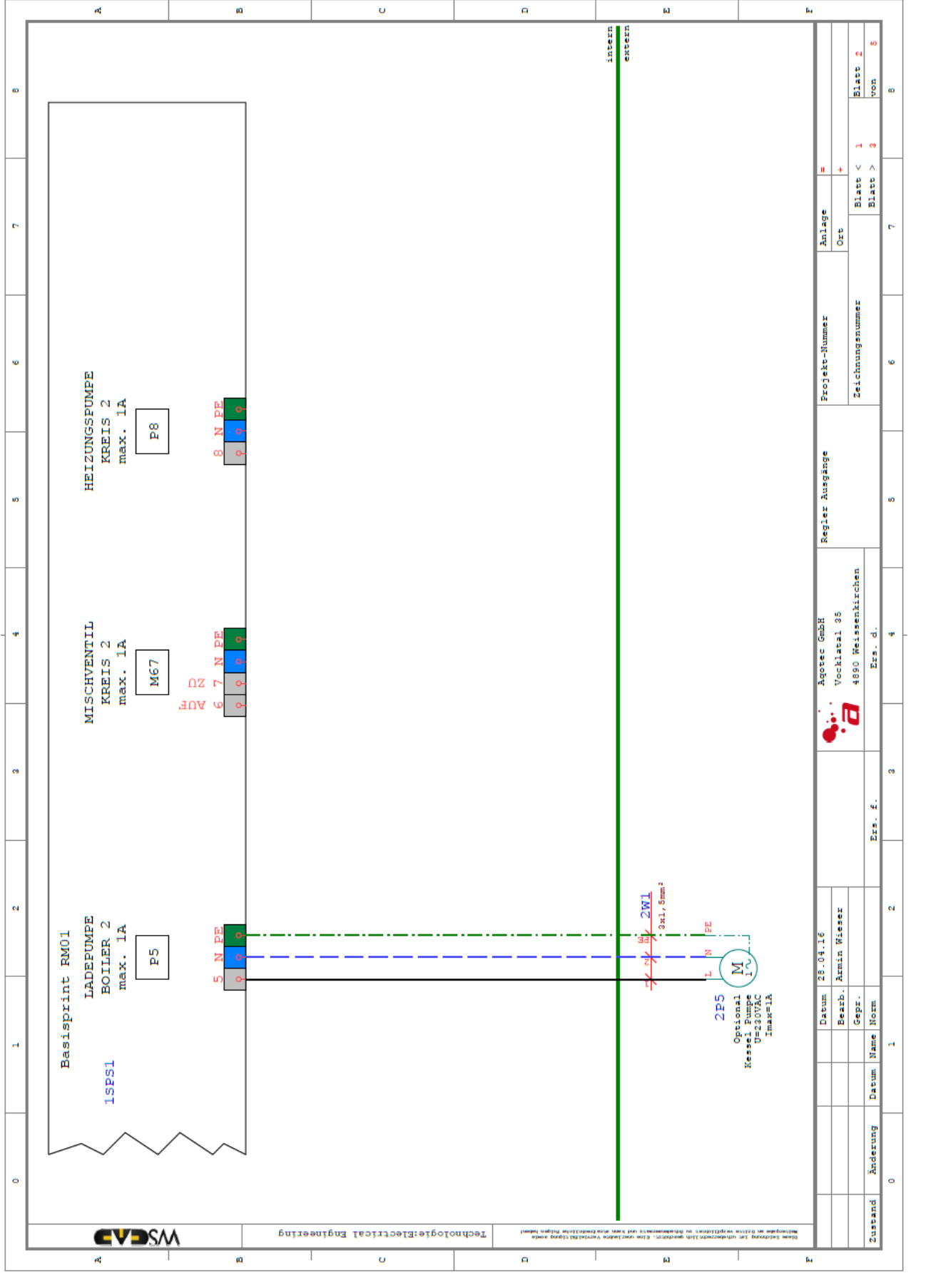

aqotec GmbH 4890 Weißenkirchen i. A.; Vöcklatal 35 Tel. +43 (7684) 20400; Fax-DW 100 E-Mail: office@aqotec.com ; www.aqotec.com

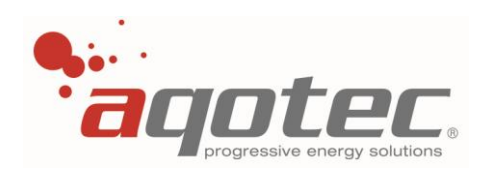

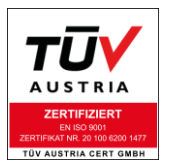

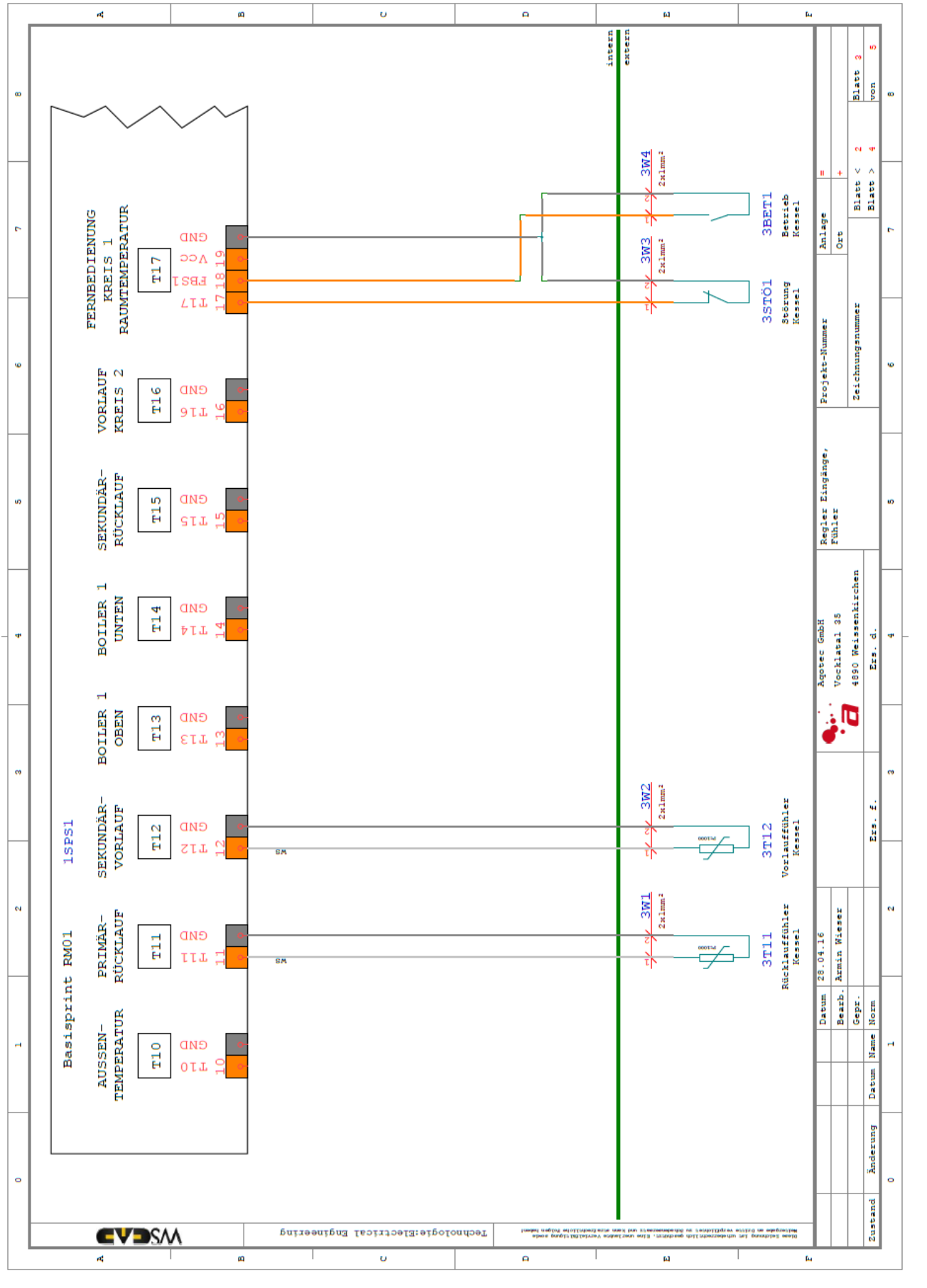

aqotec GmbH 4890 Weißenkirchen i. A.; Vöcklatal 35 Tel. +43 (7684) 20400; Fax-DW 100 E-Mail: office@aqotec.com ; www.aqotec.com

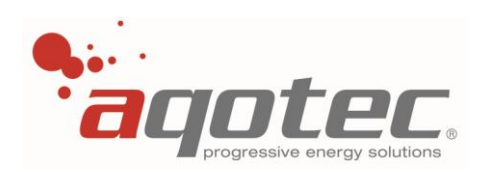

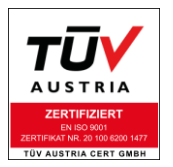

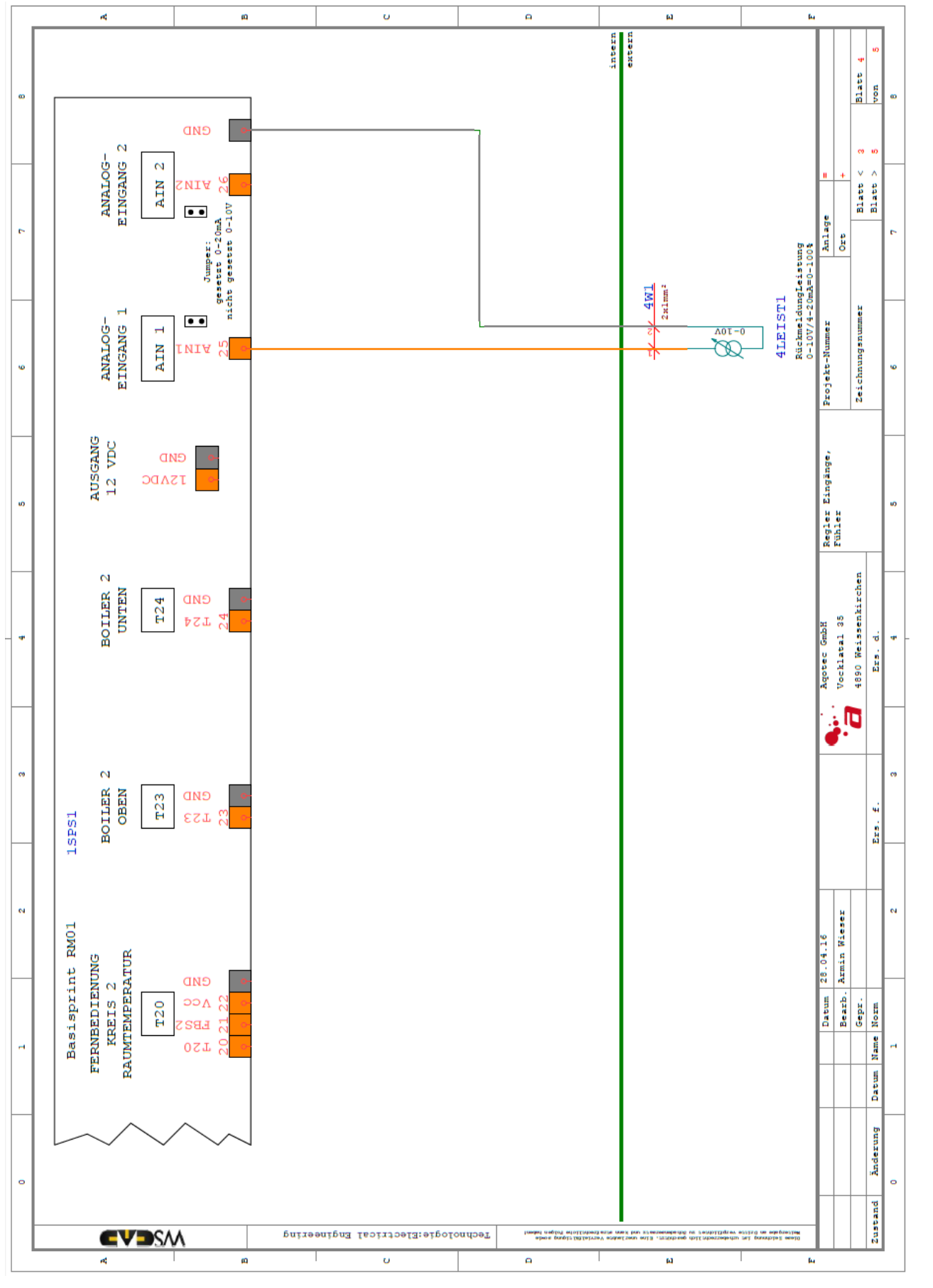

aqotec GmbH 4890 Weißenkirchen i. A.; Vöcklatal 35 Tel. +43 (7684) 20400; Fax-DW 100 E-Mail: office@aqotec.com ; www.aqotec.com

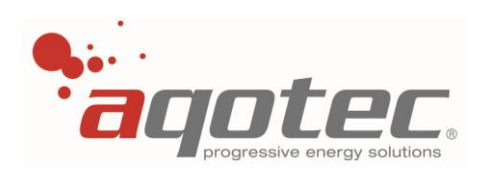

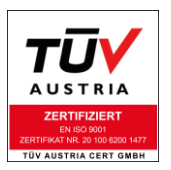

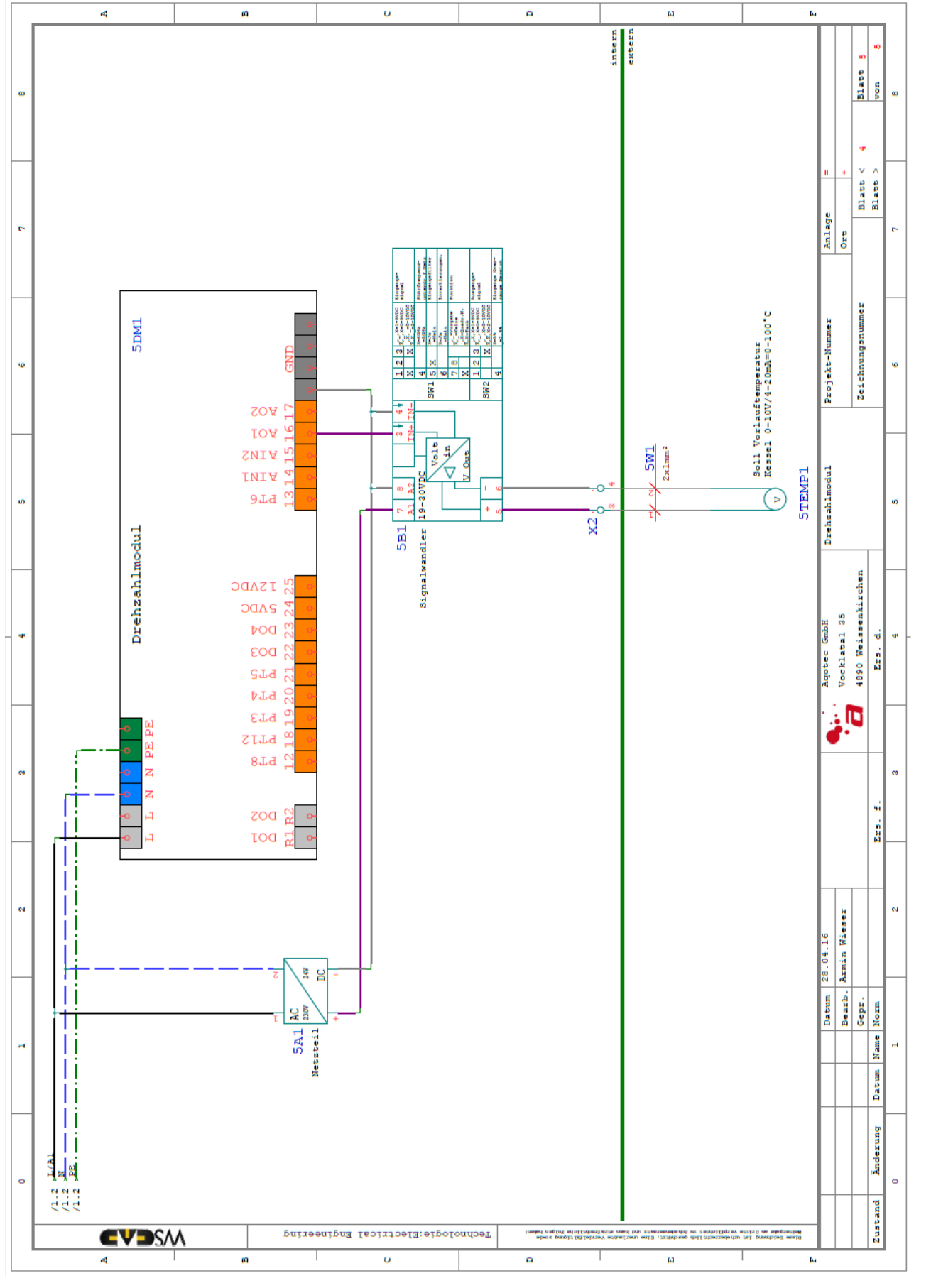

aqotec GmbH 4890 Weißenkirchen i. A.; Vöcklatal 35 Tel. +43 (7684) 20400; Fax-DW 100 E-Mail: office@aqotec.com ; www.aqotec.com

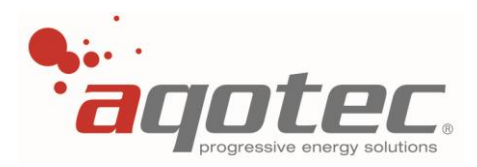

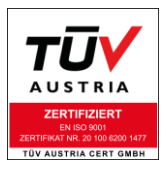

# **9.6 Softwareupdate via SD- Card**

Für eine Aktualisierung der Reglersoftware ist eine SD - Card und die entsprechende \*.bin - Datei notwendig (RM01: UG07.bin; RM02: UG11.bin).

Die \*.bin - Datei wird an einem Computer mit entsprechendem Kartenslot auf die Speicherkarte kopiert und anschließend in den Regler gesteckt.

**!ACHTUNG!** Die Datei darf weder umbenannt, noch in ein Verzeichnis kopiert werden. Die verwendete SD Karte muss auf FAT formatiert sein.

Die dafür vorgesehene Öffnung befindet sich an der Oberseite des Reglers, wie unten dargestellt. Damit der Softwaredownload beginnt, muss der Regler entweder kurz von seiner Versorgung getrennt oder über das Testmenü ein Kaltstart ausgeführt werden.

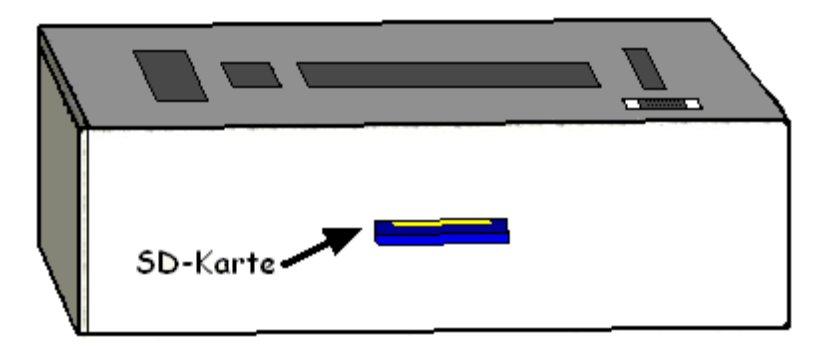

Am Reglerdisplay ist beim Neustart des Reglers sichtbar, ob die SD Karte und das Programm erkannt wurde, bzw. lässt sich der Fortschritt des Updates mit anschließender Statusmeldung verfolgen. Unabhängig von der im Regler aktiven Softwareversion wird, sofern die Version abweicht, die Version der SD Karte geladen.

Ab der Version 1.92 kann problemlos ohne Datenverlust auf eine neuere Software updatet werden, sämtliche Einstellparameter werden übernommen.

Sollte eine Version älter 1.92 updatet werden, müssen sämtliche Parameter aufgeschrieben und nach dem Update + 3x Werkseinstellungen neu eingestellt werden.

Als Vorlage zur Parameteraufzeichnung kann ein Inbetriebnahmeprotokoll von **aqotec** verwendet werden, welches unter [www.aqotec.com,](http://www.aqotec.com/) Reiter "Support", Kategorie "Downloads", Menü "Leitfäden, Inbetriebnahmeprotokolle, Wartungsscheine, Dokus" heruntergeladen werden (aqotec\_rm01\_inbetriebnahmeprotokoll.pdf).

Generell empfiehlt es sich, nach einem Softwareupdate die Werkseinstellungen des Reglers durchzuführen, da andernfalls ev. vorhandene Softwarebugs (Fehler) bestehen bleiben.

**!ACHTUNG!** Die Speicherung der Parameter auf die SD Karte mittels Parameter 65 und Wiedereinspielung mit Parameter 62 (siehe Pkt. "**9.8 [Sichern & Laden der Parameter auf SD](#page-107-0) – Card**") ist versionsübergreifend strikt untersagt, da das zur Zerstörung der Version auf der SD Karte und der aktiven Reglersoftware führt. Hier ist folglich auch keine Regelfunktion der Anlage mehr gegeben.

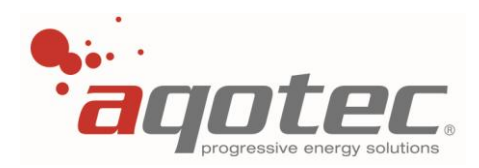

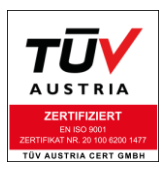

# **9.7 Protokollierung auf SD- Card**

In Serviceebene 4 kann man durch die Einstellung "JA" von Parameter 61 "Autosave MMC + STAT" die Datenspeicherung auf die SD- Karte aktiviert werden.

Folgende Daten werden gespeichert:

- Außentemperatur (Intervall 10 Minuten, Speicherung der letzten 512 Werte im Ringbuffer)
- momentane Leistung (Intervall 10 Minuten, Speicherung der letzten 512 Werte im Ringbuffer)
- Temperatur Vorlauf sekundär (Intervall: 10 Minuten, Speicherung der letzten 512 Werte im Ringbuffer)
- Temperatur Rücklauf primär (Intervall: 10 Minuten, Speicherung der letzten 512 Werte im Ringbuffer)
- Temperatur Boiler 1 oben (Intervall: 10 Minuten, Speicherung der letzten 512 Werte im Ringbuffer)
- täglicher Wärmezählerstand (Speicherung der letzten 64 Tage)
- wöchentlicher Wärmezählerstand (Speicherung der letzten 64 Wochen)
- monatlicher Wärmezählerstand (Speicherung der letzten 64 Monate)

Die Speicherung erfolgt in den oberen Bereich der Datei "UG07.BIN" oder alternativ in die "PROT.BIN", falls die Datei auf der Speicherkarte vorhanden ist. Die gespeicherten Daten auf der "UG07.BIN" werden durch ein Programmupdate über die Fernschnittstelle nicht überschrieben. Falls die "UG07.BIN" wegen eines Updates durch die SD-Karte getauscht werden muss, kann die Datei mit Hilfe eines PC + SD-Kartenleser in "PROT.BIN" umbenannt werden. Danach kann die neue Datei "UG07.BIN" auf die MMC-Karte kopiert werden ohne Daten zu verlieren.

Eine Auslesung der "UG07.BIN" oder "PROT.BIN" mittels PC ist leider nicht möglich, die gespeicherten Werte können lediglich am Reglerdisplay abgelesen werden.

## **Anzeige am Reglerdisplay:**

In der Serviceebene 3 erscheint im Menü "Übergabestation" die Option "GRPH". Mit der linken Taste gelangt man zur Darstellung der Verbräuche und der Grafischen Darstellung der gespeicherten Daten.

Folgende Darstellungen können durch drehen des Drehknopfes ausgewählt werden:

- Tagesverbräuche der letzten 6 Tage
- Wochenverbräuche der letzten 6 Wochen
- **Monatsverbräuche der letzten 6 Monate**
- grafische Darstellung der Außentemperatur (ca. 3 Tage)
- grafische Darstellung der momentanen Leistung (ca. 3 Tage)
- grafische Darstellung der Temperatur Vorlauf sekundär (ca. 3 Tage)
- grafische Darstellung der Temperatur Rücklauf primär (ca. 3 Tage)
- <span id="page-107-0"></span>grafische Darstellung der Temperatur Boiler 1 oben (ca. 3 Tage)

# **9.8 Sichern & Laden der Parameter auf SD – Card**

Sofern eine SD Karte gesteckt ist, können z.B. nach der Inbetriebnahme die eingestellten Parameter und Heizkreisbezeichnungen auf die SD Karte gesichert werden, dafür muss lediglich Parameter **65** "Parameter auf MCC-Card" einmalig auf "JA" gestellt werden.

Nachdem der Parameter einmal auf JA gestellt wurde, werden einmal täglich die Parameter auf die SD Karte gesichert (um eventuelle Änderungen auch zu erfassen).

**!ACHTUNG!** Die Parameterabspeicherung darf nur ausgeführt werden, wenn auf der SD Karte und am Regler die Selbe Softwareversion gespeichert ist!
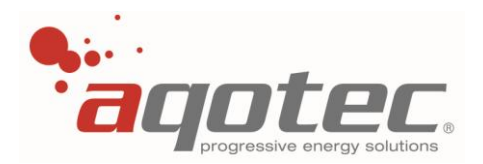

<span id="page-108-0"></span>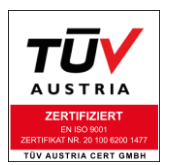

Einsetzen der SD Card mit neuer Software und anschließender Parametersicherung ist nicht zulässig, da dadurch sowohl die Software der SD Karte als auch die vom Regler beschädigt wird und somit keine Regelfunktion mehr gegeben ist.

Um hier sicherzugehen ist vor der Parameterabspeicherung ein Neustart des Reglers durchzuführen.

Nachdem die Parameter und Heizkreisbezeichnungen mittels Parameter 65 gesichert wurden, können diese bei Bedarf wieder in den Regler importiert werden, dazu muss lediglich Parameter 62 "Parameter von MCC-Card" einmal auf JA gestellt werden.

**!ACHTUNG!** Wurden die Parameter nicht zuvor auf die SD Karte gespeichert, werden alle Parameter mit Status 0 geladen, was die Regelfunktion des Gerätes vollständig unterbindet - hier größte Vorsicht walten lassen.

### **9.9 Softwareupdates über Visualisierung**

Sofern das Regelgerät an ein Datennetz angebunden ist, kann über die Schneid bzw. die **aqotec** Visualisierung am Leitrechner ein Fernupdate durchgeführt werden.

Voraussetzung dafür ist eine aktive Kommunikation zum Regelgerät über Schnittstelle COM A und eine am Regler gesteckte SD Karte.

**!ACHTUNG!** Ist die Kommunikation zum Regler über eine MESH- Datennetzfunksystem aufgebaut, kann kein Fernupdate durchgeführt werden. Auch über eine Kommunikation mit Schnittstelle COM C ist das Update nicht möglich.

**!ACHTUNG!** Über ein Fernupdate kann der Regler nur auf eine neuere Version updated werden, ein Downgrade auf eine ältere Version ist nicht möglich- Allein der Versuch kann zur vollständigen Zerstörung des Regelgerätes führen.

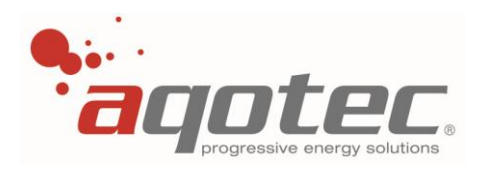

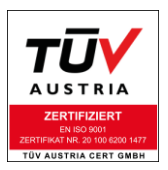

# **10. Störungsbehebung**

# **10.1 Kommunikation**

### **10.1.1 Datenauslesung bei RS422**

<span id="page-109-0"></span>Folgende Pegel können mit einem Oszilloskop gemessen und überprüft werden:

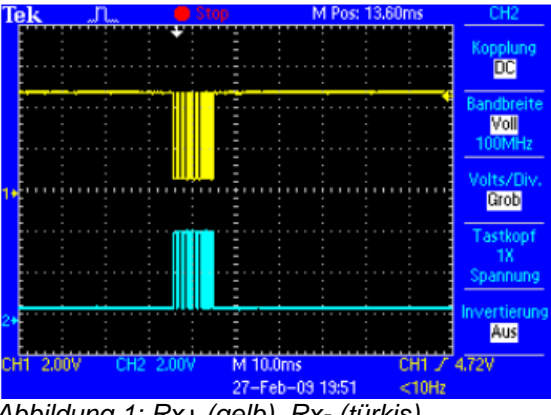

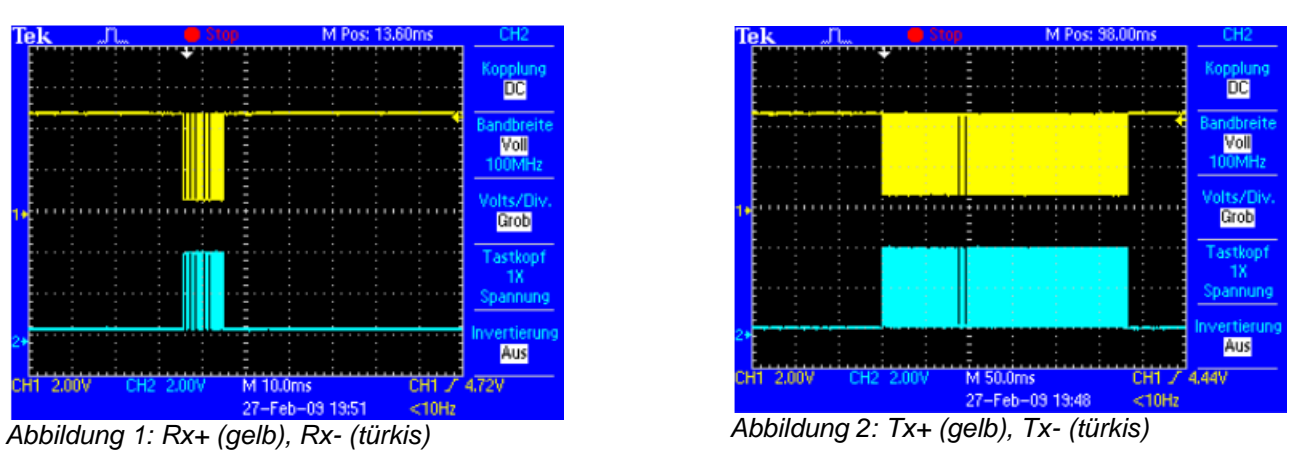

Die Pegel Rx+ und Rx- bilden die Abfrage der Regler von der Visualisierung, und müssen an den entsprechenden Klemmen anliegen (gemessen gegen GND bzw. Schirm).

Der rezessive Pegel (Ruhepegel) für Rx+ ist 5V, der dominante ist 0V. Für Rx- gelten die invertierten Pegel.

Die Pegel Tx+ und Tx- bilden die Antwort eines Reglers und sollten an den entsprechenden Klemmen gemessen werden können.

Der rezessive Pegel (Ruhepegel) für Tx+ ist 5V, der dominante ist 0V. Für Tx- gelten die invertierten Pegel.

Der Low - Pegel 0V darf für keines der Signale 0,5V überschreiten.

Der High-Pegel 5V darf für keines der Signale 4V unterschreiten.

Die Signale dürfen nicht schwingen, bzw. keine fremden Oberwellen enthalten (z.B. Sinus- Oberwelle mit 20ms Periodendauer, bei Verlegung des Datenkabels mit 230V-Leitungen)

Tritt eine dieser Verfälschungen auf, ist die Kabelschirmung zu überprüfen bzw. nachträglich durchzuführen. Abhilfe bei zu schwachen Signal bzw. notwendiger Signaltrennung kann ggf. auch ein Repeater-Modul schaffen.

### **10.1.1.1 Probleme und Lösungen**

1.) Die Rx- und Tx- LED am Modul blinkt abwechselnd, die TxR- LED leuchtet nicht

Das bedeutet, dass andere Regler vom Datennetz antworten, jedoch von genau diesem Regler keine Antwort gesendet wird.

Mögliche Ursachen:

- Keine Abfrage durch das Visualisierungssystem
- Regler hat falsche Regleradresse bzw. Baudrate eingestellt
- Defekt am Regelgerät

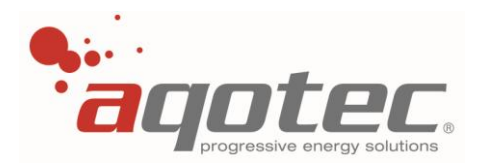

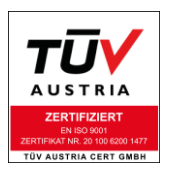

#### Möglichkeiten zur Fehlerbehebung:

- Einstellen der Baudrate und Regleradresse (siehe Pkt. "**4.2.4 [Regleradresse COM A](#page-35-0)**" und "**[4.2.5](#page-35-1) [Baudrate COM A FSS](#page-35-1)**")
- Kontrolle, ob das Flachbandkabel der Kommunikationsplatine bei Reglerbedienteil am Richtigen Port (COM) eingesteckt ist und auch richtig sitzt (vollständig eingestellt, keine Pins verbogen etc.)
- Messen der Signale mittels Oszilloskop,
	- o bei zu schwachen Signalen ist evt. ein Signalverstärker im Datennetz (sogen. "Repeater") notwendig,
	- $\circ$  bei "unsauberen" Signalen kann die Verlegung der Datenleitung geprüft und falls notwendig geändert bzw. der Schirm richtig angeschlossen werden.
- Bauteildefekt, möglich:
	- o Bedienteil
	- o Kommunikationsgrundmodul
	- o RS-422 Modulkarte
	- o oder wenn vorhanden die Kompaktversion der Com- Basis
- 2.) (bis zu) alle LEDs am RS422-Modul leuchten durchgehend

Sollte eine oder mehrere LEDs dauerhaft leuchten, deutet das auf eine fehlerhafte Verbindung hin. Das kann entweder durch Drahtbruch, falschem Anschluss oder defekte Datendosen/Überspannungsableiter hervorgerufen werden.

Möglichkeiten zur genauen Fehlerfindung:

- Messen der Signale mittels Oszilloskop am Regler: Feststellen ob die Signale an den richtigen Klemmen angeschlossen und die Pegel in Ordnung sind. (siehe Pkt. "**[10.1.1 Datenauslesung](#page-109-0) [bei RS422](#page-109-0)**")
- ggf. durch Messung festgestellte Verdrahtungsfehler korrigieren.
- Messen der Signale an der Datendose (wenn vorhanden):

Sollten die Signale an der Datendose richtig anliegen aber nicht zum Regler kommen, liegt der Fehler meistens an der Datendose.

Hier kann ein defekter Überspannungsableiter, verschmorte Leiterbahnen oder schlicht und einfach ein falsch gesteckter Überspannungsableiter das Problem sein.

Auch der Anschluss an den falschen Klemmen ist hier nicht auszuschließen.

Sollte keine Datendose vorhanden sein weil die kompakte Kommunikationsplatine verbaut ist, kann der Überspannungsableiter an der Kommunikationsplatine kontrolliert bzw. auch die Leiterbahnen der Kommunikationsplatine augenscheinlich auf Fehler geprüft werden.

Möglichkeiten zur Fehlerbehebung:

- Richtigstellen der Verdrahtung
- Austausch der womöglich defekten Teile:
	- o Überspannungsableiter
	- o Grundmodul der Datendose
	- o Kommunikationsgrundmodul (wenn vorhanden)
	- o RS-422 Modulkarte (wenn vorhanden)
	- o Kompakte Kommunikationsplatine (wenn vorhanden)
	- o Bedienteil

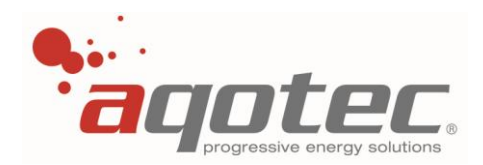

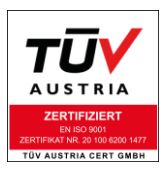

3.) Kein LED der Modulkarte blinkt/leuchtet

Sollte gar kein LED leuchten, kann das mehrere Ursachen haben, deutet aber meistens auf eine fehlende Spannungsversorgung des Reglers bzw. Kommunikationsmoduls (Grundmodul oder Kompaktversion) bzw. ein fehlendes, nicht oder falsch gestecktes Flachbandkabel hin.

Sollte das nicht das Problem sein, muss ein Austausch der womöglich defekten Teile durchgeführt werden- im Normalfall liegt hier das Problem an der RS422- Modulkarte.

#### **10.1.2 M-Bus – Zählerauslesung**

Zu Beginn sind der Betrieb des Wärmezählers (Stromversorgung), die richtige Verdrahtung, der richtige Steckplatz der M-Bus-Masterkarte am Kommunikationsgrundmodul (COM B) und die Einstellung der DIP- Switches an der M-Bus- Karte zu prüfen (siehe Kap. "**3.8 [M-Bus Master Modul](#page-20-0) für Com-Basis V3**"  $bzw.$ 

#### **3.9 M-Bus Master 80 Modul [für Com-Basis](#page-22-0) V3**").

**!ACHTUNG!** bei mehreren Wärmezählern soll bei Anschluss darauf geachtet werden, die Polarität aller Zähler untereinander einzuhalten (M+ und M-).

Nachfolgend kann die Spannungsversorgung des Kommunikationsgrundmoduls mit einem Multimeter gemessen werden, es müssen 230V AC anliegen. Auch die 36V Ausgangsklemme kann gemessen werden, es müssen mindestens 32V DC anliegen. (siehe Kap. "**[3.5 Anschlussplan Com-Basis V3](#page-15-0)**") Weiters ist zu prüfen, ob die Flachbandkabelverbindung richtig hergestellt ist: das Kommunikationsgrundmodul muss zum Regler mit Steckplatz "COM" verbunden sein.

Sollte dieser Überprüfung kann wie in Kap. "**[4.2.10.2 Test der Schnittstelle COM B \(Zählerabfrage\)](#page-37-0)**" beschrieben ein Kommunikationstest durchgeführt werden. Analog zu diesem Test können die LEDs der M-Bus-Karte kontrolliert werden.

Sollte die Abfragenummer bzw. Anzahl der abgefragten Zähler nicht plausibel sein, kann die eingestellte Wärmezählertype (s. Kap. "**4.2.2 [Wärmezählertype](#page-33-0) COM B**") bzw. die Anzahl der Wärmezähler (s. Kap. "4.2.3 [Anzahl M-Bus-Geräte](#page-34-0) COM B") kontrolliert bzw. richtiggestellt werden.

Wird vom Regler eine Abfrage durchgeführt (s. Nummer 5 und 6 bei Zeile Tx) muss auch an der M-Bus-Karte die Tx-LED kurz aufleuchten.

Ist dies nicht der Fall (angenommen oben genannte Tests wurden ordnungsgemäß durchgeführt) deutet dies auf eine defekte M-Bus-Karte hin. Grundsätzlich ist aber auch ein Defekt des Kommunikationsgrundmoduls oder des Bedienteils nicht auszuschließen.

<span id="page-111-0"></span>Fehlt trotz korrekter Abfrage des Zählers die Antwort (kein Leuchten der Rx- LED, keine Wertänderung bei Zeile Rx im Testmenü), kann zusätzlich noch die Baudrate der Abfrage (s. Kap. "**4.2.6 [Baudrate](#page-35-2)  [COM B M-Bus](#page-35-2)**") bzw. die eingestellte Primäradresse des Wärmezählers kontrolliert werden. Ist Parameter **74** auf 1 eingestellt (nur ein Wärmezähler angeschlossen) ist die Primäradressierung nicht relevant und muss somit auch nicht kontrolliert werden.

Konnte durch diese Maßnahmen immer noch keine Kommunikation hergestellt werden, können noch folgende Schritte unternommen werden:

- M-Bus- Slave- Modul des Zählers defekt?

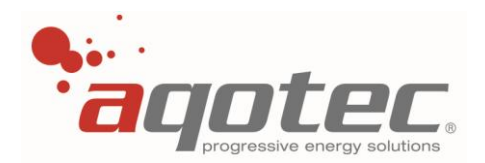

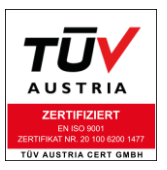

Kontrolle bzw. Austausch des Moduls

Zähler ist batteriebetrieben und hat daher eine begrenzte Auslesehäufigkeit?

Bei Stationszähler: Einbau eines Netzteils notwendig, da nur permanent ausgelesen werden kann. Bei Subzähler: s. Kap. "**4.2.3 [Anzahl M-Bus-Geräte](#page-34-0) COM B**"

- Eingebauter Zähler ist nicht kompatibel zum Regelgerät?

Dazu kann ein Servicetechniker von **aqotec** Auskunft geben [\(service.request@aqotec.com\)](mailto:service.request@aqotec.com).

### **10.2 Regelungseingänge**

#### **10.2.1 Temperatursensoren**

#### **Fühler ist angeschlossen, zeigt aber unrealistische Werte an:**

Zu Beachten ist, dass nur die Fühlertype PT1000 richtig ausgelesen werden kann.

Prinzipiell deutet eine Fühleranzeige von 153 bzw. 154°C (bei Boiler 99°C, bei Außenfühler 0 bzw. 1 bzw. 0,8°C) auf einen offenen Eingang hin.

Eine Fühleranzeige von -45°C deutet auf einen Kurzschluss des Fühlereingangs hin (Verbindung mit GND)

In beiden Fällen ist die Verdrahtung auf einen Drahtbruch bzw. den richtigen Anschluss des Fühlers zu prüfen (s. Kap. "**[3.Elektrischer Anschluss](#page-10-0)**").

Sollte die Verdrahtung korrekt sein, kann der Fühler am Regler abgeschlossen und mittels Multimeter (Funktion Widerstandsmessung) gemessen werden- Das Messergebnis muss zwischen 850 und 1500Ohm liegen.

Sollte das Messergebnis abweichen, ist mit ziemlicher Sicherheit der Fühler defekt und auszutauschen.

#### **Fühler ist angeschlossen, zeigt aber immer den Selben Wert an:**

Speziell nach einem Blitzeinschlag (bzw. Beschädigung des Gerätes durch Überspannung) kann es vorkommen, dass alle Fühlerwerte einen Wert von ca. 70°C anzeigen.

In diesem Fall ist meist nicht ein defekter Fühler, sondern das Bedienteil bzw. u.U. auch die Basisplatine das Problem.

Zur Problembehebung, reicht es oft schon aus, nur das Bedienteil zu ersetzen.

Besteht der Fehler weiterhin, muss auch die Basisplatine ersetzt werden.

#### **Einer oder mehrere Fühlerwerte springen:**

Wird eine ungeschirmte Fühlerleitung neben bzw. mit einer stärker belasteten Leitung (Pumpenversorgung dgl.) verlegt, kann es vorkommen, dass durch das auftretende Magnetfeld der belasteten Leitung eine Fremdspannung in die Fühlerleitung induziert wird, welche das Messergebnis negativ beeinflusst.

In diesem Fall empfiehlt es sich, entweder die Verlegeart der Leitung zu ändern (Trennung der Leitungen) oder ein geschirmtes Kabel zu verwenden, welches mit dem Schirm einseitig auf PE aufgelegt ist.

Springen mehrere Fühlerwerte im selben Muster, deutet das auf eine Potenzialanhebung des GND des Reglers hin (alle GND Klemmen sind reglerintern verbunden).

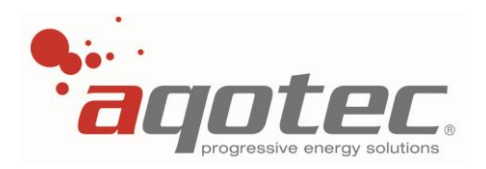

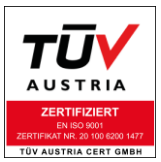

Prinzipiell kann diese Anhebung durch das Selbe Problem verursacht werden kann. In diesem Fall müssen vorerst alle Fühler allpolig (GND und Fühleranschluss) vom Regler getrennt werden.

Anschließend werden während Beobachtung der Fühleranzeige die Fühler nach und nach wieder an den Regler angeschlossen, bis das Problem wieder auftritt, um den fehlerhaften Fühler ausfindig zu machen. Zur Fehlerbehebung kann wie bereits oben beschrieben vorgegangen werden.

#### **10.2.2 Fernbedienung FBR6**

#### **Die Schalterstellungen der Fernbedienung werden nicht übernommen:**

Das kann z.B. an einer fehlerhaften Verdrahtung oder an einem fehlerhaften Schalter in der Fernbedienung liegen.

Um die richtige Verdrahtung zu prüfen, soll bei aktivem Regler mittels Multimeter an der Fernbedienung an der Klemme VCC und GND Spannung gemessen werden, es müssen ca. 5V DC anliegen.

Liegen die 5V nicht an, ist der Betrieb des Reglers bzw. der Anschluss der Fernbedienungsleitung am Regler zu prüfen.

Liegt diese Spannung an, kann zwischen SIG und GND gemessen werden. Bei Stellung AUTO und Korrekturpotentiometer auf 0 müssen ca. 3,3V anliegen. Bei Stellung TAG und Korrekturpotentiometer auf 0 müssen ca. 1,1V anliegen. Bei Stellung NACHT und Stellung AUS darf keine Spannung mehr anliegen.

Liegen diese Spannungen nicht an, ist der Schalter fehlerhaft, die Fernbedienung muss in diesem Fall ersetzt werden.

Die Selben Spannungen wie zwischen SIG und GND müssen folglich auch am Regler an den Klemmen FBS und GND (wo die Fernbedienung angeschlossen ist) gemessen werden, ansonsten ist die Leitung  $FBS$  (Regler) $\rightarrow$ SIG (Fernbedienung) unterbrochen.

Sollten die Spannungen korrekt gemessen aber die Schalterstellungen trotzdem nicht korrekt übernommen werden, kann noch überprüft werden, ob nicht eine zusätzliche Beschaltung zur Fernbedienung die Schalterstellung beeinflusst (z.B. über potenzialfreie Kontakte).

Wird nur die Stellung AUS nicht vom Regler übernommen, kann es an einem externen Raumfühler liegen. In diesem Fall muss sichergestellt werden, dass dieser Fühler bei Abschaltung des Kreises von der Klemme des Raumfühlereingangs getrennt wird.

#### **Die Raumtemperatur der Fernbedienung wird nicht angezeigt:**

Bei Schalterstellung AUS ist keine Temperaturanzeige möglich, in diesem Fall liegt kein Fehler vor. Bei allen anderen Schalterstellungen muss die Temperatur angezeigt werden.

Ist dies nicht der Fall, kann der Anschluss am Regler bzw. der Raumfühler geprüft werden: Bei nicht angeschlossenem Draht FBT am Regler kann mittels Multimeter (Funktion Widerstandsmessung) zwischen Draht FBT und GND gemessen werden, das Messergebnis muss zwischen 850 und 1500Ohm liegen.

Ist dies nicht der Fall, muss die Verdrahtung zur Fernbedienung geprüft werden. Die Selbe Messung kann auch direkt an der Fernbedienung zwischen Klemme TMP und GND (Kein

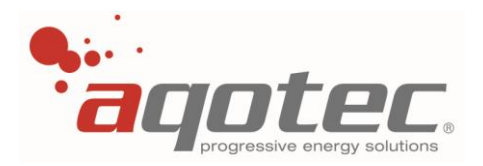

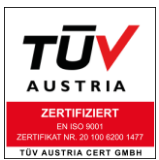

Draht an TMP angeschlossen!) durchgeführt werden, liegt hier das Messergebnis nicht zwischen 850 und 1500Ohm, muss die Fernbedienung ersetzt werden.

#### **10.2.3 Externe Freigabe – Heizkreis**

Wird der Heizkreis nicht freigegeben bzw. ist dieser immer freigegeben, so liegt das meist an einer falschen Logik des potenzialfreien Kontaktes bzw. eines falschen Anschlusses. Siehe Kap. "**8.3.7 [Externe Freigabe bzw. Sperre des Heizkreises](#page-68-0)**" bzw. "**8.3.8 [Externe](#page-68-1)  [Fixtemperaturanforderung](#page-68-1)**".

**!ACHTUNG!** auch ein freigegebener Heizkreis ist u.U. bei aktiver Boilerladung im Vorrangbetrieb oder bei zu geringer Puffertemperatur (<27°C Puffer oben) gesperrt. Auch bei der Hauptfunktionsauswahl "Aus/Frostschutz" oder aktiver Abschaltung nach Außentemperatur (s. Kap. "**8.3.5 [Heizkreis-Abschaltung nach Außentemperatur](#page-66-0)**") bleibt der Heizkreis inaktiv

Ist das nicht die Lösung des Problems, kann auch ein Defekt der Basisplatine bzw. des Heizkreismoduls oder des Reglers vorliegen.

### **10.2.4 Externe Freigabe – Boiler**

Wird die Boilerladung nicht freigegeben bzw. ist dieser immer freigegeben, so liegt das meist an einer falschen Logik des potenzialfreien Kontaktes bzw. eines falschen Anschlusses. Siehe Kap. "**7.1.3 [Externe Freigabe –](#page-55-0) Boiler**".

Wird trotz geschlossenem Kontakt die Boilerladung nicht aktiviert, so kann dies an einer Ladesperre liegen (s. Kap. "**7.2.7 [Boilerladesperre](#page-59-0)**").

Wird trotz geöffnetem Kontakt die Boilerladung nicht beendet, so kann dies an einem parallel angeschlossenem Boilerfühler liegen, welcher die Solltemperatur nicht erreicht hat.

### **10.3 Regelungsausgänge**

#### **10.3.1 Pumpenansteuerung**

#### <span id="page-114-0"></span>**Eine an der Basisplatine angeschlossene Pumpe wird nicht eingeschaltet bzw. nicht ausgeschaltet:**

In den meisten Fällen kommt dieses Problem durch ein defektes Relais oder eine fehlende Versorgung zustande.

Befindet sich der Pumpenausgang auf der Basisplatine kann davon ausgegangen werden, dass kein falsch gestecktes Flachbandkabel oder keine defekte Sicherung das Problem ist.

Um den reellen Zustand des Ausgangs festzustellen, ist eine Messung notwendig, dazu soll das Menü "Ausgangstest" verwendet werden:

Nach Codeeingabe (Ebene 2 oder höher) kann noch einmal die Taste 4 betätigt werden, um in das Untermenü "Ausgangstest" und "Testanzeigen" zu gelangen. Mittels Taste 3 kann das Untermenü "Ausgangstest" geöffnet werden.

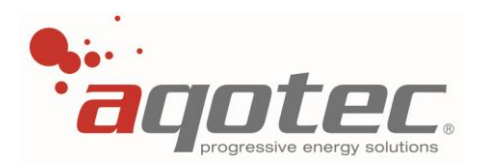

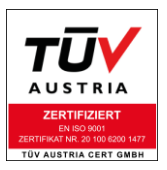

Nun kann mit dem Drehrad zum jeweiligen Ausgang weitergedreht werden.

Nach Auswahl des richtigen Ausgangs im Menü soll der Ausgang einmal mit und einmal ohne angeschlossene Pumpe durch ein Multimeter gemessen werden, zwischen dem Ausgang und Neutralleiter muss eine Spannung von 230V AC anliegen.

Nach diesem Test soll im selben Menü die Option "Alles Ausgänge Aus" ausgewählt und erneut gemessen werden, zwischen dem Ausgang und Neutralleiter darf nun keine Spannung mehr anliegen. (**!ACHTUNG!** Pumpe vom Ausgang trennen um ev. Messfehler durch Pumpenrückspannungen zu vermeiden)

Liegt nun entweder bei Fall 1 keine Spannung oder bei Fall 2 eine Spannung an, so ist das Relais defekt, in diesem Fall muss entweder die Ausgangsfunktion auf einen anderen Ausgang konfiguriert werden (z.B. Verwendung eines anderen Heizkreises) oder die Basisplatine getauscht werden.

In diesem Fall ist dringend zu empfehlen, die elektrischen Daten der Pumpe zu prüfen. Ein Nennstrom über 1A bzw. hohe Anlaufströme (z.B. Grundfos Alpha 2) führen zwangsläufig wieder zur Zerstörung des Relais. Für diesen Fall ist ein Koppelrelais wie in Kap "12.4 Zubehör zum **[Heizkreismodul/Drehzahlmodul](#page-123-0)**" beschrieben zu verwenden.

Wird die Spannung in beiden Fällen richtig gemessen, so soll die Zuleitung der Pumpe geprüft werden, die Spannungsmessung kann direkt an der Pumpe wiederholt werden.

Sollte die Spannung korrekt an der Pumpe anliegen, so liegt der Fehler nicht am Regelgerät, es muss die Pumpe auf Funktionstüchtigkeit überprüft werden.

#### **Eine an einem Heizkreismodul angeschlossene Pumpe wird nicht eingeschaltet bzw. nicht ausgeschaltet:**

Anders als bei der Basisplatine befindet sich am Heizkreismodul für jeden 230V Ausgang auch ein LED, welches den Status des Ausgangs anzeigt.

Anhand dieses LEDs kann bereits festgestellt werden, ob der Ausgang vom Regler aus geschalten sein müsste.

Leuchtet dieses LED nicht, muss vorerst noch kontrolliert werden, ob das PWR- LED des Heizkreismoduls leuchtet. Ist dies nicht der Fall, muss die Flachbandkabelverbindung zum Bedienteil geprüft werden.

Leuchtet die PWR-LED aber nicht die Ausgangs- LED, muss im Regler anhand der Fühlerwerte und Parametrierung kontrolliert werden, warum der Ausgang deaktiviert ist.

Zur Überprüfung des Ausgangs kann auch hier das "Ausgangstest"- Menü verwendet werden:

Nach Codeeingabe (Ebene 2 oder höher) kann noch einmal die Taste 4 betätigt werden, um in das Untermenü "Ausgangstest" und "Testanzeigen" zu gelangen. Mittels Taste 3 kann das Untermenü "Ausgangstest" geöffnet werden.

Nun kann mit dem Drehrad zum jeweiligen Ausgang weitergedreht werden.

Nach Auswahl des richtigen Ausgangs im Menü soll der Ausgang einmal mit und einmal ohne angeschlossene Pumpe durch ein Multimeter gemessen werden, zwischen dem Ausgang und Neutralleiter muss eine Spannung von 230V AC anliegen.

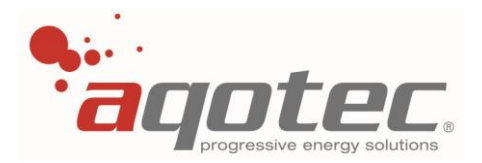

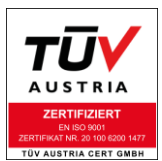

Liegt keine Spannung an, obwohl die Ausgangs- LED am Heizkreismodul leuchtet, so kann der Fehler auch an einer fehlenden 230V Versorgung liegen.

In diesem Fall soll an den Klemmen "L" und "N" (s. Kap. "**[3.Elektrischer Anschluss](#page-10-0)**") gemessen werden, ob hier die Spannung von 230V AC anliegt.

Ist dies nicht der Fall, muss die Verdrahtung bzw. die Sicherung des Reglers kontrolliert werden.

Sofern vorhergehender Test erfolgreich war, soll im selben Menü die Option "Alles Ausgänge Aus" ausgewählt und erneut gemessen werden, zwischen dem Ausgang und Neutralleiter darf nun keine Spannung mehr anliegen. (**!ACHTUNG!** Pumpe vom Ausgang trennen um ev. Messfehler durch Pumpenrückspannungen zu vermeiden)

Liegt nun entweder bei Fall 1 keine Spannung oder bei Fall 2 eine Spannung an, so ist das Relais defekt, in diesem Fall muss das Heizkreismodul ersetzt werden.

In diesem Fall ist dringend zu empfehlen, die elektrischen Daten der Pumpe zu prüfen. Ein Nennstrom über 1A bzw. hohe Anlaufströme (z.B. Grundfos Alpha 2) führen zwangsläufig wieder zur Zerstörung des Relais. Für diesen Fall ist ein Koppelrelais wie in Kap "**[12.4 Zubehör zum](#page-123-0)  [Heizkreismodul/Drehzahlmodul](#page-123-0)**" beschrieben zu verwenden.

Wird die Spannung in beiden Fällen richtig gemessen, so soll die Zuleitung der Pumpe geprüft werden, die Spannungsmessung kann direkt an der Pumpe wiederholt werden.

Sollte die Spannung korrekt an der Pumpe anliegen, so liegt der Fehler nicht am Regelgerät, es muss die Pumpe auf Funktionstüchtigkeit überprüft werden.

#### **10.3.2 Ventil-/Mischeransteuerung**

Ein an diesem Regler angeschlossenes Ventil bzw. ein angeschlossener Mischer wird über einen 230V 3-Punkt- Ausgang angesteuert.

Bei der 3-Punkt-Ansteuerung gibt es Ausgangsseitig zwei Kontakte zur Ansteuerung, im Beispiel vom Primärventil der Station wäre das:

- 1- 230V Ausgang Ventil AUF
- 2- 230V Ausgang Ventil ZU

Liegen an Klemme 1 230V AC an, so wird das Ventil durch den Stellantrieb vom Regler geöffnet, in diesem Modus darf an Klemme 2 keine Spannung anliegen.

Liegen an Klemme 2 230V AC an, so wird das Ventil durch den Stellantrieb vom Regler geschlossen, in diesem Modus darf an Klemme 1 keine Spannung anliegen.

Liegen weder an Klemme 1 noch an Klemme 2 230V AC an, so wird die Ventilposition nicht verändert.

Wie bereits bei Pkt. "**[10.3.1 Pumpenansteuerung](#page-114-0)**" beschrieben soll durch Messung der Ausgänge mittels Multimeter ein defektes Relais als Fehlerquelle ausgeschlossen werden (die Ausgänge 1 und 2 für das Primärventil sind im Ausgangstest als Mischer Heizkreis 1 angeführt).

Sollten die Ausgänge richtig geschaltet werden, der Mischer/das Ventil aber trotzdem die Stellung nicht verändern, kann direkt an den Anschlussklemmen des Stellantriebes noch einmal gemessen werden, hier kann auch ein fehlender Neutralleiter das Problem darstellen.

Sollten auch beim Mischer/ beim Ventil die Spannungen richtig anliegen, muss der Stellantrieb bzw. der Mischer selbst auf Funktionstüchtigkeit geprüft werden.

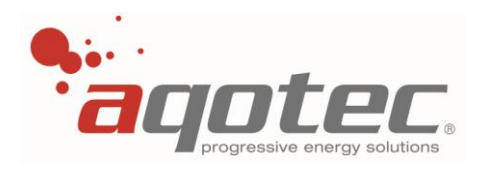

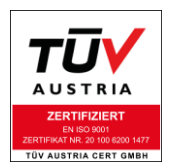

Im Falle des Primärventils kann auch (sofern vorhanden) die Sicherheitsfunktion des Ventils aktiv sein. Bei einem Stellantrieb mit Sicherheitsfunktion ist zusätzlich zur normalen 3- Punkt- Ansteuerung noch eine Magnetverriegelung mit Feder eingebaut.

Wird der Magnet nicht mehr mit Spannung versorgt ist die Verriegelung aufgehoben und der Stellantrieb schließt das Ventil durch Federkraft.

Die Öffnung des Ventils durch eine 3- Punkt- Ansteuerung ist dann so lange außer Kraft gesetzt, bis die Magnetverriegelung des Stellantriebes wieder mit Spannung versorgt wird.

Erkennbar, ob der verbaute Stellantrieb eine Sicherheitsfunktion besitzt, ist dies meist an den Anschlussklemmen:

Zusätzlich zu den Kontakten "AUF", "ZU" und "Neutralleiter" befinden sich zwei weitere Klemmen "L" und "Neutralleiter" für die Magnetverriegelung im Anschlussfeld.

Die hier angeschlossene Phase kann unter Umständen durch einen Sicherheitstemperaturbegrenzer dgl. Unterbrochen werden.

Hier gilt zur Fehlerfindung erneut: Messen der Spannung an den Klemmen der Magnetverriegelung im Stellantrieb.

Bei fehlender Spannung müssen die betreffenden Sicherheitsgeräte bzw. die Spannungsversorgung auf Funktion überprüft werden.

Sollte das Ventil/der Mischer im Ausgangstest richtig funktionieren, jedoch im Automatikbetrieb immer geschlossen bleiben bzw. zu wenig Temperatur liefern, so wäre der jeweilige Vorlauffühler des Heizkreises bzw. der sek. VL- Fühler der Station und die zugehörigen Sollwerte zu kontrollieren. Ein nicht angeschlossener Vorlauffühler bei einem gemischten Heizkreis führt zur permanenten Schließung des Mischers.

Zur Schließung des Primärventiles kann zusätzlich zum fehlerhaften sek. VL Fühler oder zur Sicherheitsfunktion noch eine eingestellte Rücklaufbegrenzung bzw. eine eingestellte Leistungsbegrenzung führen (s. Kap. "**5.2.1 [Leistungsbegrenzung](#page-40-0)**", "**5.2.2 [Rücklaufbegrenzung bei](#page-40-1)  [Heizkreisbetrieb](#page-40-1)**", "**5.2.3 [Rücklauftemperatur bei Boiler/Pufferladung](#page-41-0)**").

# **11. Parameterliste**

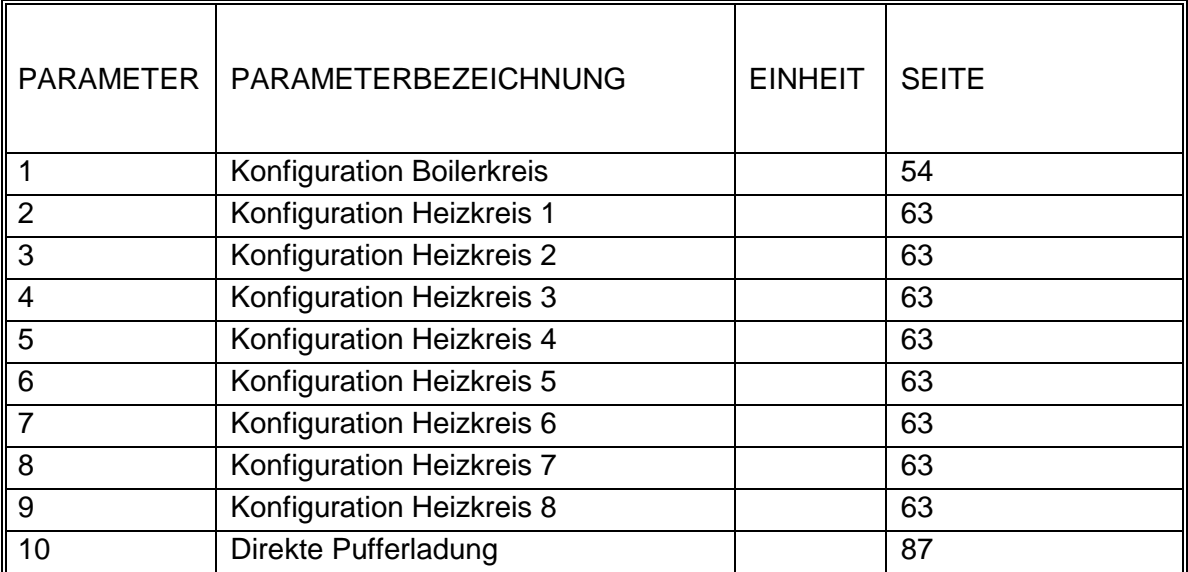

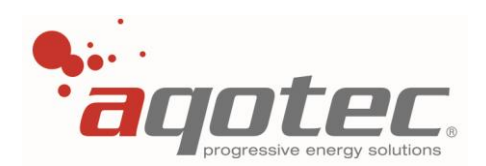

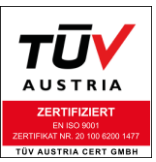

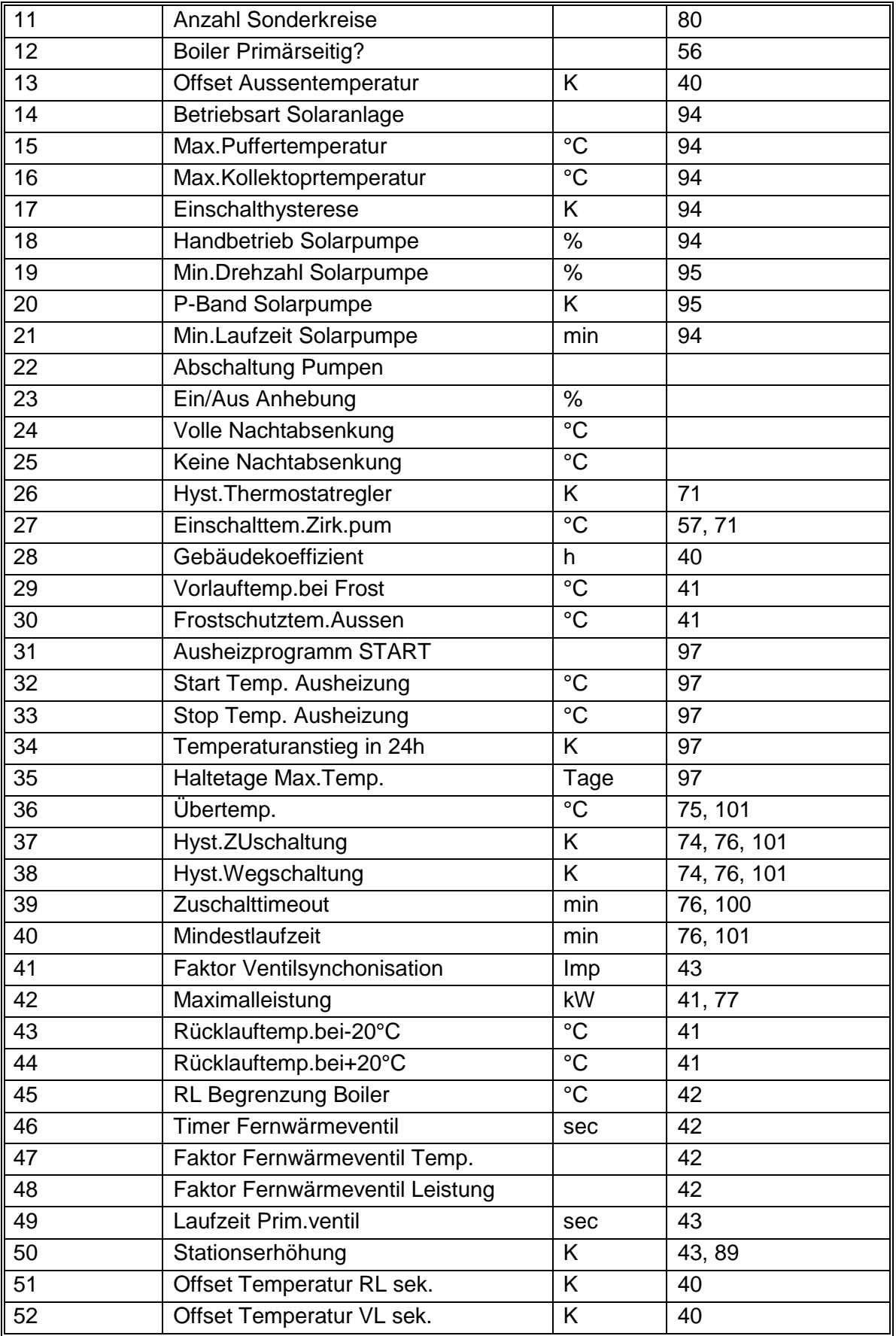

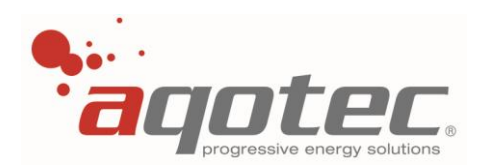

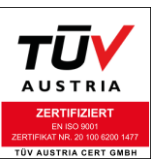

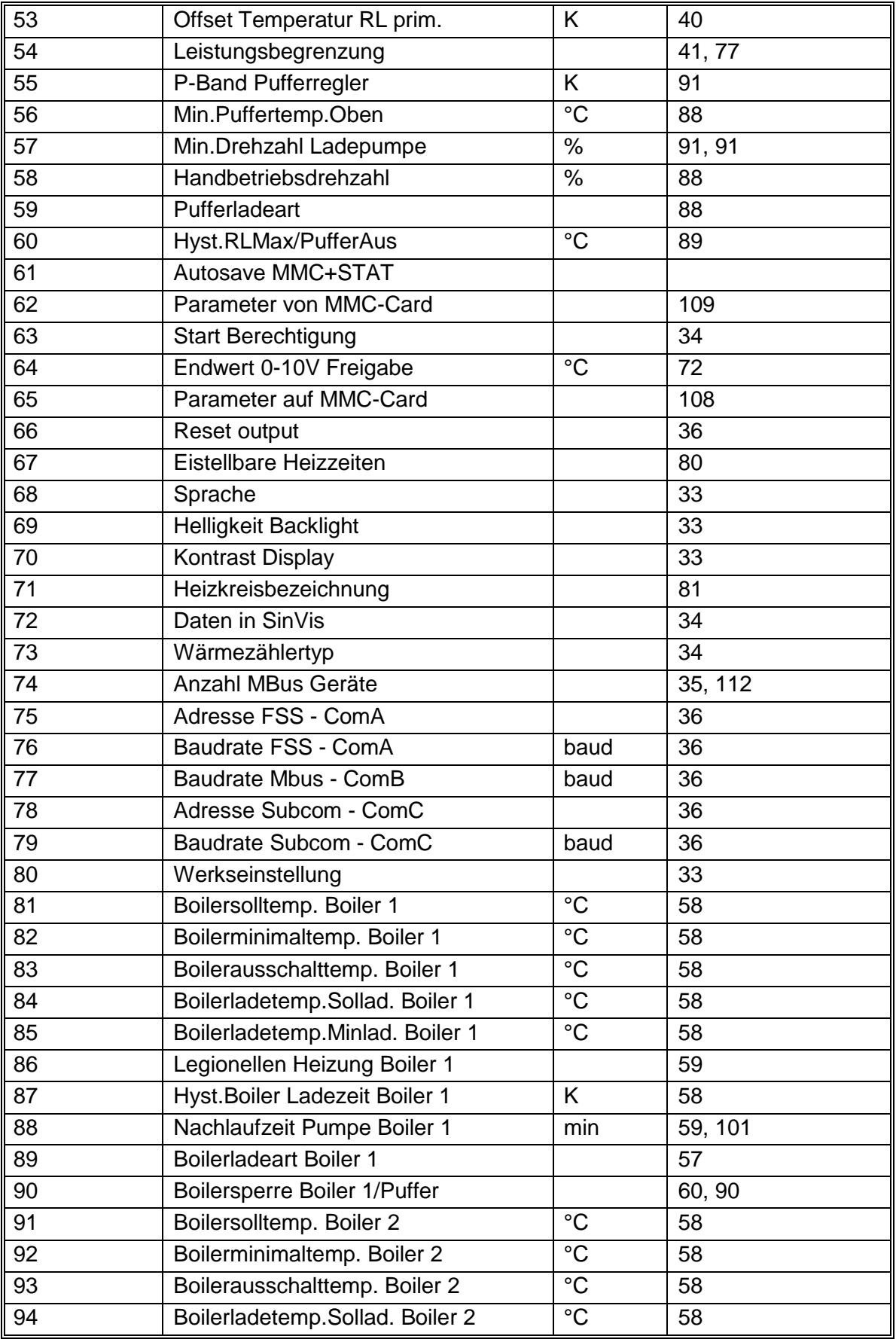

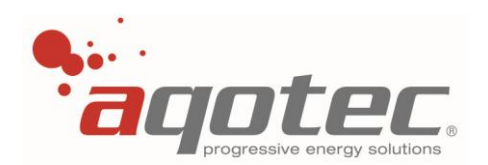

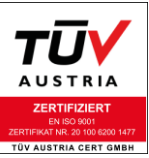

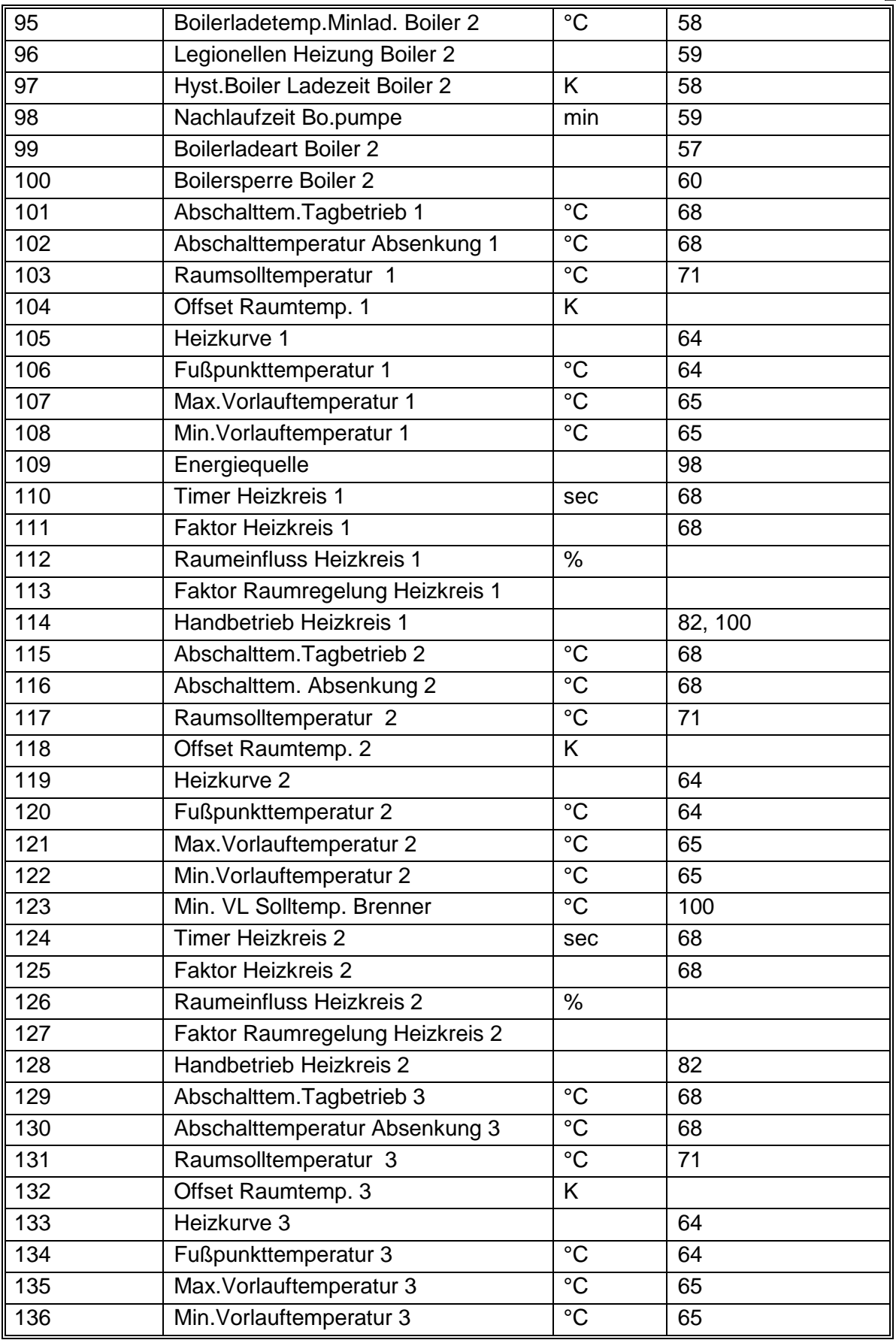

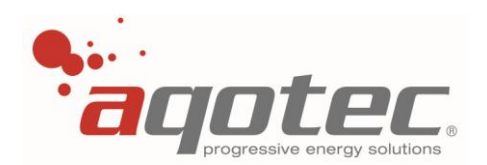

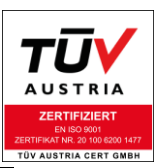

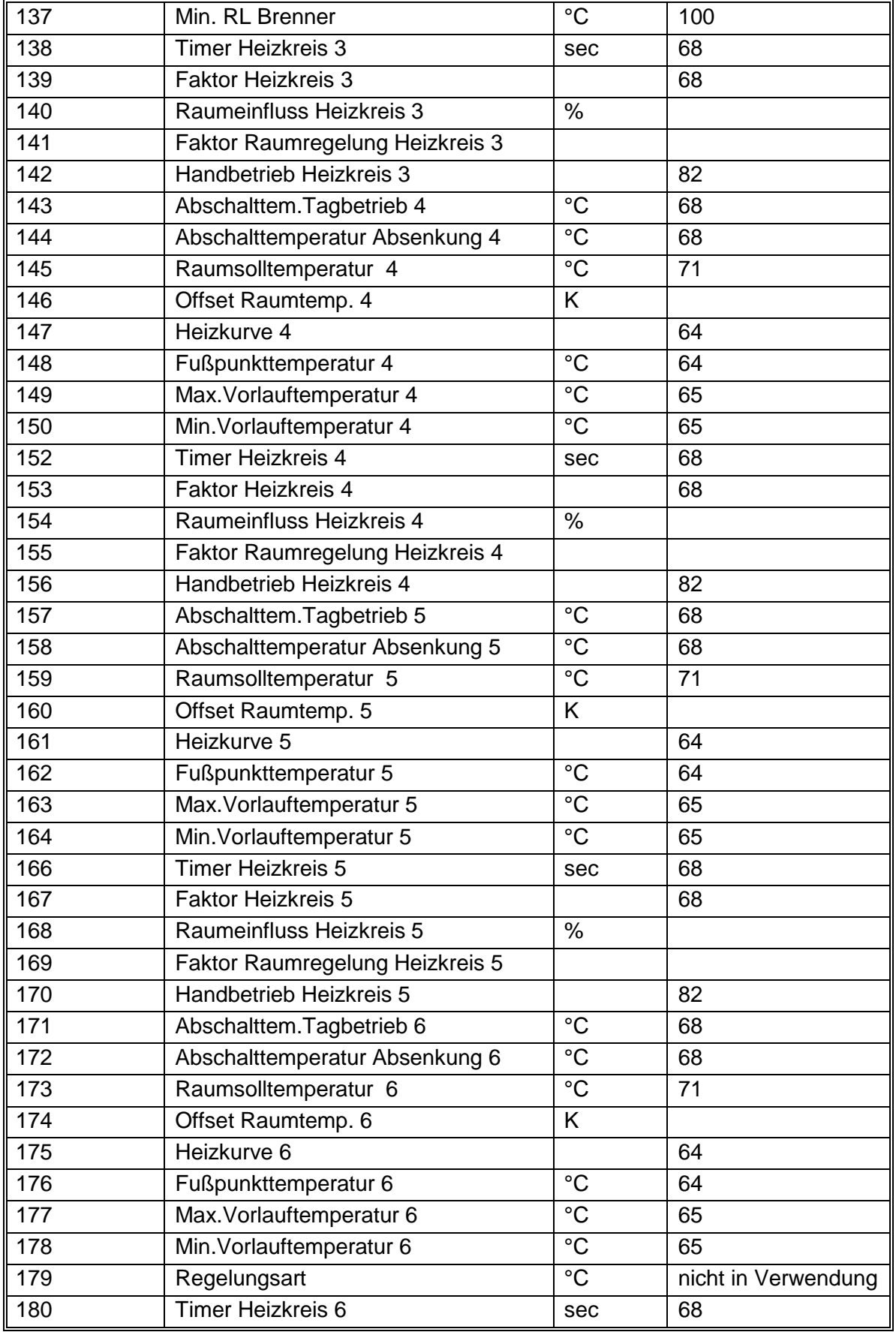

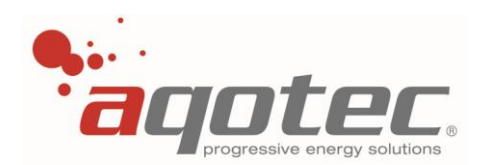

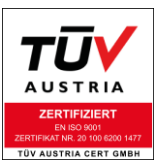

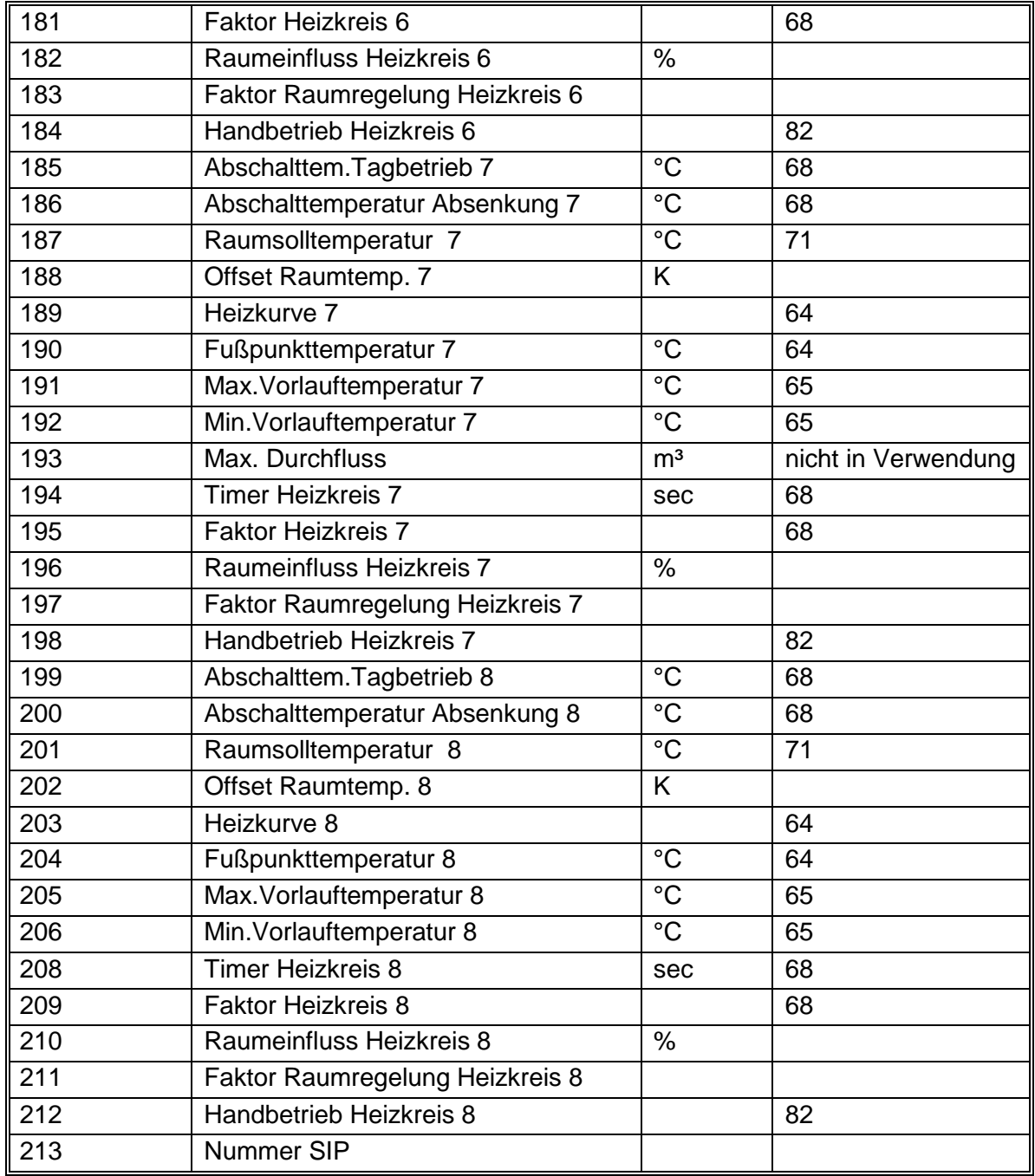

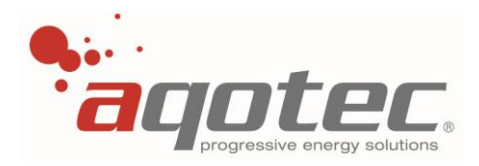

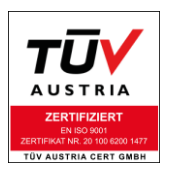

# **12. Zubehörteile mit Artikelnummer**

## **12.1 Bedienteil**

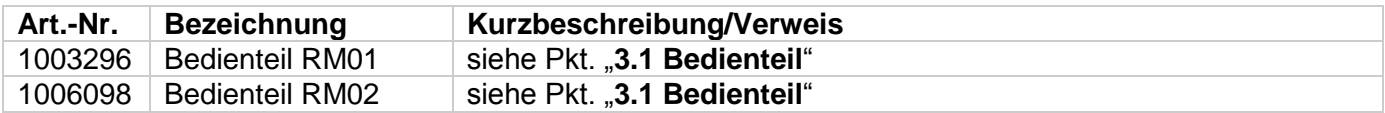

### **12.2 Basisplatine**

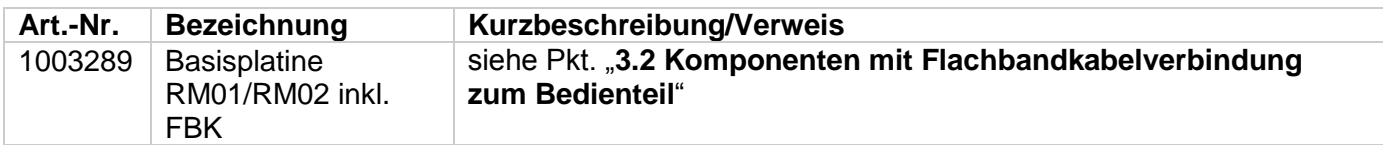

# **12.3 Heizkreismodul/Drehzahlmodule**

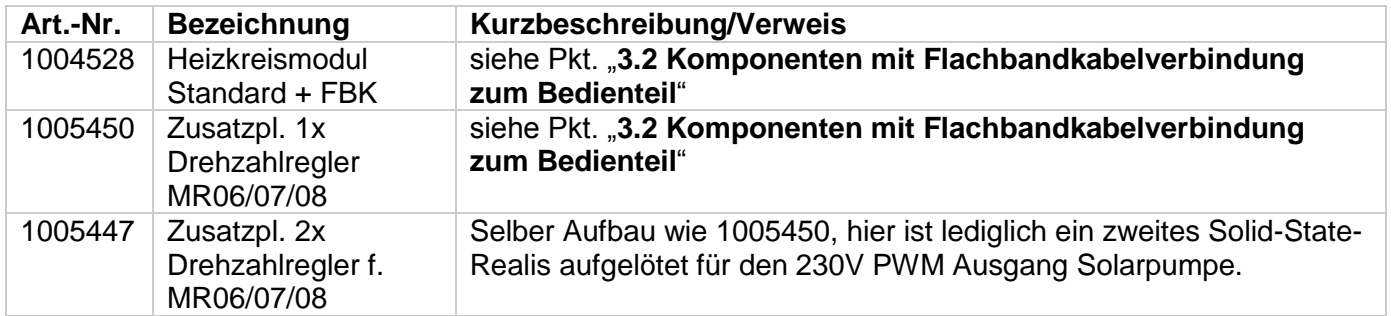

### **12.4 Zubehör zum Heizkreismodul/Drehzahlmodul**

<span id="page-123-0"></span>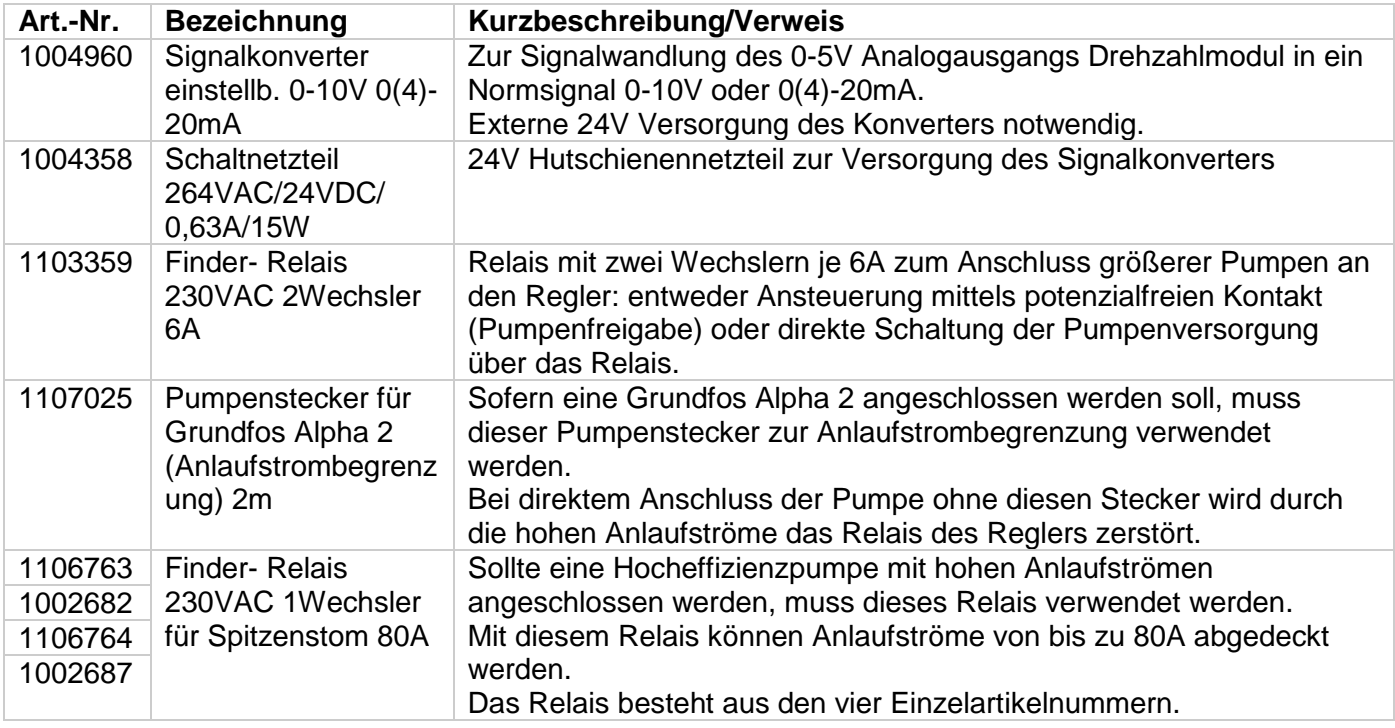

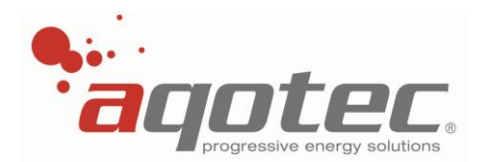

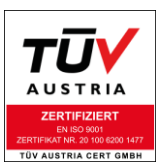

## **12.5 Kommunikationskomponenten zum direkten Anschluss ans Bedienteil**

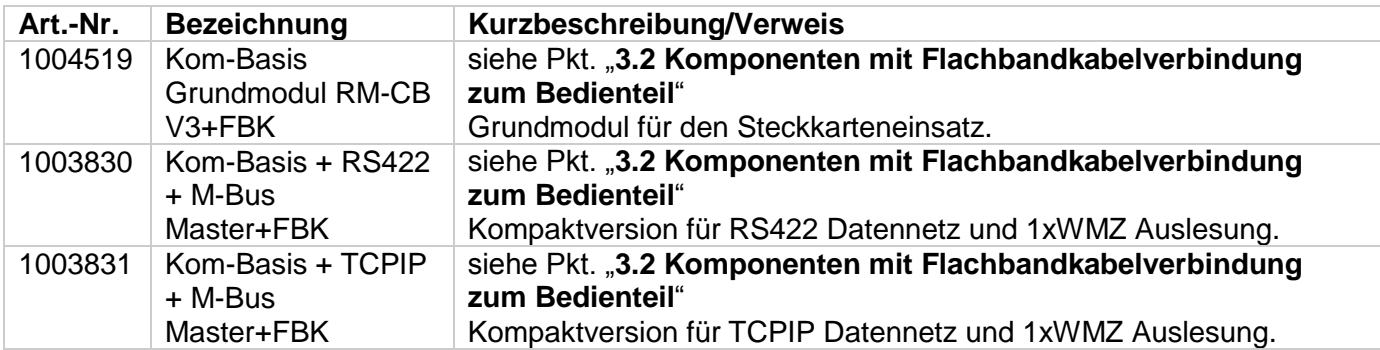

## **12.6 Kommunikations- Steckkarten für das Kommunikationsgrundmodul V3**

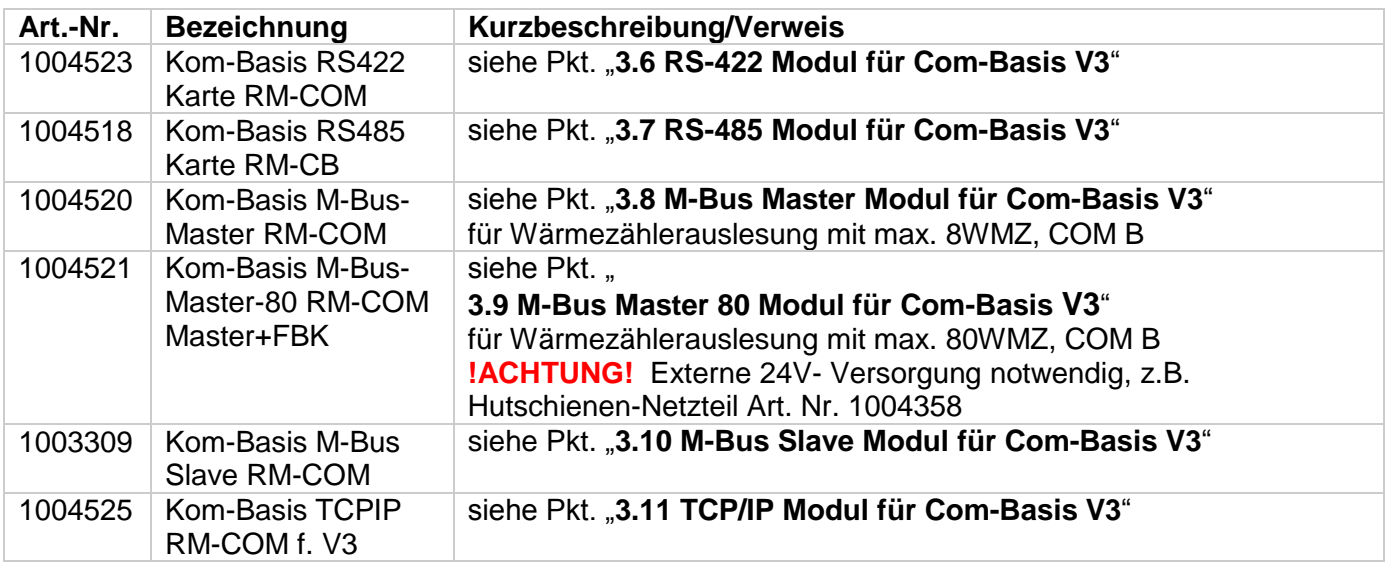

### **12.7 Fernbedienungen**

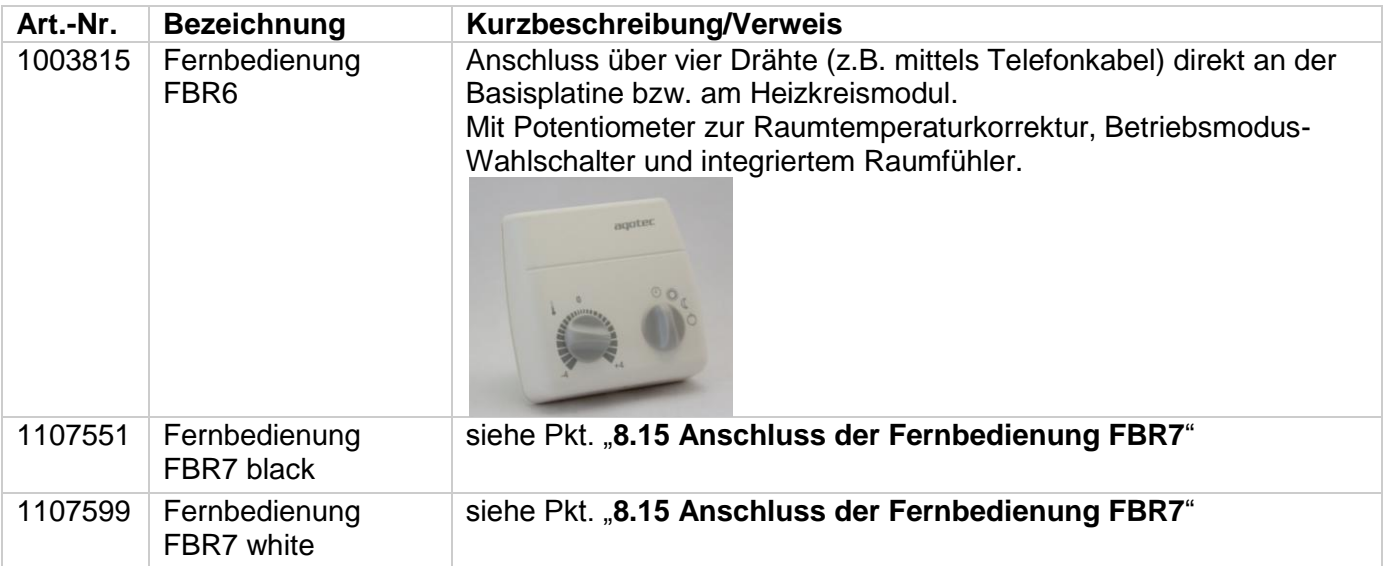

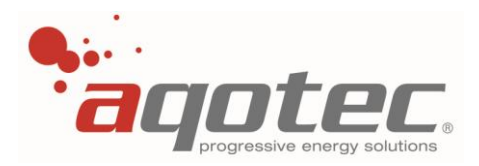

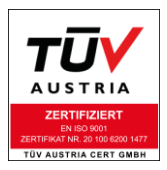

### **12.8 Fühler**

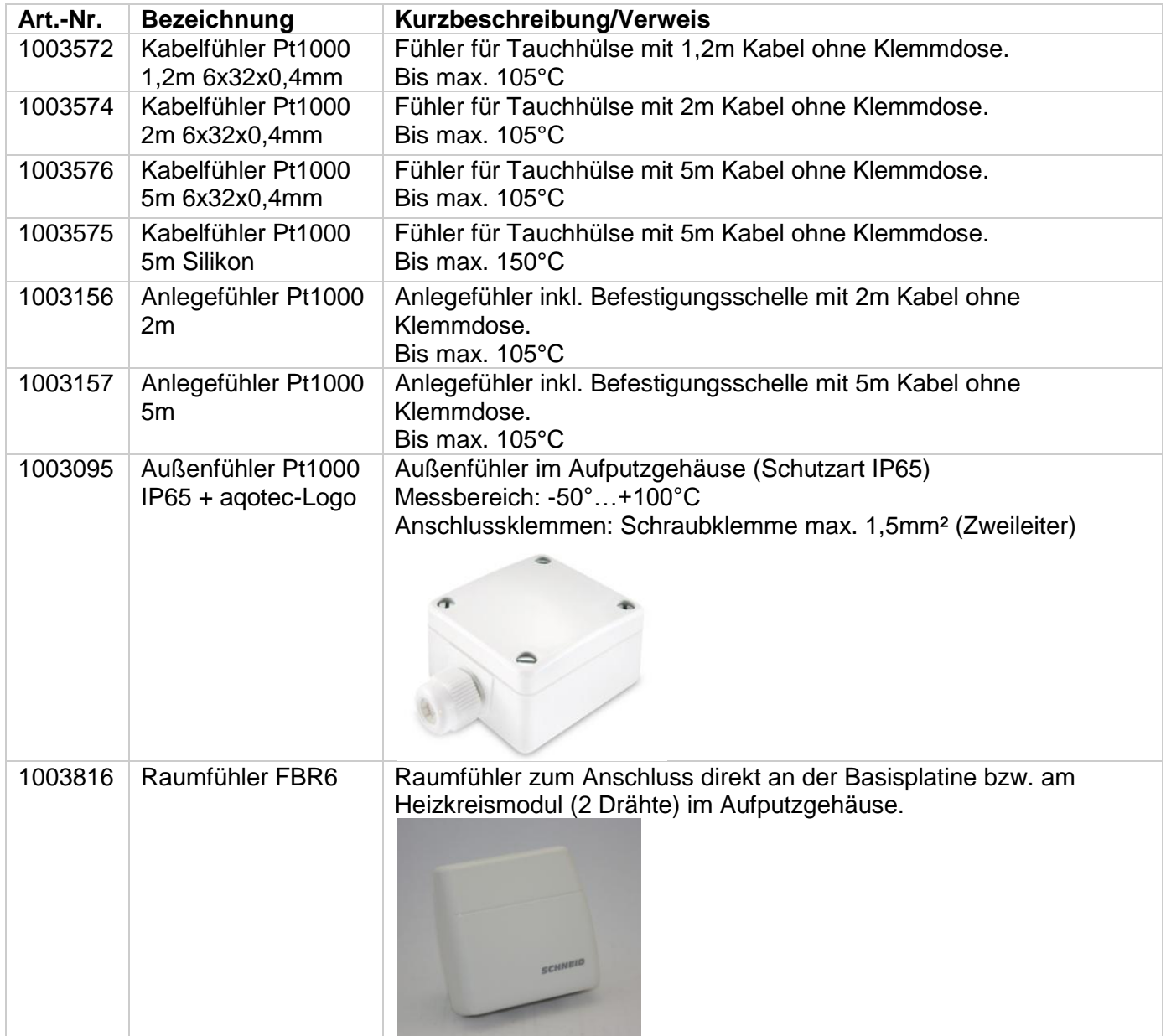

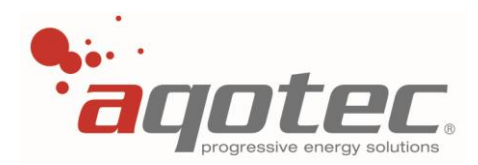

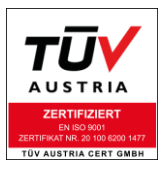

# **12.9 Datennetz Zubehör**

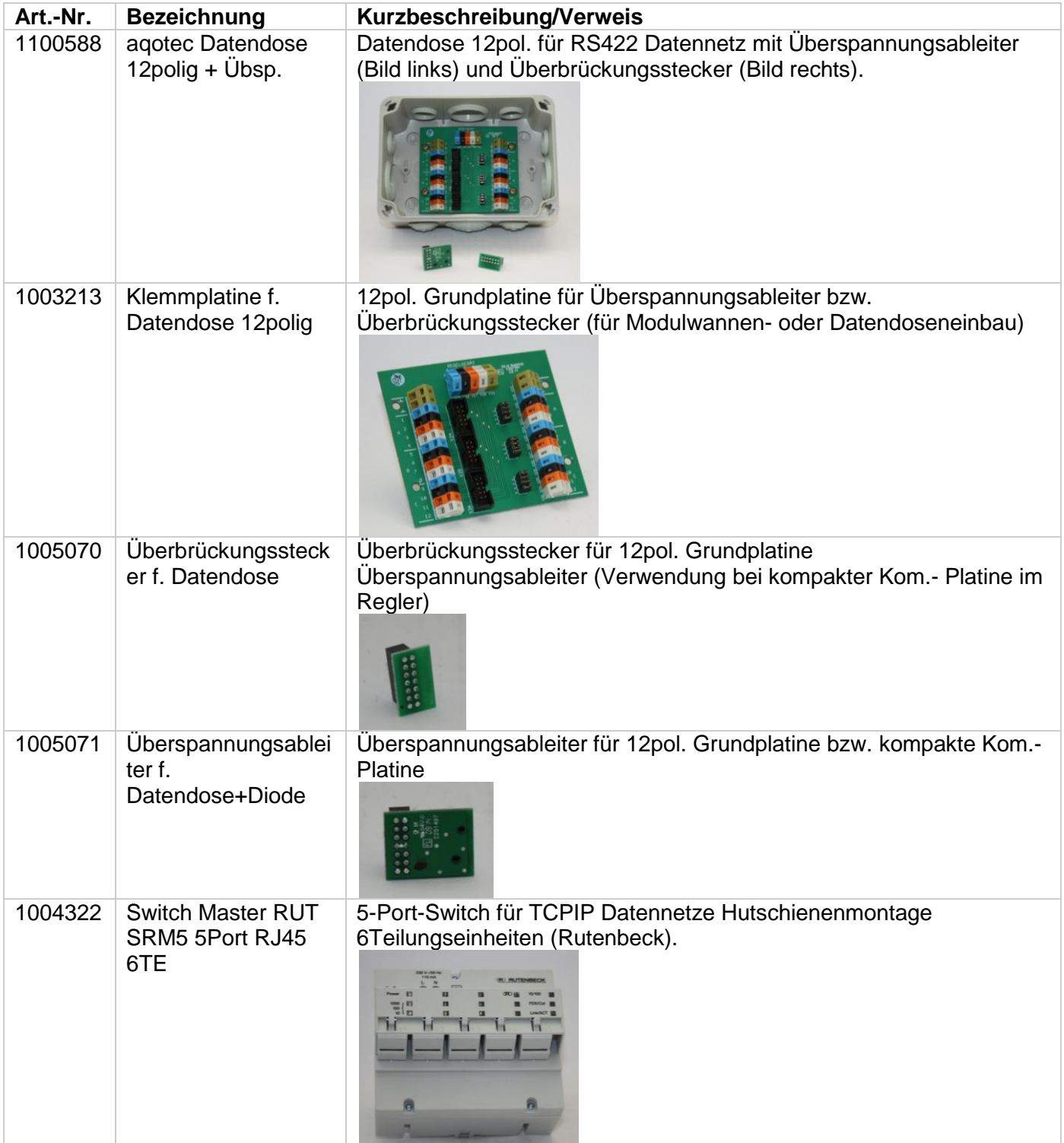

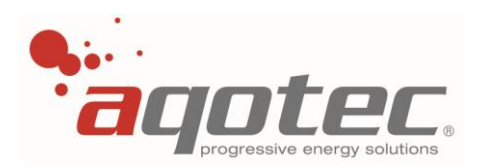

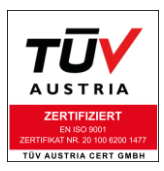

# **12.10 sonstiges Zubehör**

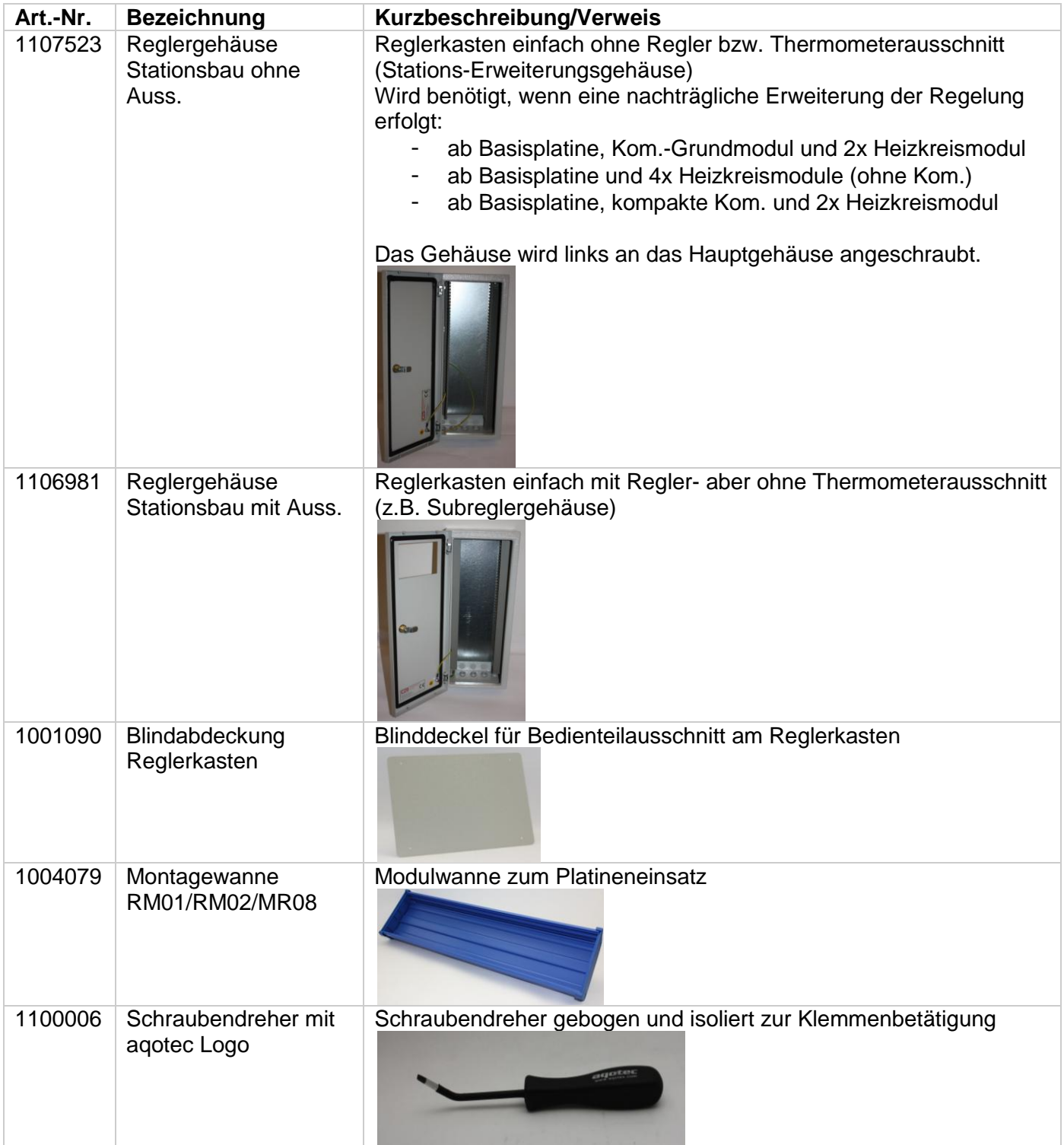

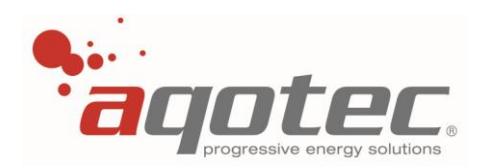

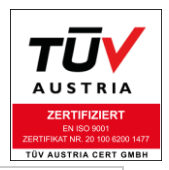

Notizen

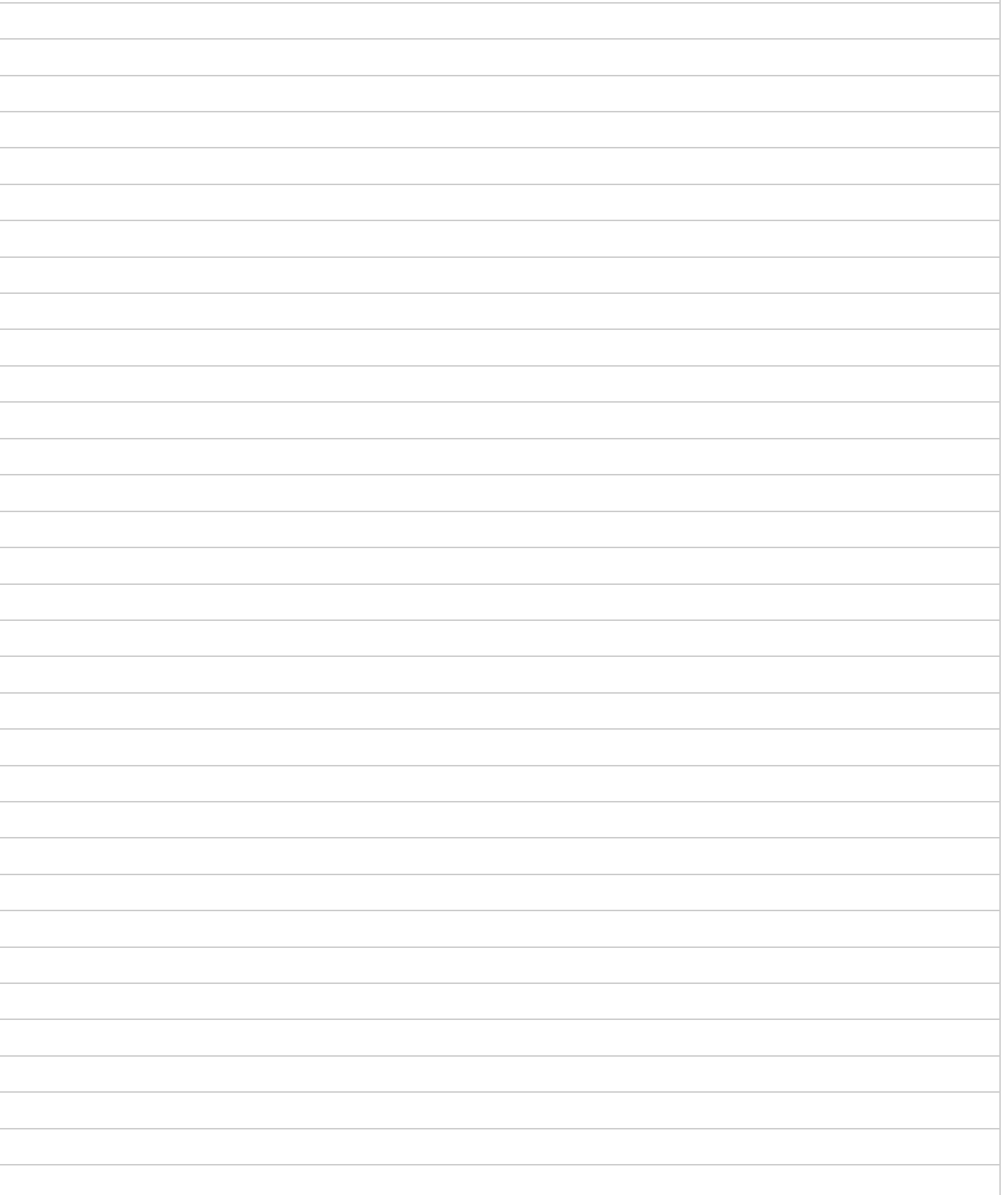

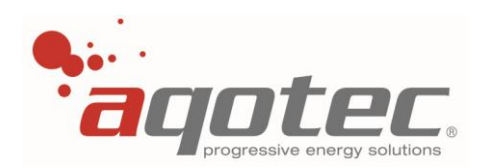

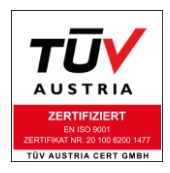

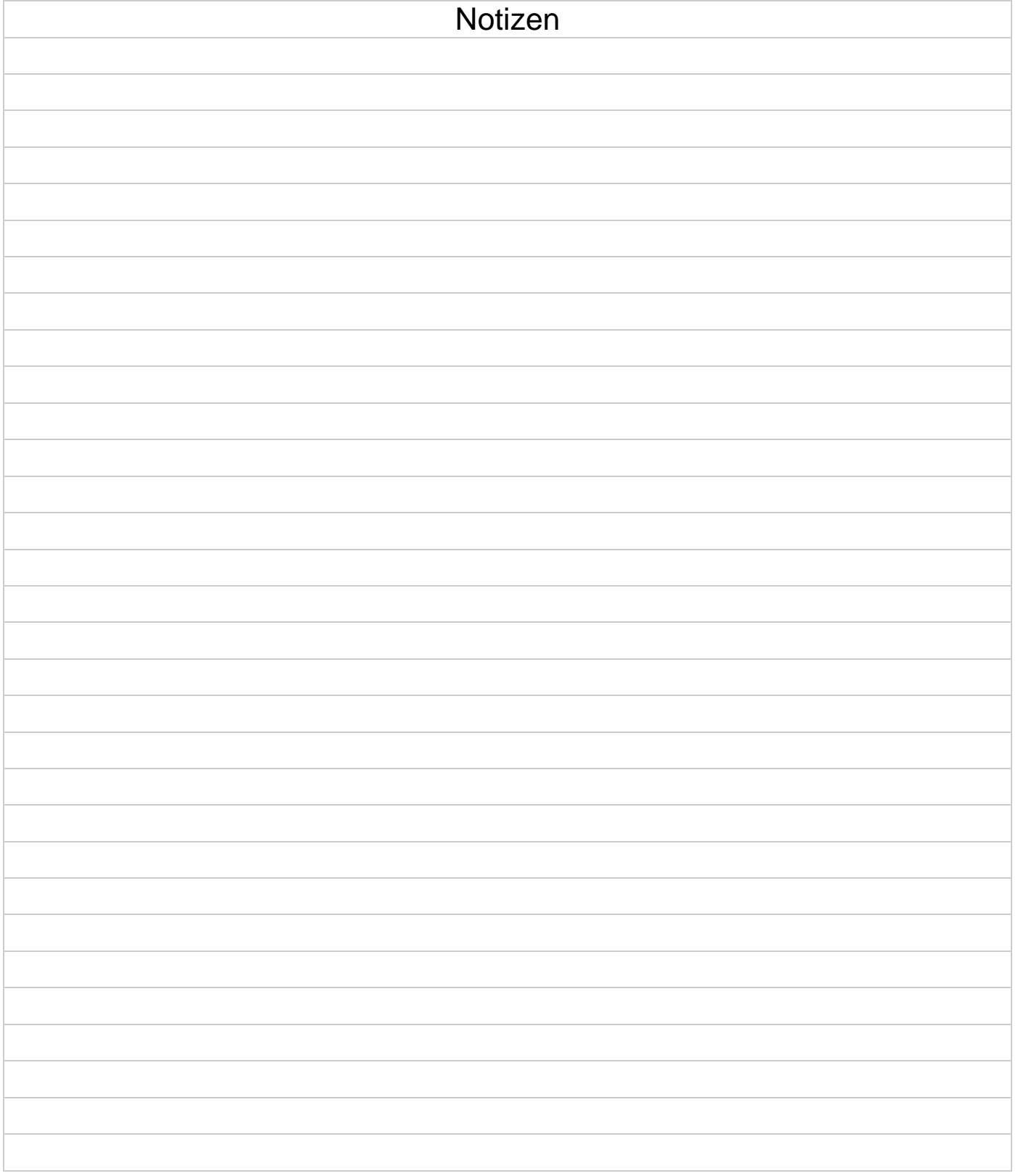

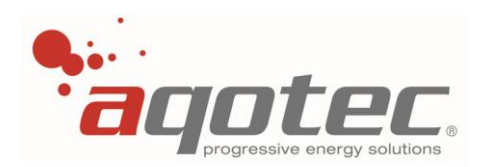

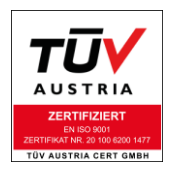

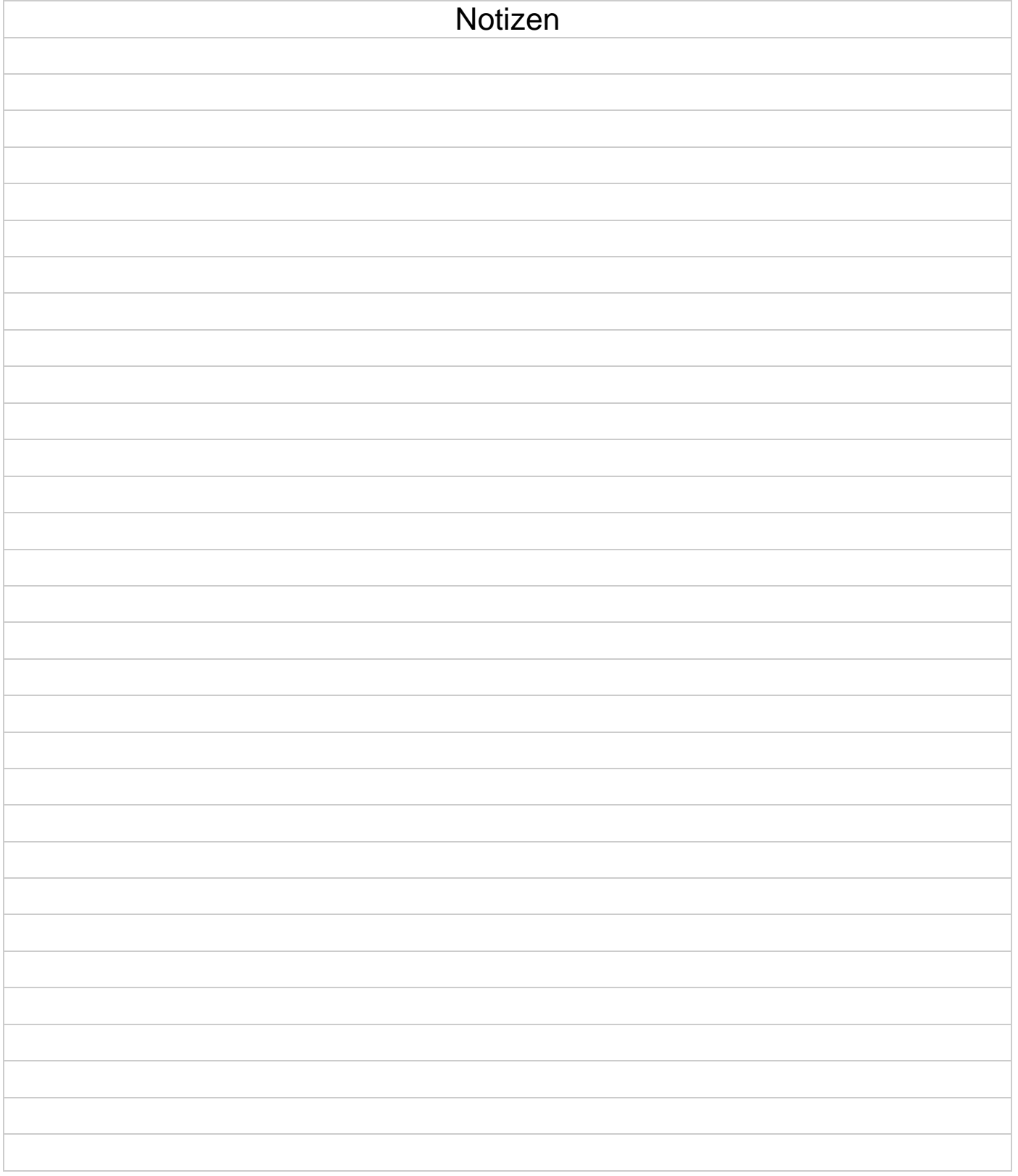